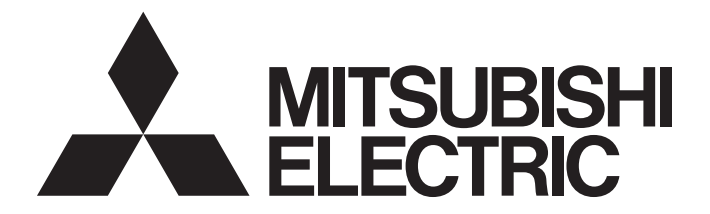

## **Programmable Controller**

# **MELSEC iQ-R**

MELSEC iQ-R Channel Isolated Analog-Digital Converter Module (With Signal Conditioning Function) User's Manual (Application)

-R60AD6-DG

## <span id="page-2-0"></span>**SAFETY PRECAUTIONS**

(Read these precautions before using this product.)

Before using this product, please read this manual and the relevant manuals carefully and pay full attention to safety to handle the product correctly.

The precautions given in this manual are concerned with this product only. For the safety precautions of the programmable controller system, refer to the MELSEC iQ-R Module Configuration Manual.

In this manual, the safety precautions are classified into two levels: " $\bigwedge$  WARNING" and " $\bigwedge$ CAUTION".

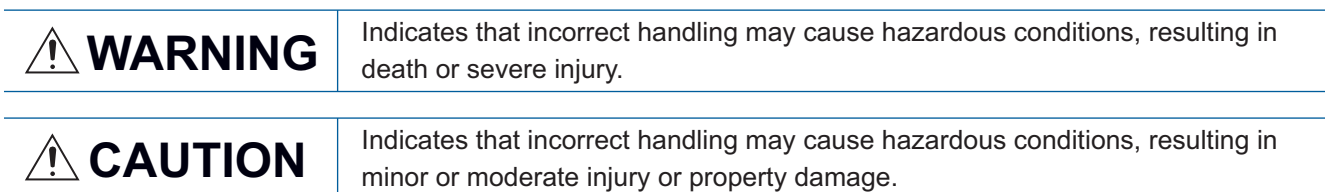

Under some circumstances, failure to observe the precautions given under " $\bigwedge$ CAUTION" may lead to serious

consequences.

Observe the precautions of both levels because they are important for personal and system safety.

Make sure that the end users read this manual and then keep the manual in a safe place for future reference.

### [Design Precautions]

## **WARNING**

- $\bullet$  Configure safety circuits external to the programmable controller to ensure that the entire system operates safely even when a fault occurs in the external power supply or the programmable controller. Failure to do so may result in an accident due to an incorrect output or malfunction.
	- (1) Emergency stop circuits, protection circuits, and protective interlock circuits for conflicting operations (such as forward/reverse rotations or upper/lower limit positioning) must be configured external to the programmable controller.
	- (2) When the programmable controller detects an abnormal condition, it stops the operation and all outputs are:
		- Turned off if the overcurrent or overvoltage protection of the power supply module is activated.
		- Held or turned off according to the parameter setting if the self-diagnostic function of the CPU module detects an error such as a watchdog timer error.
	- (3) All outputs may be turned on if an error occurs in a part, such as an I/O control part, where the CPU module cannot detect any error. To ensure safety operation in such a case, provide a safety mechanism or a fail-safe circuit external to the programmable controller. For a fail-safe circuit example, refer to "General Safety Requirements" in the MELSEC iQ-R Module Configuration Manual.
	- (4) Outputs may remain on or off due to a failure of a component such as a relay and transistor in an output circuit. Configure an external circuit for monitoring output signals that could cause a serious accident.
- $\bullet$  In an output circuit, when a load current exceeding the rated current or an overcurrent caused by a load short-circuit flows for a long time, it may cause smoke and fire. To prevent this, configure an external safety circuit, such as a fuse.
- Configure a circuit so that the programmable controller is turned on first and then the external power supply. If the external power supply is turned on first, an accident may occur due to an incorrect output or malfunction.
- Configure a circuit so that the external power supply is turned off first and then the programmable controller. If the programmable controller is turned off first, an accident may occur due to an incorrect output or malfunction.
- For the operating status of each station after a communication failure, refer to manuals for the network used. For the manuals, please consult your local Mitsubishi representative. Incorrect output or malfunction due to a communication failure may result in an accident.
- When connecting an external device with a CPU module or intelligent function module to modify data of a running programmable controller, configure an interlock circuit in the program to ensure that the entire system will always operate safely. For other forms of control (such as program modification, parameter change, forced output, or operating status change) of a running programmable controller, read the relevant manuals carefully and ensure that the operation is safe before proceeding. Improper operation may damage machines or cause accidents. When a Safety CPU is used, data cannot be modified while the Safety CPU is in SAFETY MODE.
- Especially, when a remote programmable controller is controlled by an external device, immediate action cannot be taken if a problem occurs in the programmable controller due to a communication failure. To prevent this, configure an interlock circuit in the program, and determine corrective actions to be taken between the external device and CPU module in case of a communication failure.

### [Design Precautions]

## **WARNING**

- Do not write any data to the "system area" and "write prohibited area" of the buffer memory in the module. Also, do not use any "use prohibited" signals as an output signal from the CPU module to each module. Doing so may cause malfunction of the programmable controller system. For the "system area", "write prohibited area", and the "use prohibited" signals, refer to the user's manual for the module used. For areas used for safety communications, they are protected from being written by users, and thus safety communications failure caused by data writing does not occur.
- If a communication cable is disconnected, the network may be unstable, resulting in a communication failure of multiple stations. Configure an interlock circuit in the program to ensure that the entire system will always operate safely even if communications fail. Incorrect output or malfunction due to a communication failure may result in an accident. When safety communications are used, an interlock by the safety station interlock function protects the system from an incorrect output or malfunction.
- When using the module in the system where a 2-wire transmitter is not connected, use the module where the current input range is set. If the actual system configuration is not consistent with the range setting, it may cause an electric shock.

### [Design Precautions]

## **CAUTION**

- Do not install the control lines or communication cables together with the main circuit lines or power cables. Doing so may result in malfunction due to electromagnetic interference. Keep a distance of 100mm or more between those cables.
- During control of an inductive load such as a lamp, heater, or solenoid valve, a large current (approximately ten times greater than normal) may flow when the output is turned from off to on. Therefore, use a module that has a sufficient current rating.
- After the CPU module is powered on or is reset, the time taken to enter the RUN status varies depending on the system configuration, parameter settings, and/or program size. Design circuits so that the entire system will always operate safely, regardless of the time.
- $\bullet$  Do not power off the programmable controller or reset the CPU module while the settings are being written. Doing so will make the data in the flash ROM and SD memory card undefined. The values need to be set in the buffer memory and written to the flash ROM and SD memory card again. Doing so also may cause malfunction or failure of the module.
- When changing the operating status of the CPU module from external devices (such as the remote RUN/STOP functions), select "Do Not Open by Program" for "Opening Method" of "Module Parameter". If "Open by Program" is selected, an execution of the remote STOP function causes the communication line to close. Consequently, the CPU module cannot reopen the communication line, and the external device cannot execute the remote RUN.

## **WARNING**

 To maintain the security (confidentiality, integrity, and availability) of the programmable controller and the system against unauthorized access, denial-of-service (DoS) attacks, computer viruses, and other cyberattacks from external devices via the network, take appropriate measures such as firewalls, virtual private networks (VPNs), and antivirus solutions.

## [Installation Precautions]

## **WARNING**

 Shut off the external power supply (all phases) used in the system before mounting or removing the module. Failure to do so may result in electric shock or cause the module to fail or malfunction.

### [Installation Precautions]

## **ACAUTION**

- Use the programmable controller in an environment that meets the general specifications in the MELSEC iQ-R Module Configuration Manual. Failure to do so may result in electric shock, fire, malfunction, or damage to or deterioration of the product.
- $\bullet$  To mount a module, place the concave part(s) located at the bottom onto the quide(s) of the base unit, and push in the module until the hook(s) located at the top snaps into place. Incorrect interconnection may cause malfunction, failure, or drop of the module.
- To mount a module with no module fixing hook, place the concave part(s) located at the bottom onto the guide(s) of the base unit, push in the module, and fix it with screw(s). Incorrect interconnection may cause malfunction, failure, or drop of the module.
- When using the programmable controller in an environment of frequent vibrations, fix the module with a screw.
- Tighten the screws within the specified torque range. Undertightening can cause drop of the component or wire, short circuit, or malfunction. Overtightening can damage the screw and/or module, resulting in drop, short circuit, or malfunction. For the specified torque range, refer to the MELSEC iQ-R Module Configuration Manual.
- When using an extension cable, connect it to the extension cable connector of the base unit securely. Check the connection for looseness. Poor contact may cause malfunction.
- When using an SD memory card, fully insert it into the SD memory card slot. Check that it is inserted completely. Poor contact may cause malfunction.
- Securely insert an extended SRAM cassette or a battery-less option cassette into the cassette connector of the CPU module. After insertion, close the cassette cover and check that the cassette is inserted completely. Poor contact may cause malfunction.
- Beware that the module could be very hot while power is on and immediately after power-off.
- Do not directly touch any conductive parts and electronic components of the module, SD memory card, extended SRAM cassette, battery-less option cassette, or connector. Doing so can cause malfunction or failure of the module.

## [Wiring Precautions]

## **WARNING**

- Shut off the external power supply (all phases) used in the system before installation and wiring. Failure to do so may result in electric shock or cause the module to fail or malfunction.
- After installation and wiring, attach a blank cover module (RG60) to each empty slot before powering on the system for operation. Also, attach an extension connector protective cover<sup>\*1</sup> to each unused extension cable connector as necessary. Directly touching any conductive parts of the connectors while power is on may result in electric shock.

\*1 For details, please consult your local Mitsubishi Electric representative.

## [Wiring Precautions]

## **ACAUTION**

- Individually ground the FG and LG terminals of the programmable controller with a ground resistance of 100 ohms or less. Failure to do so may result in electric shock or malfunction.
- Use applicable solderless terminals and tighten them within the specified torque range. If any spade solderless terminal is used, it may be disconnected when the terminal screw comes loose, resulting in failure.
- Check the rated voltage and signal layout before wiring to the module, and connect the cables correctly. Connecting a power supply with a different voltage rating or incorrect wiring may cause fire or failure.
- Connectors for external devices must be crimped or pressed with the tool specified by the manufacturer, or must be correctly soldered. Incomplete connections may cause short circuit, fire, or malfunction.
- Securely connect the connector to the module. Poor contact may cause malfunction.
- Do not install the control lines or communication cables together with the main circuit lines or power cables. Doing so may result in malfunction due to noise. Keep a distance of 100mm or more between those cables.
- Place the cables in a duct or clamp them. If not, dangling cables may swing or inadvertently be pulled, resulting in malfunction or damage to modules or cables.

In addition, the weight of the cables may put stress on modules in an environment of strong vibrations and shocks.

Do not clamp the extension cables with the jacket stripped. Doing so may change the characteristics of the cables, resulting in malfunction.

- Check the interface type and correctly connect the cable. Incorrect wiring (connecting the cable to an incorrect interface) may cause failure of the module and external device.
- Tighten the terminal screws or connector screws within the specified torque range. Undertightening can cause drop of the screw, short circuit, fire, or malfunction. Overtightening can damage the screw and/or module, resulting in drop, short circuit, fire, or malfunction.
- When disconnecting the cable from the module, do not pull the cable by the cable part. For the cable with connector, hold the connector part of the cable. For the cable connected to the terminal block, loosen the terminal screw. Pulling the cable connected to the module may result in malfunction or damage to the module or cable.
- Prevent foreign matter such as dust or wire chips from entering the module. Such foreign matter can cause a fire, failure, or malfunction.
- When a protective film is attached to the top of the module, remove it before system operation. If not, inadequate heat dissipation of the module may cause a fire, failure, or malfunction.
- Programmable controllers must be installed in control panels. Connect the main power supply to the power supply module in the control panel through a relay terminal block. Wiring and replacement of a power supply module must be performed by qualified maintenance personnel with knowledge of protection against electric shock. For wiring, refer to the MELSEC iQ-R Module Configuration Manual.
- For Ethernet cables to be used in the system, select the ones that meet the specifications in the user's manual for the module used. If not, normal data transmission is not guaranteed.
- Individually ground the shielded cables of the programmable controller with a ground resistance of 100 ohms or less. Failure to do so may result in electric shock or malfunction.

## [Startup and Maintenance Precautions]

## **WARNING**

- Do not touch any terminal while power is on. Doing so will cause electric shock or malfunction.
- Correctly connect the battery connector. Do not charge, disassemble, heat, short-circuit, solder, or throw the battery into the fire. Also, do not expose it to liquid or strong shock. Doing so will cause the battery to produce heat, explode, ignite, or leak, resulting in injury and fire.
- Shut off the external power supply (all phases) used in the system before cleaning the module or retightening the terminal screws, connector screws, or module fixing screws. Failure to do so may result in electric shock.

## [Startup and Maintenance Precautions]

## **ACAUTION**

- When connecting an external device with a CPU module or intelligent function module to modify data of a running programmable controller, configure an interlock circuit in the program to ensure that the entire system will always operate safely. For other forms of control (such as program modification, parameter change, forced output, or operating status change) of a running programmable controller, read the relevant manuals carefully and ensure that the operation is safe before proceeding. Improper operation may damage machines or cause accidents.
- Especially, when a remote programmable controller is controlled by an external device, immediate action cannot be taken if a problem occurs in the programmable controller due to a communication failure. To prevent this, configure an interlock circuit in the program, and determine corrective actions to be taken between the external device and CPU module in case of a communication failure.
- Do not disassemble or modify the modules. Doing so may cause failure, malfunction, injury, or a fire.
- Use any radio communication device such as a cellular phone or PHS (Personal Handy-phone System) 25cm or more away in all directions from the programmable controller. Failure to do so may cause malfunction.
- Shut off the external power supply (all phases) used in the system before mounting or removing the module. Failure to do so may cause the module to fail or malfunction.
- Tighten the screws within the specified torque range. Undertightening can cause drop of the component or wire, short circuit, or malfunction. Overtightening can damage the screw and/or module, resulting in drop, short circuit, or malfunction.
- After the first use of the product, do not perform each of the following operations more than 50 times (IEC 61131-2/JIS B 3502 compliant).

Exceeding the limit may cause malfunction.

- Mounting/removing the module to/from the base unit
- Inserting/removing the extended SRAM cassette or battery-less option cassette to/from the CPU module
- Mounting/removing the terminal block to/from the module
- Connecting/disconnecting the extension cable to/from the base unit
- After the first use of the product, do not insert/remove the SD memory card to/from the CPU module more than 500 times. Exceeding the limit may cause malfunction.
- Do not touch the metal terminals on the back side of the SD memory card. Doing so may cause malfunction or failure of the module.
- $\bullet$  Do not touch the integrated circuits on the circuit board of an extended SRAM cassette or a batteryless option cassette. Doing so may cause malfunction or failure of the module.
- $\bullet$  Do not drop or apply shock to the battery to be installed in the module. Doing so may damage the battery, causing the battery fluid to leak inside the battery. If the battery is dropped or any shock is applied to it, dispose of it without using.
- Startup and maintenance of a control panel must be performed by qualified maintenance personnel with knowledge of protection against electric shock. Lock the control panel so that only qualified maintenance personnel can operate it.

## [Startup and Maintenance Precautions]

## **<u>∧</u>CAUTION**

- Before handling the module, touch a conducting object such as a grounded metal to discharge the static electricity from the human body. Wearing a grounded antistatic wrist strap is recommended. Failure to discharge the static electricity may cause the module to fail or malfunction.
- After unpacking, eliminate static electricity from the module to prevent electrostatic discharge from affecting the module. If an electrostatically charged module comes in contact with a grounded metal object, a sudden electrostatic discharge of the module may cause failure. For details on how to eliminate static electricity from the module, refer to the following. Antistatic Precautions Before Using MELSEC iQ-R Series Products (FA-A-0368)
- Use a clean and dry cloth to wipe off dirt on the module.

### [Operating Precautions]

## **CAUTION**

- When changing data and operating status, and modifying program of the running programmable controller from an external device such as a personal computer connected to an intelligent function module, read relevant manuals carefully and ensure the safety before operation. Incorrect change or modification may cause system malfunction, damage to the machines, or accidents.
- Do not power off the programmable controller or reset the CPU module while the setting values in the buffer memory are being written to the flash ROM in the module. Doing so will make the data in the flash ROM and SD memory card undefined. The values need to be set in the buffer memory and written to the flash ROM and SD memory card again. Doing so can cause malfunction or failure of the module.

## [Disposal Precautions]

## **ACAUTION**

- When disposing of this product, treat it as industrial waste.
- When disposing of batteries, separate them from other wastes according to the local regulations. For details on battery regulations in EU member states, refer to the MELSEC iQ-R Module Configuration Manual.

### [Transportation Precautions]

## **ACAUTION**

- When transporting lithium batteries, follow the transportation regulations. For details on the regulated models, refer to the MELSEC iQ-R Module Configuration Manual.
- The halogens (such as fluorine, chlorine, bromine, and iodine), which are contained in a fumigant used for disinfection and pest control of wood packaging materials, may cause failure of the product. Prevent the entry of fumigant residues into the product or consider other methods (such as heat treatment) instead of fumigation. The disinfection and pest control measures must be applied to unprocessed raw wood.

## <span id="page-11-0"></span>**CONDITIONS OF USE FOR THE PRODUCT**

(1) MELSEC programmable controller ("the PRODUCT") shall be used in conditions;

i) where any problem, fault or failure occurring in the PRODUCT, if any, shall not lead to any major or serious accident; and

ii) where the backup and fail-safe function are systematically or automatically provided outside of the PRODUCT for the case of any problem, fault or failure occurring in the PRODUCT.

(2) The PRODUCT has been designed and manufactured for the purpose of being used in general industries. MITSUBISHI ELECTRIC SHALL HAVE NO RESPONSIBILITY OR LIABILITY (INCLUDING, BUT NOT LIMITED TO ANY AND ALL RESPONSIBILITY OR LIABILITY BASED ON CONTRACT, WARRANTY, TORT, PRODUCT LIABILITY) FOR ANY INJURY OR DEATH TO PERSONS OR LOSS OR DAMAGE TO PROPERTY CAUSED BY the PRODUCT THAT ARE OPERATED OR USED IN APPLICATION NOT INTENDED OR EXCLUDED BY INSTRUCTIONS, PRECAUTIONS, OR WARNING CONTAINED IN MITSUBISHI ELECTRIC USER'S, INSTRUCTION AND/OR SAFETY MANUALS, TECHNICAL BULLETINS AND GUIDELINES FOR the PRODUCT. ("Prohibited Application")

Prohibited Applications include, but not limited to, the use of the PRODUCT in;

- Nuclear Power Plants and any other power plants operated by Power companies, and/or any other cases in which the public could be affected if any problem or fault occurs in the PRODUCT.
- Railway companies or Public service purposes, and/or any other cases in which establishment of a special quality assurance system is required by the Purchaser or End User.
- Aircraft or Aerospace, Medical applications, Train equipment, transport equipment such as Elevator and Escalator, Incineration and Fuel devices, Vehicles, Manned transportation, Equipment for Recreation and Amusement, and Safety devices, handling of Nuclear or Hazardous Materials or Chemicals, Mining and Drilling, and/or other applications where there is a significant risk of injury to the public or property.

Notwithstanding the above restrictions, Mitsubishi Electric may in its sole discretion, authorize use of the PRODUCT in one or more of the Prohibited Applications, provided that the usage of the PRODUCT is limited only for the specific applications agreed to by Mitsubishi Electric and provided further that no special quality assurance or fail-safe, redundant or other safety features which exceed the general specifications of the PRODUCTs are required. For details, please contact the Mitsubishi Electric representative in your region.

(3) Mitsubishi Electric shall have no responsibility or liability for any problems involving programmable controller trouble and system trouble caused by DoS attacks, unauthorized access, computer viruses, and other cyberattacks.

## <span id="page-12-0"></span>**INTRODUCTION**

Thank you for purchasing the Mitsubishi Electric MELSEC iQ-R series programmable controllers.

This manual describes the functions, parameter settings, and troubleshooting of the relevant product listed below.

Before using this product, please read this manual and the relevant manuals carefully and develop familiarity with the

functions and performance of the MELSEC iQ-R series programmable controller to handle the product correctly.

When applying the program examples provided in this manual to an actual system, ensure the applicability and confirm that it will not cause system control problems.

Please make sure that the end users read this manual.

### $Point<sup>9</sup>$

Unless otherwise specified, this manual provides program examples in which the I/O numbers of X/Y0 to X/YF are assigned to the A/D converter module. Assign I/O numbers when applying the program examples to an actual system. For I/O number assignment, refer to the following. **MELSEC iQ-R Module Configuration Manual** 

**Relevant product**

R60AD6-DG

## **CONTENTS**

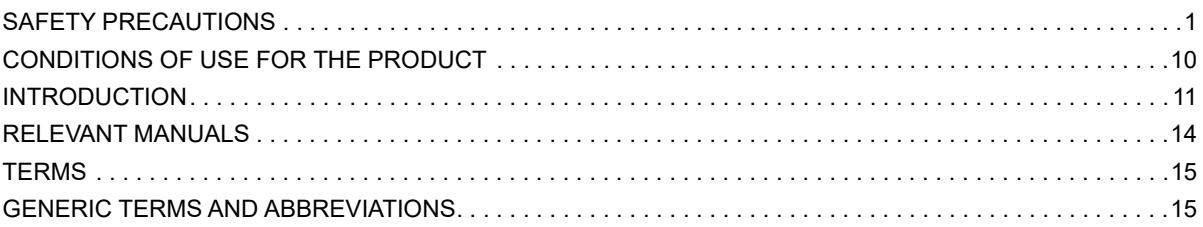

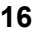

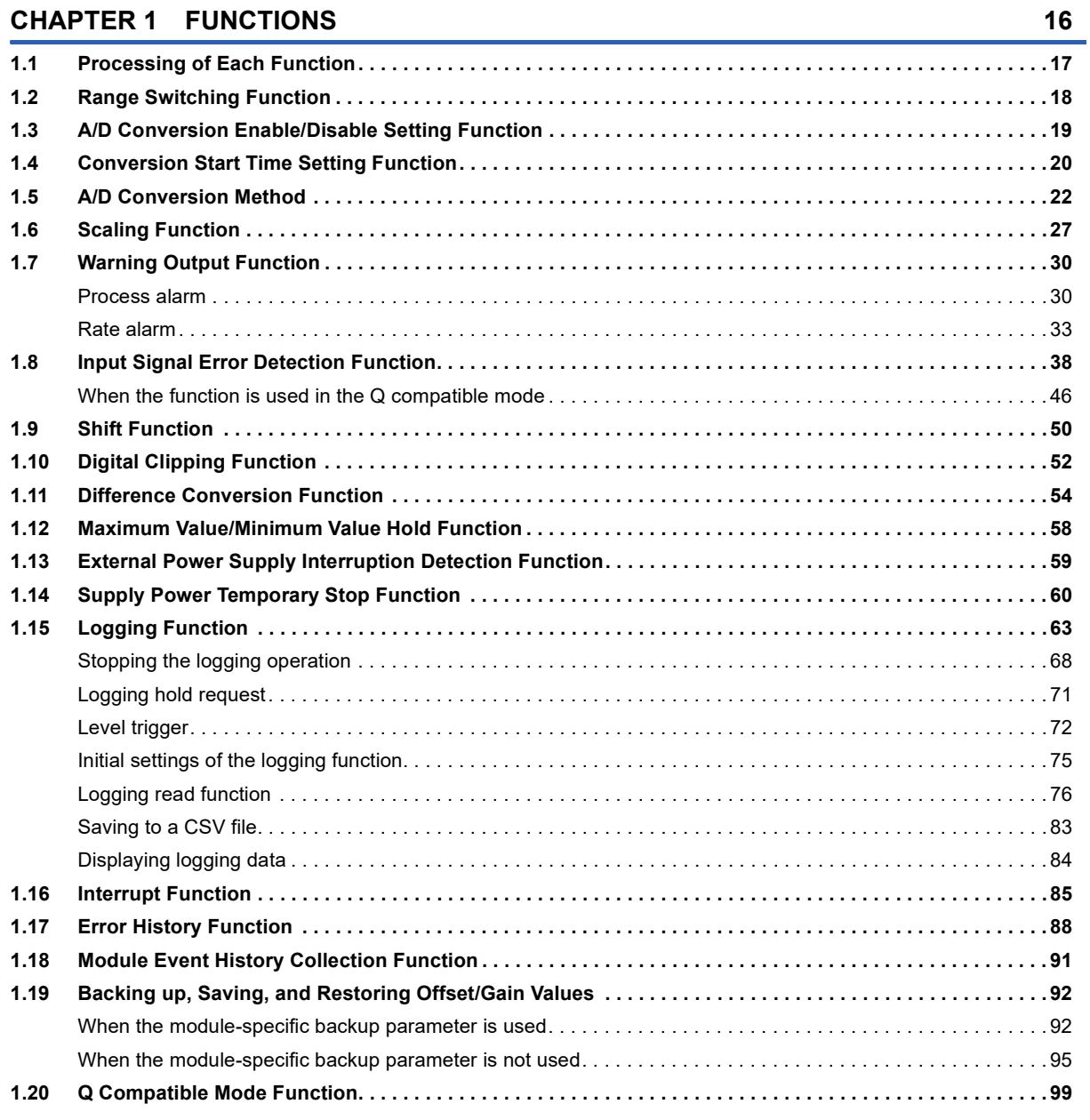

### **[CHAPTER 2 PARAMETER SETTINGS](#page-101-0) 100**

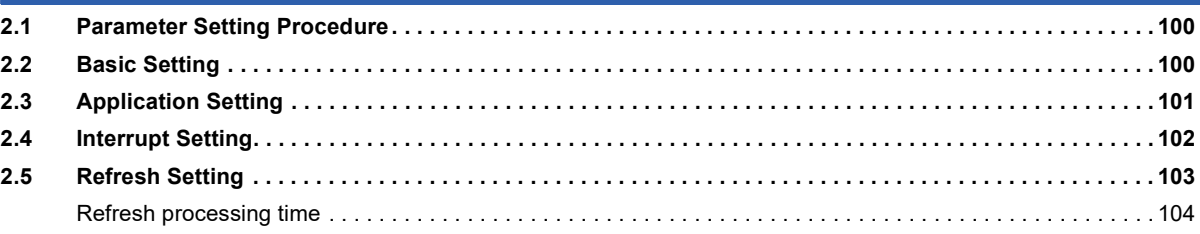

### **[CHAPTER 3 TROUBLESHOOTING](#page-106-0) 105**

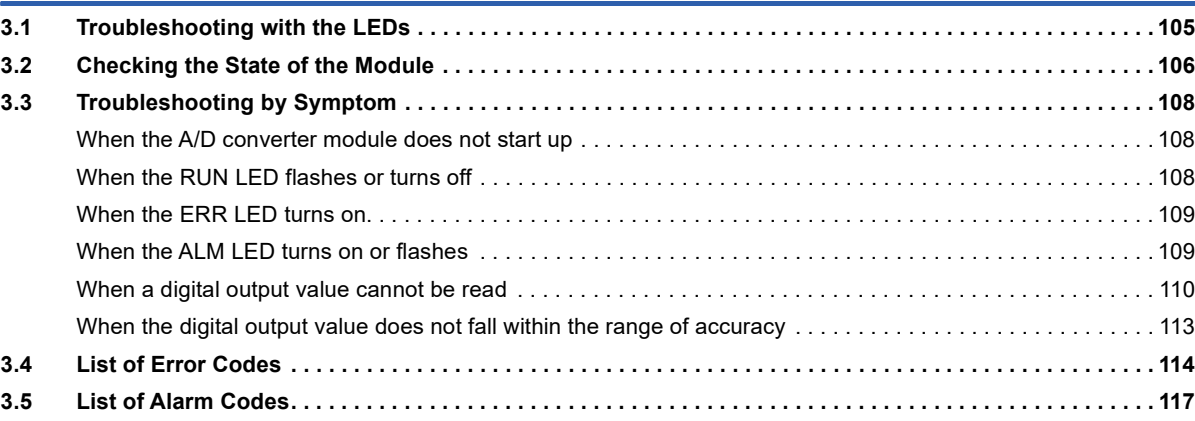

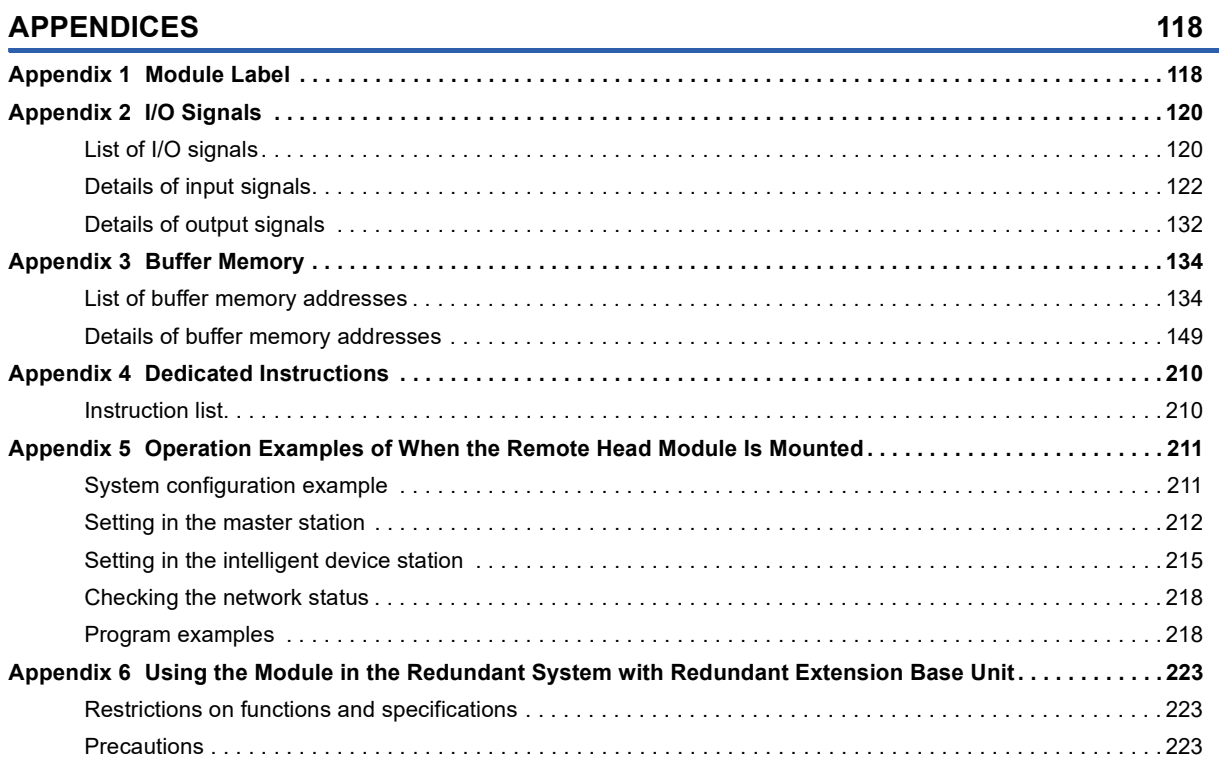

### **[INDEX](#page-225-0) 224**

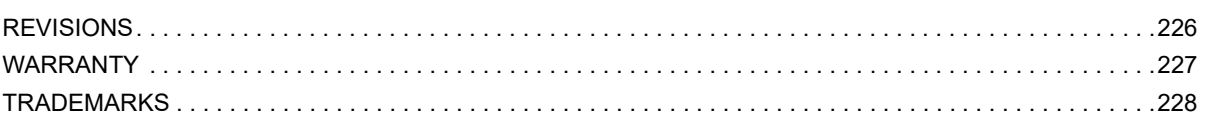

## <span id="page-15-0"></span>**RELEVANT MANUALS**

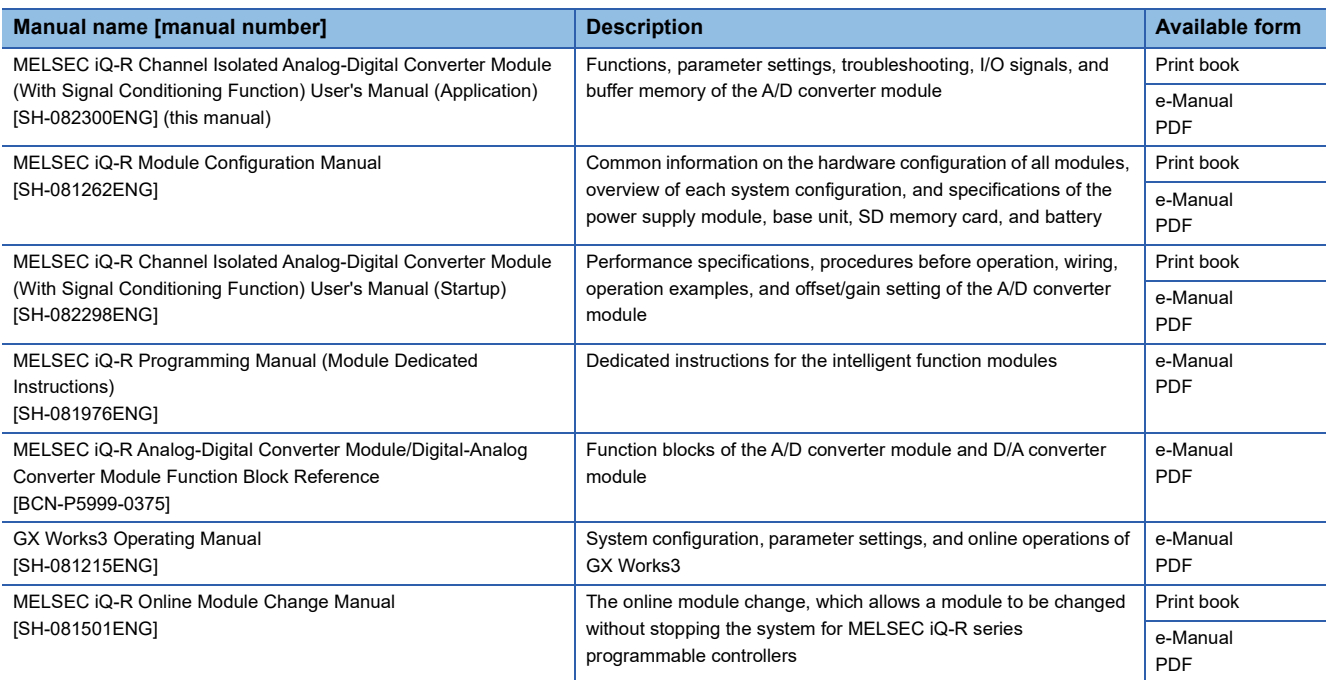

## $Point$

e-Manual refers to the Mitsubishi Electric FA electronic book manuals that can be browsed using a dedicated tool.

e-Manual has the following features:

- Required information can be cross-searched in multiple manuals.
- Other manuals can be accessed from the links in the manual.
- The hardware specifications of each part can be found from the product figures.
- Pages that users often browse can be bookmarked.
- Sample programs can be copied to an engineering tool.

## <span id="page-16-0"></span>**TERMS**

Unless otherwise specified, this manual uses the following terms.

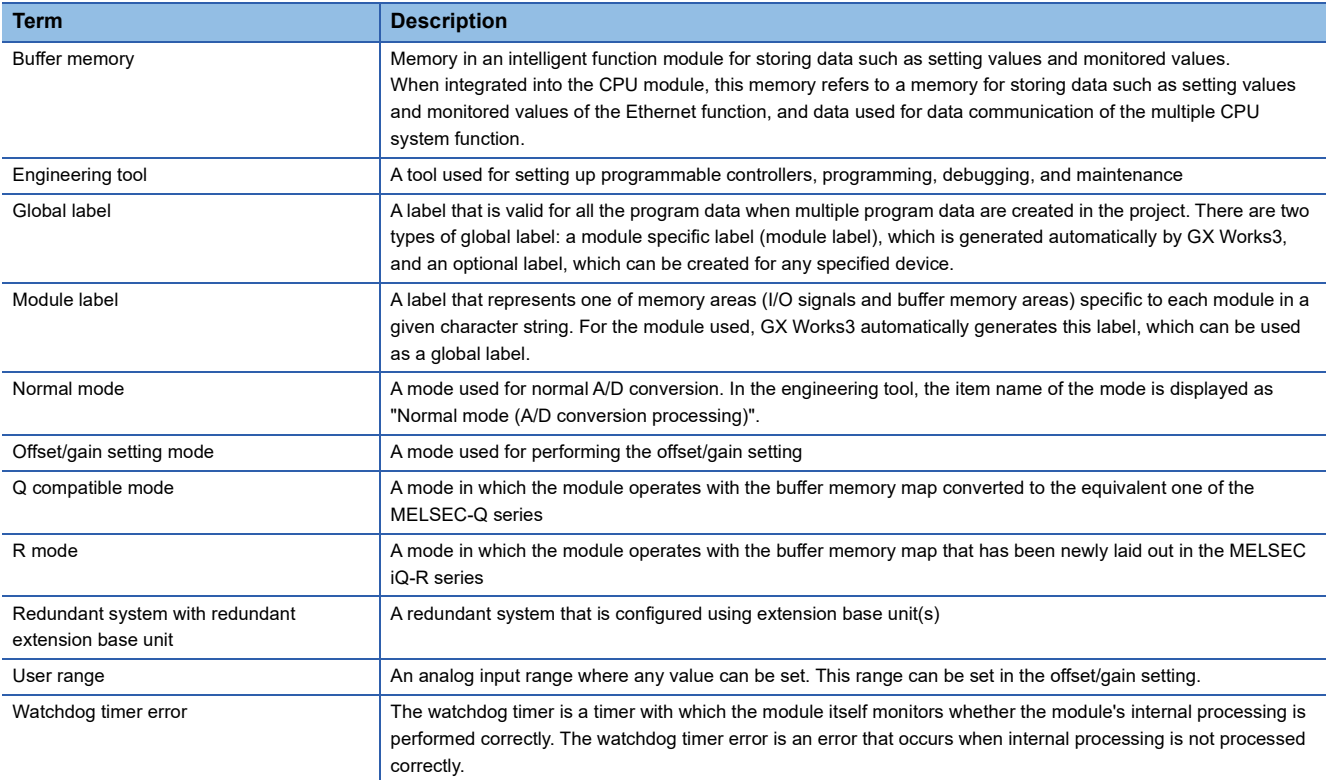

## <span id="page-16-1"></span>**GENERIC TERMS AND ABBREVIATIONS**

Unless otherwise specified, this manual uses the following generic terms and abbreviations.

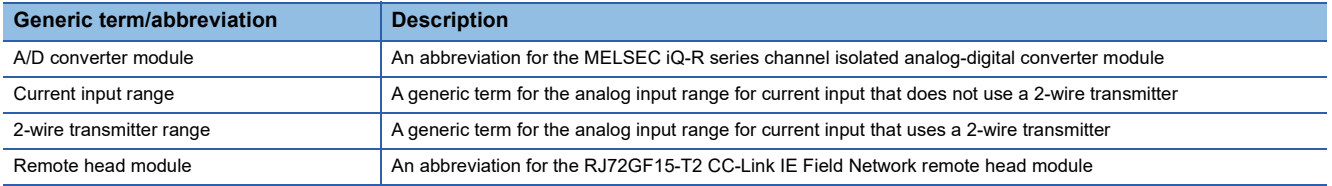

# <span id="page-17-0"></span>**1 FUNCTIONS**

This chapter describes the functions of the A/D converter module and the setting procedures for those functions.

For details on the I/O signals and the buffer memory, refer to the following.

**F** [Page 120 I/O Signals](#page-121-2)

**F** [Page 134 Buffer Memory](#page-135-2)

### $Point<sup>°</sup>$

- This chapter describes buffer memory addresses for CH1. For details on the buffer memory addresses after CH2, refer to the following.
- **[Page 134 List of buffer memory addresses](#page-135-3)**
- Numerical values corresponding to the channel where an error has occurred and the error description fit in the  $\Box$  and  $\triangle$  of an error code and alarm code described in this chapter. For details on the numerical values, refer to the following.
- **Fage 114 List of Error Codes**
- [Page 117 List of Alarm Codes](#page-118-1)

## <span id="page-18-0"></span>**1.1 Processing of Each Function**

The functions are processed in the order shown below. If multiple functions are enabled, the output of the first processed function is used as the input of the next function.

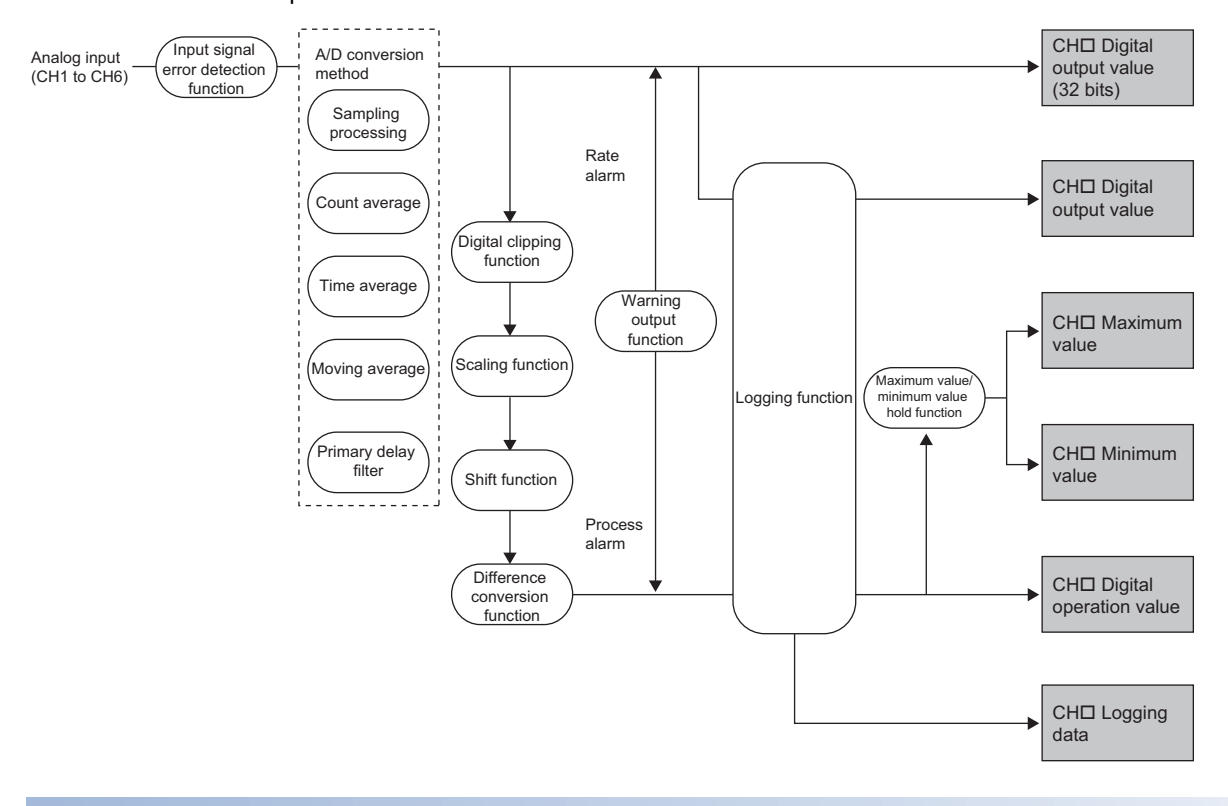

### **Digital output value (32 bits)**

These values are the digital values after the sampling processing, each averaging processing, or primary delay filter has been performed.

### **Digital output value**

These values are the 16-bit digital output values that were converted from 32-bit digital output values.

### **Digital operation value**

These values are obtained by operating a digital output value using the digital clipping function, scaling function, shift function, or difference conversion function. When each function is not used, the same value as the digital output value is stored.

### **Maximum and minimum value**

The maximum and minimum values of the digital operation values are stored.

### **Logging data**

When the logging function is used, digital output values or digital operation values are collected.

## <span id="page-19-0"></span>**1.2 Range Switching Function**

This function allows the input range of analog input to be switched for each channel.

Switching the range makes it possible to change the I/O conversion characteristics.

### **Operation**

Analog input values are converted to digital values within the set input range, and the converted values are stored in the following areas.

- 'CH1 Digital output value' (Un\G400)
- 'CH1 Digital operation value' (Un\G402)
- 'CH1 Digital output value (32 bits)' (Un\G410, Un\G411)

The data of 32768 or more cannot be output to 'CH1 Digital output value' (Un\G400) or 'CH1 Digital operation value' (Un\G402).

To check the data of 32768 or more, monitor 'CH1 Digital output value (32 bits)' (Un\G410, Un\G411).

 $\mathsf{Point} \mathcal{C}$ 

Digital output values (32768 to 36767) in the extended mode can be monitored within the range of 'CH1 Digital operation value' (Un\G402) with the shift function or scaling function.

For details, refer to the following.

**FF** [Page 50 Shift Function](#page-51-0)

**F** [Page 27 Scaling Function](#page-28-0)

### **Setting procedure**

Set the input range to be used in the "Input range setting".

ী [Navigation window]  $\Rightarrow$  [Parameter]  $\Rightarrow$  [Module Information]  $\Rightarrow$  Module model name  $\Rightarrow$  [Basic setting]  $\Rightarrow$  [Range switching function]

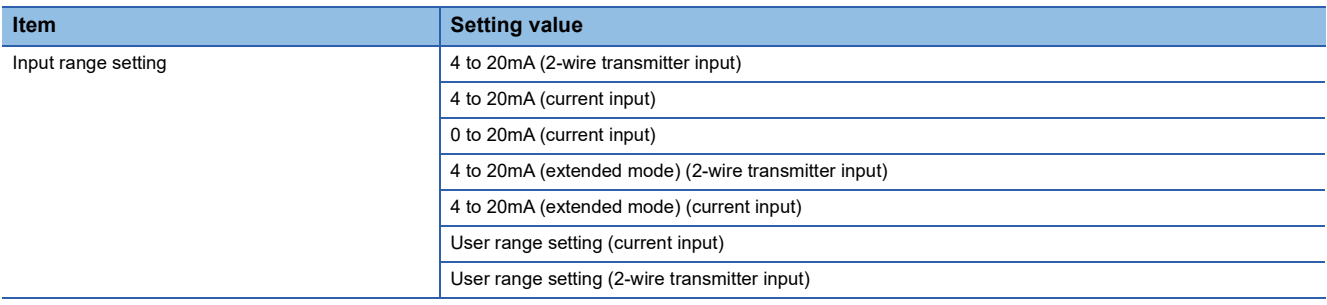

After the data is written, the range is switched when the programmable controller power supply is turned off and on or when the CPU module is reset.

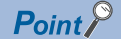

The range can be switched or set with the following buffer memory areas.

- 'CH1 Range setting' (Un\G598)
- 'CH1 Range setting monitor' (Un\G430)
- For details on the buffer memory addresses, refer to the following.
- **F** [Page 202 CH1 Range setting](#page-203-0)
- **F** [Page 164 CH1 Range setting monitor](#page-165-0)

### **Precautions**

The input range cannot be changed for channels with A/D conversion disabled.

To change the input range, set "A/D conversion enable/disable setting" to "A/D conversion enable", and turn on and off 'Operating condition setting request' (Y9).

## <span id="page-20-0"></span>**1.3 A/D Conversion Enable/Disable Setting Function**

This function controls whether to enable or disable the A/D conversion for each channel. Disabling the A/D conversion for unused channels reduces the conversion cycles.

### **Operation**

The power supply requirements for 2-wire transmitter are turned on/off with a combination of 'CH1 Range setting' (Un\G598) and 'CH1 A/D conversion enable/disable setting' (Un\G500).

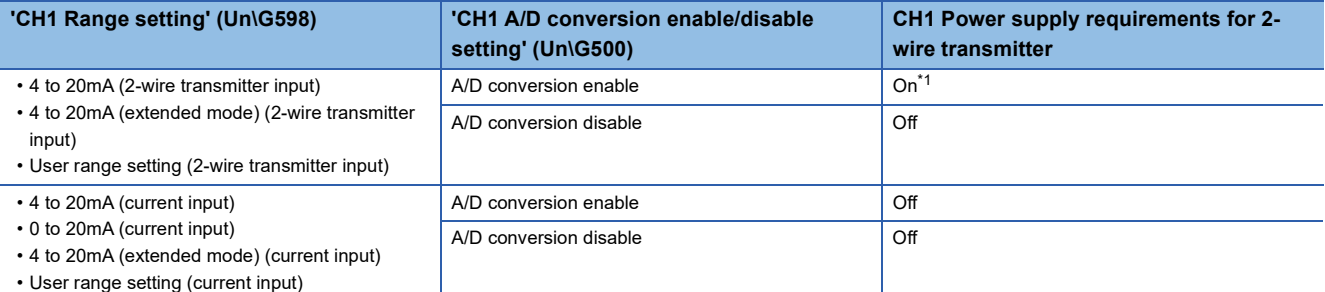

<span id="page-20-1"></span>\*1 When the external power supply is off or the power supply is temporarily stopped, the power supply requirements for 2-wire transmitter are not performed.

### **Setting procedure**

*1.* Set "A/D conversion enable/disable setting" to "A/D conversion enable" or "A/D conversion disable".

\*চেনা [Navigation window]  $\Leftrightarrow$  [Parameter]  $\Leftrightarrow$  [Module Information]  $\Leftrightarrow$  Module model name  $\Leftrightarrow$  [Basic setting]  $\Leftrightarrow$  [A/D conversion enable/disable setting function]

### **Precautions**

For a channel set to the 2-wire transmitter range, even when A/D conversion enabled (0) is set for 'CH1 A/D conversion enable/disable setting' (Un\G500), if any of the following factors occurs, A/D conversion is not performed and the state turns to A/D conversion stop. ('CH1 Digital output value' (Un\G400) and 'CH1 Digital operation value' (Un\G402) hold the current values.)

- The start of conversion by the conversion start time setting function is awaited. ( $\Box$  Page 20 Conversion Start Time [Setting Function\)](#page-21-0)
- The external power supply is turned off. ( $\sqrt{2}$  [Page 19 A/D Conversion Enable/Disable Setting Function](#page-20-0))
- The power supply requirements for 2-wire transmitter are temporarily stopped by the supply power temporary stop function. ( $\sqrt{p}$  [Page 60 Supply Power Temporary Stop Function](#page-61-0))
- Input signal error detection is in progress. ( $\sqrt{2}$  [Page 38 Input Signal Error Detection Function\)](#page-39-0)

### $Point P$

To perform the power supply requirements for 2-wire transmitter, check the wiring and settings first, and turn on and off 'Operating condition setting request' (Y9). Note that when 'Operating condition setting request' (Y9) is turned on and off, the power supply requirements for 2-wire transmitter turn on before A/D conversion starts.

## <span id="page-21-0"></span>**1.4 Conversion Start Time Setting Function**

Setting the A/D conversion start time makes it possible to start A/D conversion from the time an output from the 2-wire transmitter becomes stable.

This setting is enabled only for a channel set to the 2-wire transmission range. The setting is ignored for a channel set to any other range.

### **Operation**

Even when A/D conversion enabled (0) is set for 'CH1 A/D conversion enable/disable setting' (Un\G500)', A/D conversion is not performed until the time set in 'CH1 Conversion start time setting (for 2-wire transmitter)' (Un\G532) passes. In this case, 'A/D conversion completed flag' (Un\G42) turns to A/D conversion in progress or not used (0), and 0 is stored in 'CH1 Digital output value' (Un\G400).

Note that A/D conversion starts after the set time passes.

When the first A/D conversion is completed, 'A/D conversion completed flag' (Un\G42) turns to A/D conversion completed (1). The time until 'A/D conversion completed flag' (Un\G42) turns on when 'CH1 Conversion start time setting (for 2-wire transmitter)' (Un\G532) is set is a value obtained by adding the conversion start time and conversion cycle.

 $Point<sup>9</sup>$ 

**Ex.**

- Consider the time required for an output to become stable after the 2-wire transmitter powers on and the warm-up time for the 2-wire transmitter when setting 'CH1 Conversion start time setting (for 2-wire transmitter)' (Un\G532).
- Even if there is a channel where A/D conversion is not performed because of the conversion start time setting function, the conversion cycle does not change.

### **Operation examples**

This section shows examples of operations when the following are set.

- Input range: 4 to 20mA (2-wire transmitter input)
- A/D conversion-enabled channel: CH1
- 'CH1 Averaging processing specification' (Un\G501): Sampling processing (0)

### ■**When the time required for an output to become stable after the 2-wire transmitter powers on is 500ms**

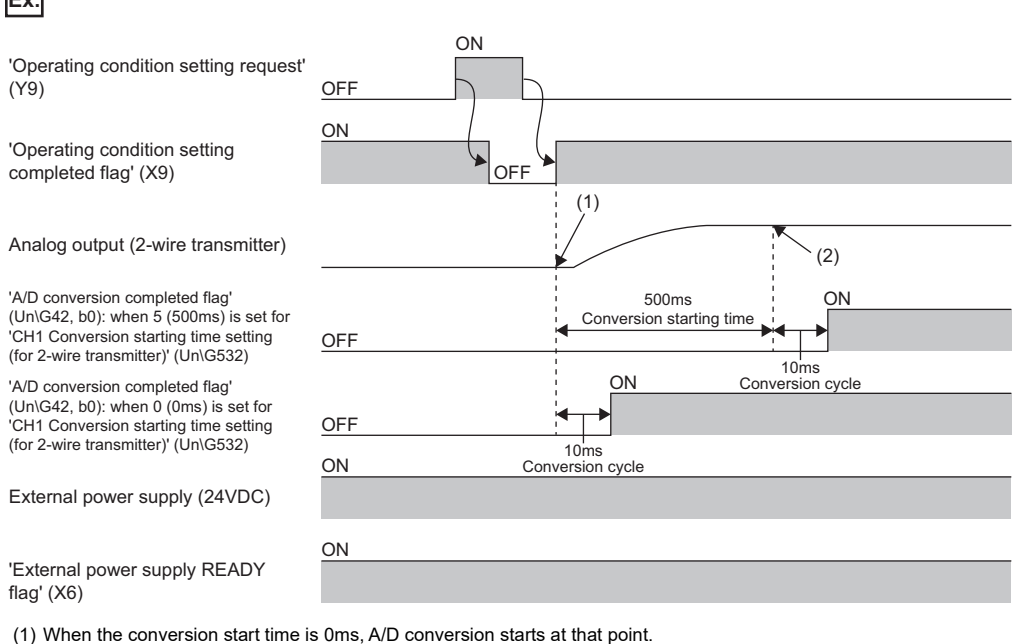

(2) When the conversion start time is 500ms, A/D conversion starts at that point.

### ■**When the external power supply is turned off and on**

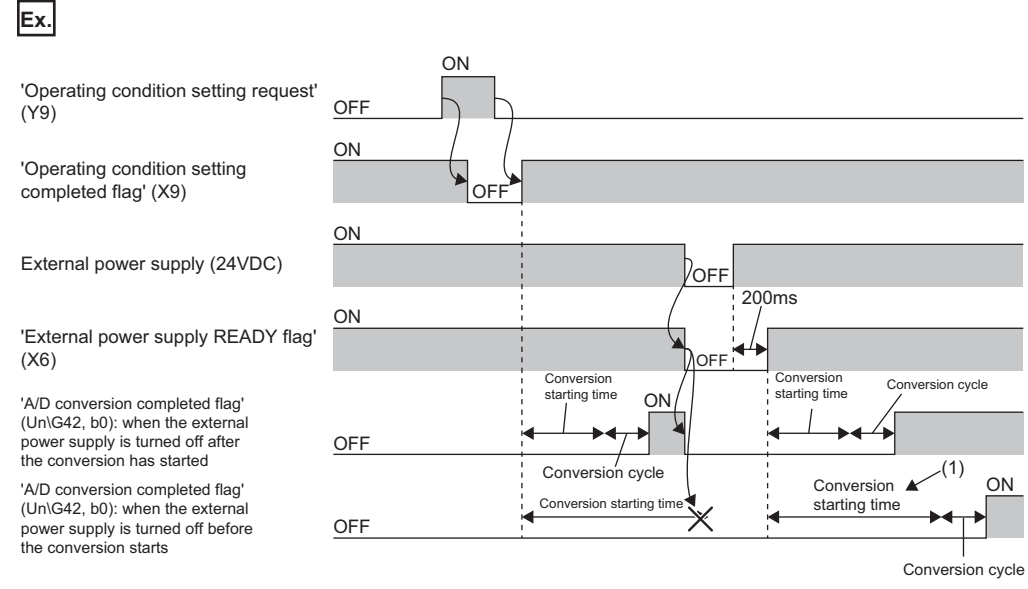

(1) The conversion start time is awaited again from the beginning.

After the time set in 'CH1 Conversion start time setting (for 2-wire transmitter)' (Un\G532) passes from the time the external power supply is turned off and on, A/D conversion starts.

### ■**When 'CH1 Supply power temporary stop trigger (for 2-wire transmitter)' (Un\G473) is set to Trigger request (1) and the supply power stops**

After the time set in 'CH1 Conversion start time setting (for 2-wire transmitter)' (Un\G532) passes from the time the setting is changed from Trigger request (1) to No request (0), A/D conversion starts. The operation example is the same as the one when the external power supply is turned off and on.

### **Setting procedure**

*1.* For "Conversion start time setting", set a value in the range 0 to 3276.7.

\* [Navigation window]  $\Leftrightarrow$  [Parameter]  $\Leftrightarrow$  [Module Information]  $\Leftrightarrow$  Module model name  $\Leftrightarrow$  [Basic setting]  $\Leftrightarrow$  [Conversion starting time setting function]

## <span id="page-23-0"></span>**1.5 A/D Conversion Method**

An A/D conversion method can be set for each channel.

### **Sampling processing**

This function converts analog input values to digital values at every sampling period and stores the digital output values in buffer memory areas.

### $Point<sup>9</sup>$

The sampling period is "Conversion speed (10ms)  $\times$  number of conversion enabled channels". Whether to enable or disable the A/D conversion can be set for each channel. Disabling the A/D conversion for unused channels reduces the conversion cycles. Conversion cycle that applies when CH1 to CH3 is set to A/D conversion enabled

•  $10 \times 3 = 30$  (ms)

The conversion cycle is 30 (ms).

Digital output values and digital operation values of CH1 to CH3 are updated every 30ms.

### **Averaging processing**

The A/D converter module performs the averaging processing on digital output values for each channel. The processed values are stored in the buffer memory area.

The following three types of averaging processing are provided.

- Time average
- Count average
- Moving average

### ■**Time average**

The A/D converter module executes the A/D conversion for the setting time, and performs the averaging processing on the total value excluding the maximum and the minimum values. The processed values are stored in the buffer memory area.

• Setting time

Set a value that satisfies the following condition.

Lower limit value  $\geq$  Conversion speed  $\times$  Number of conversion enabled channels  $\times$  Minimum processing times (4 times)

**Ex.**

The following shows the lower limit value to be set for when CH1 to CH6 are used.

10 (ms)  $\times$  6 (CH)  $\times$  4 (times) = 240 (ms)

• Processing times

The number of processing times within the set time changes depending on the number of channels where the A/D conversion is enabled.

Processing times (times) = Setting time  $\div$  (Number of conversion enabled channels  $\times$  Conversion speed)

**Ex.** The following table shows the processing times with the setting below.

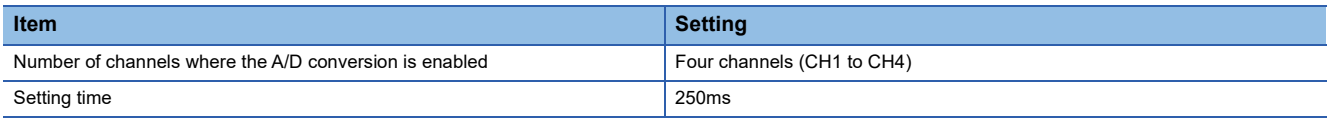

250 (ms)  $\div$  (4 (CH)  $\times$  10 (ms)) = 6.25 (times)<sup>\*1</sup>

\*1 Values after the decimal point are omitted.

Conversion is processed 6 times and the mean value is output.

 $Point$ <sup> $\odot$ </sup>

When the number of processing times is less than 4 due to the set time, a time average setting range error (error code: 192H) occurs. The value 0 is stored in the following buffer memory areas.

• 'CH1 Digital output value' (Un\G400)

• 'CH1 Digital operation value' (Un\G402)

• 'CH1 Digital output value (32 bits)' (Un\G410, Un\G411)

### ■**Count average**

The A/D converter module executes the A/D conversion for a set number of times, and performs the averaging processing on the total value excluding the maximum and the minimum values. The processed values are stored in the buffer memory area. The time taken for the mean value calculated through the average processing to be stored in the buffer memory changes depending on the number of channels where the A/D conversion is enabled.

Processing time = Set number of times  $\times$  (Number of conversion enabled channels  $\times$  Conversion speed)

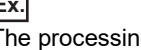

**Ex.** Inte calculated with the settings in the table is shown below.

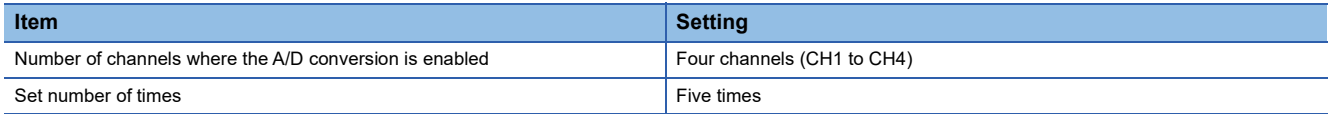

5 (times)  $\times$  (4 (CH)  $\times$  10 (ms)) = 200 (ms)

A mean value is output every 200ms.

 $Point$ <sup> $\circ$ </sup>

Because the count average requires a sum of at least two counts excluding the maximum and minimum values, the set number of times should be four or more.

### ■**Moving average**

The A/D converter module averages digital output values taken at every sampling period for a specified number of times, and stores the mean value in the buffer memory area. Since the averaging processing is performed on a moving set of sampling, the latest digital output values can be obtained.

The following figure shows the moving average processing of when the set number of times is five.

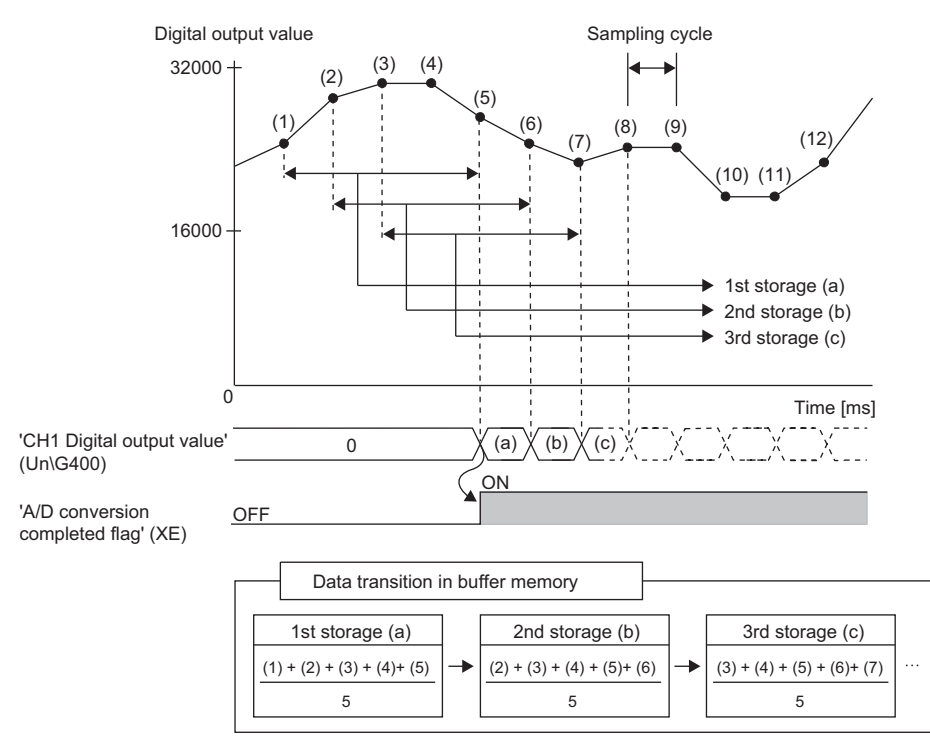

### **Primary delay filter**

Depending on the set time constant, transient noise of analog input is smoothed. The smoothed digital output values are stored in the buffer memory area.

Time constant is the time taken for the digital output value to reach 63.2% of the steady-state value.

The following shows the relational expressions of time constants and digital output values.

### ■**When n = 1\*1**

 $Y_n = 0$ 

$$
When n = 2
$$

$$
Y_{n} = X_{n-1} + \frac{\Delta t}{\Delta t + TA} (X_{n} - X_{n-1})
$$

 $\blacksquare$ When  $n > 3$ 

$$
Y_{n} = Y_{n-1} + \frac{\Delta t}{\Delta t + TA} (X_{n} - Y_{n-1})
$$

Y<sub>n</sub>: Current digital output value

- Yn-1: Last digital output value
- n: Number of samplings

 $X_n$ : Digital output value before smoothing

 $X_{n-1}$ : Last digital output value before smoothing

AT: Conversion time

TA: Time constant

\*1 The corresponding bit of 'A/D conversion completed flag' (Un\G42) turns on when  $n \ge 2$ .

**Ex.**

Digital output value when an analog input value is changed from 4 to 6mA

For the input range of 4 to 20mA (2-wire transmission input), the following figure shows the change of the digital output value with the time constant set to 40ms.

After 40ms from the analog input value becoming 6mA, the digital output value reaches 63.2% of the digital output value of when the sampling processing is selected.

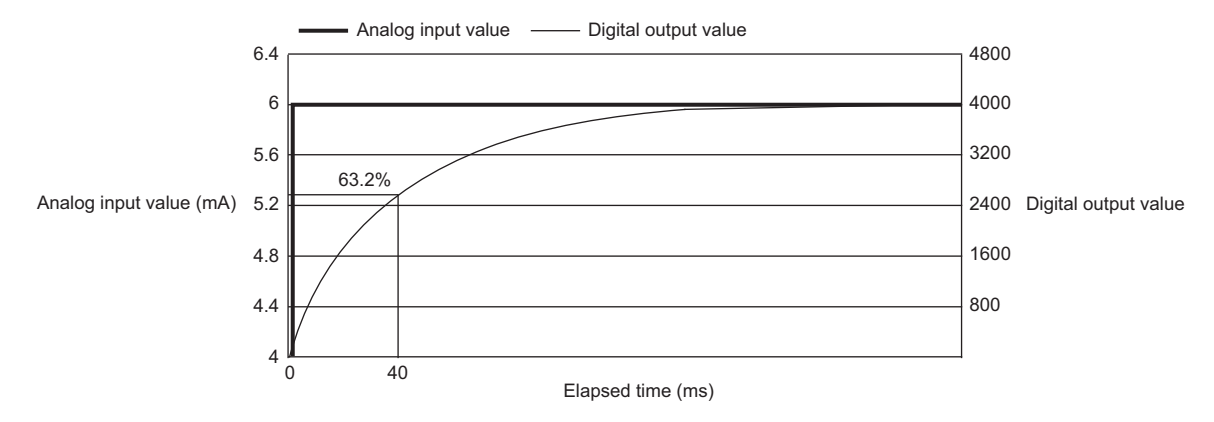

### **Setting procedure**

### ■**Sampling processing**

Set "Averaging processing specification" to "Sampling processing".

\*্চী [Navigation window]  $\Leftrightarrow$  [Parameter]  $\Leftrightarrow$  [Module Information]  $\Leftrightarrow$  Module model name  $\Leftrightarrow$  [Basic setting]  $\Leftrightarrow$  [A/D conversion method]

### ■**Averaging processing and primary delay filter**

- *1.* Set "Averaging processing specification" to "Time average", "Count average", "Moving average", or "Primary delay filter".
- \*ী [Navigation window]  $\Leftrightarrow$  [Parameter]  $\Leftrightarrow$  [Module Information]  $\Leftrightarrow$  Module model name  $\Leftrightarrow$  [Basic setting]  $\Leftrightarrow$  [A/D conversion method]
- *2.* Set a value for "Time average/Count average/Moving average/Primary delay filter constant setting".

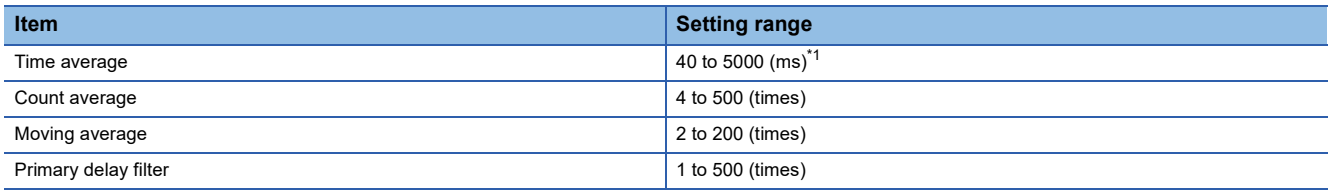

In a channel where a value out of the setting range is set, a time average setting range error (error code: 192 $\Box$ H), count average setting range error (error code: 193H), moving average setting range error (error code: 194H), or primary delay filter constant setting range error (error code: 1950H) occurs.

<span id="page-27-0"></span>\*1 Set a value greater than the value calculated by the following formula as the time average. 10ms  $\times$  4 times  $\times$  Number of channels used

 $Point <sup>9</sup>$ 

Set a primary delay filter constant for the primary delay filter. The value of the time constant (ms) is the product of the primary delay filter constant and the sampling cycle.

## <span id="page-28-0"></span>**1.6 Scaling Function**

This function performs the scale conversion on digital output values. The values are converted within a specified range between a scaling upper limit value and scaling lower limit value. This function helps reduce the time taken for creating a scale conversion program.

The converted values are stored in 'CH1 Digital operation value' (Un\G402).

### **Concept of scaling setting**

For the scaling lower limit value, set a value corresponding to the lower limit value of the input range (0). For the scaling upper limit value, set a value corresponding to the upper limit value of the input range (32000).

### **Calculating the scaling value**

The scale conversion is based on the following formula. (In scale conversion, values are rounded to the nearest whole number.)

$$
D_Y = \frac{D_X \times (S_H - S_L)}{D_{Max}} + S_L
$$

 $D_X$ : Digital output value D<sub>Y</sub>: Scaling value (Digital operation value)  $D_{\text{Max}}$ : Maximum digital output value of the input range in use S<sub>H</sub>: Scaling upper limit value S<sub>L</sub>: Scaling lower limit value

Although the range of the digital output value in the extended mode is -8000 to 36000, this function performs the scale conversion for digital output values within the range of 0 to 32000.

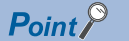

When the calculated digital operation value exceeds 32767, the value 32767 is stored as the digital operation value. When the calculated digital operation value falls below -32768, the value -32768 is stored.

### **Setting procedure**

- *1.* Set "Scaling enable/disable setting" to "Enable".
- \*ত্ৰী [Navigation window]  $\Rightarrow$  [Parameter]  $\Rightarrow$  [Module Information]  $\Rightarrow$  Module model name  $\Rightarrow$  [Application setting]  $\Rightarrow$  [Scaling setting]
- *2.* Set values for "Scaling upper limit value" and "Scaling lower limit value".

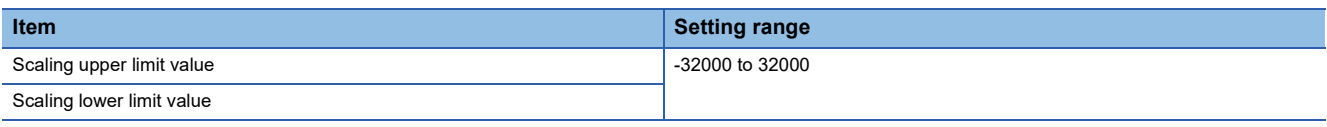

 $\mathsf{Point} \, \mathsf{P}$ 

- Even when the scaling upper limit value and the scaling lower limit value are set so that the change is greater than the resolution, the resolution will not increase.
- If the relation between the values is the scaling lower limit value > the scaling upper limit value, the scale conversion can be performed according to a negative slope.
- Set the scaling with the condition "Scaling upper limit value  $\neq$  Scaling lower limit value".

### **Setting example**

### **Ex.**

When 20000 is set to the scaling upper limit value and 4000 is set to the scaling lower limit value for an A/D converter module with the input range set to 0 to 20mA (current input)

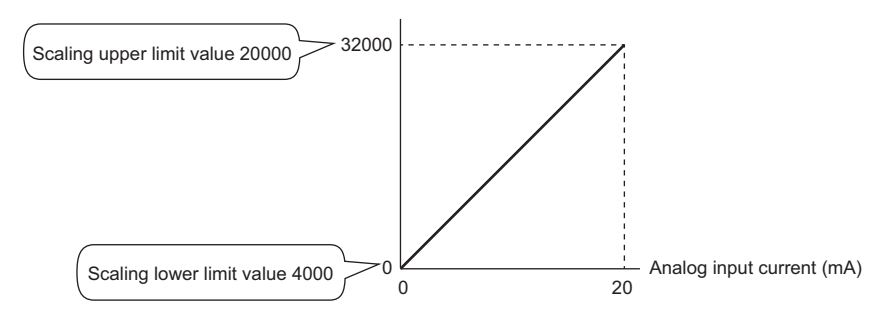

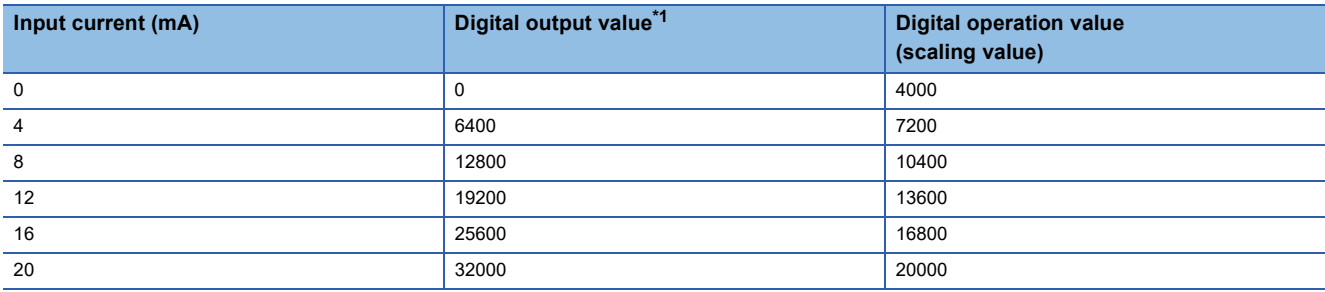

<span id="page-29-0"></span>\*1 These values are also applied to the case of digital output values (32 bits).

### **Ex.**

When 20000 is set to the scaling upper limit value and 4000 is set to the scaling lower limit value for an A/D converter module with the input range set to 4 to 20mA (extended mode) (2-wire transmitter input)

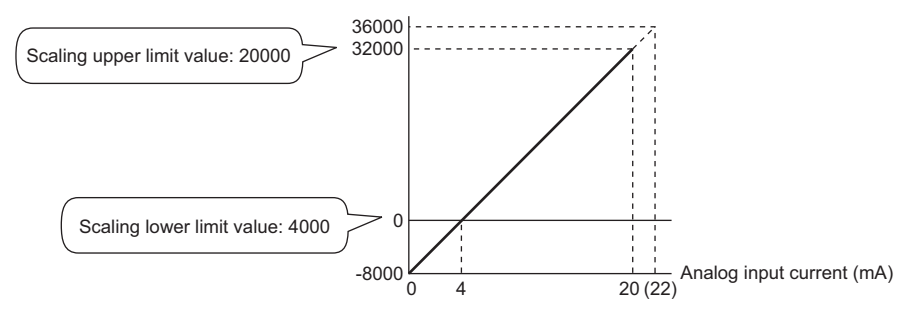

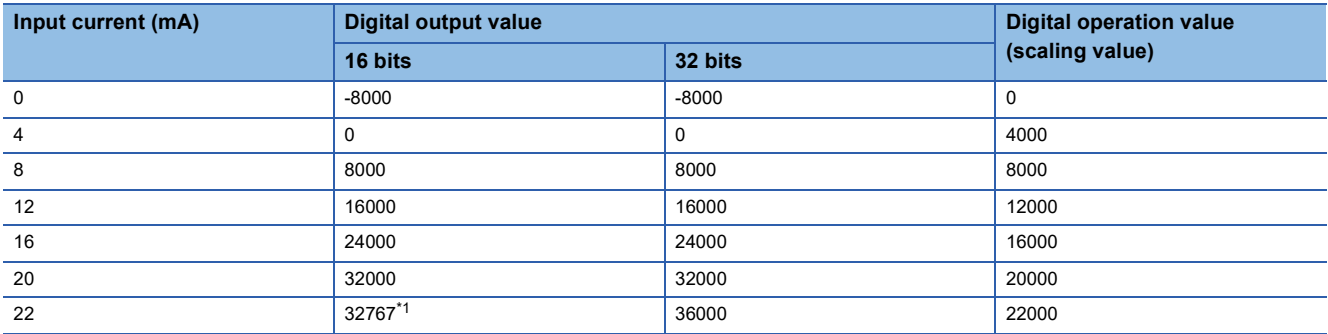

<span id="page-29-1"></span>\*1 Because the value exceeds the range of -32768 to 32767, the value is fixed to 32767 (the upper limit value).

When 32000 is set to the scaling upper limit value and -32000 is set to the scaling lower limit value for an A/D converter module with the input range set to 4 to 20mA (extended mode) (2-wire transmitter input)

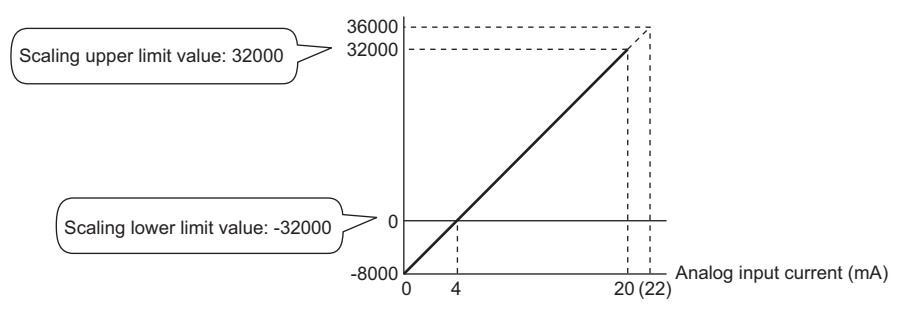

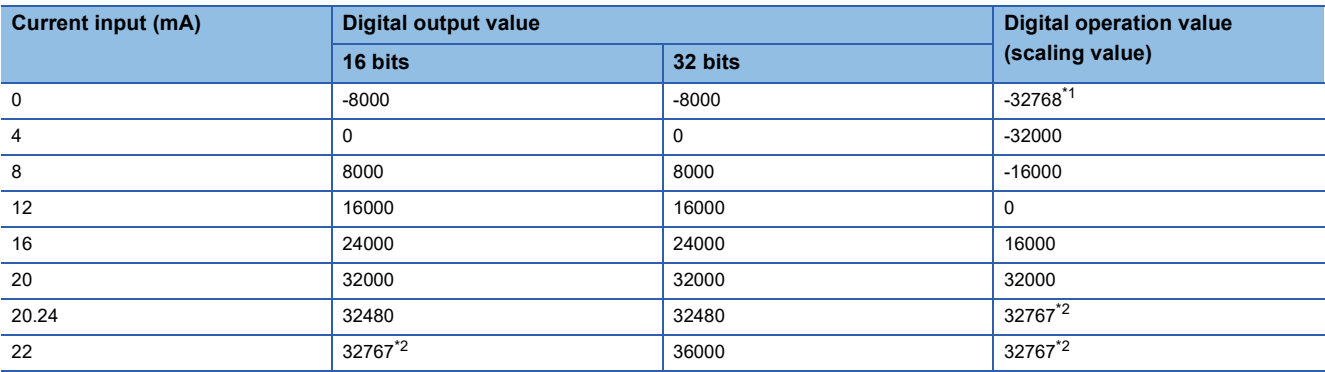

<span id="page-30-0"></span>\*1 Because the value falls below the range of -32768 to 32767, the value is fixed to -32768 (the lower limit value).

<span id="page-30-1"></span>Because the value exceeds the range of -32768 to 32767, the value is fixed to 32767 (the upper limit value).

 $Point<sup>0</sup>$ 

**Ex.**

When the scaling function is used with the digital clipping function, the scale conversion is performed on the digital operation values after digital clipping.

## <span id="page-31-0"></span>**1.7 Warning Output Function**

This section describes process alarms and rate alarms used for the warning output function.

## <span id="page-31-1"></span>**Process alarm**

This function outputs a warning when a digital operation value enters the preset warning output range.

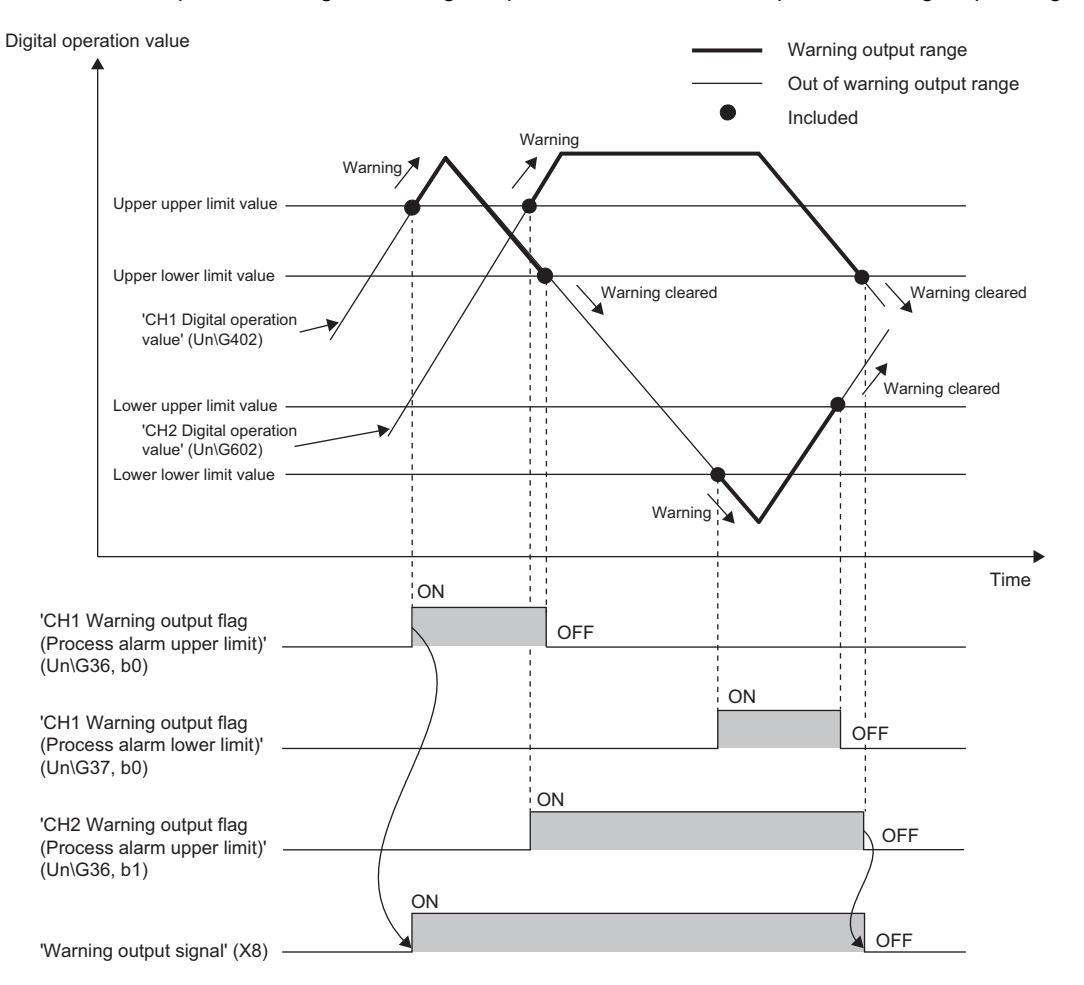

### **Operation**

#### ■**Operation performed when a warning is output**

When a digital operation value is equal to or greater than 'CH1 Process alarm upper upper limit value' (Un\G514), or the value is equal to or smaller than 'CH1 Process alarm lower lower limit value' (Un\G520) and the value enters the alarm output range, a warning is output as follows.

- Alarm ON (1) is stored in 'Warning output flag (Process alarm upper limit)' (Un\G36) or 'Warning output flag (Process alarm lower limit)' (Un\G37).
- 'Warning output signal' (X8) turns on.
- The ALM LED turns on.

In addition, an alarm code is stored in 'Latest alarm code' (Un\G2).

For details on the alarm codes, refer to the following.

**F** [Page 117 List of Alarm Codes](#page-118-1)

### $Point$ <sup> $\varphi$ </sup>

The A/D conversion on a channel where a warning was output continues.

### ■**Operation after a warning was output**

After a warning was output, if the digital operation value does not satisfy the warning output condition due to being smaller than 'CH1 Process alarm upper lower limit value' (Un\G516) or being greater than 'CH1 Process alarm lower upper limit value' (Un\G518), Normal (0) is stored in a bit position corresponding to the channel number of 'Warning output flag (Process alarm upper limit)' (Un\G36) or 'Warning output flag (Process alarm lower limit)' (Un\G37).

In addition, when all the bits of 'Warning output flag (Process alarm upper limit)' (Un\G36) and 'Warning output flag (Process alarm lower limit)' (Un\G37) return to Normal (0), 'Warning output signal' (X8) turns off and the ALM LED turns off. However, the alarm code stored in 'Latest alarm code' (Un\G2) is not cleared. To clear the alarm code, turn on and off 'Error clear request (YF)' after all the bits of 'Warning output flag (Process alarm upper limit)' (Un\G36) and 'Warning output flag (Process alarm lower limit)' (Un\G37) return to Normal (0).

### **Detection cycle**

When time average is specified, the function works at every interval of the time (for averaging). When count average is specified, the function works at every count (for averaging).

When the sampling processing, moving average, and primary delay filter is specified, this function works at every sampling cycle.

### **Detection target for outputting a warning**

When the digital clipping function, scaling function, shift function, or difference conversion function is used, the digital operation value obtained after digital clipping, scale conversion, shift-and-add, or difference conversion is performed is the detection target for outputting a warning. Set values for 'CH1 Process alarm upper upper limit value' (Un\G514), 'CH1 Process alarm upper lower limit value' (Un\G516), 'CH1 Process alarm lower upper limit value' (Un\G518), and 'CH1 Process alarm lower lower limit value' (Un\G520) while considering the digital clipping, scale conversion, shift-and-add, and difference conversion.

### **Setting procedure**

*1.* Set "Warning output setting (Process alarm)" to "Enable".

- $\textcircled{r}$  [Navigation window]  $\Leftrightarrow$  [Parameter]  $\Leftrightarrow$  [Module Information]  $\Leftrightarrow$  Module model name  $\Leftrightarrow$  [Application setting]  $\Leftrightarrow$  [Warning output function (Process alarm)]
- *2.* Set values for "Process alarm upper upper limit value", "Process alarm upper lower limit value", "Process alarm lower upper limit value", and "Process alarm lower lower limit value".

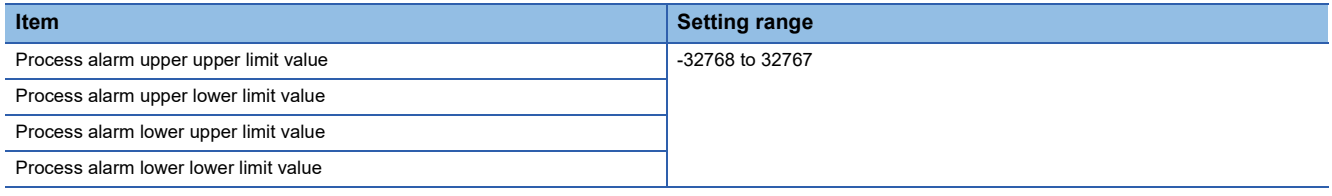

### $Point<sup>°</sup>$

Set values within the range satisfying the condition "Process alarm upper upper limit value  $\geq$  Process alarm upper lower limit value  $\geq$  Process alarm lower upper limit value  $\geq$  Process alarm lower lower limit value". If a value out of the range is set, a process alarm upper lower limit value setting range error (error code:  $1B\triangle \Box H$ ) occurs.

### <span id="page-34-0"></span>**Rate alarm**

This function outputs a warning when the change rate of a digital output value is equal to or greater than the rate alarm upper limit value, or the rate is equal to or smaller than the rate alarm lower limit value.

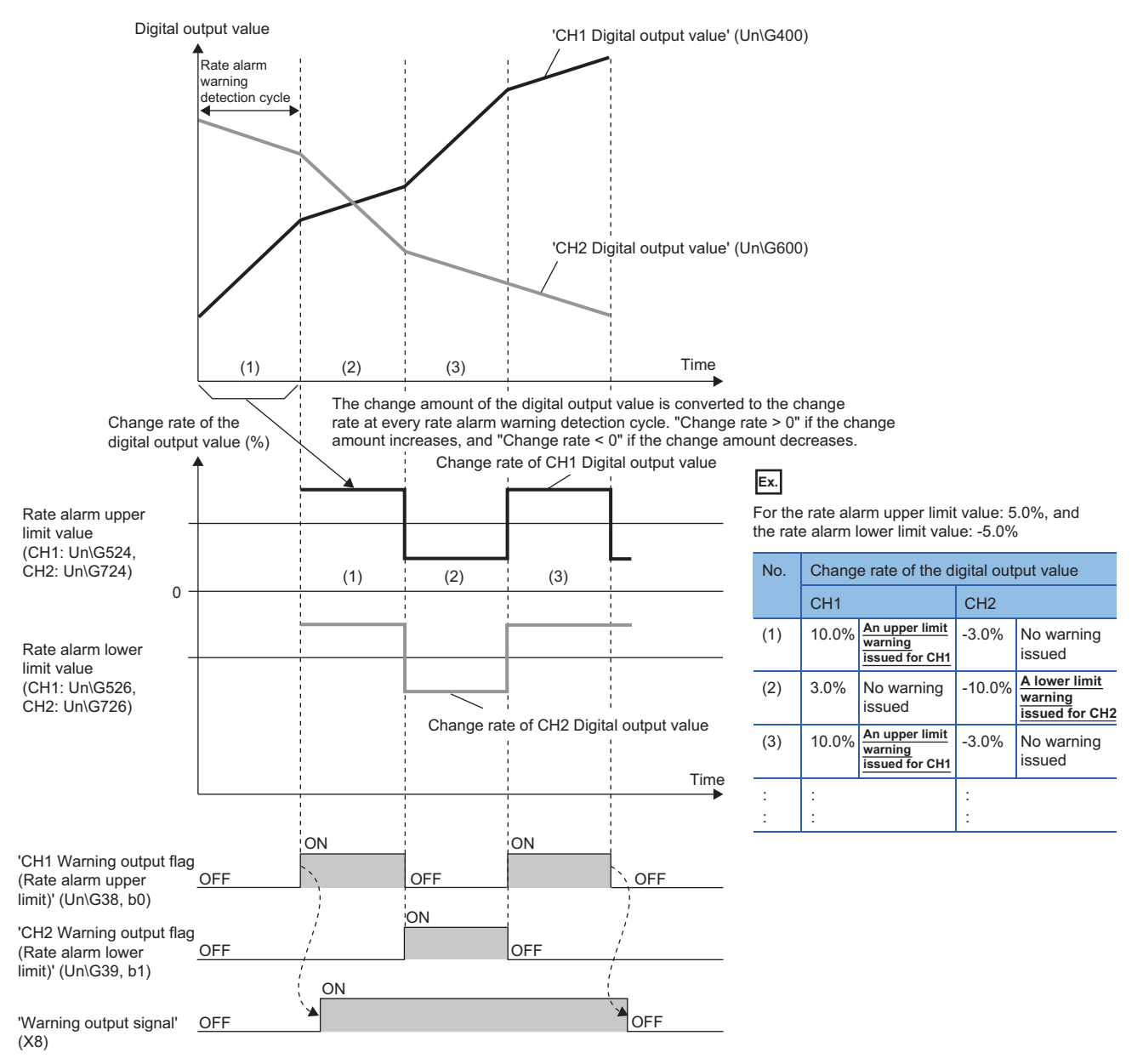

......... ► Controlled by the A/D converter module

### **Operation**

#### ■**Operation performed when a warning is output**

Digital output values are monitored on the rate alarm warning detection cycle. When a change rate of a digital output value (from a previous value) is equal to or more than the rate alarm upper limit value, or the rate is equal to or less than the rate alarm lower limit value, a warning is output as follows.

- Alarm ON (1) is stored in 'Warning output flag (Rate alarm upper limit)' (Un\G38) or 'Warning output flag (Rate alarm lower limit)' (Un\G39).
- 'Warning output signal' (X8) turns on.
- The ALM LED turns on.

In addition, an alarm code is stored in 'Latest alarm code' (Un\G2).

For details on the alarm codes, refer to the following.

**Fage 117 List of Alarm Codes** 

### $Point$ <sup> $\varphi$ </sup>

The A/D conversion on a channel where a warning was output continues.

#### ■**Operation after a warning was output**

After a warning was output, if the change rate of a digital output value does not satisfy the warning output conditions due to being smaller than the rate alarm upper limit value or being greater than the rate alarm lower limit value, Normal (0) is stored in a bit position corresponding to the channel number of 'Warning output flag (Rate alarm upper limit)' (Un\G38) or 'Warning output flag (Rate alarm lower limit)' (Un\G39).

In addition, when all 'Warning output flag (Rate alarm upper limit)' (Un\G38) and 'Warning output flag (Rate alarm lower limit)' (Un\G39) return to Normal (0), 'Warning output signal' (X8) turns off and the ALM LED turns off. However, the alarm code stored in 'Latest alarm code' (Un\G2) is not cleared. To clear the alarm code, turn on and off 'Error clear request (YF)' after all the bits of 'Warning output flag (Rate alarm upper limit)' (Un\G38) and 'Warning output flag (Rate alarm lower limit)' (Un\G39) return to Normal (0).

### **Detection cycle**

Set the rate alarm warning detection cycle in 'CH1 Rate alarm warning detection cycle setting' (Un\G522).

The rate alarm warning detection cycle is the value calculated by multiplying the set value by the conversion cycle.

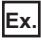

The rate alarm warning detection cycle under the following conditions

- A/D conversion-enabled channels: CH1 to CH3
- 'CH1 Rate alarm warning detection cycle setting' (Un\G522): 5 (times)

The rate alarm warning detection cycle is 150ms. (10ms  $\times$  3 (CH)  $\times$  5 (times))

Digital output values are compared in 150ms intervals to check the change rate.
#### **Judgment of rate alarm**

A change rate is judged with 'CH1 Rate alarm upper limit value' (Un\G524) and 'CH1 Rate alarm lower limit value' (Un\G526) converted to digital values per rate alarm warning detection cycle.

The following shows the conversion formula of judgment values used for the rate alarm detection.

Value used for judgment at each Rate alarm warning detection cycle [digit] = 
$$
\left( \frac{R_H \text{ or } R_L}{1000} \right) \times D_{\text{Max}}
$$

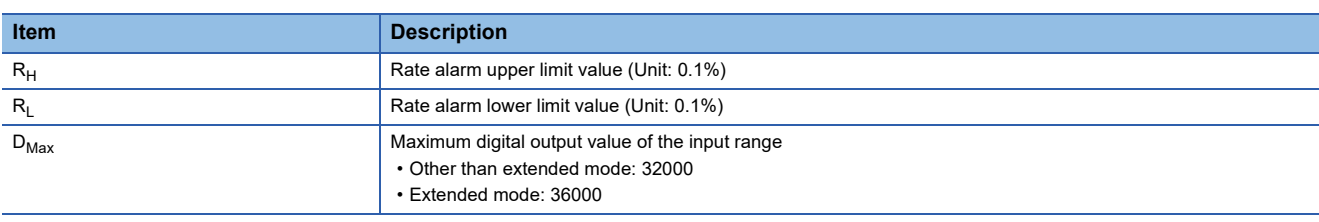

 $Point$ 

Values after the decimal point are omitted.

**Ex.**

The judgment value under the following conditions

- Input range: 4 to 20mA (2-wire transmitter input)
- A/D conversion-enabled channel: CH1
- 'CH1 Averaging processing specification' (Un\G501): Sampling processing (0)
- 'CH1 Rate alarm warning detection cycle setting' (Un\G522): 5 (times)
- 'CH1 Rate alarm upper limit value' (Un\G524): 250 (25.0%)
- 'CH1 Rate alarm lower limit value' (Un\G526): 50 (5.0%)

Upper limit value:  $\frac{250}{1000} \times 32000 = 8000$  (digit)

Lower limit value:  $\frac{50}{1000} \times 32000 = 1600$  (digit)

The present value is compared to the previous value (50ms) in a rate alarm warning detection cycle of 50ms (sampling period 10ms  $\times$  5). A digital value is judged if it increases 8000 digits (25.0%) or more, or if the increase is 1600 digits (5.0%) or less from the previous value. (When the maximum digital output value is 32000)

Use the following formula to calculate a change rate to be set based on the change amount of current to detect a warning.

Change rate to be set  $(0.1\%) = \left( \begin{array}{c} \text{Change amount (mA) of the current to detect a warning} \\ \text{Change rate to be set (0.1\%)} \end{array} \right)$ \*1 Gain current (mA) - Offset current (mA)

\*1 Values after the decimal point are omitted.

# **Application examples of rate alarms**

A rate alarm serves to monitor that the variation rate of a digital output value lies in a limited range as shown below:

# **Ex.**

To monitor that a rising rate of a digital output value is within the specified range

#### Change rate of the digital output value (%)

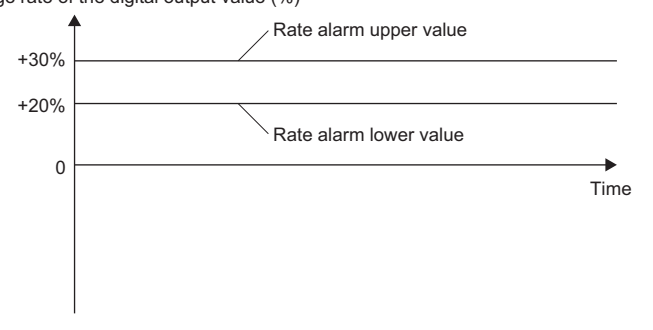

#### To monitor that a drop rate of a digital output value is within the specified range

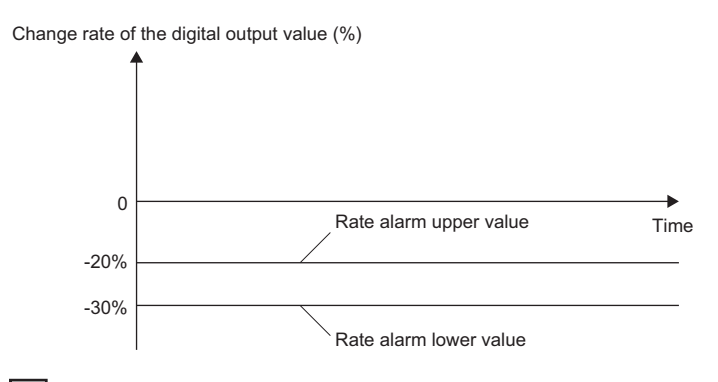

#### **Ex.**

**Ex.**

#### To monitor that a change rate of a digital output value is within the specified range

Change rate of the digital output value (%)

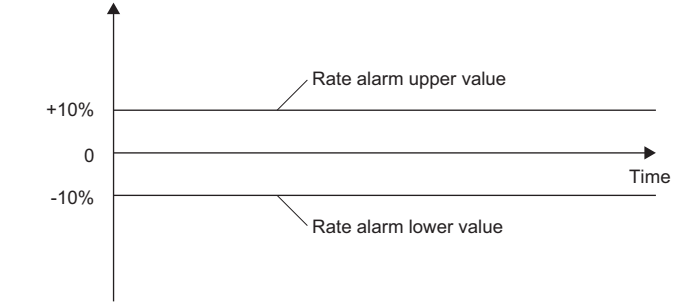

#### **Setting procedure**

*1.* Set "Warning output setting (Rate alarm)" to "Enable".

[Navigation window] [Parameter] [Module Information] Module model name [Application setting] [Warning output function (Rate alarm)]

*2.* Set a warning detection cycle of rate alarms.

Set the cycle in "Rate alarm warning detection cycle setting".

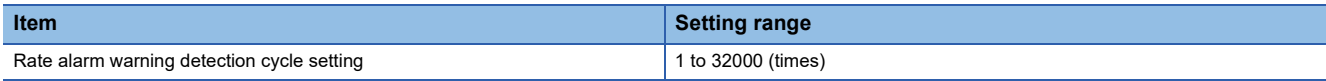

# $Point<sup>0</sup>$

In the channel where a value out of the range is set, a rate alarm warning detection cycle setting range error (error code: 1B9□H) occurs.

#### *3.* Set values for "Rate alarm upper limit value" and "Rate alarm lower limit value".

Set a value for the maximum value of the digital output value in increments of 0.1%.

- Other than extended mode of the input range: 32000
- Extended mode of the input range: 36000

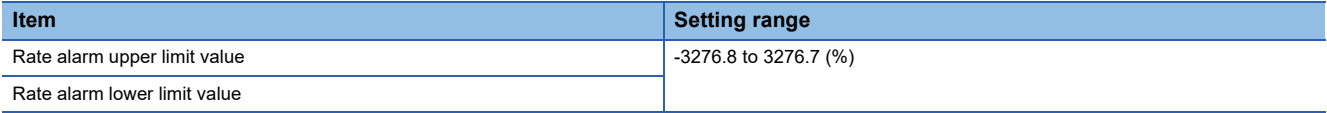

# $Point$

Set values within the range satisfying the condition "Rate alarm upper limit value > Rate alarm lower limit value".

If a value out of the range is set, a rate alarm upper/lower limit setting value inversion error (error code: 1BA<sub>H</sub>) occurs.

# **1.8 Input Signal Error Detection Function**

This function outputs an alarm when an analog input value exceeds the preset range.

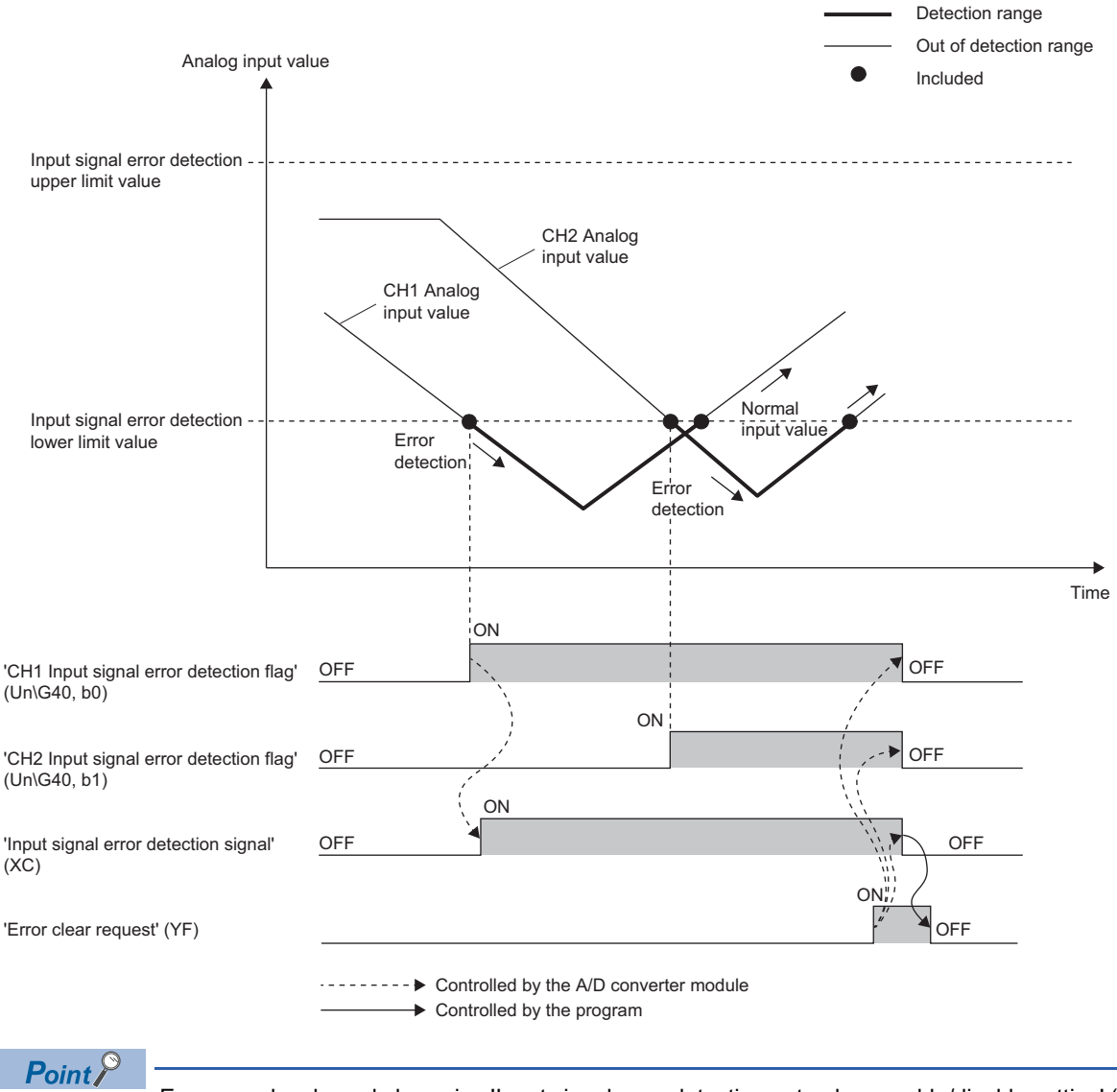

Errors can be cleared also using 'Input signal error detection auto-clear enable/disable setting' (Un\G302). For details, refer to the following.

**F** [Page 41 Clearing input signal errors](#page-42-0)

# **Detection method**

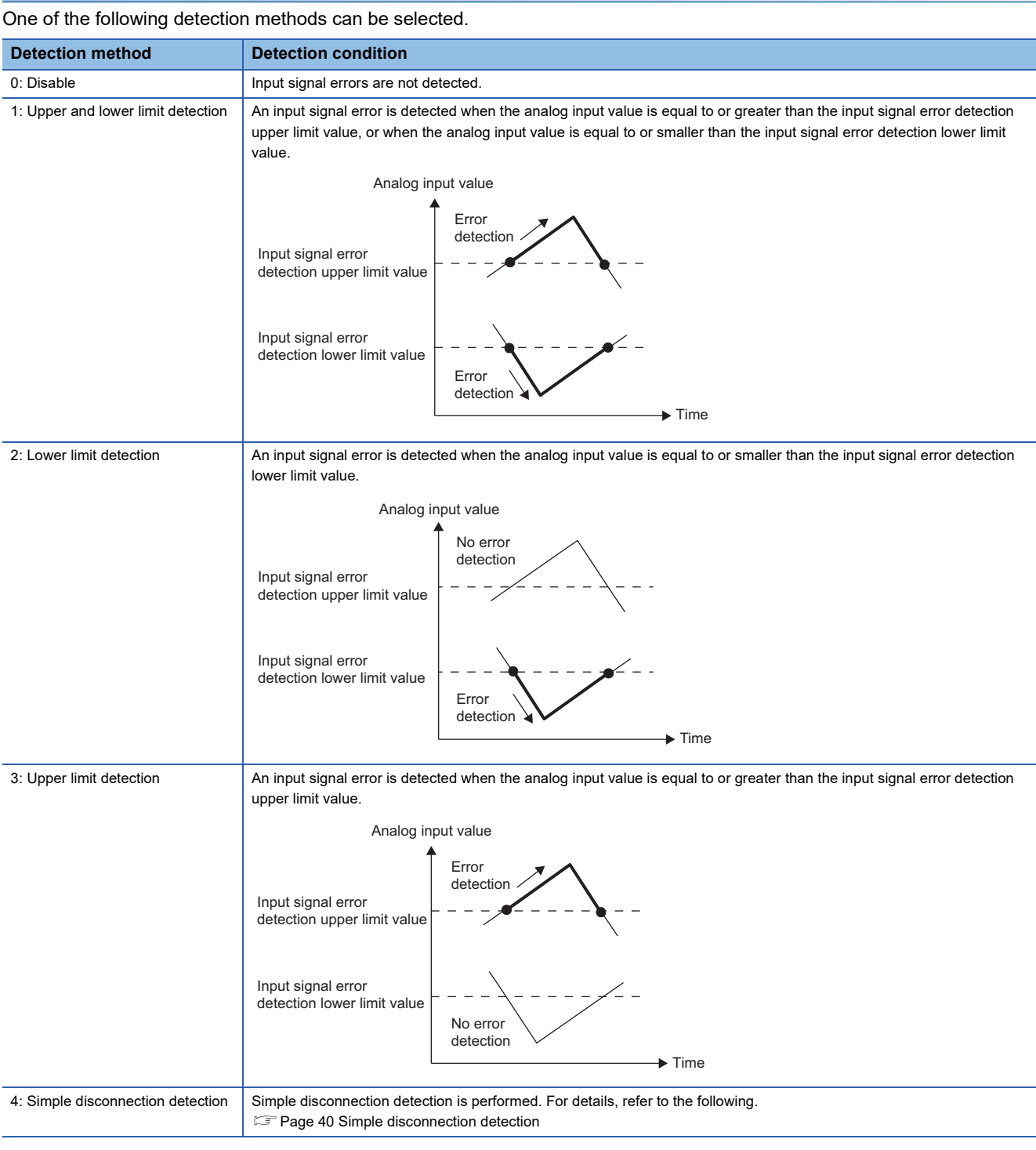

#### <span id="page-41-0"></span>■**Simple disconnection detection**

Outputs an alarm when an analog input value is 2mA or smaller.

By combining this function with the extended mode in the input range setting, simple disconnection detection is enabled. When an analog input value satisfies either of the following conditions, a disconnection occurs and 'Input signal error detection flag' (Un\G40) turns on.

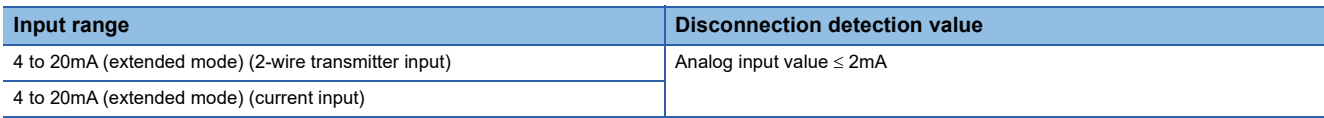

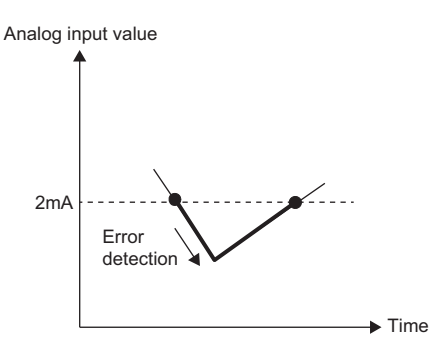

The settings for 'CH1 Input signal error detection lower limit set value' (Un\G529) and 'CH1 Input signal error detection upper limit set value' (Un\G530) are ignored.

#### **Notification**

When an input signal error is detected, an error is notified as follows.

- Input signal error (1) is stored in the corresponding bit of 'Input signal error detection flag' (Un\G40).
- 'Input signal error detection signal' (XC) turns on.
- The ALM LED flashes.

In addition, an alarm code is stored in 'Latest alarm code' (Un\G2). Alarm codes are stored whenever the analog input satisfies the condition for the input signal error detection.

For details on the alarm codes, refer to the following.

[Page 117 List of Alarm Codes](#page-118-0)

#### **Operation**

On the channel where an error is detected, the last digital output value and digital operation value just before the error was detected are stored.

When the analog input does not satisfy the condition of the input signal error detection, the A/D conversion resumes regardless of the reset on 'Input signal error detection flag' (Un\G40) and 'Input signal error detection signal' (XC). (The ALM LED remains flashing.)

#### $\mathsf{Point} \mathcal{P}$

- When an input signal error occurs, the digital output value and digital operation value are not updated.
- The A/D conversion continues on the channel where no Input signal error is detected.
- Whether an input signal error occurred is judged with the value when the first A/D conversion is completed. Thus, the corresponding bit of 'A/D conversion completed flag' (Un\G42) turns on even when an input signal error is detected.

## **Detection cycle**

This function works at every sampling cycle.

#### <span id="page-42-0"></span>**Clearing input signal errors**

One of the following methods for clearing input signal errors can be selected by setting 'Input signal error detection auto-clear enable/disable setting' (Un\G302).

#### ■When 'Input signal error detection auto-clear enable/disable setting' (Un\G302) is set to **Enable (0)**

After the analog input value returns within the setting range, the A/D converter module arranges the following status automatically. After the analog input value returns within the setting range, turning on and off 'Error clear request' (YF) is not required.

- 'Input signal error detection flag' (Un\G40) is cleared.
- 'Input signal error detection signal' (XC) turns off.
- The ALM LED turns off.

# $Point<sup>0</sup>$

'Latest alarm code' (Un\G2) is not cleared.

After the analog input value returns within the setting range, turn on and off 'Error clear request' (YF) to clear 'Latest alarm code' (Un\G2).

**Ex.**

 $\overline{\text{The}}$  following figure shows the operation when an analog input value falls below 2.4mA and returns within the normal range under the following condition.

- 'Input signal error detection auto-clear enable/disable setting' (Un\G302): Enable (0)
- Input range: 4 to 20mA
- 'CH1 Input signal error detection setting' (Un\G528): Upper and lower limit detection (1)
- Input signal error detection lower limit value: 2.4mA

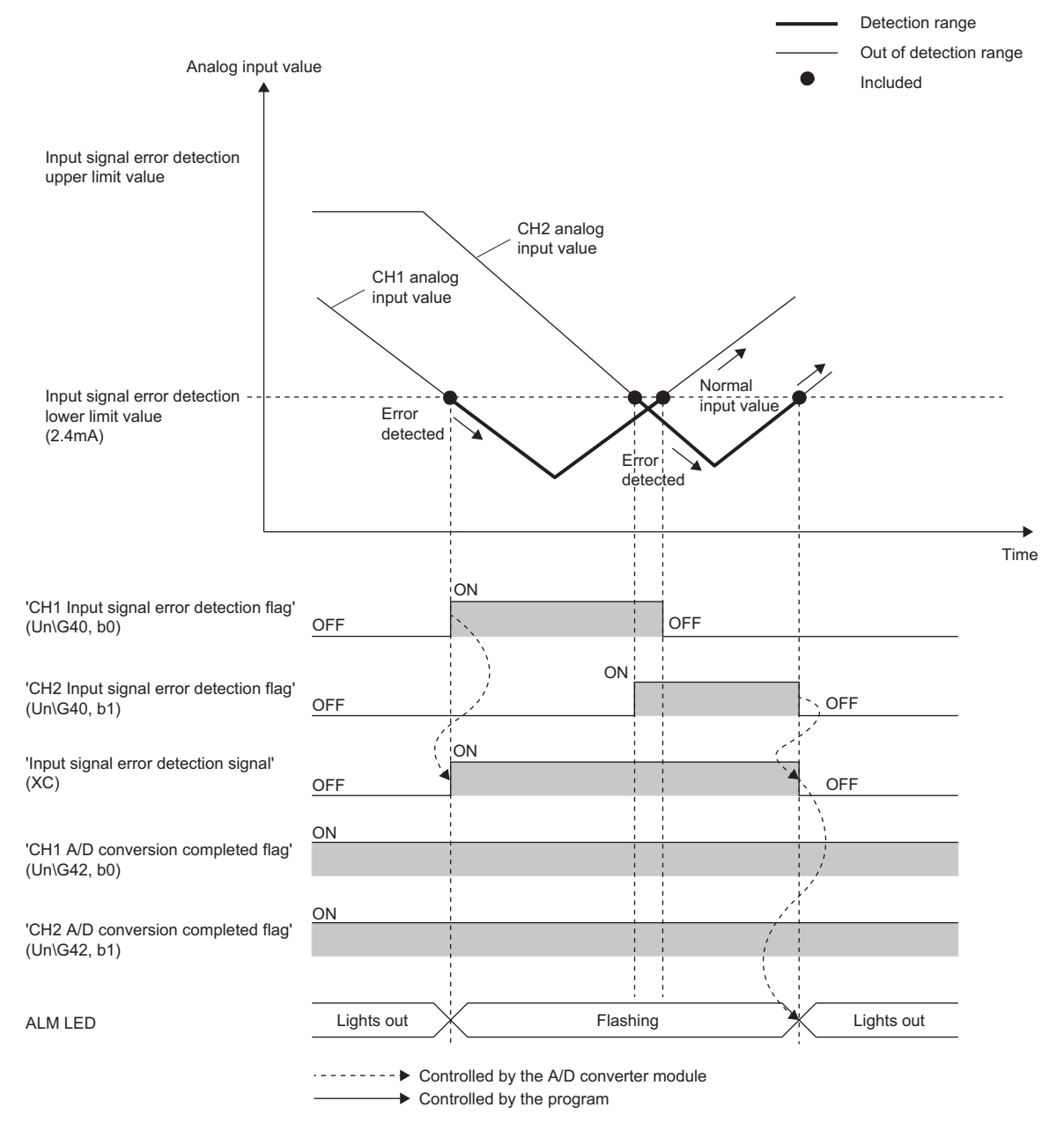

### ■**When 'Input signal error detection auto-clear enable/disable setting' (Un\G302) is set to Disable (1)**

After the analog input value returns within the set range, turn on and off 'Error clear request' (YF).

- The A/D converter module arranges the following status when an input signal error is cleared.
- 'Input signal error detection flag' (Un\G40) is cleared.
- 'Input signal error detection signal' (XC) turns off.
- The ALM LED turns off.
- 'Latest alarm code' (Un\G2) is cleared.

#### <span id="page-44-0"></span>**Setting the input signal error detection upper or lower limit value**

#### ■**Input signal error detection upper limit value**

Set the input signal error detection upper limit value by 1 (0.1%) based on the input signal error detection upper limit set value. This value is calculated by adding "Analog input range width (Gain value - Offset value)  $\times$  input signal error detection upper limit set value (%)" to the gain value of each range. Only a value which is equal to or greater than the gain value can be set. To calculate the input signal error detection upper limit set value based on the input signal error detection upper limit value, use the following formula.

Input signal error detection upper limit value - Gain value of each range Input signal error detection  $\frac{1}{2}$  =  $\frac{1}{2}$  Input signal error detection upper limit value - Gain value of each range  $\frac{1}{2}$  × 1000 upper limit setting value

#### ■**Input signal error detection lower limit value**

Set the input signal error detection lower limit value by 1 (0.1%) based on the input signal error detection lower limit set value. This value is calculated by subtracting "Analog input range width (Gain value - Offset value)  $\times$  Input signal error detection lower limit set value (%)" from the lower limit value of each range. Only the value which is equal to or smaller than the lower limit value of the range can be set.

To calculate the input signal error detection lower limit set value based on the input signal error detection lower limit value, use the following formula.

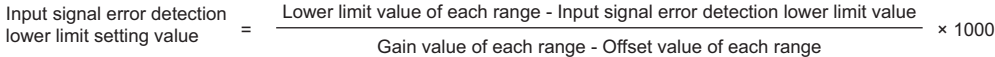

The following table lists the lower limit value, offset value, and gain value for each range.

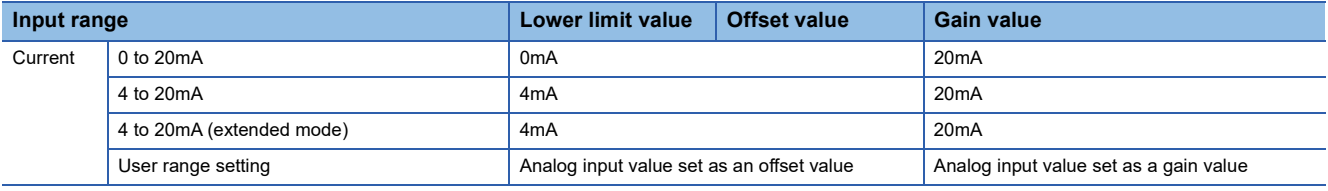

# $Point  $\ell$$

When 'CH1 Input signal error detection setting' (Un\G528) is set to Upper and lower limit detection (1) and the same value is set for 'CH1 Input signal error detection lower limit set value' (Un\G529) and 'CH1 Input signal error detection upper limit set value' (Un\G530), the same operation as the one performed with the following setting can be performed.

 • Setting 'CH1 Input signal error detection extension/input signal error detection setting' (Un\G47) to Upper limit value/lower limit value same (0) in the Q compatible mode

For details on the Q compatible mode, refer to the following.

 $\square$  [Page 46 When the function is used in the Q compatible mode](#page-47-0)

#### **Setting procedure**

*1.* Select a detection method in "Input signal error detection setting".

- $\textcircled{x}$  [Navigation window]  $\Leftrightarrow$  [Parameter]  $\Leftrightarrow$  [Module Information]  $\Leftrightarrow$  Module model name  $\Leftrightarrow$  [Application setting]  $\Leftrightarrow$  [Input signal error detection function]
- *2.* Set values for "Input signal error detection lower limit setting value" and "Input signal error detection upper limit setting value".

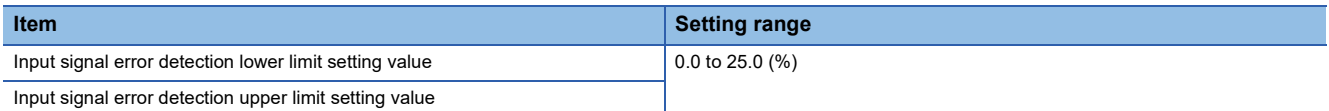

3. Set "Input signal error detection auto-clear enable/disable setting" to "Enable" or "Disable".

# $Point$

In the channel where a value out of the range is set, an input signal error detection setting value range error (error code: 1C1DH) occurs.

#### **Setting example**

#### ■**Setting example of the input signal error detection**

In the channel where the following values are set, an input error is detected when an analog input value exceeds 21.2mA or falls below 0.4mA.

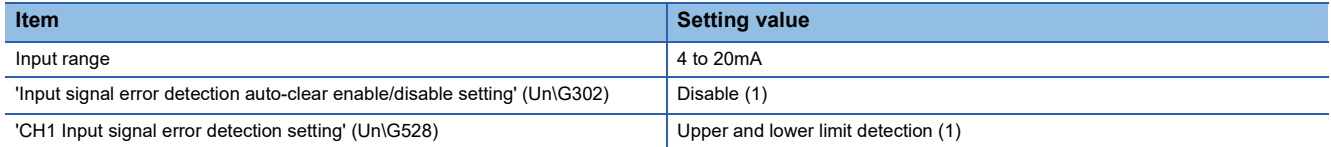

Assign the following values in a formula to determine the input signal error detection lower limit set value and input signal error detection upper limit set value.

- Input signal error detection lower limit value: 0.4mA
- Input signal error detection upper limit value: 21.2mA
- Offset value: 4.0mA
- Gain value: 20.0mA

 $Point$ 

For details on the calculation formula, refer to the following.

Fage 43 Setting the input signal error detection upper or lower limit value

[Calculation of lower limit value]

Input signal error detection lower limit =  $\frac{4.0 - 0.4}{20.0 - 4.0} \times 1000$ setting value

 $= 225 (22.5%)$ 

Thus, set 'CH1 Input signal error detection lower limit set value' (Un\G529) to 225 (22.5%).

[Calculation of upper limit value]

Input signal error detection upper limit =  $\frac{21.2 - 20.0}{20.2 + 1.0}$  × 1000 setting value  $20.0 - 4.0$ 

 $= 75 (7.5%)$ 

Thus, set 'CH1 Input signal error detection upper limit set value' (Un\G530) to 75 (7.5%).

The following figure shows the operation of the input signal error detection.

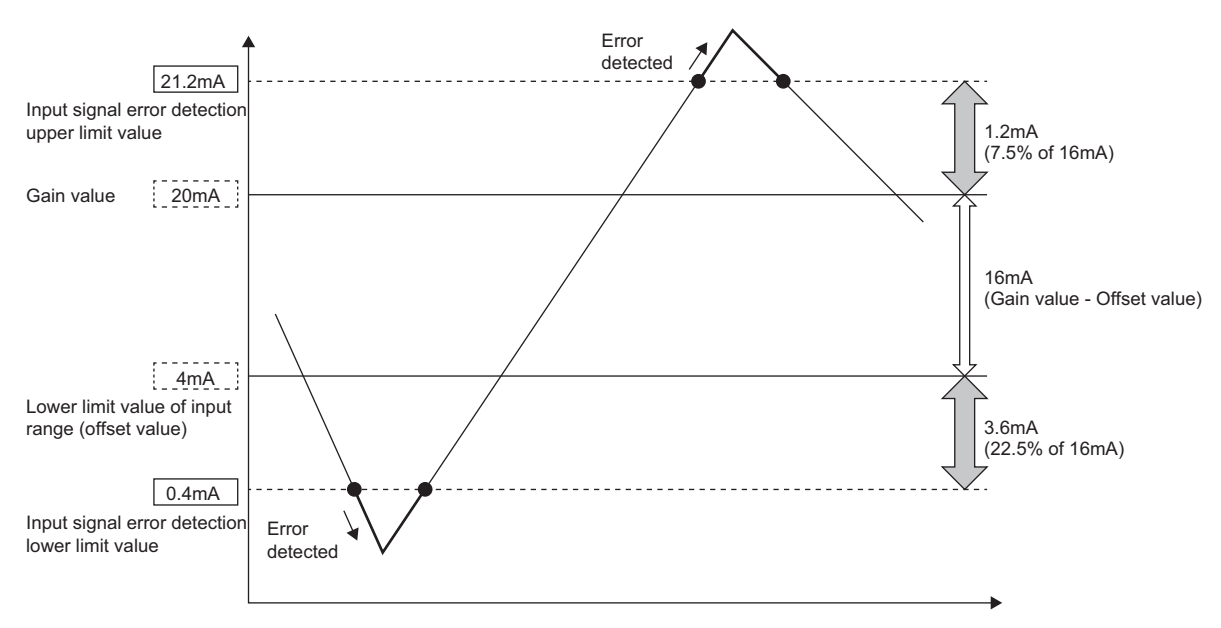

# <span id="page-47-0"></span>**When the function is used in the Q compatible mode**

When the input signal error detection function is used in the Q compatible mode, the operation is different from that in the R mode. The following describes only the items that have differences in operation.

#### **Detection condition**

An input signal error is detected when the analog input value is equal to or greater than the input signal error detection upper limit value, or when the analog input value is equal to or smaller than the input signal error detection lower limit value.

#### **Detection method**

Select a detection method in 'Input signal error detection extension/input signal error detection setting' (Un\G47).

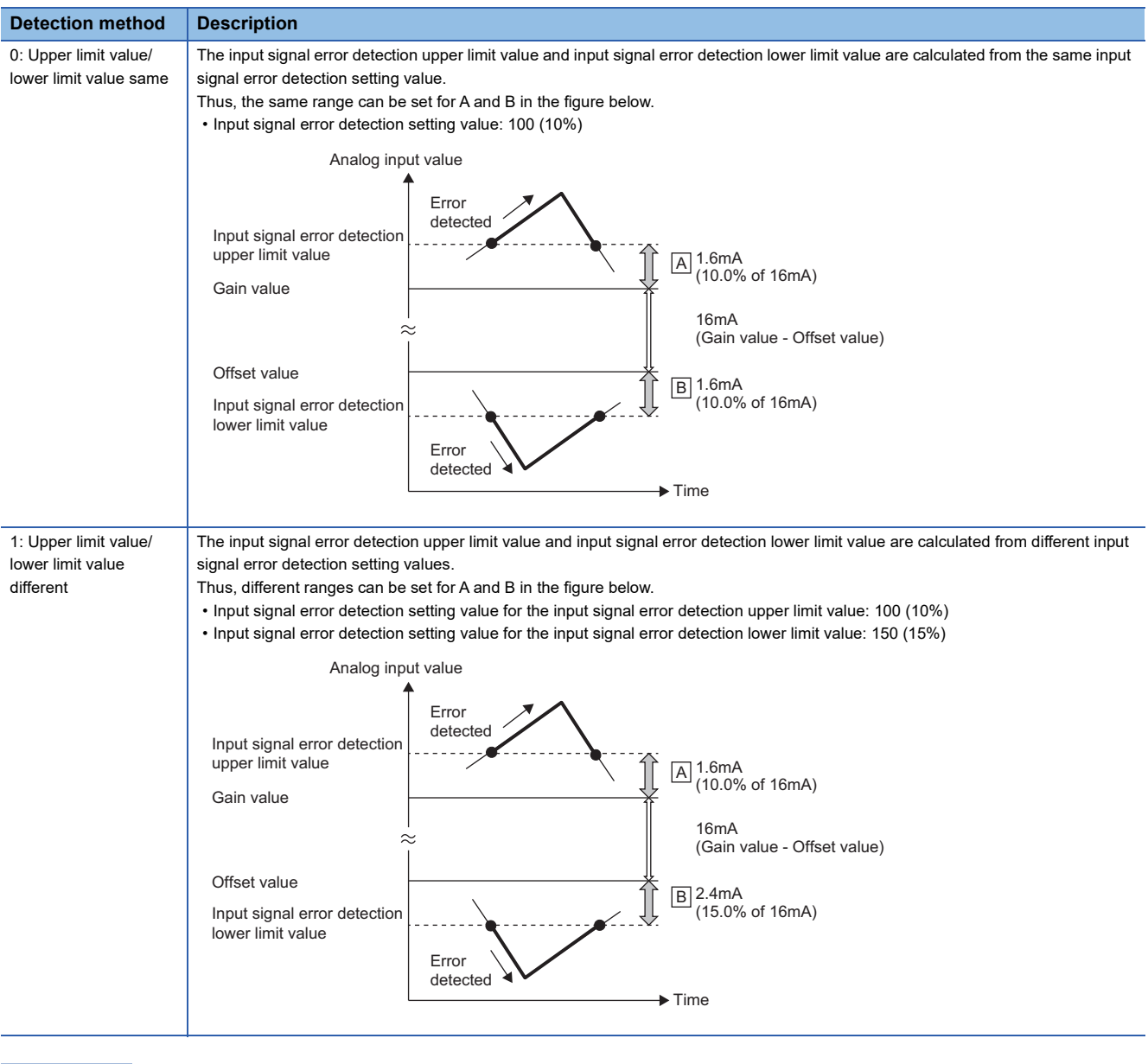

 $Point<sup>0</sup>$ 

For details on the input signal error detection upper limit value and input signal error detection lower limit value, refer to the following.

Fage 191 CH1 Input signal error detection setting value/lower limit set value [Q compatible mode]

#### **Notification**

When an input signal error is detected, an error is notified as follows.

- Input signal error (1) is stored in the corresponding bit of 'Input signal error detection flag' (Un\G49).
- 'Input signal error detection signal' (XC) turns on.
- The corresponding bit of 'A/D conversion completed flag' (Un\G10) turns off.
- The ALM LED flashes.

In addition, an alarm code is stored in 'Latest alarm code' (Un\G3750).

For details on the alarm codes, refer to the following.

**F** [Page 117 List of Alarm Codes](#page-118-0)

#### **Operation**

On the channel where an error is detected, the last digital output value and digital operation value just before the error was detected are stored. Also, the corresponding bit of 'A/D conversion completed flag' (Un\G10) turns off.

When the analog input does not satisfy the condition of the input signal error detection, the A/D conversion resumes regardless of the reset on 'Input signal error detection flag' (Un\G49) and 'Input signal error detection signal' (XC). (The ALM LED remains flashing.)

#### **Clearing input signal errors**

One of the following methods for clearing input signal errors can be selected by setting 'Input signal error detection auto-clear enable/disable setting' (Un\G162).

#### ■**When 'Input signal error detection auto-clear enable/disable setting' (Un\G162) is set to Enable (0)**

After the analog input value returns within the setting range, the A/D converter module arranges the following status automatically. After the analog input value returns within the setting range, turning on and off 'Error clear request' (YF) is not required.

- 'Input signal error detection flag' (Un\G49) is cleared.
- 'Input signal error detection signal' (XC) turns off.
- The ALM LED turns off.

 $Point<sup>9</sup>$ 

'Latest alarm code' (Un\G3750) is not cleared.

After the analog input value returns within the setting range, turn on and off 'Error clear request' (YF) to clear 'Latest alarm code' (Un\G3750).

**Ex.**

 $\overline{\text{The}}$  following figure shows the operation when an analog input value falls below 2.4mA and returns within the normal range under the following condition.

- 'Input signal error detection auto-clear enable/disable setting' (Un\G162): Enable (0)
- Input range: 4 to 20mA
- 'Input signal error detection extension/input signal error detection setting' (Un\G47): Upper limit value/lower limit value same, Enable (0000H)
- Input signal error detection lower limit value: 2.4mA

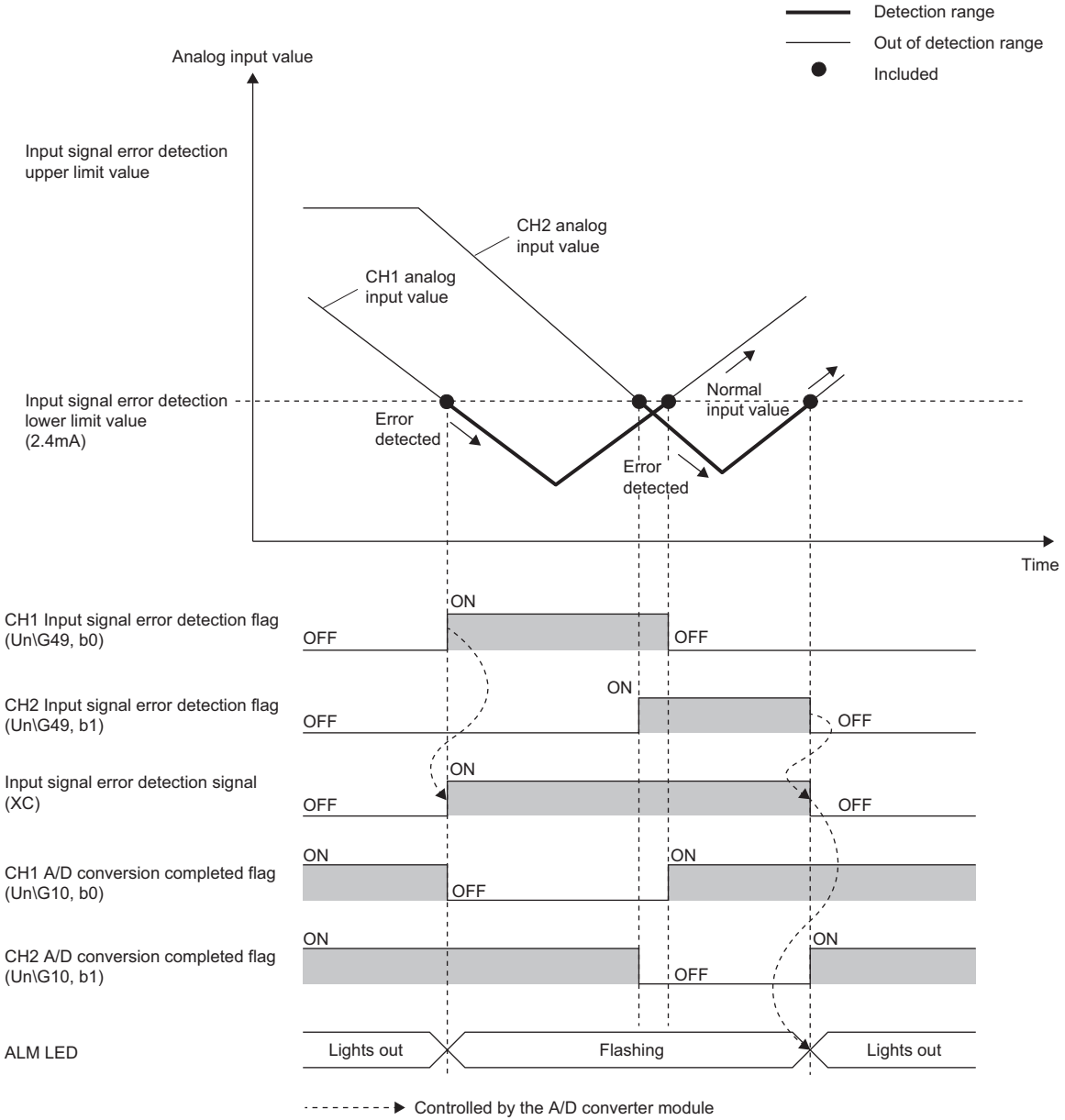

**►** Controlled by the program

### ■**When 'Input signal error detection auto-clear enable/disable setting' (Un\G162) is set to Disable (1)**

After the analog input value returns within the set range, turn on and off 'Error clear request' (YF).

The A/D converter module arranges the following status when an input signal error is cleared.

- 'Input signal error detection flag' (Un\G49) is cleared.
- 'Input signal error detection signal' (XC) turns off.
- The ALM LED turns off.
- 'Latest alarm code' (Un\G3750) is cleared.

#### **Setting example**

#### ■**Setting example of the input signal error detection**

In the channel where the following values are set, an input error is detected when an analog input value exceeds 21.6mA or falls below 0.8mA.

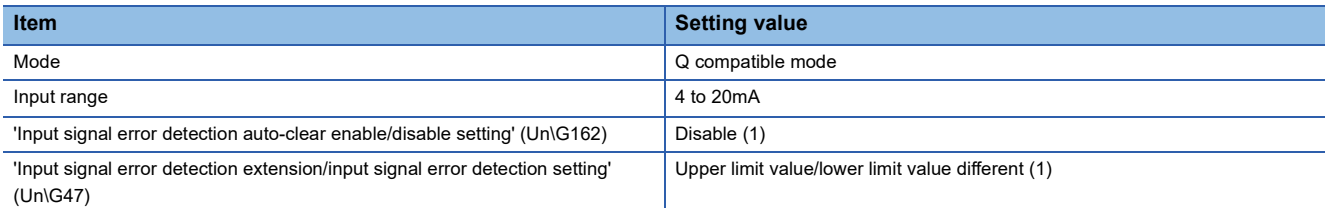

Assign the following values in a formula to determine the input signal error detection setting value from the input signal error detection upper limit value and input signal error detection lower limit value.

- Input signal error detection upper limit value: 21.6mA
- Input signal error detection lower limit value: 0.8mA
- Offset value: 4.0mA
- Gain value: 20.0mA

 $Point  $\triangleright$$ 

For details on the calculation formula, refer to the following.

F [Page 43 Setting the input signal error detection upper or lower limit value](#page-44-0)

[Calculation of lower limit value]

Input signal error detection setting value = 
$$
\frac{4.0 - 0.8}{20.0 - 4.0} \times 1000
$$

 $= 200 (20.0\%)$ 

Thus, set 'CH1 Input signal error detection setting value/CH1 Input signal error detection lower limit set value' (Un\G142) to the determined input signal error detection setting value (200 (20.0%)).

[Calculation of upper limit value]

Input signal error detection setting value = 
$$
\frac{21.6 - 20.0}{20.0 - 4.0} \times 1000
$$

 $= 100 (10.0\%)$ 

Thus, set 'CH1 Input signal error detection upper limit setting' (Un\G150) to the determined input signal error detection setting value (100 (10.0%)).

The following figure shows the operation with the determined input signal error detection setting values.

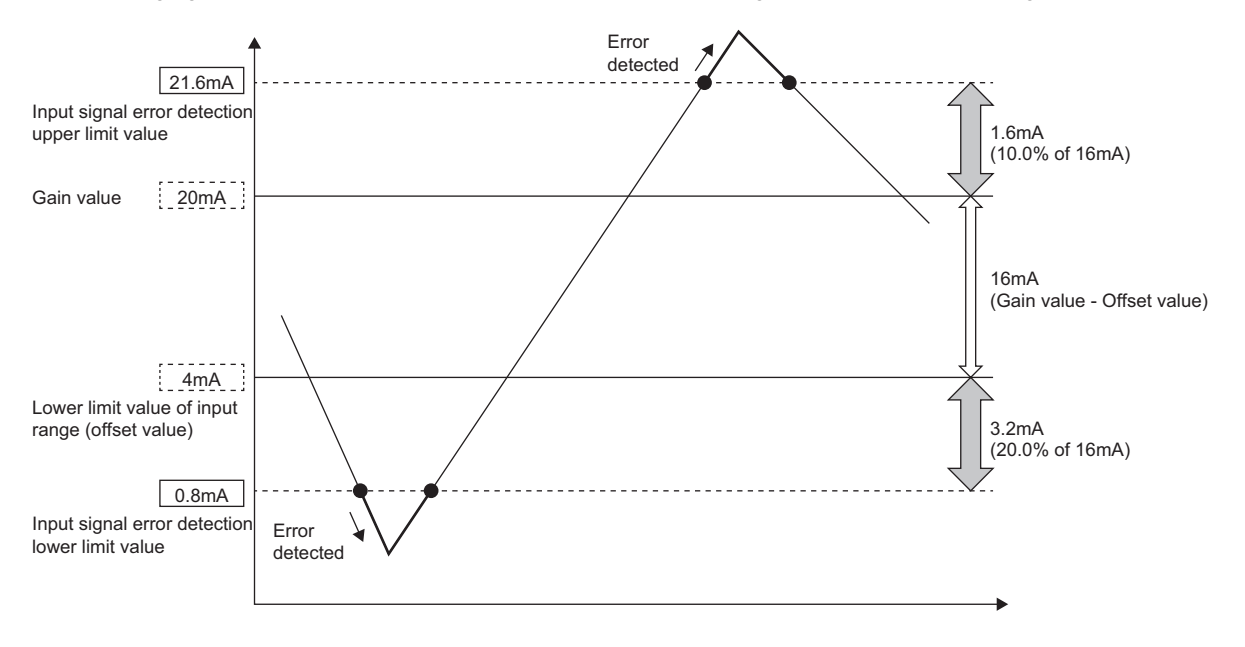

# **1.9 Shift Function**

This function adds (shifts) a set conversion value shift amount to a digital output value and stores the result in the buffer memory area. The digital operation value reflects the change in the conversion value shift amount on a realtime basis. Therefore, fine adjustment can be easily performed when the system starts.

# **Operation**

A set conversion value shift amount is added to the digital operation value. The digital operation value with shift addition is stored in 'CH1 Digital operation value' (Un\G402). The conversion value shift amount is added in every sampling cycle for sampling processing and is added in every averaging processing cycle for averaging processing. After that, the added values are stored in 'CH1 Digital operation value' (Un\G402). If a value is set to the conversion value shift amount, the conversion value shift amount is added regardless of turning on and off 'Operating condition setting request' (Y9).

### **Setting procedure**

Set a value for "Conversion value shift amount".

 $\gamma$  [Navigation window]  $\Rightarrow$  [Parameter]  $\Rightarrow$  [Module Information]  $\Rightarrow$  Module model name  $\Rightarrow$  [Application setting]  $\Rightarrow$  [Shift function]

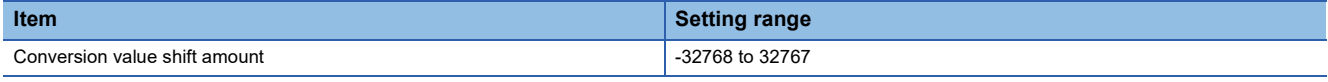

# **Setting example**

**Ex.**

When the I/O characteristics are adjusted in a channel where the input range of 0 to 20mA (current input) is set by the shift function

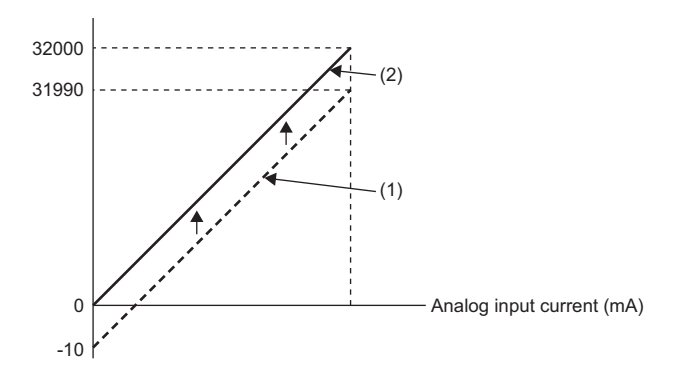

(1) 'CH1 Digital output value' (Un\G400)

+ 'CH1 Conversion value shift amount' (Un\G472) "+10"

↓ (2) 'CH1 Digital operation value' (Un\G402)

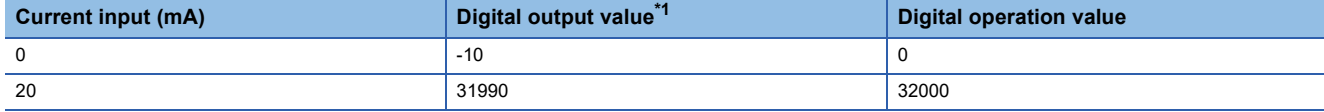

<span id="page-51-0"></span>\*1 These values are also applied to the case of digital output values (32 bits).

**Ex.**

When the following values are used for the A/D converter module with the input range of 4 to 20mA (2-wire transmission input)

- 'CH1 Scaling enable/disable setting' (Un\G504): Enable (0)
- 'CH1 Scaling upper limit value' (Un\G506): 12000
- 'CH1 Scaling lower limit value' (Un\G508): 2000
- 'CH1 Conversion value shift amount' (Un\G472): 2000

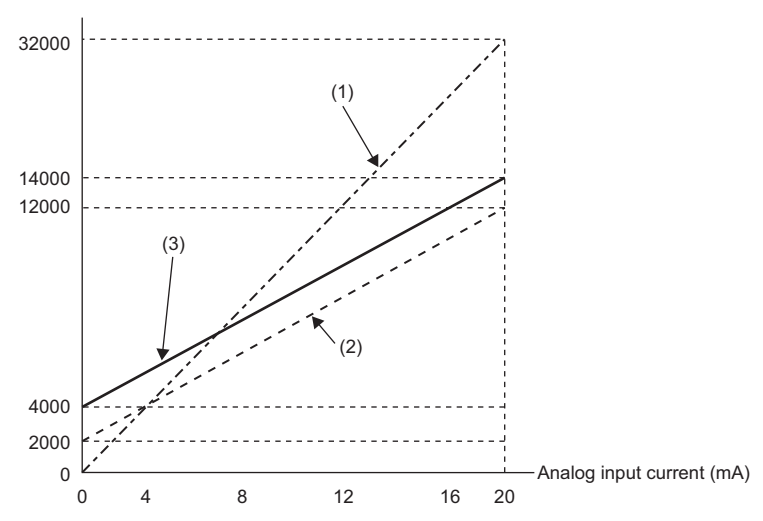

(1) 'CH1 Digital output value' (Un\G400) Scaling 0 to 32000 ↓ 2000 to 12000 (2) Value after scaling 'CH1 Conversion value shift amount' (Un\G472) "+2000" ↓ (3) 'CH1 Digital operation value' (Un\G402)

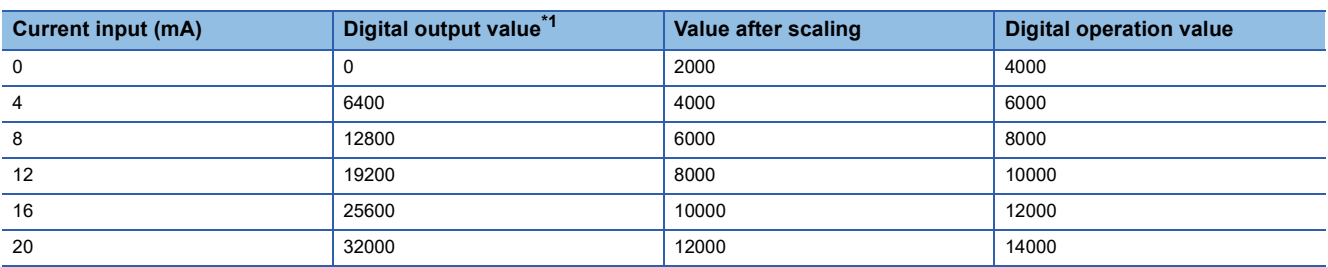

<span id="page-52-0"></span>\*1 These values are also applied to the case of digital output values (32 bits).

 $Point<sup>°</sup>$ 

When the shift function is used with the digital clipping function and scaling function, shift-and-add is performed on the value obtained after digital clipping and scale conversion. Therefore, the range of the digital operation value is determined as -32768 to 32767.

For a setting example of when the digital clipping function, scaling function, and shift function are used together, refer to the following.

[Page 53 Setting example](#page-54-0)

# **1.10 Digital Clipping Function**

This function fixes the digital operation value with the maximum digital output value and the minimum digital output value when the corresponding current exceeds the input range.

# **List of output ranges**

The following table lists the output ranges of the digital operation values when the digital clipping function is enabled with each range.

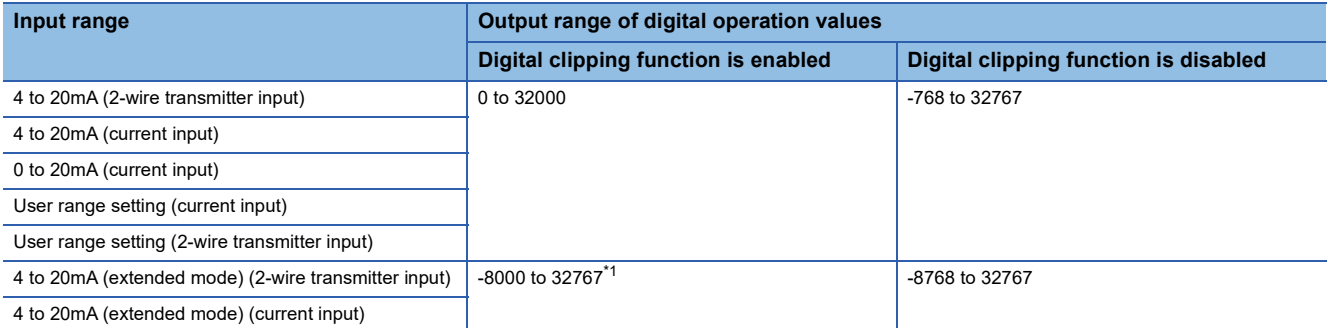

<span id="page-53-0"></span>\*1 Since the digital clipping function is effective with the value 36000 (22mA) in the extended mode, the output range is -8000 to 32767.

### $Point$ <sup> $\odot$ </sup>

When the determined digital operation value is out of the range of -32768 to 32767, the digital clipping function is performed to the following values.

- When the digital operation value is 32767 or greater: 32767
- When the digital operation value is -32768 or smaller: -32768

#### **Setting procedure**

Set "Digital clipping enable/disable setting" to "Enable".

\*ত্ূা [Navigation window]  $\Leftrightarrow$  [Parameter]  $\Leftrightarrow$  [Module Information]  $\Leftrightarrow$  Module model name  $\Leftrightarrow$  [Application setting]  $\Leftrightarrow$  [Digital clipping function]

#### <span id="page-54-0"></span>**Setting example**

**Ex.**

When the following values are used for the A/D converter module with the input range of 4 to 20mA (2-wire transmission input)

- 'CH1 Scaling enable/disable setting' (Un\G504): Enable (0)
- 'CH1 Scaling upper limit value' (Un\G506): 12000
- 'CH1 Scaling lower limit value' (Un\G508): 2000
- 'CH1 Conversion value shift amount' (Un\G472): 2000
- 'CH1 Digital clipping enable/disable setting' (Un\G510): Enable (0)

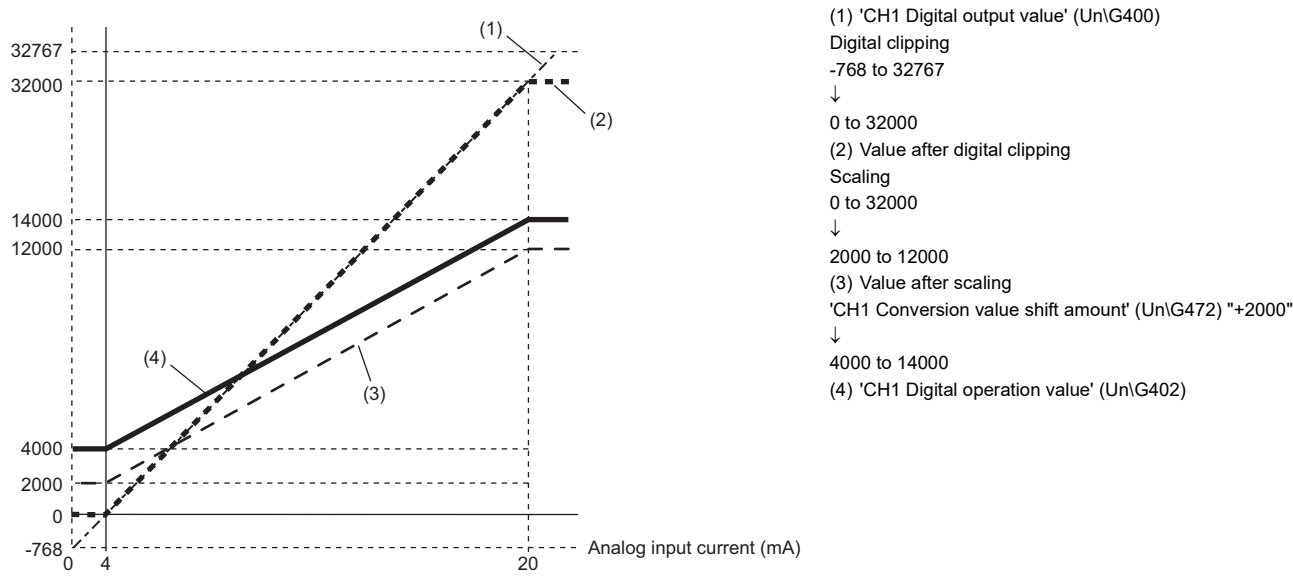

| Input current (mA) | Digital output value <sup>*1</sup> | <b>Digital operation value</b> |
|--------------------|------------------------------------|--------------------------------|
| 3.616              | $-768$                             | 4000                           |
| 4                  | 0                                  | 4000                           |
| 8                  | 8000                               | 6500                           |
| 12                 | 16000                              | 9000                           |
| 16                 | 24000                              | 11500                          |
| 20                 | 32000                              | 14000                          |
| 20.384             | 32767                              | 14000                          |

<span id="page-54-1"></span>\*1 These values are also applied to the case of digital output values (32 bits).

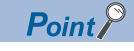

When the digital clipping function is used with the scaling function, shift function, and difference conversion function, scale conversion, shift-and-add, and difference conversion are performed on the value obtained after digital clipping.

# **1.11 Difference Conversion Function**

This function subtracts a difference conversion reference value from a digital operation value and stores the acquired value in the buffer memory area.

The digital operation value at the start of this function is treated as 0 (reference value). Thereafter, values that increased or decreased from the reference value are stored in the buffer memory.

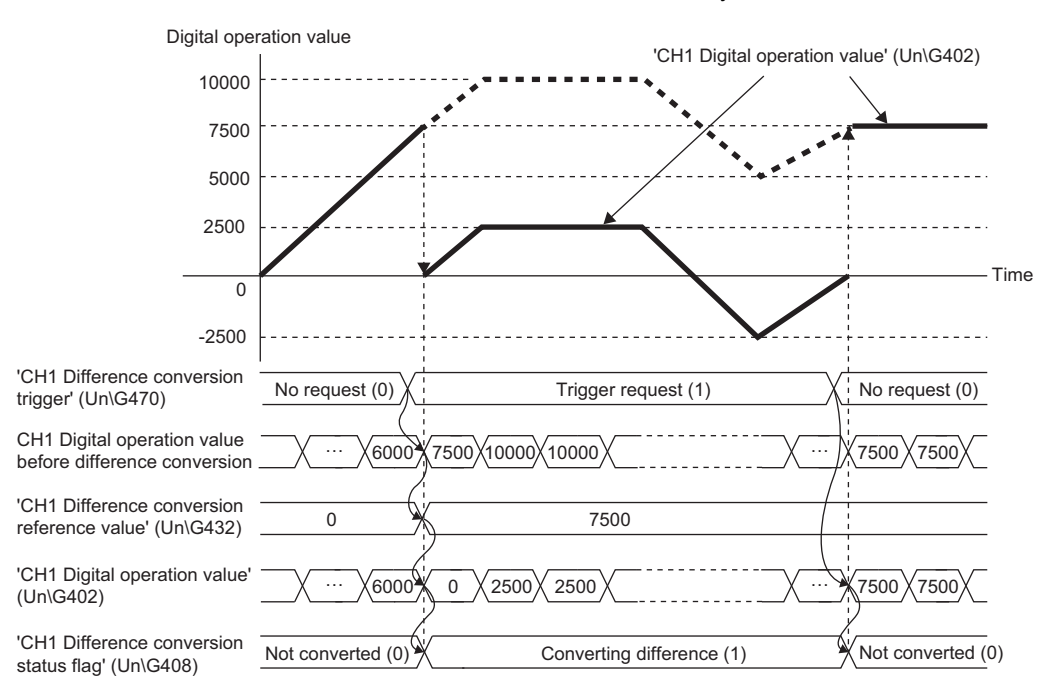

#### **Operation**

The digital operation value at the start of the difference conversion (the data stored inside the A/D converter module before the difference conversion starts) is determined as a difference conversion reference value. The value acquired by subtracting the difference conversion reference value from the digital operation value is stored in 'CH1 Digital operation value' (Un\G402). At the start of this function, the digital operation value is 0 (because the digital operation value and the difference conversion reference value have the same value at the start).

• Digital operation value after difference conversion = Digital operation value - Difference conversion reference value

#### ■**Starting the difference conversion**

**1.** Change 'CH1 Difference conversion trigger' (Un\G470) from No request (0) to Trigger request (1).

The rise of No request (0)  $\rightarrow$  Trigger request (1) is detected as a trigger. When the trigger is detected, the digital operation value at the start is output to the difference conversion reference value. The value acquired by subtracting the difference conversion reference value from the digital operation value is stored in 'CH1 Digital operation value' (Un\G402). After the value is stored, 'CH1 Difference conversion status flag' (Un\G408) turns to Converting difference (1).

#### ■**Stopping the difference conversion**

**1.** Change 'CH1 Difference conversion trigger' (Un\G470) from Trigger request (1) to No request (0). The fall of Trigger request (1)  $\rightarrow$  No request (0) is detected as a trigger. When the trigger is detected, the difference conversion stops, and 'CH1 Difference conversion status flag' (Un\G408) turns to Not converted (0). Thereafter, the digital operation value is stored as it is in 'CH1 Digital operation value' (Un\G402).

#### ■**Operations of when an input signal error occurs**

When an input signal error occurs, even if 'CH1 Difference conversion trigger' (Un\G470) changes from No request (0) to Trigger request (1), the difference conversion does not start. After the input signal error returns to the normal value, change 'CH1 Difference conversion trigger' (Un\G470) from No request (0) to Trigger request (1) again. If an input signal error occurs in the status of Trigger request (1), the difference conversion starts at the timing when the input signal error returns to the normal value, treating the digital operation value as the difference conversion reference value.

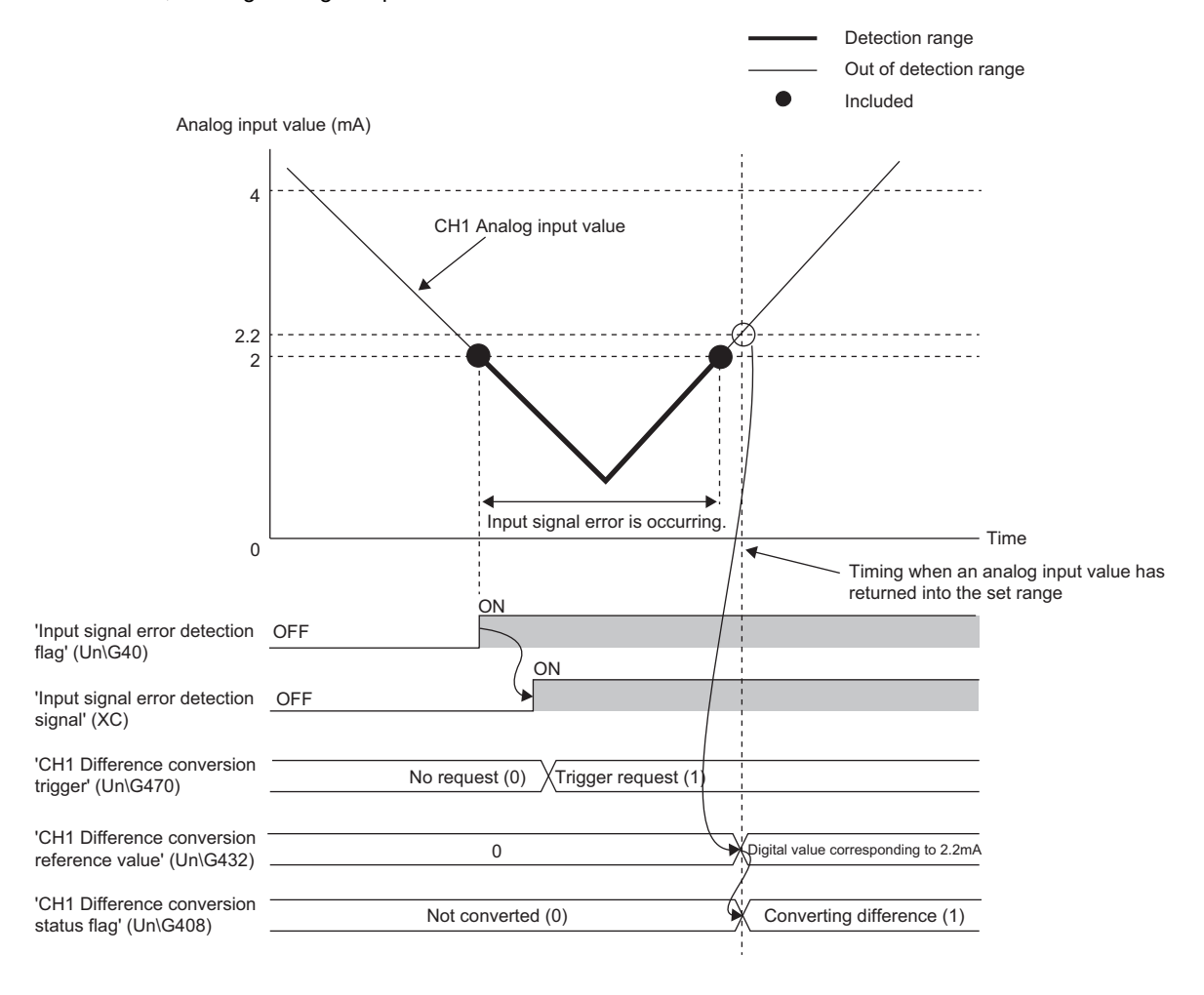

#### ■**Operations of when 'Operating condition setting request' (Y9) is turned on and off**

- During the difference conversion, even when 'Operating condition setting request' (Y9) is turned on and off, the difference conversion continues without updating the difference conversion reference value. To update the difference conversion reference value, restart the difference conversion by changing 'CH1 Difference conversion trigger' (Un\G470) from Trigger request (1) to No request (0), and Trigger request (1) again.
- 'CH1 Difference conversion trigger' (Un\G470) does not become valid even when the trigger changes from No request (0) to Trigger request (1) when 'Operating condition setting request' (Y9) is turned on. After turning on and off 'Operating condition setting request' (Y9), change 'CH1 Difference conversion trigger' (Un\G470) from No request (0) to Trigger request (1) again.

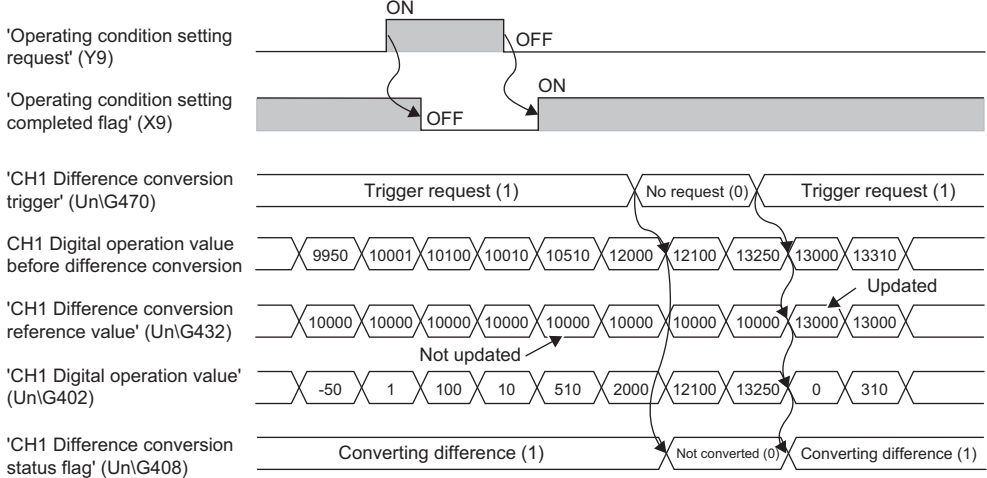

#### ■**Operations of CH1 Maximum value (Un\G404) and CH1 Minimum value (Un\G406)**

When the difference conversion starts, the maximum value and the minimum value of the values acquired by the difference conversion are stored in 'CH1 Maximum value' (Un\G404) and 'CH1 Minimum value' (Un\G406). By turning on 'Maximum value/minimum value reset request' (YD), the maximum value and the minimum value after the start of the difference conversion can be checked.

When 'Maximum value/minimum value reset request' (YD) is not turned on, the maximum values and minimum values before and after difference conversion are mixed.

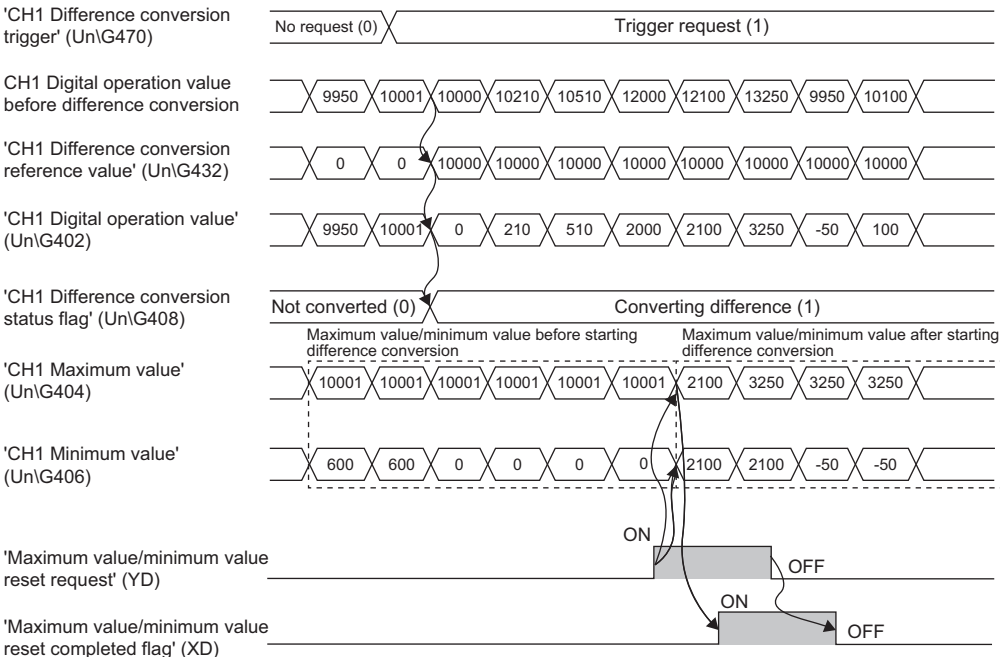

### ■**Operation of when the averaging processing is set**

If the difference conversion starts after the averaging processing is set, the digital operation value at the completed of the averaging processing is determined as 'CH1 Difference conversion reference value' (Un\G432). 'CH1 Difference conversion status flag' (Un\G408) turns to Converting difference (1).

#### $Point$ <sup> $\degree$ </sup>

- The difference conversion function can be started at any timing.
- When the difference conversion function is used with the digital clipping function, scaling function, and shift function, each digital operation value is determined as a difference conversion reference value and used for the difference conversion.
- Even though the digital clipping function, scaling function, and shift function are enabled during the difference conversion, the value in 'CH1 Difference conversion reference value' (Un\G432) is not updated. To update the value in 'CH1 Difference conversion reference value' (Un\G432), stop the difference conversion and restart it again.

# **1.12 Maximum Value/Minimum Value Hold Function**

This function stores the maximum and minimum values of digital operation values in the buffer memory area for each channel. Time average and count average are processed on the averaging processing cycle. The values of the sampling processing, moving average, and primary delay filter are updated on the sampling cycle.

### **Resetting the maximum value and the minimum value**

Turn on and off 'Maximum value/minimum value reset request' (YD) or 'Operating condition setting request' (Y9) to update the maximum value and minimum value with the current value.

Turning on 'Maximum value/minimum value reset request' (YD) turns on 'Maximum value/minimum value reset completed flag' (XD).

#### **Values to be the maximum value and the minimum value**

The maximum and minimum values of digital operation values are stored in the buffer memory. When the digital clipping function, scaling function, shift function, or difference conversion function is used, the maximum value and minimum value of each function are stored.

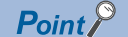

Even while A/D conversion is stopped, the maximum value and minimum value can be reset. However, because the values when A/D conversion is stopped are held in the digital operation values, when 'Maximum value/minimum value reset request' (YD) is turned on and off, the maximum value and minimum value are updated with the held values.

# **1.13 External Power Supply Interruption Detection Function**

This function detects the state in which 24VDC from the external power supply is not supplied or is stopped. When an external power supply interruption is detected, 'External power supply READY flag' (X6) turns off, and for the 2-wire transmitter range, A/D conversion processing and power supply requirements for 2-wire transmitter are not performed. (A/D conversion processing for the current input range not using the 2-wire transmitter is performed.)

### **Operation**

When 200ms passes after an input from the external power supply, 'External power supply READY flag' (X6) turns on. When there is no input from the external power supply, or when 200ms does not pass after an input from the external power supply, it is judged as a state of external power supply interruption and 'External power supply READY flag' (X6) turns off. When an input from the external power supply stops, it is judged as a state of external power supply interruption and 'External power supply READY flag' (X6) turns off.

#### $Point<sup>°</sup>$

- When 'External power supply READY flag' (X6) is off, A/D conversion for the 2-wire transmitter range stops and 'A/D conversion completed flag' (XE) turns off.
- Even if there is a channel where A/D conversion is not performed because the external power supply is off, the conversion cycle does not change.

#### **Precautions**

If the external power supply does not satisfy the requirements of the performance specifications, it may be judged as a state of external power supply interruption.

For details on the performance specifications for the external power supply, refer to the following.

 MELSEC iQ-R Channel Isolated Analog-Digital Converter Module (With Signal Conditioning Function) User's Manual (Startup)

# **1.14 Supply Power Temporary Stop Function**

This function temporarily stops power supply requirements for 2-wire transmitter and A/D conversion for each channel. This function makes it possible to replace the 2-wire transmitter safely while keeping A/D conversion for other channels running.

It is enabled only for a channel set to the 2-wire transmission range.

### **Operation**

#### ■**Channel set to the 2-wire transmission range**

While 'CH1 Supply power temporary stop trigger (for 2-wire transmitter)' (Un\G473) is set to Trigger request (1), the power supply requirements for 2-wire transmitter is stopped and A/D conversion stops. In this case, 'CH1 Supply power temporary stop status flag (for 2-wire transmitter)' (Un\G412) is changed to Temporarily stopped (1).

When 'CH1 Supply power temporary stop trigger (for 2-wire transmitter)' (Un\G473) is set to No request (0), a supply power output to the 2-wire transmitter starts, and after the warm-up time set in 'CH1 Conversion start time setting (for 2-wire transmitter)' (Un\G532) passes, A/D conversion starts. When a supply power output to the 2-wire transmitter starts, 'CH1 Supply power temporary stop status flag (for 2-wire transmitter)' (Un\G412) is changed to Not stopped (0).

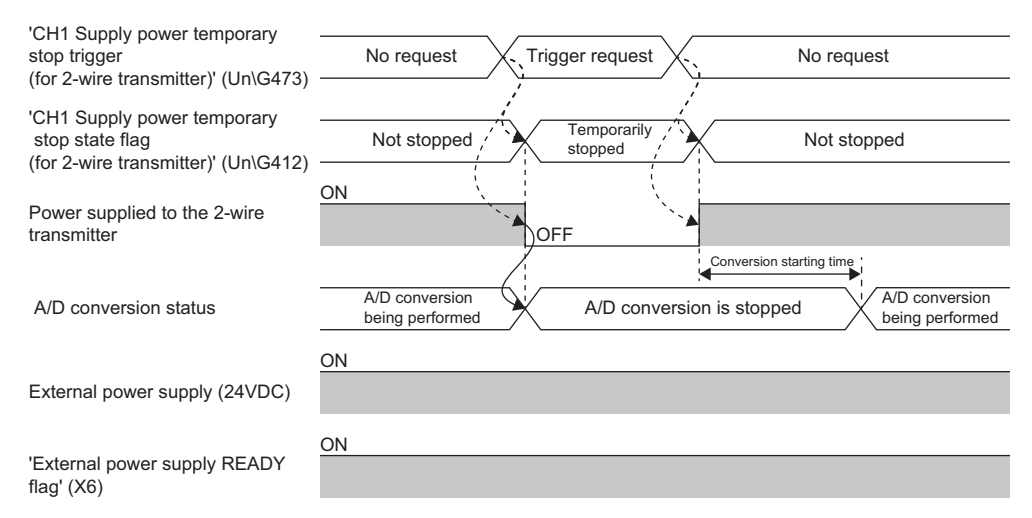

## When 'Operating condition setting request' (Y9) is turned on and off while 'CH1 Supply power temporary stop trigger (for 2 wire transmitter)' (Un\G473) is set to Trigger request (1)

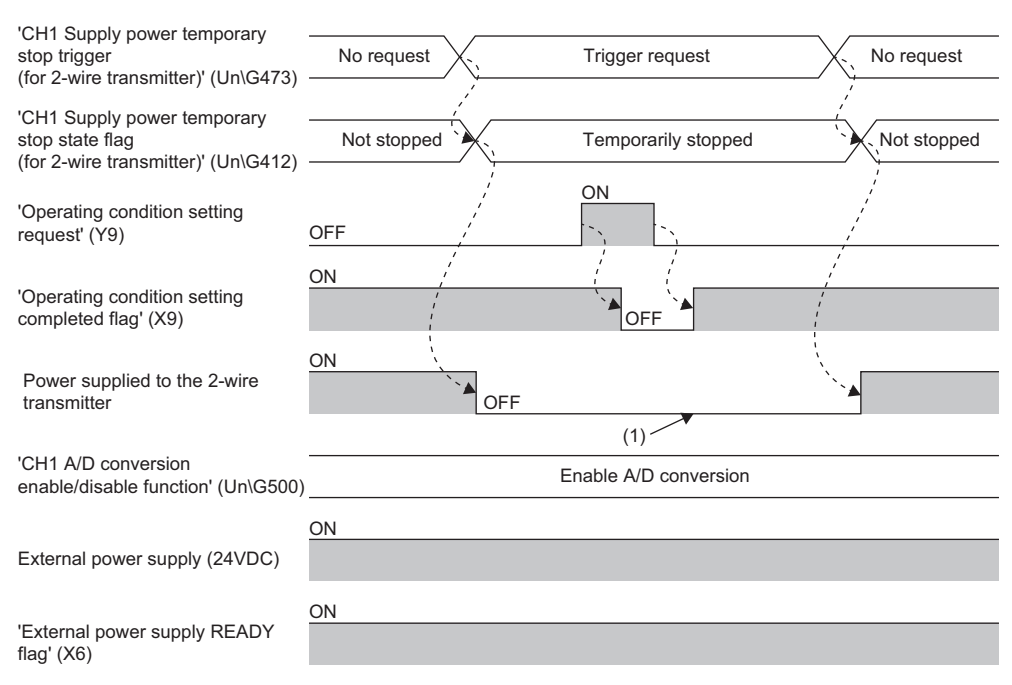

**Ex.**

(1) Because 'CH1 Supply power temporary stop trigger (for 2-wire transmitter)' (Un\G473) is set to Trigger request (1), the supply power to the 2-wire transmitter is not turned on.

When 'CH1 Supply power temporary stop trigger (for 2-wire transmitter)' (Un\G473) is changed to Trigger request (1) while 'Operating condition setting request' (Y9) is being turned on and off

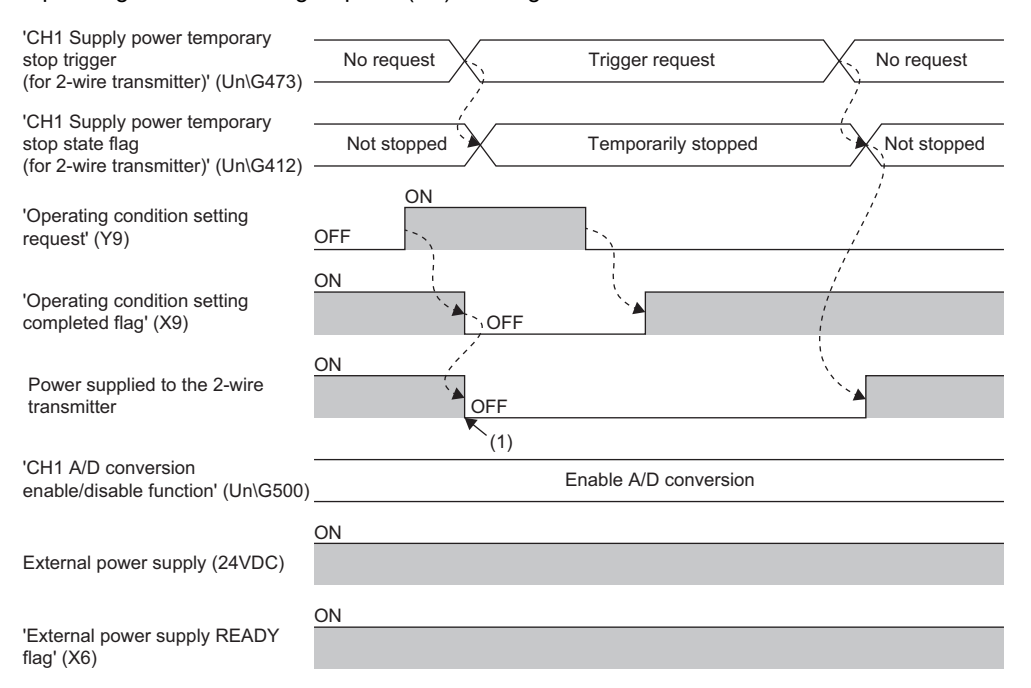

(1) Because 'CH1 Supply power temporary stop trigger (for 2-wire transmitter)' (Un\G473) is set to Trigger request (1) while 'Operating condition setting request' (Y9) is on, the supply power to the 2-wire transmitter is turned off.

Point $\mathcal P$ 

**Ex.**

 • When the supply power is temporarily stopped, A/D conversion stops and 'A/D conversion completed flag' (Un\G42) turns off. When A/D conversion is stopped, 'CH1 Digital output value' (Un\G400) and 'CH1 Digital operation value' (Un\G402) are held.

- Even if there is a channel where A/D conversion is not performed because the external power supply is temporarily turned off, the conversion cycle does not change.
- When the external power supply is off, regardless of the setting of 'CH1 Supply power temporary stop trigger (for 2-wire transmitter)' (Un\G473), the supply power to the 2-wire transmitter turns off, and A/D conversion stops as well.
- Note that when the system is powered off and on, 'CH1 Supply power temporary stop trigger (for 2-wire transmitter)' (Un\G473) turns to the default value of No request (0), a state in which a supply power can be output to the 2-wire transmitter. To temporarily stop the supply power, after starting the module, set 'CH1 Supply power temporary stop trigger (for 2-wire transmitter)' (Un\G473) to Trigger request (1).

#### ■**Channel set to the current input range**

The setting of 'CH1 Supply power temporary stop trigger (for 2-wire transmitter)' (Un\G473) is ignored.

#### **Precautions**

When the supply power temporary stop function stops and restarts A/D conversion for a channel where averaging processing is set, the updating of digital output values resumes when the values used for averaging processing are all acquired.

# **1.15 Logging Function**

This function logs (records) digital output values or digital operation values. Data of 1000 points can be logged for each channel. Logging data are stored in the buffer memory area. In addition, the data collection can be stopped by using the status change of the data as a trigger. This function also helps the error analysis since the data before and after the occurrence of an error is held.

Using function blocks (FBs) enables saving the data stored in the buffer memory as a CSV file.

### **Logging function**

#### ■**Collecting logging data**

Logging data is collected as follows.

- 1000 points of the latest digital output values or digital operation values can be always collected for each channel.
- The data can be collected at intervals of 10ms at a minimum and of 3600s at a maximum.

An address where the latest/oldest data is stored can be checked with the latest/head pointer.

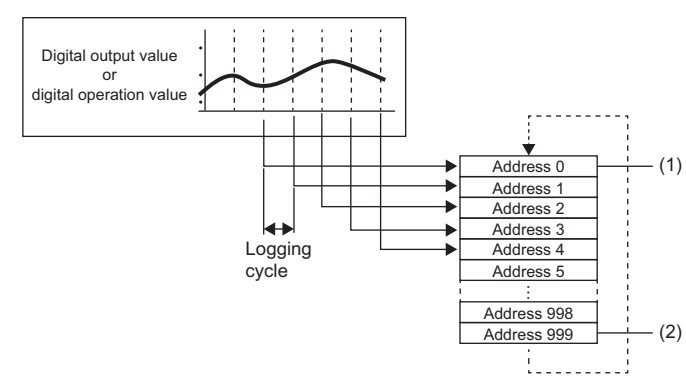

(1) Head pointer The address of the oldest data in logging data can be checked. (2) Latest pointer

The address of the latest data in logging data can be checked.

Logging data are stored in the buffer memory area. When the number of stored data points is 1001 or greater, data is sequentially overwritten from address 0 with new data.

#### ■**Stopping the logging operation**

The logging data is refreshed at high speed during logging. Stop logging when the logging data needs to be referred without paying attention to the refreshing cycle.

Logging can be stopped by the hold trigger.

- A hold trigger allows two options: Logging hold request or Level trigger.
- The number of data points to be collected after a hold trigger occurs can be set.

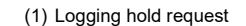

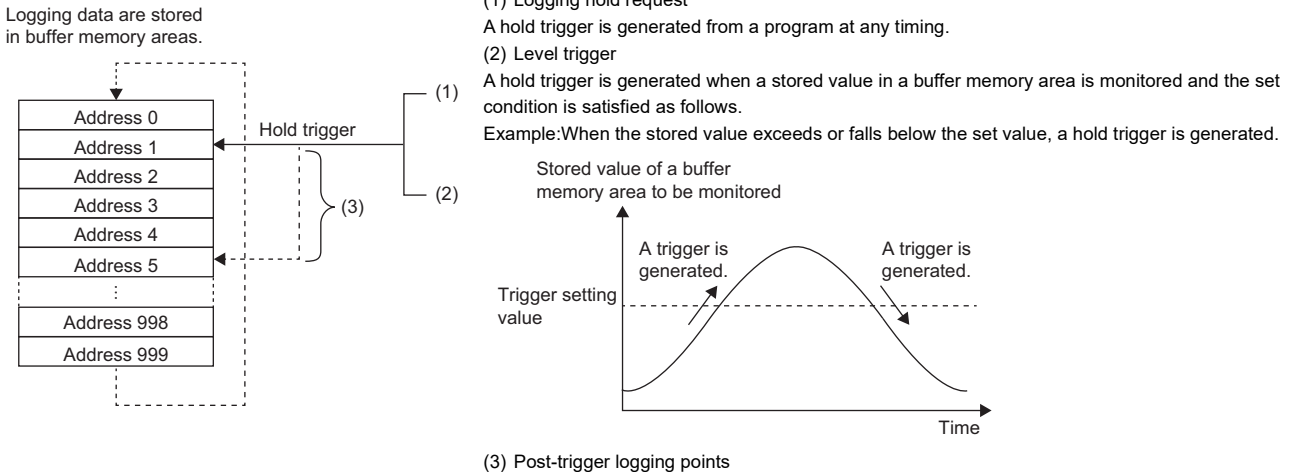

When the set points of data are collected after a hold trigger is generated, the logging operation is stopped.

#### ■**Saving logging data into a CSV file**

The data in 'CH1 Logging data' (Un\G10000 to Un\G10999) disappears when the module is powered off. However, the data can be saved in a CSV file by using function blocks (FBs).

# **Operation of logging**

#### ■**Starting logging data collection**

Logging data collection starts when 'CH1 Logging enable/disable setting' (Un\G535) is set to Enable (0) and 'Operating condition setting request' (Y9) is turned on and off.

The data in 'CH1 Digital output value' (Un\G400) or 'CH1 Digital operation value' (Un\G402) is stored in 'CH1 Logging data' (Un\G10000 to Un\G10999) on the set logging cycle. The data in 'CH1 Digital output value (32 bits)' (Un\G410, Un\G411) cannot be logged.

'CH1 Logging enable/disable setting' (Un\G535)

'Operating condition setting request' (Y9)

'Operating condition setting completed flag' (X9)

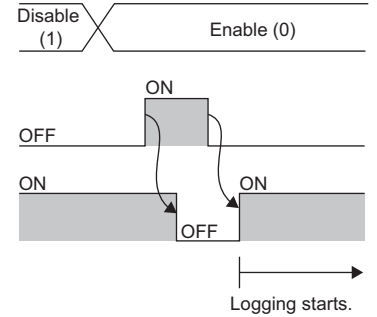

#### ■**Logging data**

Logging data are stored in the following buffer memory areas.

When the number of stored data points is 10001 or greater, the data is overwritten with new data from the head of the storage area of the corresponding channel.

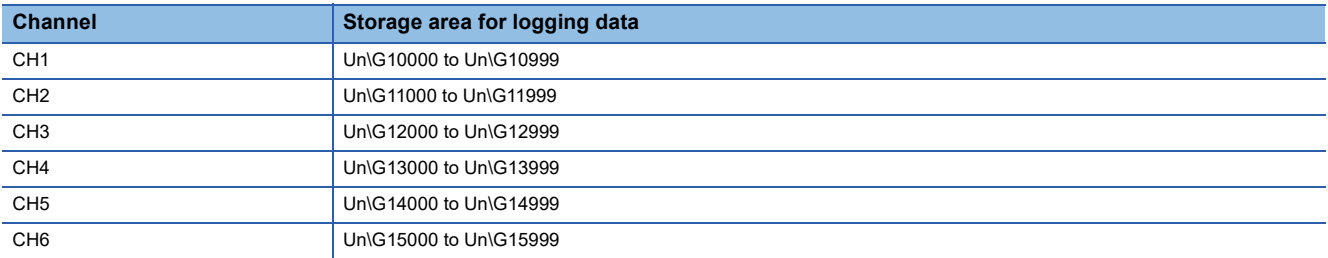

If logging has been performed even once, all the logging data above are cleared to 0 at the timing when 'Operating condition setting request' (Y9) is turned on.

# **Logging data setting**

Select a data type to be collected with 'CH1 Logging data setting' (Un\G536).

- Digital output value (0)
- Digital operation value (1)

# **Logging cycle**

#### ■**Logging cycle setting**

Set the logging cycle with 'CH1 Logging cycle setting value' (Un\G537) and 'CH1 Logging cycle unit setting' (Un\G538). The following table lists the setting range for each cycle.

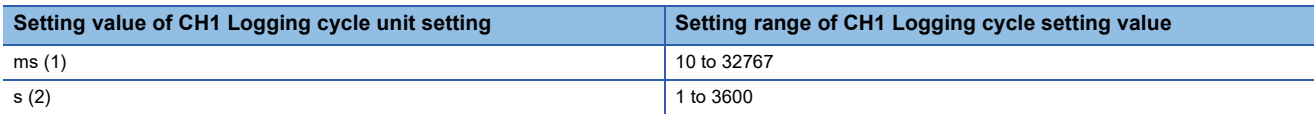

The logging cycle must be an integral multiple of the conversion cycle. Even if the setting is not an integral multiple, the actual logging cycle is adjusted to the integral multiple of the conversion cycle within a limit of the set logging cycle. The following table lists the conversion cycle for each A/D conversion method.

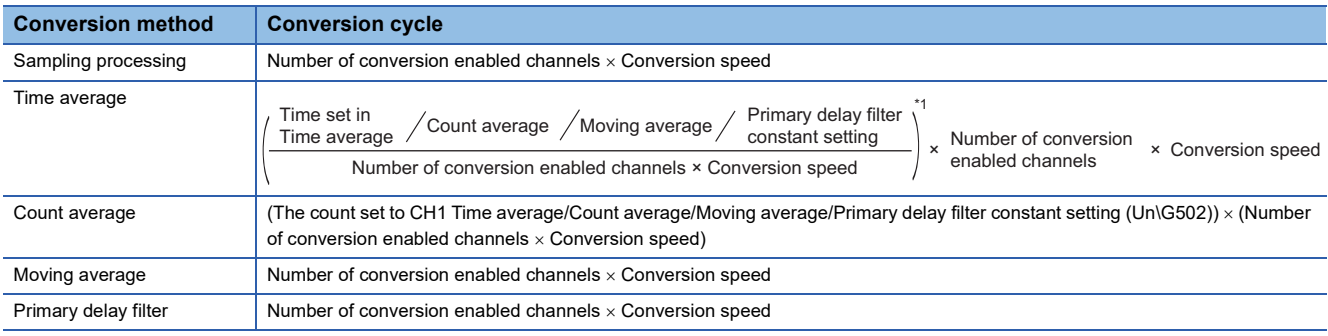

\*1 Values after the decimal point are omitted.

With the following settings, the conversion cycle is 60ms and the actual logging cycle is every 6960ms (integral multiple of 60ms).

- Conversion enabled channel: CH1 to CH6
- Conversion processing specification: Sampling processing
- 'CH1 Logging cycle setting value' (Un\G537): 7000
- Logging cycle unit setting: ms

The following values are stored in 'CH1 Logging cycle monitored value' (Un\G441, Un\G442).

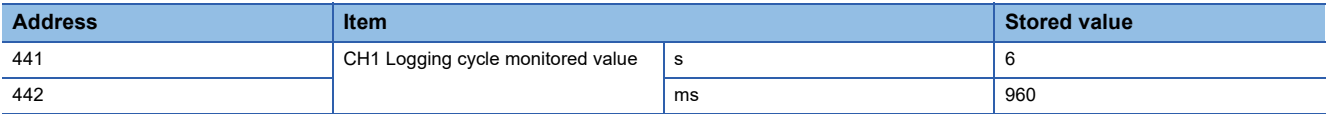

#### ■**When the logging function becomes disabled**

The logging is not performed when even one of the following errors occurs after the logging function is enabled and 'Operating condition setting request' (Y9) is turned on and off.

- Error code (192 H to 195 H): Setting errors of 'CH1 Time average/Count average/Moving average/Primary delay filter constant setting' (Un\G502)
- Error code (1D0DH to 1D6DH): Setting errors of the logging function
- Error code (1D8OH to 1D9OH): Setting errors of the logging read function

#### $\mathsf{Point} \, \mathcal{P}$

When 'Operating condition setting request' (Y9) is turned on and off on the condition that the logging cycle determined by 'CH1 Logging cycle setting value' (Un\G537) and 'CH1 Logging cycle unit setting' (Un\G538) is shorter than the conversion cycle, an error occurs and logging does not start. A logging cycle setting disable error (error code: 1D2H) is stored in 'Latest error code' (Un\G0), and 'Error flag' (XF) and the ERR LED turn on.

**Ex.**

#### ■**Number of logging data**

With 'CH1 Number of logging data' (Un\G436), the number of valid data points in 'CH1 Logging data' (Un\G10000 to Un\G10999) can be checked.

#### **When the number of collected data points is less than 1000 When the number of collected data points is 1001 or greater**

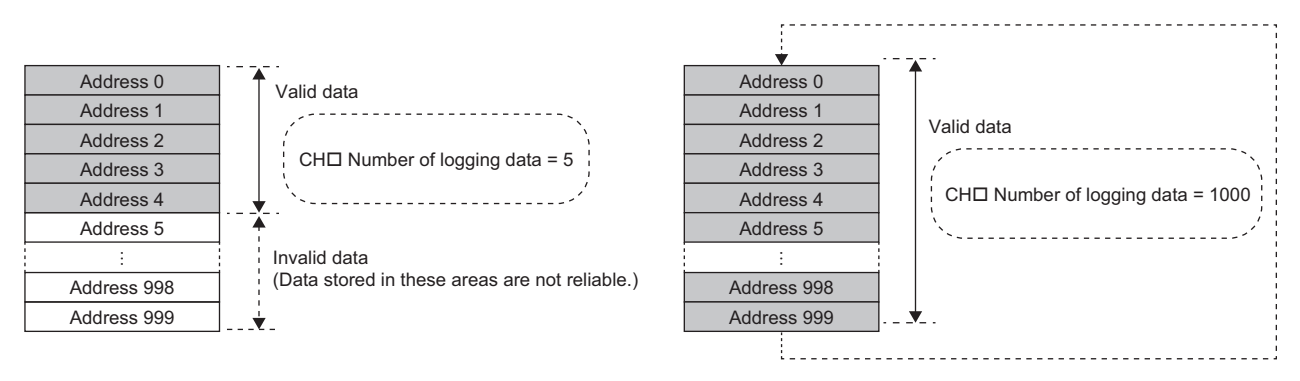

The number of logging data increases by one each time new data is stored.

When 'CH1 Logging data' (Un\G10000 to Un\G10999) becomes full (Number of logging data = 1000), the next data is stored in the start address of 'CH1 Logging data' (Un\G10000 to Un\G10999), and the logging operation continues overwriting the existing data. In this case, the number of logging data is fixed to 1000.

#### ■**Head pointer and latest pointer**

The storage locations of the oldest data and the latest data in 'CH1 Logging data' (Un\G10000 to Un\G10999) can be checked with the following buffer memory areas.

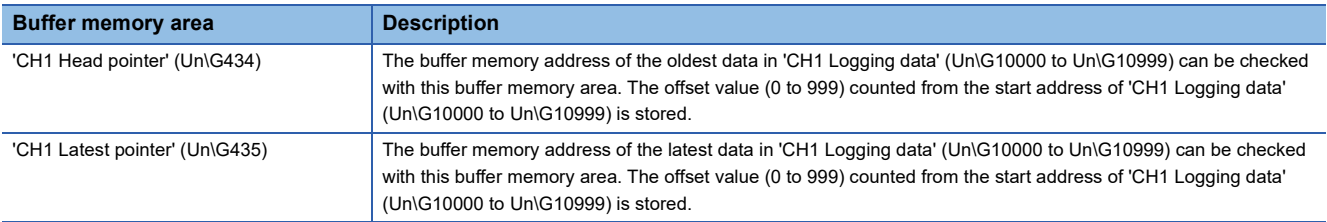

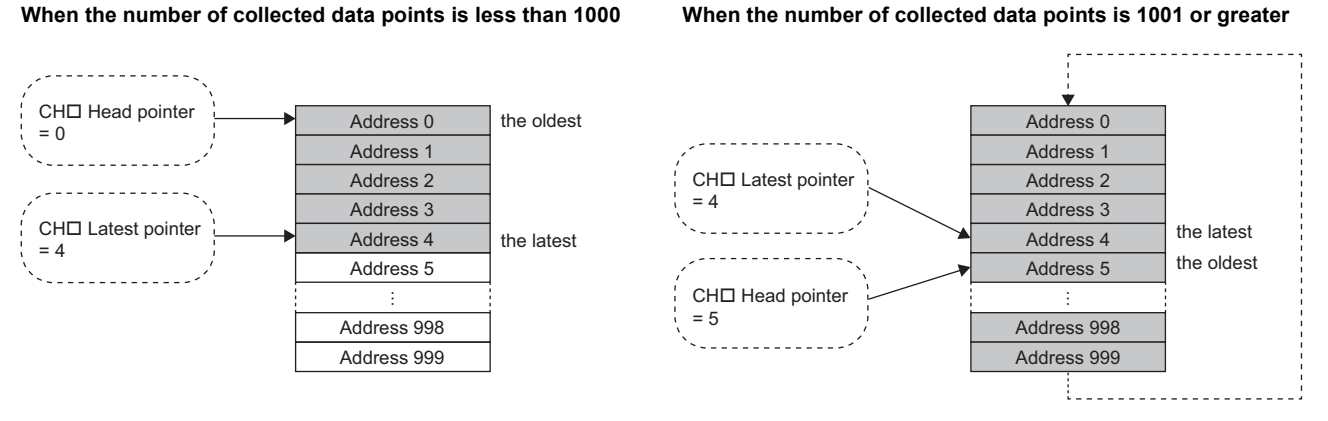

'CH1 Head pointer' (Un\G434) does not change until 'CH1 Logging data' (Un\G10000 to Un\G10999) becomes full after the logging start. (Fixed to 0)

'CH1 Head pointer' (Un\G434) moves by one point when 'CH1 Logging data' (Un\G10000 to Un\G10999) becomes full and overwriting the data starts from the start address.

## ■**Checking logging data without stopping the logging operation**

Logging data can be checked during the logging operation with 'CH1 Head pointer' (Un\G434), 'CH1 Latest pointer' (Un\G435), and 'CH1 Number of logging data' (Un\G436).

To check logging data during logging operation, follow the precautions below because logging data may be refreshed while data is being read out.

- Set the cycle to 'CH1 Logging cycle setting value' (Un\G537) so that data checking and reading surely complete before logging data is refreshed. If the logging cycle is short, logging data may be refreshed during data checking and reading.
- After obtaining the logging data which needs to be checked, monitor the variation of 'CH1 Head pointer' (Un\G434) or 'CH1 Number of logging data' (Un\G436), and obtain logging data just after the stored value has changed.
- If the data refreshed and the data being checked do not synchronize due to the relationship between the logging cycle and the scan time of the CPU module, adjust the logging cycle.

Stop the logging operation when the logging data needs to be checked without paying attention to the logging cycle. ( $\Box$ [Page 68 Stopping the logging operation\)](#page-69-0)

# <span id="page-69-0"></span>**Stopping the logging operation**

Logging operation stops (holds) when the preset trigger condition is satisfied and the set points of the data are collected. A trigger that is generated when the condition is satisfied is called a hold trigger.

To generate a hold trigger, the following two methods are available.

**[Page 71 Logging hold request](#page-72-0)** 

**F** [Page 72 Level trigger](#page-73-0)

When a hold trigger is detected during data collection, the logging operation stops after the points of the data set in 'CH1 Posttrigger logging points' (Un\G539) are collected.

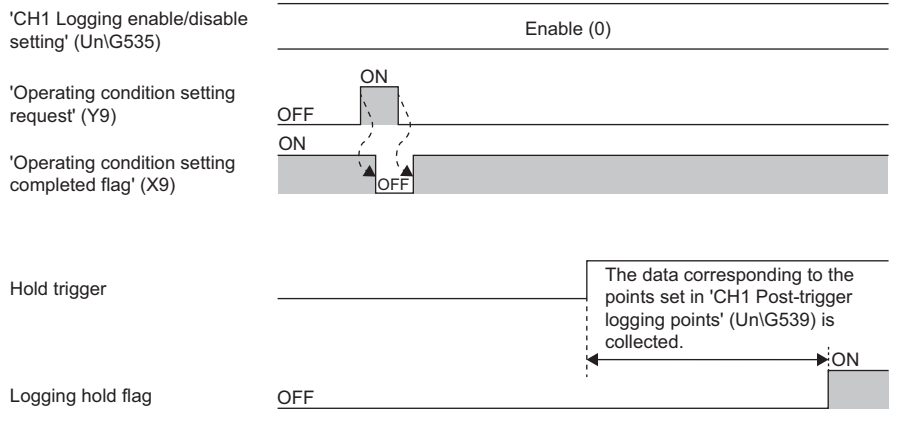

# **Post-trigger logging points**

Set the number of data collected in the period from the detection of a hold trigger to logging operation stop to 'CH1 Posttrigger logging points' (Un\G539).

## **Checking that the logging has stopped**

Check that 'CH1 Logging hold flag' (Un\G409) is ON (1).

#### **Checking data when a hold trigger has occurred**

The storage location of the data when a hold trigger has occurred can be checked with 'CH1 Trigger pointer' (Un\G437). The offset value counted from the start address of 'CH1 Logging data' (Un\G10000 to Un\G10999) is stored in 'CH1 Trigger pointer' (Un\G437).

## **Ex.**

The value stored in 'CH1 Trigger pointer' (Un\G437) when the logging operation stops under the following conditions

- 'CH1 Post-trigger logging points' (Un\G539): 655 points
- The data location where a hold trigger has occurred: 350th data

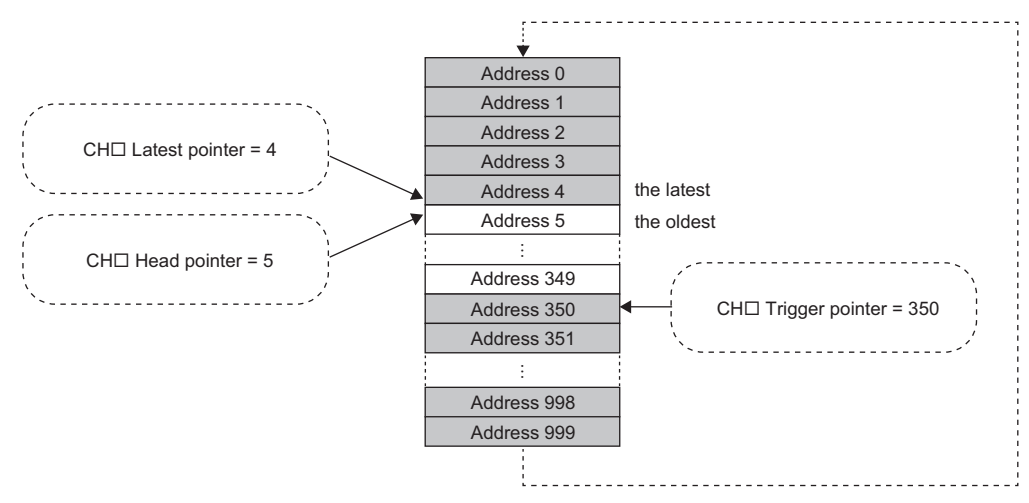

#### ■**Checking the trigger generation time**

The trigger generation time can be checked with 'CH1 Trigger generation time' (Un\G444 to Un\G448).

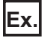

When 'CH1 Trigger generation time' (Un\G444 to Un\G448) is monitored

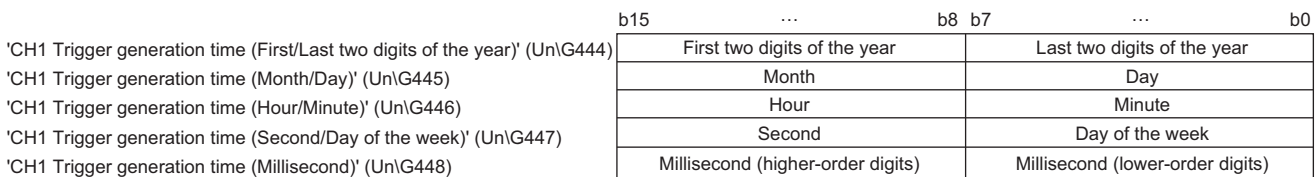

 • First two digits of the year, last two digits of the year, month, day, hour, minute, second, and millisecond are all stored in the BCD code.

• In the day of the week segment, one of the following values in the BCD code indicating the corresponding day is stored.

Sunday: 00H, Monday: 01H, Tuesday: 02H, Wednesday: 03H, Thursday: 04H, Friday: 05H, Saturday: 06H

## **Resuming the logging**

It may take time until ON (1) is stored in 'CH1 Logging hold flag' (Un\G409) after 'CH1 Logging hold request' (Un\G471) is changed from off to on.

To resume logging, check that ON (1) is stored in 'CH1 Logging hold flag' (Un\G409) and change 'CH1 Logging hold request' (Un\G471) from on to off. After logging resumes, the value is stored from the head buffer memory area of 'CH1 Logging data' (Un\G10000 to Un\G10999).

In addition, OFF (0) is stored in 'CH1 Logging hold flag' (Un\G409).

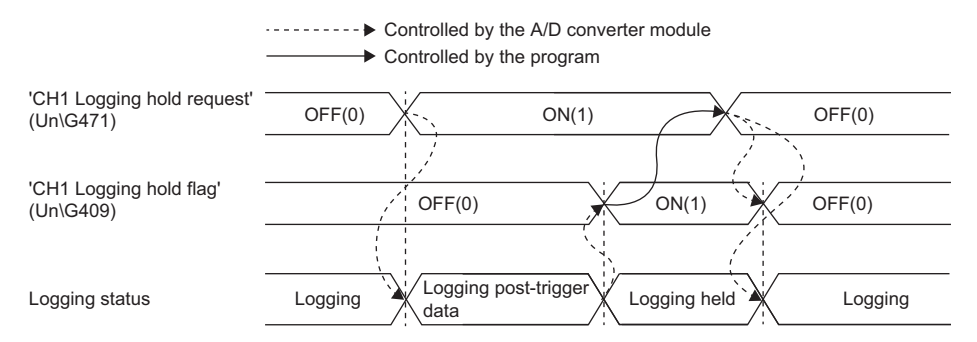

Logging does not stop when 'CH1 Logging hold request' (Un\G471) is changed from on to off before ON (1) is stored in 'CH1 Logging hold flag' (Un\G409).

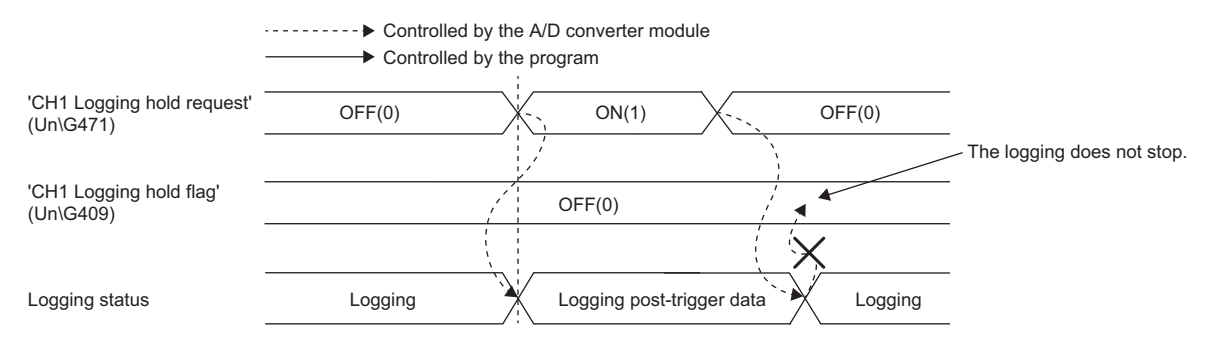

#### ■**Buffer memory area status when logging resumes**

The following table shows the buffer memory area status when logging resumes.

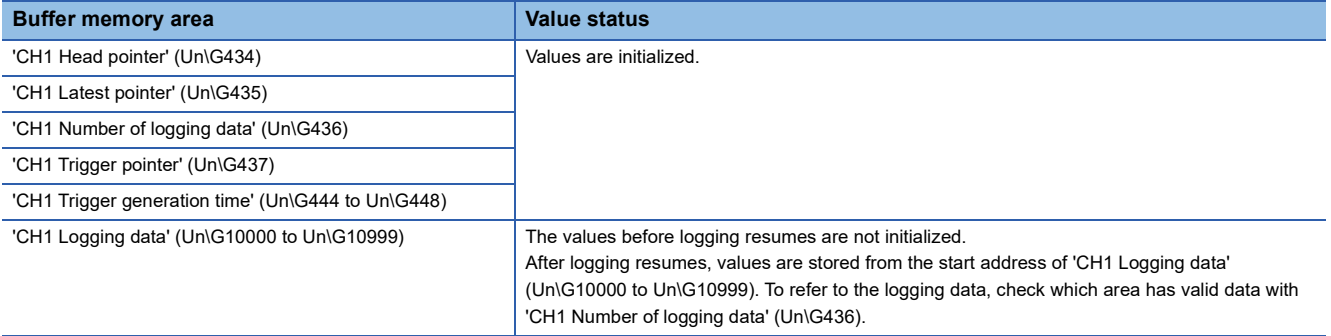
### **Logging hold request**

A hold trigger is generated from a program at any timing.

Logging starts when ON (1) is set to 'CH1 Logging hold request' (Un\G471) and stops after a preset number of the data is collected.

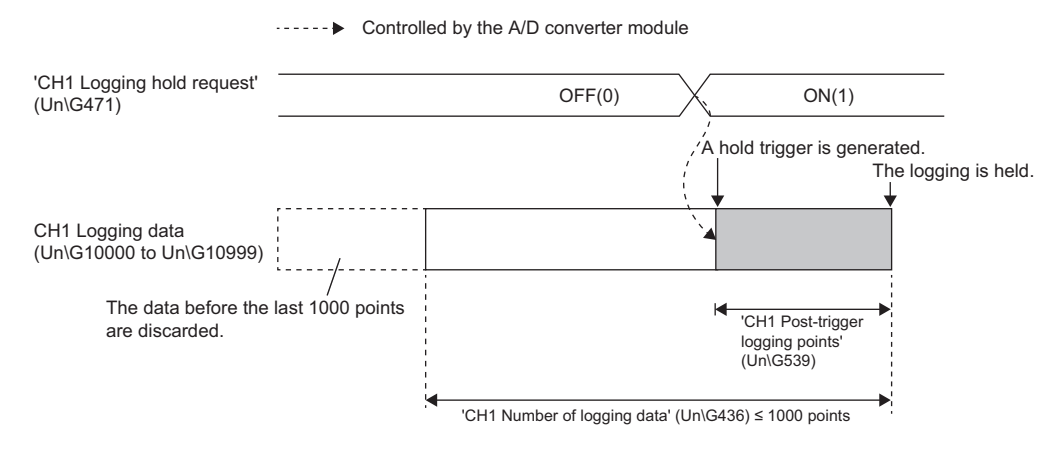

 $Point  $\ell$$ 

- The following delay time occurs until the A/D converter module receives a hold trigger after the value in 'CH1 Logging hold request' (Un\G471) is changed from OFF (0) to ON (1).
- Trigger delay = Logging cycle (Cycle at which logging is actually performed) + Scan time of the CPU module
- When 'CH1 Logging hold request' (Un\G471) is changed from ON (1) to OFF (0) before 'CH1 Logging hold flag' (Un\G409) turns to ON (1), the data set in 'CH1 Post-trigger logging points' (Un\G539) is not held after logging, and logging resumes soon.
- If a value other than OFF (0) and ON (1) is set to 'CH1 Logging hold request' (Un\G471), an error occurs. A logging hold request range error (error code: 1D7DH) is stored in 'Latest error code' (Un\G0), and 'Error flag' (XF) and the ERR LED turn on.

### **Checking that the logging has stopped**

Check that 'CH1 Logging hold flag' (Un\G409) is ON (1).

 $Point<sup>°</sup>$ 

To refer to the logging data from the CPU module, hold (stop) the logging operation and check that ON (1) is stored in 'CH1 Logging hold flag' (Un\G409).

### **Level trigger**

When a value in the monitored buffer memory area of the A/D converter module satisfies a preset condition, a hold trigger is generated.

A level trigger is monitored on the refreshing cycle of the digital output value or the digital operation value.

### **Initial setting of a level trigger**

### ■**Setting a target to be monitored**

As a condition to generate a hold trigger, set the buffer memory address to be monitored to 'CH1 Trigger data' (Un\G541).

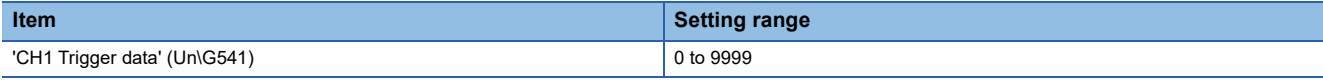

To monitor a device value of a module other than the A/D converter module such as a device of the CPU module, set as follows.

- Set a value between 90 and 99 (Level data□ (Un\G90 to Un\G99)) to 'CH1 Trigger data' (Un\G541).
- Write a value of the monitored device to Level data $\Box$  (Un\G90 to Un\G99) by using the MOV instruction.

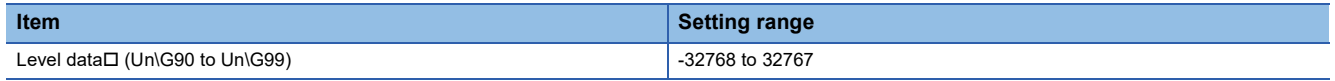

**Ex.**

Application example of Level data $\Box$  (Un\G90 to Un\G99)

To monitor the data register D100 in the CPU module and operate the level trigger in CH1, create a program as follows.

- *1.* Set 91 (buffer memory address of Level data 1) to 'CH1 Trigger data' (Un\G541). (When Level data 1 is used)
- *2.* Store the storage data of D100 in 'Level data 1' (Un\G91) by the program continuously.

 $Point$ 

Specify appropriate data such as 'CH1 Digital output value' (Un\G400), 'CH1 Digital operation value' (Un\G402), or Level data [Un\G90 to Un\G99) to 'CH1 Trigger data' (Un\G541). When a setting area or a system area is specified, the normal operation is not guaranteed.

### ■**Setting the monitoring condition**

Set a condition to generate a hold trigger in 'CH1 Level trigger condition setting' (Un\G540).

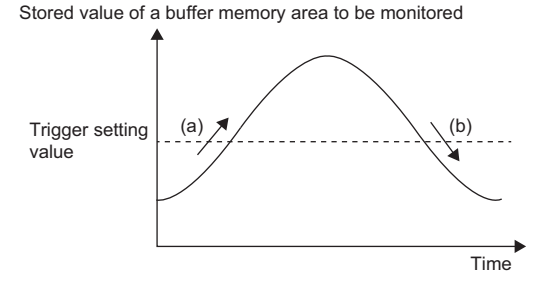

(a) A hold trigger is generated when the relation between the values changes from "Stored value of a buffer memory area to be monitored < Trigger setting value" to "Stored value of a buffer memory area to be monitored > Trigger setting value".

(b) A hold trigger is generated when the relation between the values changes from "Stored value of a buffer memory area to be monitored > Trigger setting value" to "Stored value of a buffer memory area to be monitored < Trigger setting value".

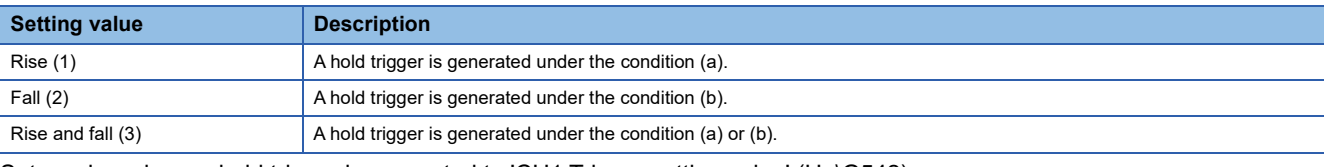

Set a value where a hold trigger is generated to 'CH1 Trigger setting value' (Un\G542).

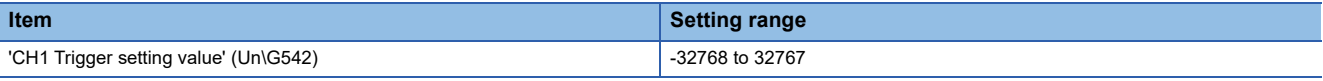

 $Point$ <sup> $\odot$ </sup>

The following figure shows the relation between setting items to be configured for the initial setting of a level trigger.

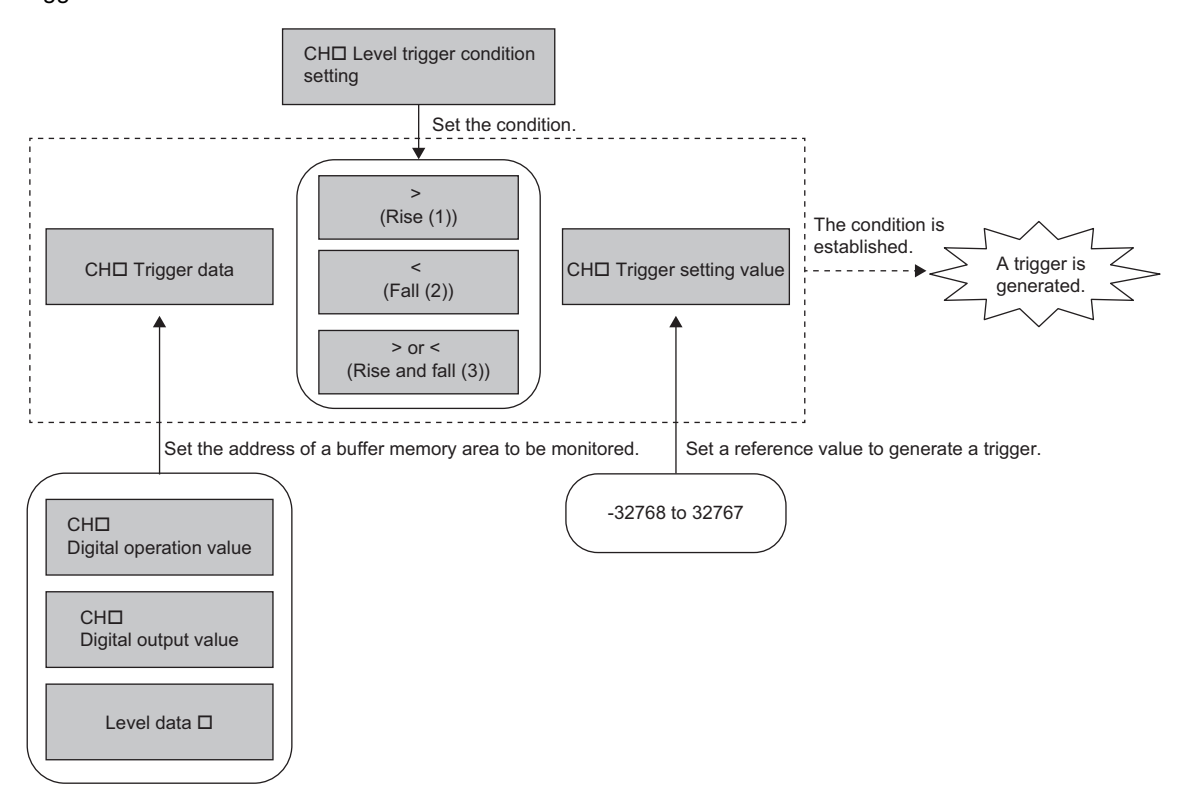

To generate a hold trigger when a value in 'CH1 Digital output value' (Un\G400) is greater than 10000, set as follows.

- 'CH1 Level trigger condition setting' (Un\G540): Rise (1)
- 'CH1 Trigger data' (Un\G541): 400
- 'CH1 Trigger setting value' (Un\G542): 10000

### **Operation of a level trigger**

To use a level trigger, set ON (1) to 'CH1 Logging hold request' (Un\G471) in advance. At the point where ON (1) has been set to 'CH1 Logging hold request' (Un\G471), the module becomes the trigger condition wait status.

Data collection starts when the trigger condition has been satisfied, and stops when the set points of the data have been collected.

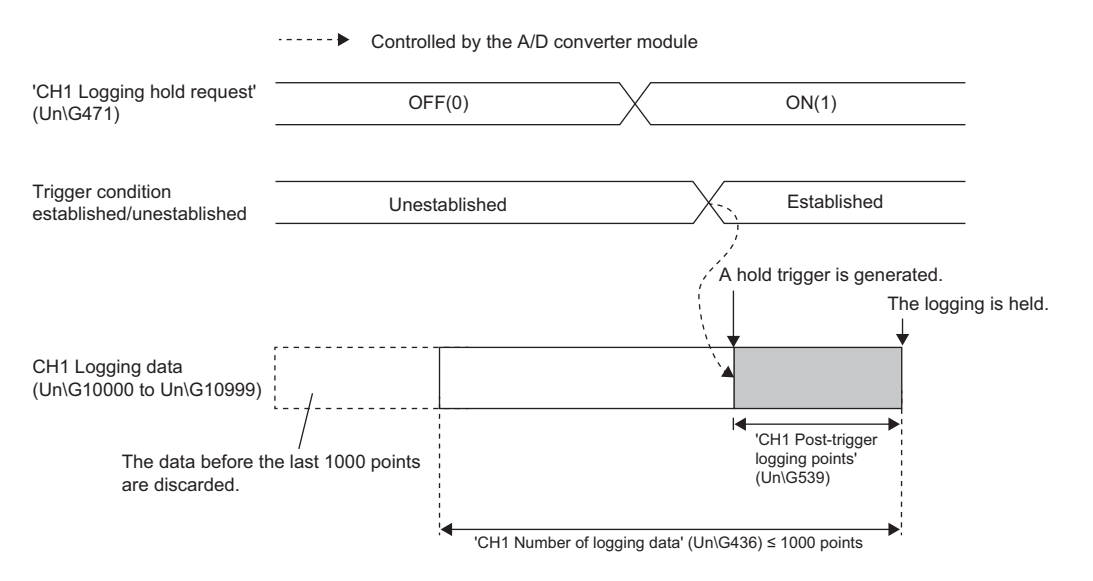

### $Point$

A level trigger is detected on the refreshing cycle of the digital output value or the digital operation value. Therefore, the data when a hold trigger is generated may not be stored in 'CH1 Logging data' (Un\G10000 to Un\G10999) depending on the setting of the logging cycle. To store the data at the timing when a hold trigger is generated in 'CH1 Logging data' (Un\G10000 to Un\G10999), arrange related settings so that the conversion cycle of the monitoring target value (trigger data) and the logging cycle (actual logging cycle) have the same time period.

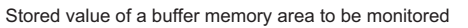

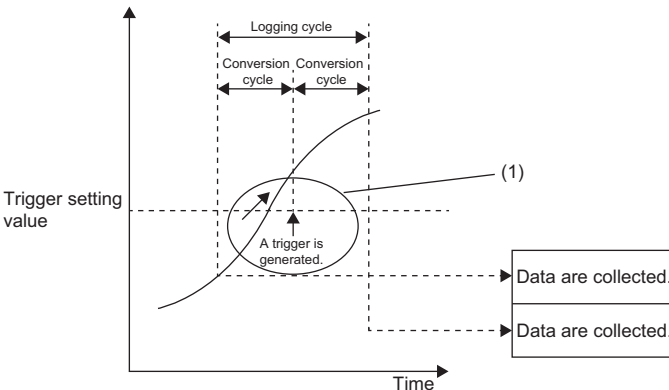

- (1) The data at the timing when a trigger is generated is not stored in the buffer memory area.
- To refer to the logging data from the CPU module, hold (stop) the logging operation and check that ON (1) is stored in 'CH1 Logging hold flag' (Un\G409).

### ■**Checking that the logging has stopped**

Check that 'CH1 Logging hold flag' (Un\G409) is ON (1).

### **Initial settings of the logging function**

The following describes the initial setting procedure to use the logging function.

### **Setting procedure**

- *1.* Set "A/D conversion enable/disable setting" to "A/D conversion enable".
- \*্চী [Navigation window]  $\Leftrightarrow$  [Parameter]  $\Leftrightarrow$  [Module Information]  $\Leftrightarrow$  Module model name  $\Leftrightarrow$  [Basic setting]  $\Leftrightarrow$  [A/D conversion enable/disable setting function]
- *2.* Set "Logging enable/disable setting" to "Enable".
- $\textcircled{r}$  [Navigation window]  $\Leftrightarrow$  [Parameter]  $\Leftrightarrow$  [Module Information]  $\Leftrightarrow$  Module model name  $\Leftrightarrow$  [Application setting]  $\Leftrightarrow$  [Logging function]
- *3.* Set the target data to be logged in "Logging data setting". Set either "Digital output value" or "Digital operation value" for each channel.
- *4.* Set the cycle to store the logging data to "Logging cycle setting value".
- *5.* Select a unit of the logging cycle setting value in "Logging cycle unit setting".
- *6.* Set a condition to generate a hold trigger in "Level trigger condition setting". To use 'CH1 Logging hold request' (Un\G471), set "Disable". To use the level trigger, set "Level trigger (condition: Rise)", "Level trigger (condition: Fall)", or "Level trigger (condition: Rise and fall)".
- *7.* Set a number of the data points to be collected for the time period from the occurrence of a hold trigger to logging stop in "Post-trigger logging points".
- *8.* Set a buffer memory address to be monitored with a level trigger to "Trigger data".
- *9.* Set whether to enable or disable the logging read function in "Read interrupt enable/disable setting"
- *10.* Set a level where a level trigger operates for "Trigger setting value".

### **Logging read function**

This function makes it possible to store more than 1000 points of logging data without stopping logging by transferring the device data to the file register of the CPU module during logging. This function reduces the takt time in a test demanding highspeed conversion.

### **Overview of the logging read function**

After logging starts, an interrupt request is sent to the CPU module and an interrupt program is executed every time the preset number of data to be read is logged.

The A/D converter module has 16 points of the interrupt factor (SI) corresponding to the logging reading of each channel.

For the setting of interrupt pointers, refer to the following.

**[Page 76 Setting interrupt pointers](#page-77-0)** 

### <span id="page-77-0"></span>**Setting interrupt pointers**

Assign the interrupt factors (SI) of the A/D converter module and interrupt pointers of the CPU module using the interrupt pointer setting of the engineering tool.

The interrupt function must be set when the logging read function is used.

### **Starting the logging read function**

To use the logging read function, set 'CH1 Loading interrupt enable/disable setting' (Un\G544) to Enable (0) and set a number of logging points to generate an interrupt in 'CH1 Logging read points setting value' (Un\G545). This function starts when 'Operating condition setting request' (Y9) is turned on and off.

### ■**The number of logging read points**

Set a value whose integral multiple is 1000 in 'CH1 Logging read points setting value' (Un\G545). The setting range is from 1 to 1000.

When a value whose integral multiple is not 1000 is set, the number of the actual logging read points is forced to become a maximum value whose integral multiple is 1000 within the set value. The value of the number of logging read points is stored in 'CH1 Logging read points monitored value' (Un\G440).

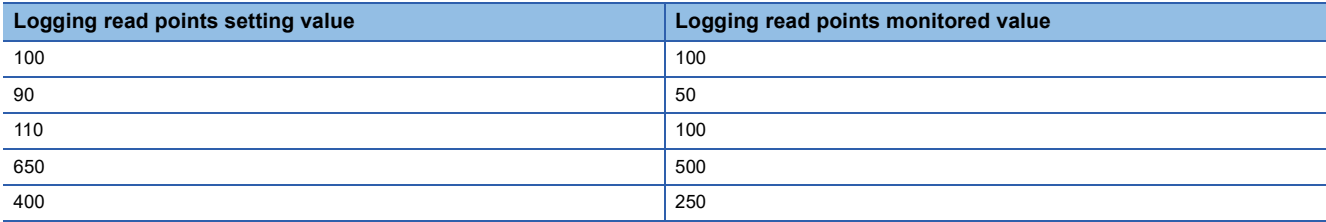

### **Data checking method**

### ■**Current logging read pointer**

- The head pointer read from 'CH1 Logging data' (Un\G10000 to Un\G10999) with the interrupt processing is stored in 'CH1 Current logging read pointer' (Un\G438).
- The default value of 'CH1 Current logging read pointer' (Un\G438) is -1.
- Every time the same number of data as the value stored in 'CH1 Logging read points monitored value' (Un\G440) is logged, a value calculated by the following formula is stored in 'CH1 Current logging read pointer' (Un\G438).

CH1 Current logging read pointer = CH1 Latest pointer - CH1 Logging read points monitored value + 1

### ■**Previous logging read pointer**

- 'CH1 Current logging read pointer' (Un\G438) at the timing when the previous read pointer detection interrupt occurs is stored in 'CH1 Previous logging read pointer' (Un\G439).
- The default value of 'CH1 Previous logging read pointer' (Un\G439) is -1.
- 'CH1 Previous logging read pointer' (Un\G439) is used to detect the overlap of the logging read pointer detection interrupt processing.

### **Ex.**

The values to be stored in each pointer at every detection interrupt when the logging read detection starts with 'CH1 Logging read points setting value' (Un\G545) being set to 100

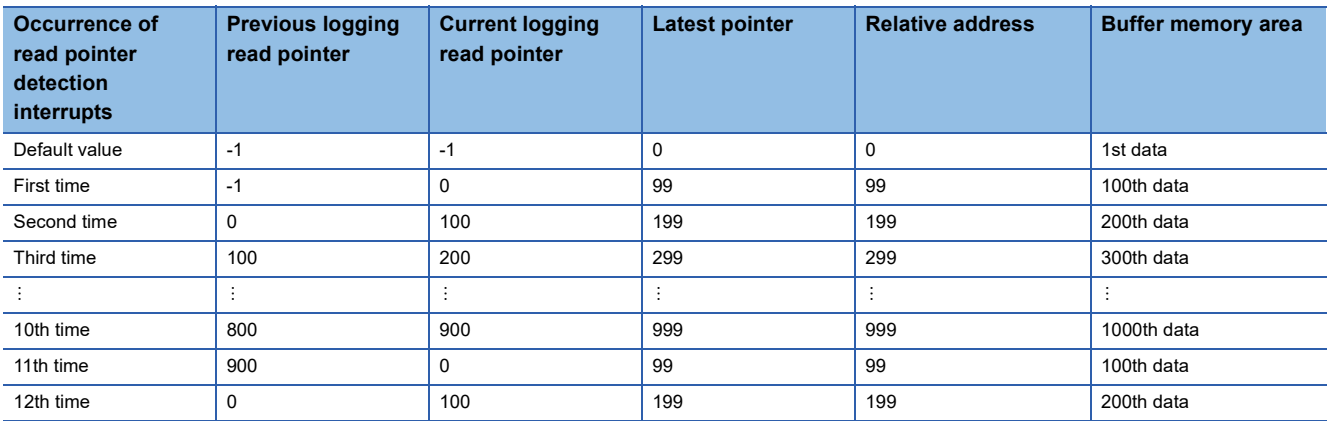

### **Operation**

The logging read function starts by setting interrupt pointers and turning on and off 'Operating condition setting request' (Y9). This function repeats its operation every time the same number of data as the logging read points monitored value is logged.

**Ex.**

The following figure shows the operation when the logging read function is used under the following conditions.

- A/D conversion-enabled channel: CH1
- 'CH1 Logging read points setting value' (Un\G545): 100 points

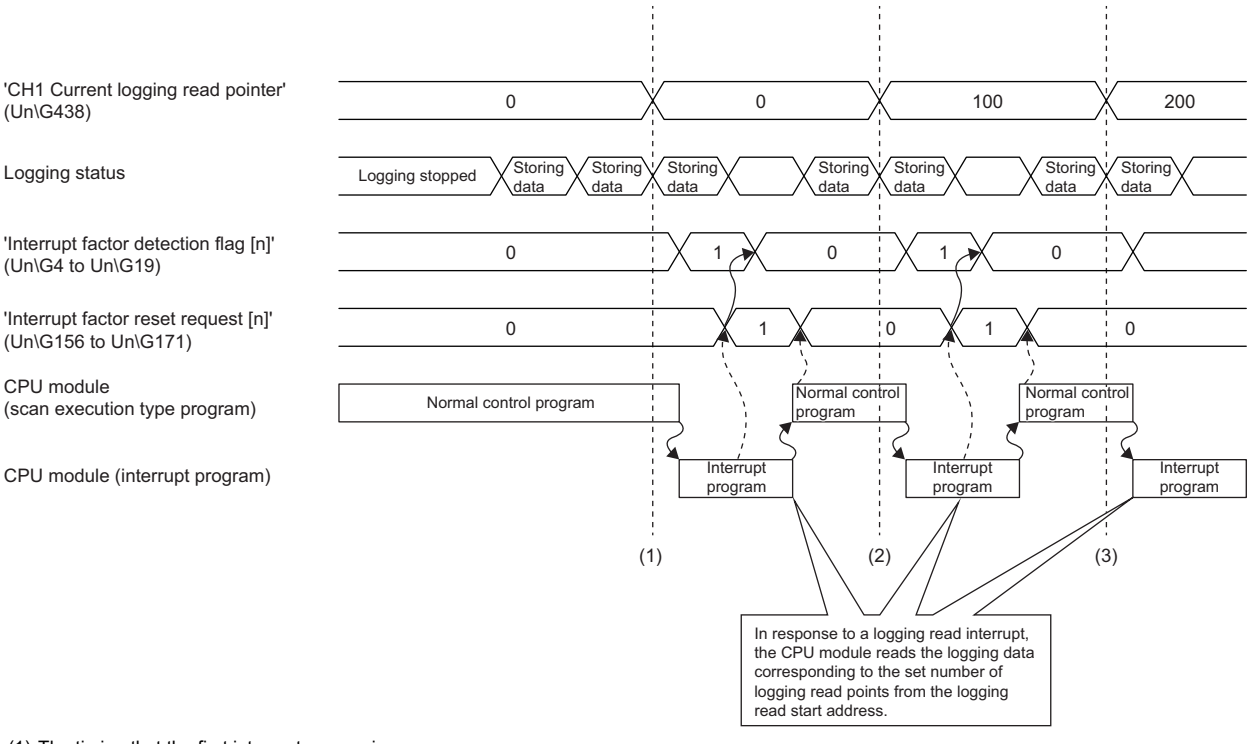

(1) The timing that the first interrupt processing occurs

(2) The timing that the second interrupt processing occurs

(3) The timing that the third interrupt processing occurs

To use the logging read function, both the logging read function and the interrupt setting must be set.

- *1.* Set "Condition target setting" to "Logging read".
- $\mathcal{L}$  [Navigation window]  $\Leftrightarrow$  [Parameter]  $\Leftrightarrow$  [Module Information]  $\Leftrightarrow$  Module model name  $\Leftrightarrow$  [Interrupt setting]
- *2.* Set "A/D conversion enable/disable setting" to "A/D conversion enable".
- \* [Navigation window]  $\Rightarrow$  [Parameter]  $\Rightarrow$  [Module Information]  $\Rightarrow$  Module model name  $\Rightarrow$  [Basic setting]  $\Rightarrow$  [A/D conversion enable/disable setting]
- *3.* Set "Logging enable/disable setting" to "Enable".
- [Navigation window] [Parameter] [Module Information] Module model name [Application setting] [Logging function]
- *4.* Set the target data to be logged in "Logging data setting".
- *5.* Set the cycle to store the logging data to "Logging cycle setting value".
- *6.* Set "Read interrupt enable/disable setting" to "Enable".
- *7.* Set the number of logging points that generate a read interrupt in "Logging read points setting value".

### **Setting example**

**Ex.**

When an interrupt program that is executed when the data of CH1 Logging read points monitored value is logged is assigned to the interrupt pointer I50

• Label settings

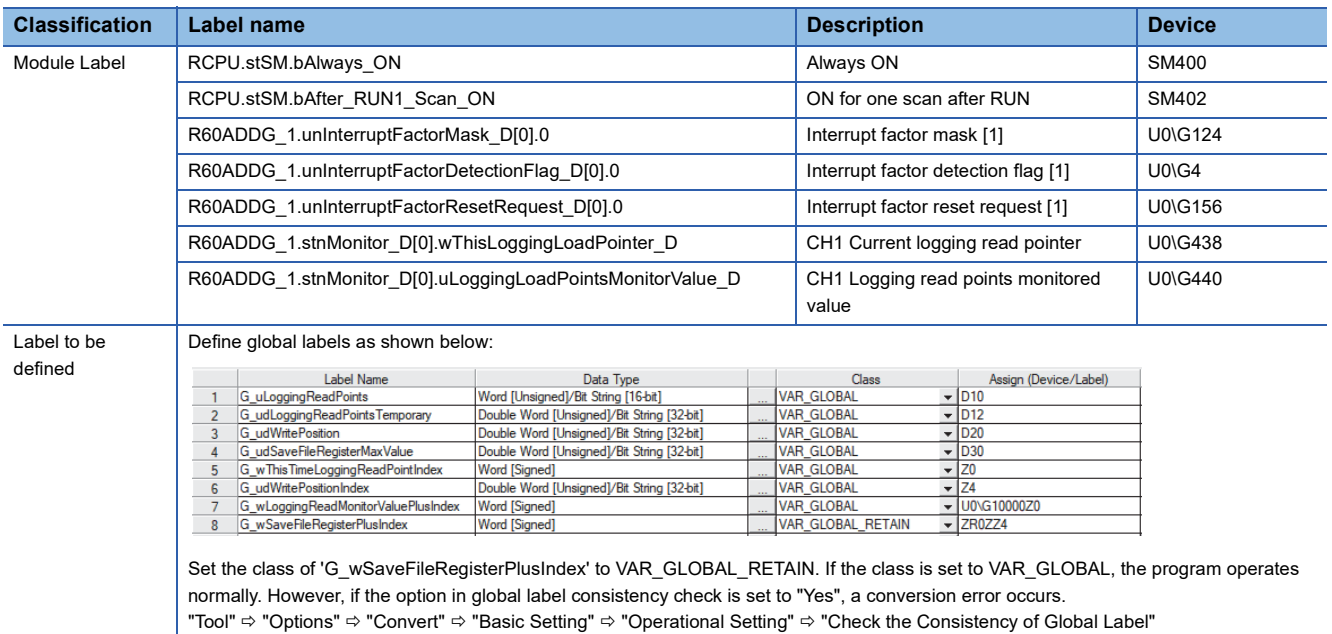

#### • Program example

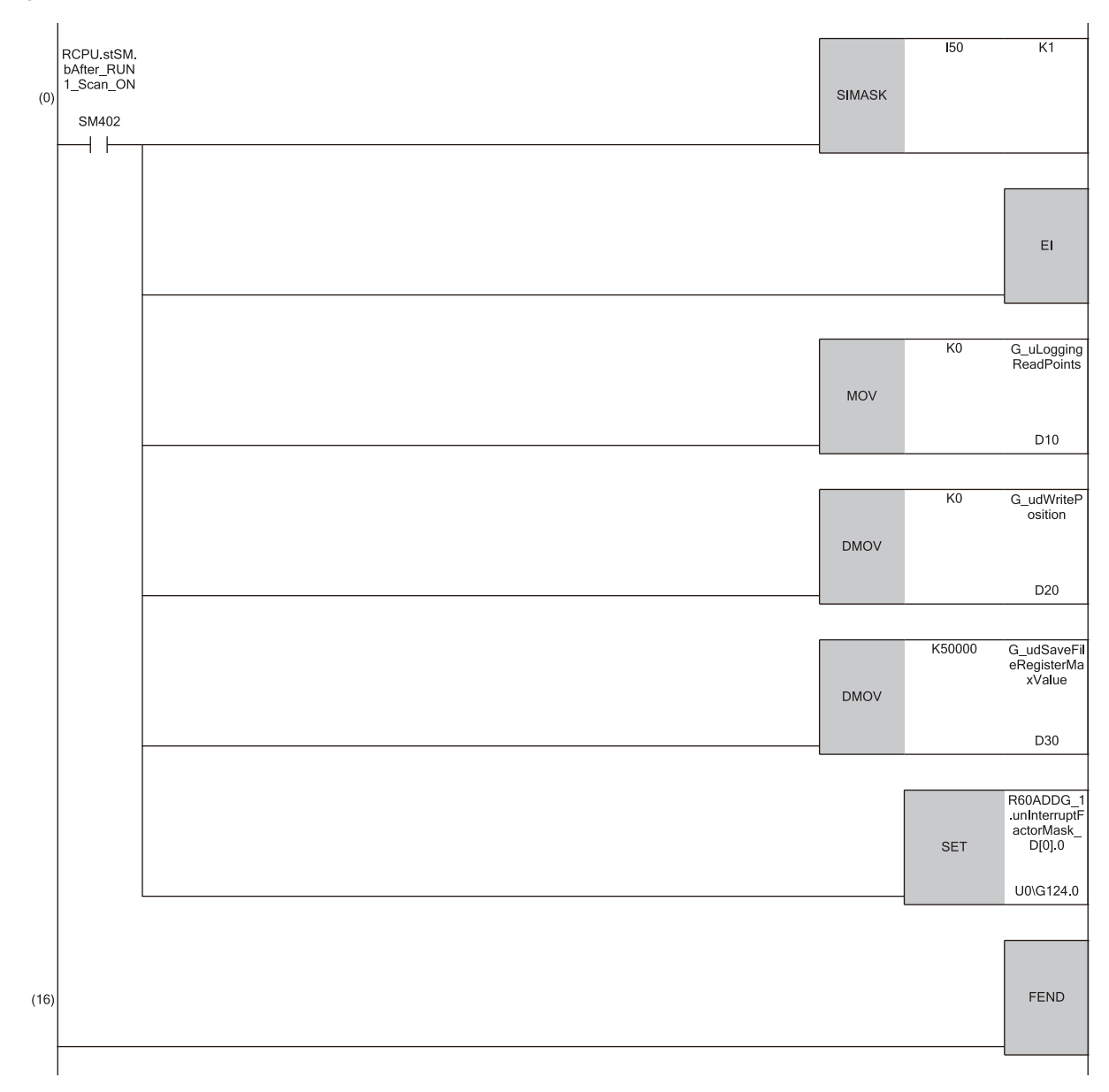

(0) Enable only the interrupt pointer I50.

Initialize the variable for storing the logging read points monitor value (word [unsigned]) and the write position of the save destination file register. Set the maximum number of stored save destination file registers.

Clear 'Interrupt factor mask [1]' (U0\G124).

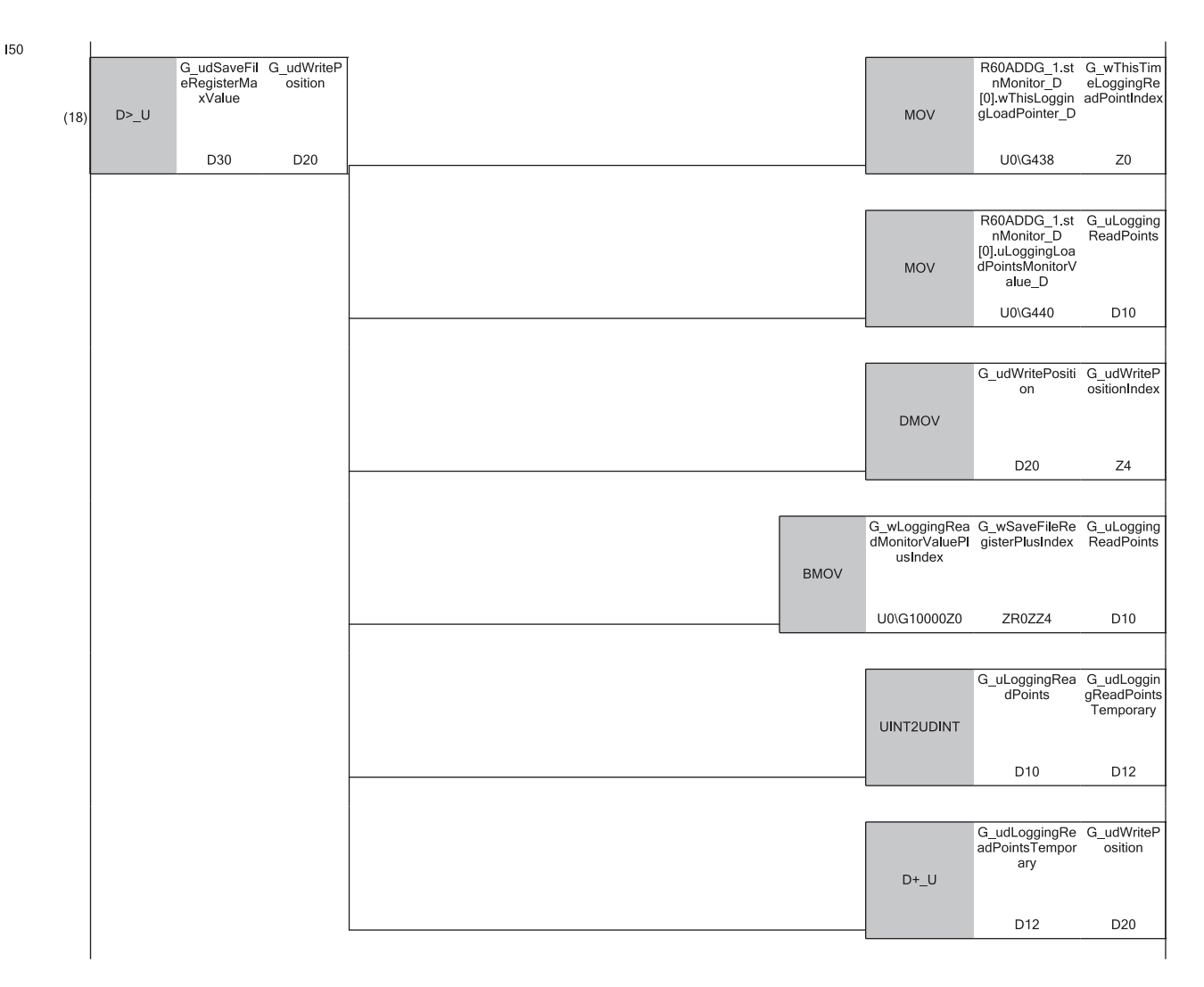

(18)Store 'CH1 Current logging read pointer' (U0\G438) in the index register.

Store 'CH1 Logging read points monitored value' (U0\G440) in the register.

Store the write position of the save destination file register in the index register.

Store 'CH1 Logging data' (U0\G10000 to U0\G10999) for the logging read points monitored value in the save destination file register.

Add the points of the logging read points monitored value to the write position of the save destination file register and store the obtained value as the write position for the next logging.

**1**

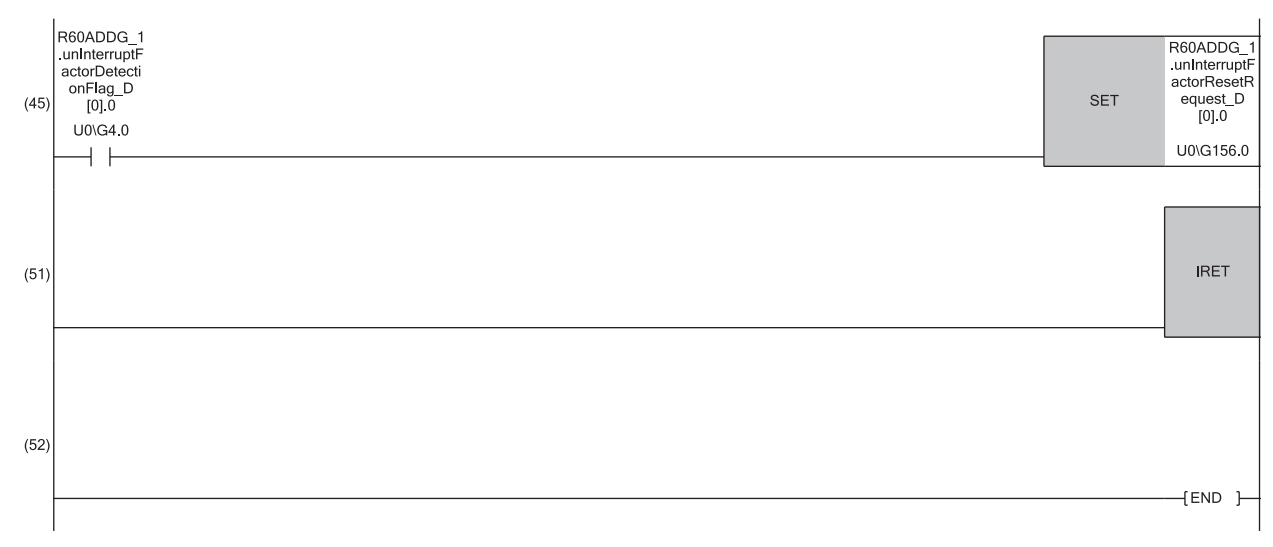

(45)Turn on 'Interrupt factor reset request [1]' (U0\G156) when 'Interrupt factor detection flag [1]' (U0\G4) turns on.

### **Saving to a CSV file**

The logging data stored in the buffer memory areas can be saved to a CSV file by using function blocks (FBs). The save data is sorted in a time series, where the logging data can be easily checked.

However, function blocks (FBs) can be executed only when the logging operation is stopped. During the logging operation, the execution of function blocks (FBs) is disabled.

### **Saving a CSV file**

To save a CSV file, an SD memory card is required.

CSV files are saved in an SD memory card installed in the CPU module. CSV files cannot be saved in the built-in memory of the CPU module.

### **Saving procedure**

- 1. Check that ON (1) is stored in 'CH1 Logging hold flag' (Un\G409).
- *2.* Execute the function block (FB).

### $Point$

If the execution state of the function block (FB) is maintained, logging data can be saved in the CSV file every time logging stops.

### **Data to be saved in a CSV file**

The logging data stored in the buffer memory areas is saved.

For how to check the logging data, refer to the following.

Fage 69 Checking data when a hold trigger has occurred

### **CSV file name**

CSV files saved with the function block (FB) are named as follows.

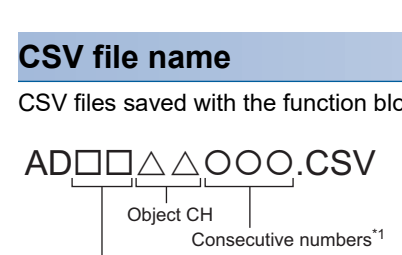

First two digits of the start I/O number of the A/D converter module (expressed in four hexadecimal digits)

\*1 The maximum number of the consecutive numbers can be set with the input label i\_Max\_Number (maximum number of saving files) of the function block (FB).

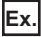

The file name under the following condition is AD4506006.CSV.

• Start I/O number of the A/D converter module: 0450H

- Target channel: 6
- Saving to a CSV file: 6th time

## **Displaying logging data**

The CSV file output with the logging function can be displayed graphically by reading the file through GX LogViewer. For how to display the logging data with GX LogViewer, refer to the following. GX LogViewer Version 1 Operating Manual

# **1.16 Interrupt Function**

This function executes an interrupt program of the CPU module when an interrupt factor such as an input signal error or warning output is detected.

For the A/D converter module, the maximum number of interrupt pointers available is 16 per module.

### **Operation**

### ■**Detecting an interrupt factor**

When an interrupt factor occurs, an interrupt request is sent to the CPU module at the same time as 'Interrupt factor detection flag [n]' (Un\G4 to Un\G19) is turned to Interrupt factor (1).

### ■**How to reset an interrupt factor**

When Reset request (1) is set to 'Interrupt factor reset request [n]' (Un\G156 to Un\G171) corresponding to the interrupt factor, the specified interrupt factor is reset and 'Interrupt factor detection flag [n]' (Un\G4 to Un\G19) changes to No interrupt factor (0).

### **Setting procedure**

To use the interrupt function, set "Condition target setting", "Condition target channel setting", "Interrupt factor transaction setting", and "Interrupt pointer" in the engineering tool. After completing the settings, write the project to enable the settings.

 $\gamma$  [Navigation window]  $\Rightarrow$  [Parameter]  $\Rightarrow$  [Module Information]  $\Rightarrow$  Module model name  $\Rightarrow$  [Interrupt setting] The following table shows the setting items on the interrupt setting window.

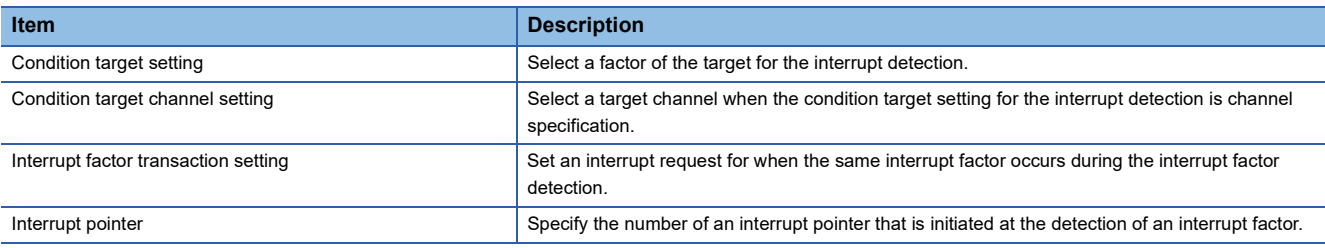

### ■**Condition target setting**

Select a factor of the condition target setting for the interrupt detection. For details on the factors to be detected, refer to the following.

**[Page 157 Condition target setting \[n\]](#page-158-0)** 

### ■**Condition target channel setting**

Select a target channel when the condition target setting for the interrupt detection is channel specification.

For details on the settings, refer to the following.

**F** [Page 158 Condition target channel setting \[n\]](#page-159-0)

### ■**Interrupt factor transaction setting**

Set an interrupt request for when the same interrupt factor occurs during the interrupt factor detection.

- With "Interrupt reissue requests (0)", if the same interrupt factor occurs during the interrupt factor detection, an interrupt request is sent to the CPU module again.
- With "No interrupt reissue request (1)", if the same interrupt factor occurs during the interrupt factor detection, an interrupt request is not sent to the CPU module.

#### ■**Interrupt pointer**

Specify the number of an interrupt pointer that is initiated at the detection of an interrupt factor. For details on the interrupt pointers, refer to the following.

MELSEC iQ-R CPU Module User's Manual (Application)

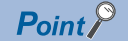

- If 'Condition target setting [n]' (Un\G232 to Un\G247) is Disable (0), an interrupt request is not sent to the CPU module.
- To reset the interrupt factor, set Reset request (1) until 'Interrupt factor detection flag [n]' (Un\G4 to Un\G19) changes to No interrupt factor (0).
- Resetting interrupt factors is executed only when 'Interrupt factor reset request [n]' (Un\G156 to Un\G171) changes from No reset request (0) to Reset request (1).
- Multiple interrupt pointers can also share the same setting of 'Condition target setting [n]' (Un\G232 to Un\G247). When interrupts with the same settings occur in 'Condition target setting [n]' (Un\G232 to Un\G247), the interrupt program is executed in order of the priority of the interrupt pointers. For the priority of the interrupt pointers, refer to the following.

MELSEC iQ-R CPU Module User's Manual (Application)

 • When All channels (0) is set for 'Condition target channel setting [n]' (Un\G264 to Un\G279) and an interrupt detection target is set for each channel of 'Condition target setting [n]' (Un\G232 to Un\G247), the interrupt requests that have the same interrupt factor are sent to the CPU module if warnings are issued in multiple channels. In this case, the CPU module executes multiple interrupt programs and judges that the program cannot be normally finished due to the scan monitoring function of the CPU module, and a CPU module error may occur. When a CPU error occurs, refer to the following.

MELSEC iQ-R CPU Module User's Manual (Application)

### **Setting example**

### **Ex.**

If the interrupt program (I51) is executed when an error occurs in any channel

• Parameter setting

Set "Interrupt setting" as follows.

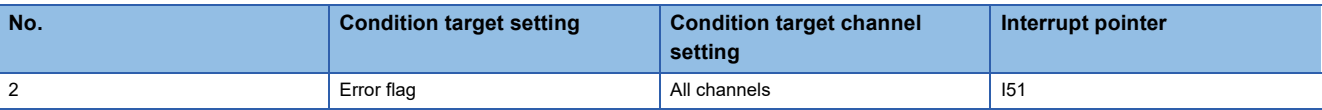

#### • Label settings

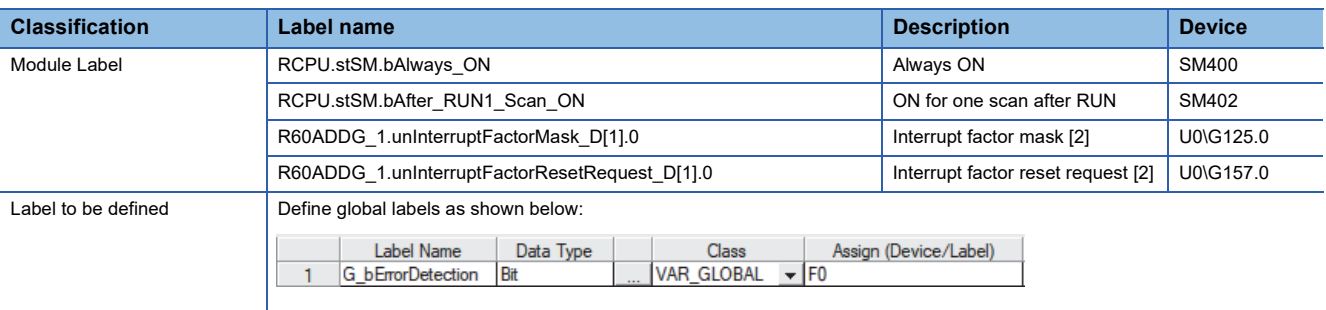

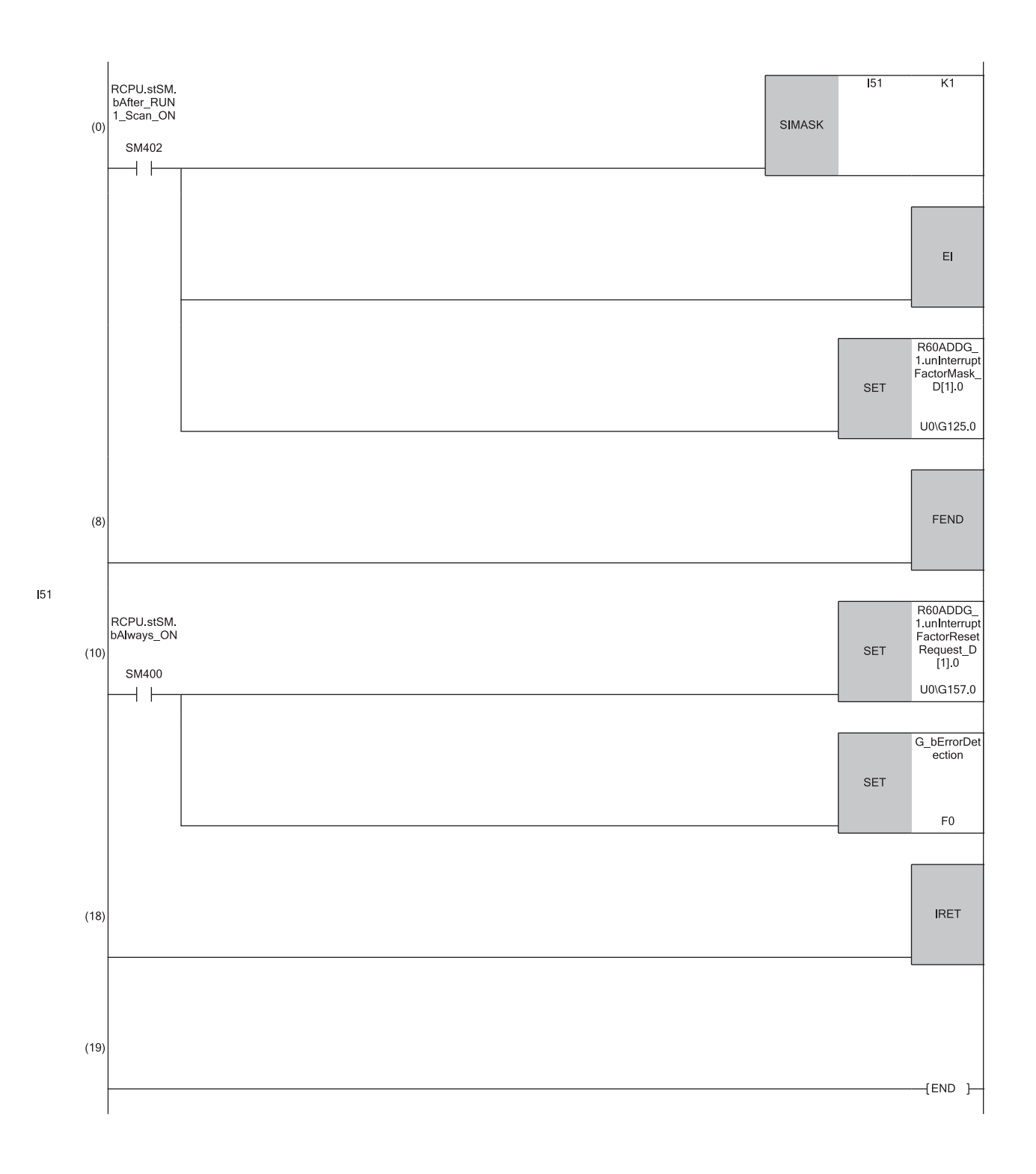

(0) Enable only the interrupt pointer I51.

(10)Turn on 'Interrupt factor reset request [2]' (U0\G157). Performs the processing of when an error is detected.

**1**

# **1.17 Error History Function**

This function records errors and alarms that occurred in the A/D converter module to store them into the buffer memory area. Up to 16 errors and alarms are stored.

### **Operation**

When an error occurs, the error code and the error time are stored from 'Error history 1' (Un\G3600 to Un\G3609) in order. When an alarm occurs, the alarm code and the alarm time are stored from 'Alarm history 1' (Un\G3760 to Un\G3769) in order.

• Detail of the error code assignment

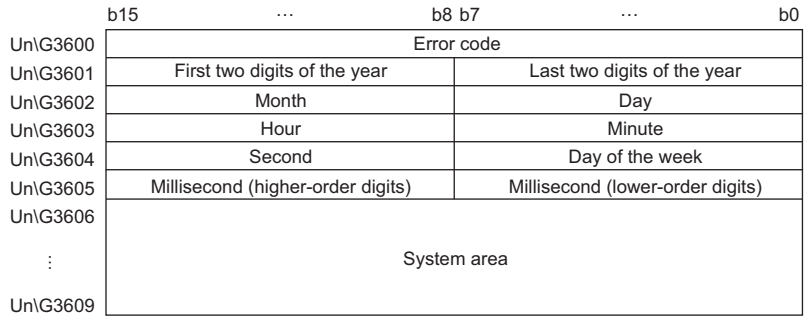

#### • Detail of the alarm code assignment

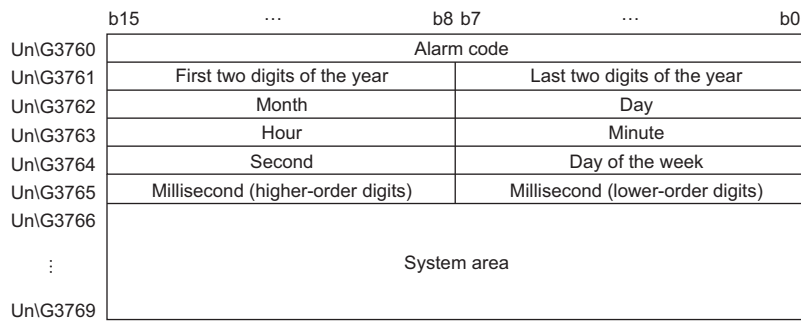

### **Ex.**

Storing example of error history and alarm history

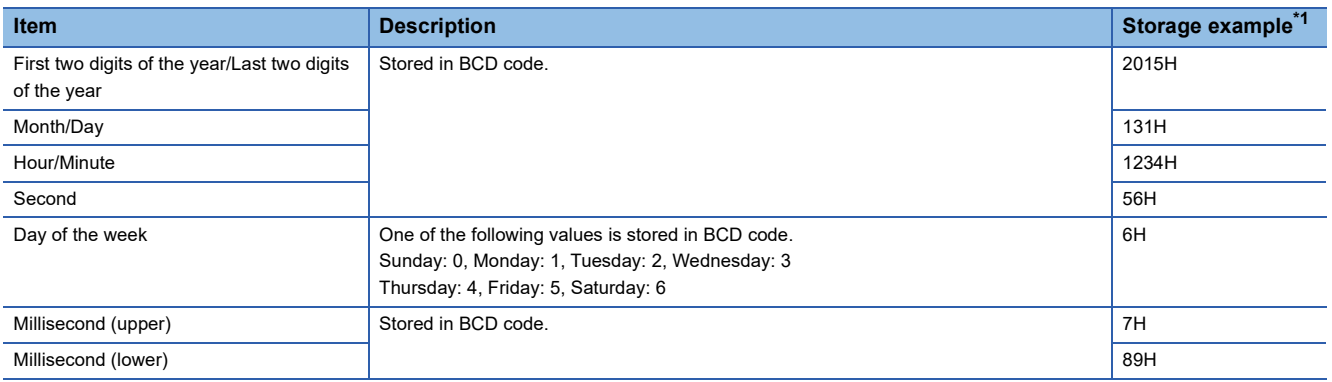

<span id="page-89-0"></span>\*1 Values stored when an error occurs at 12:34:56.789 on Saturday, January 31st, 2015.

The start address of Error history where the latest error is stored can be checked in 'Latest address of error history' (Un\G1). The start address of Alarm history where the latest alarm is stored can be checked in 'Latest address of alarm history' (Un\G3).

**Ex.**

When the third error occurs:

The third error is stored in Error history 3, and the value 3620 (start address of Error history 3) is stored to 'Latest address of error history' (Un\G1).

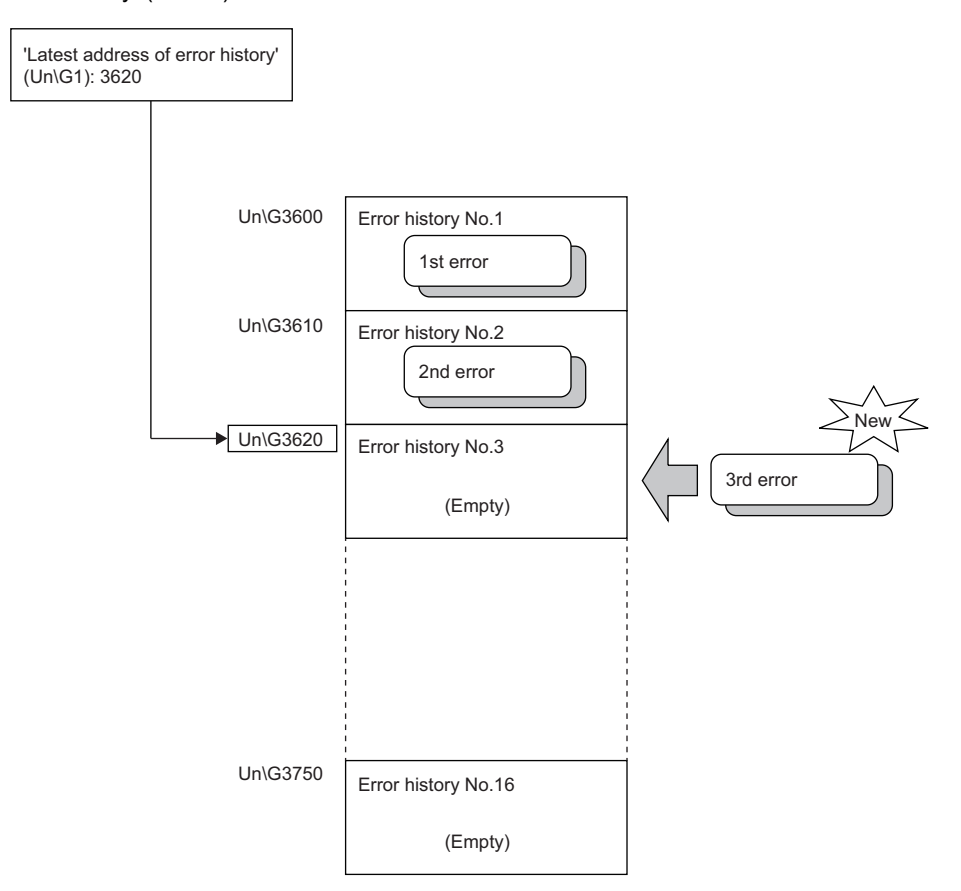

### When the 17th error occurs:

**Ex.**

The 17th error is stored in Error history 1, and the value 3600 (start address of Error history 1) is stored to 'Latest address of error history' (Un\G1).

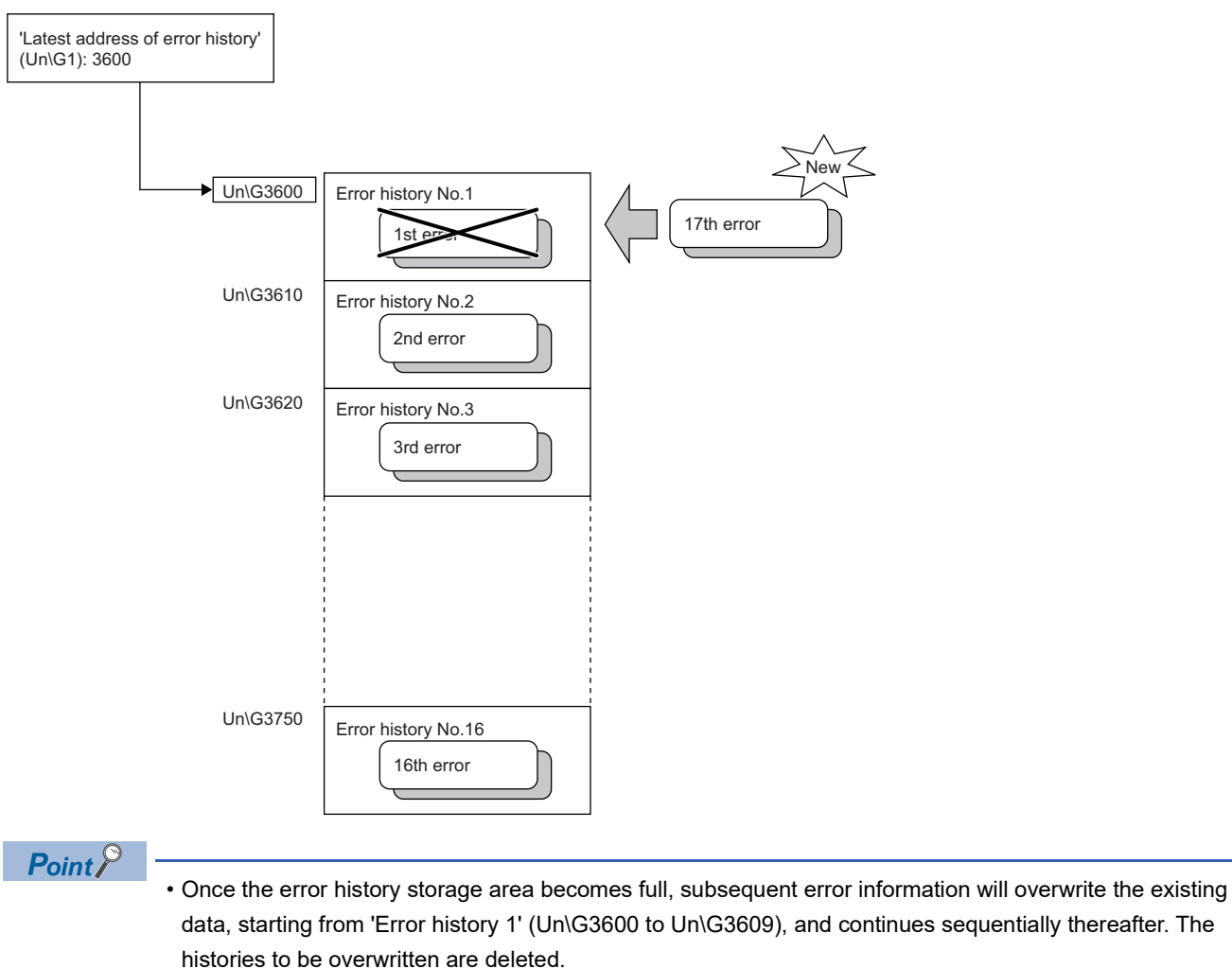

- 
- The same processing is performed for Alarm history when an alarm occurs.
- The stored error history is cleared when the A/D converter module is powered off, or when the CPU module is reset.

# **1.18 Module Event History Collection Function**

This function collects generated errors, alarms or executed operations in the A/D converter module as event information in the CPU module.

The CPU module collects the event information caused in the A/D converter module and keeps them in the data memory inside of the CPU module or an SD memory card.

The event information collected by the CPU module can be displayed on an engineering tool to check the occurrence history in a time series.

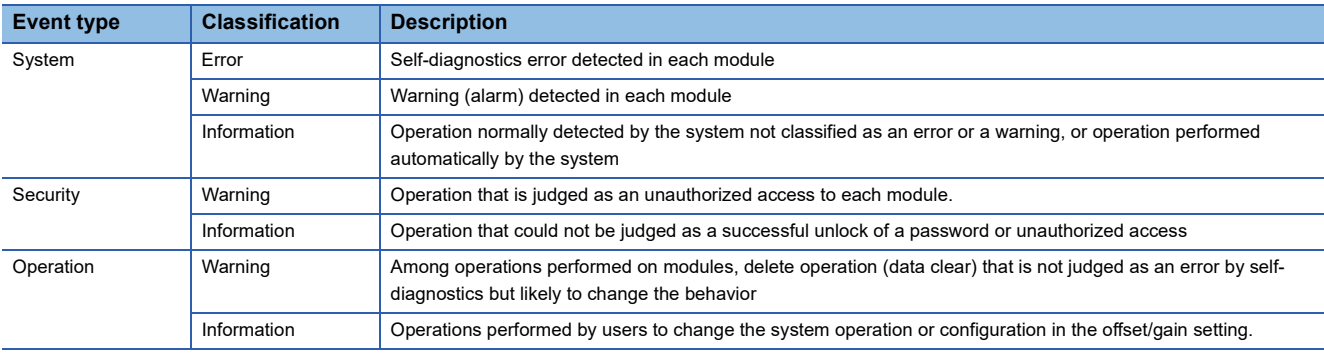

### **Setting procedure**

The event history function can be set from the event history setting window of the engineering tool. For the setting method, refer to the following.

MELSEC iQ-R CPU Module User's Manual (Application)

### **Displaying event history**

Access to the menu window of the engineering tool. For details on the operating procedure and how to view the contents, refer to the following.

**CO** GX Works3 Operating Manual

### **List of event history data**

The following table lists the events that would occur in the A/D converter module when the event type is set to "Operation"

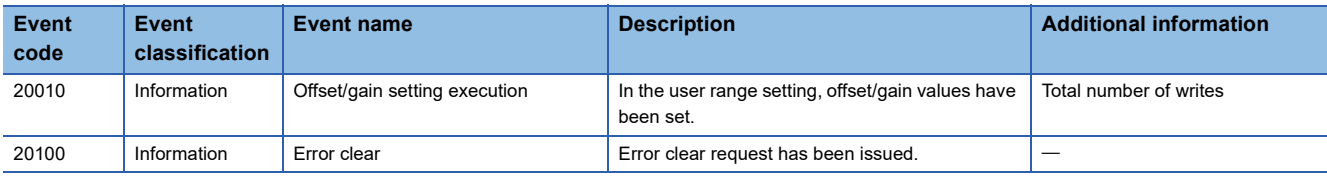

## **1.19 Backing up, Saving, and Restoring Offset/Gain Values**

The A/D converter module is capable of backing up, saving, and restoring offset/gain values of the user range setting.

- Back up: Creates a module-specific backup parameter and saves offset/gain values.
- Save: Saves the offset/gain information, registered in this module by making the offset/gain setting, in the CPU module.

• Restoration: Writes the information backed up and saved in the CPU module to this module.

In the event that the A/D converter module fails and needs to be replaced, the offset/gain values of the failed A/D converter module can be restored onto the new A/D converter module.

However, if the offset/gain values are saved and restored, the accuracy after the restoration decreases by approximately three times compared to that before the restoration. Reconfigure the offset/gain setting when required.

Only when the model where the offset/gain values are to be saved and the model where the offset/gain values are to be restored are the same, the offset/gain values can be saved and restored.

Each procedure differs depending on whether a module-specific backup parameter is used or not.

### **When the module-specific backup parameter is used**

Offset/gain values are automatically restored when the failed module is replaced with a new one using the online module change.

For details on the online module change, refer to the following.

**LA MELSEC iQ-R Online Module Change Manual** 

### **Details of the module-specific backup parameter**

A module-specific backup parameter is a file created in an SD memory card or the data memory of the control CPU. The contents of the parameter are the offset/gain value of the user range stored in the flash memory of the A/D converter module. The file name of a module-specific backup parameter is determined as follows based on the start I/O number of the A/D converter module.

UBPmmmnn.BPR

- mmm indicates a value calculated by dividing the module I/O No. by 10H (3 digits in hexadecimal).
- nn indicates a consecutive number of the module-specific backup parameters for each module and is fixed to 00.

### **Creating and updating a module-specific backup parameter**

A module-specific backup parameter is created or updated when the offset/gain values stored in the flash memory of the A/D converter module are updated.

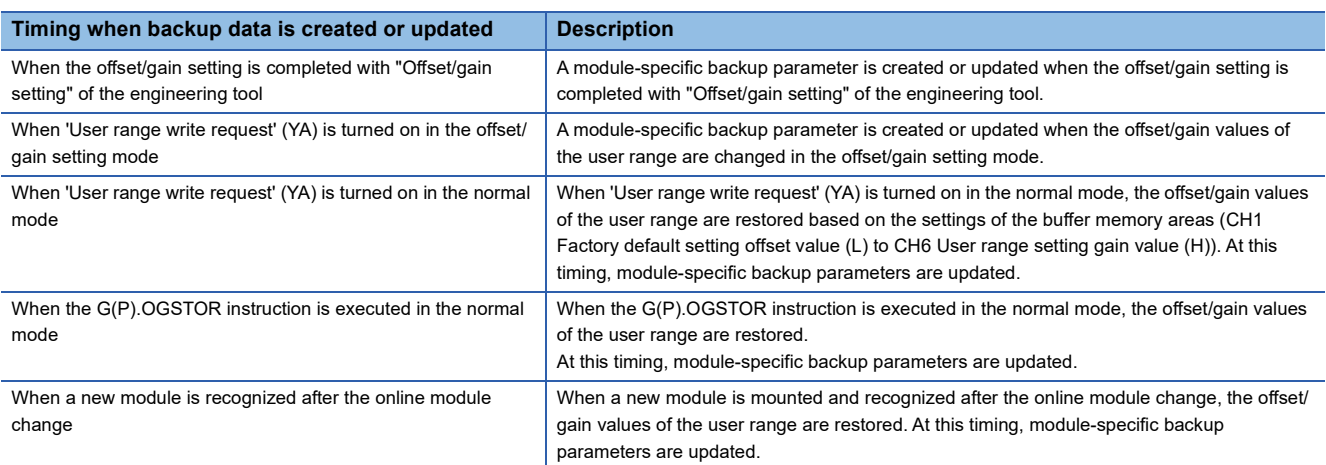

When no module-specific backup parameter exists in the data memory of the control CPU and a module-specific backup parameter needs to be created with the current setting, change the mode of the A/D converter module to the offset/gain setting mode and turn on 'User range write request' (YA). A module-specific backup parameter is created with the current setting of the flash memory.

#### ■**Precautions**

- If the creation of a module-specific backup parameter fails because the data memory of the control CPU does not have sufficient free space or the module-specific backup parameter is being used, a module-specific backup parameter creation error (error code: 17E1H) occurs.
- When the mode switches from the offset/gain setting mode to the normal mode, A/D conversion does not start (the state becomes A/D conversion disabled internally). Because the values set in the buffer memory do not change before and after mode switching, operation is performed with the previous settings by turning on and off 'Operating condition setting request' (Y9).

### **Reading of module-specific backup parameters**

To read a module-specific backup parameter and restore offset/gain values, set "Auto restore of Offset/gain setting with the module change" to "Enable" in advance.

[Navigation window] [Parameter] [Module Information] Module model name [Application setting] [Online module change]

### ■**Read timing**

Module-specific backup parameters are read when a new module is mounted and recognized after the online module change. When the programmable controller is powered off and the module is replaced with a new one, module-specific backup parameters are not read.

### ■**Precautions**

When the module-specific backup parameter for the target slot does not exist in an SD memory card or the data memory of the control CPU, the subsequent restoration of the offset/gain values is not performed. If the offset/gain values cannot be restored even though the module-specific backup parameter exists, a module-specific backup parameter restore error (error code: 17E0H) occurs.

### **Restoration of the offset/gain values of the user range**

When the reading of module-specific backup parameters is completed with no errors, the values are converted (restored) into the offset/gain values of the user range for the new module, and stored in the flash memory. At the same timing, the modulespecific backup parameter in the data memory of the control CPU is updated with the setting of the new module.

### **Restrictions on the module-specific backup parameter**

Offset/gain values cannot be backed up or restored with a module-specific backup parameter in the following cases.

- When the control CPU is not the process CPU
- When the programmable controller is powered off and the A/D converter module is replaced with a new one
- When "Auto restore of Offset/gain setting with the module change" is set to "Disable"

In any of the cases above, back up or restore offset/gain values by the following method.

 $E =$  [Page 95 When the module-specific backup parameter is not used](#page-96-0)

### <span id="page-96-0"></span>**When the module-specific backup parameter is not used**

Back up or restore offset/gain values by one of the following methods.

- Saving and restoring by dedicated instructions
- Saving and restoring by reading from and writing to the buffer memory

With the method above, offset/gain values can be restored to a new module, or the offset/gain values set in one module can be applied to the other modules in the same system.

• To restore offset/gain values onto a new replaced module:

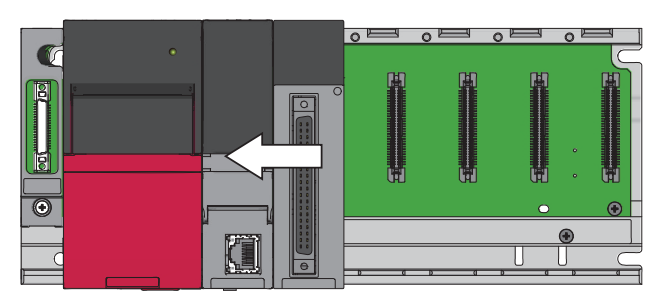

 $\overline{\phantom{a}}$  $\overline{\phantom{0}}$  $\overline{\mathcal{C}}$ C

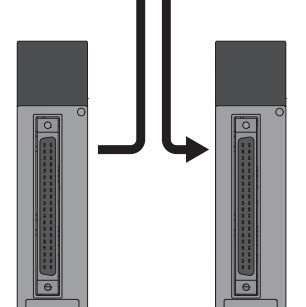

T  $\overline{6}$ π

*1.* Save offset/gain values.

*2.* Power off the programmable controller, and replace the A/D converter module with a new one.

*3.* Restore the offset/gain values.

- To apply the offset/gain values set in one module to the other modules in the same system:
- When the offset/gain values in module No.1 are applied to modules No.2 to No.4

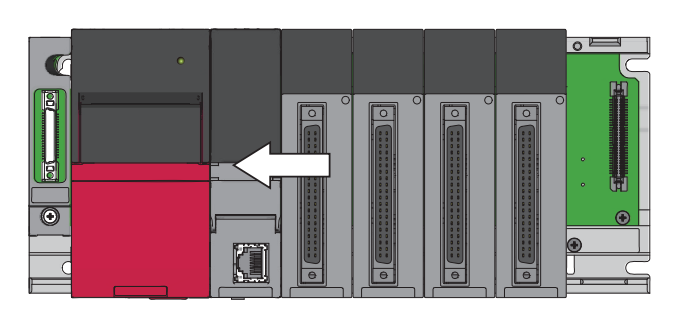

*1.* Save the offset/gain values in module No.1.

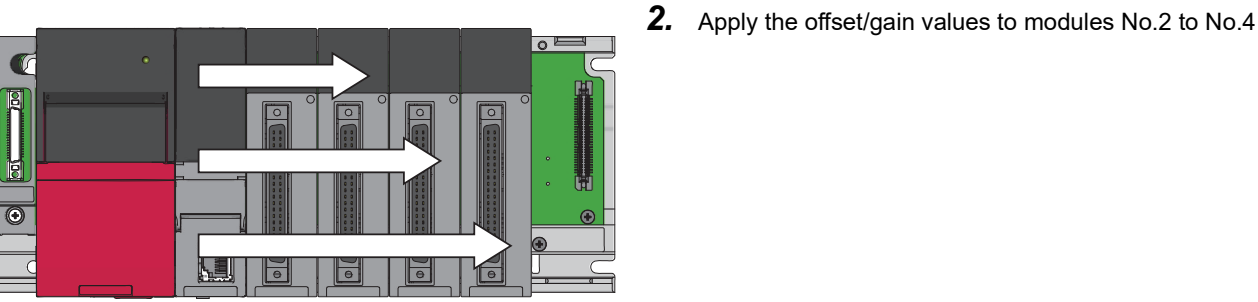

**Saving and restoring by dedicated instructions**

Use the dedicated instruction G(P).OGLOAD to temporarily save the offset/gain values of the source A/D converter module to the internal device of the CPU, then use G(P).OGSTOR to write the values to the destination A/D converter module.

- Prevent the saved offset/gain setting data from being deleted, by one of the following methods before replacing the modules: • Use latch settings for the internal device of the destination module.
- Save the data onto an SD memory card. (To write data: use the SP.FWRITE instruction. To read data: use the SP.FREAD instruction.)
- Store the saved data.

**Ex.**

For use of dedicated instructions, refer to the following.

MELSEC iQ-R Programming Manual (Module Dedicated Instructions)

### **Saving and restoring by reading from and writing to the buffer memory**

Use CH1 Factory default setting offset value (L) to CH6 User range setting gain value (H) and 'User range write request' (YA) to read the offset/gain values from the source A/D converter module. Use the buffer memory again to write the values to the destination A/D converter module.

The following describes the procedure for using the buffer memory.

### ■**To restore offset/gain values onto a new replaced module:**

- When restoring offset/gain values onto the source A/D converter module
- *1.* Turn on and off 'Operating condition setting request' (Y9).
- *2.* Save the stored values of CH1 Factory default setting offset value (L) to CH6 User range setting gain value (H).
- When the power of the module is off
- *3.* Replace the A/D converter module.
- When restoring offset/gain values onto the source A/D converter module
- *4.* Write the data saved in CH1 Factory default setting offset value (L) to CH6 User range setting gain value (H).
- *5.* Turn on 'User range write request' (YA).
- *6.* Check that 'Offset/gain setting mode status flag' (XA) is on.
- *7.* Turn off 'User range write request (YA)'.
- *8.* Check whether the destination A/D converter module operates with the offset/gain values that are restored.

### $Point$

- When replacing modules, prevent the saved offset/gain setting data from being deleted, by one of the following methods before powering off the module.
- Use latch settings for the internal device of the destination module.
- Save the data onto an SD memory card. (To write data: use the SP.FWRITE instruction. To read data: use the SP.FREAD instruction.)
- Store the saved data.

### ■**To apply the offset/gain values set in one module to the other modules in the same system:**

• When restoring offset/gain values onto the source A/D converter module

- *1.* Turn on and off 'Operating condition setting request' (Y9).
- *2.* Save the stored values of CH1 Factory default setting offset value (L) to CH6 User range setting gain value (H).
- When restoring offset/gain values onto the destination A/D converter module
- **3.** Write the data saved in CH1 Factory default setting offset value (L) to CH6 User range setting gain value (H).
- *4.* Turn on 'User range write request' (YA).
- *5.* Check that 'Offset/gain setting mode status flag' (XA) is on.
- **6.** Turn off 'User range write request (YA)'.
- *7.* Check whether the destination A/D converter module operates with the offset/gain values that are restored.

### **Range reference table**

The following describes the range reference tables used for saving and restoring offset/gain values.

### ■**Factory default setting**

The following describes the buffer memory addresses of the factory default setting.

'CH1 Factory default setting offset value (L)' (Un\G4004) to 'CH6 Factory default setting gain value (H)' (Un\G4027)

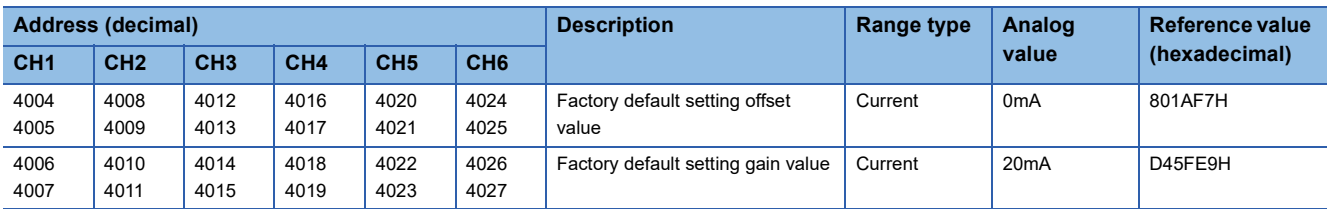

### ■**User range setting**

The following describes the buffer memory addresses of the user range setting.

'CH1 User range setting offset value (L)' (Un\G4028) to 'CH6 User range setting gain value (H)' (Un\G4051)

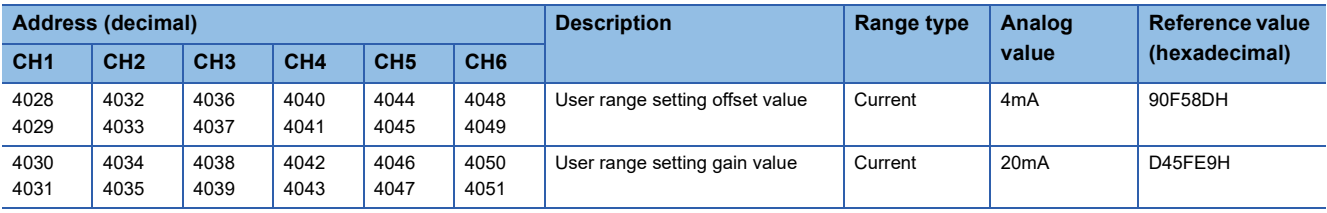

# **1.20 Q Compatible Mode Function**

This function allows setting the buffer memory addresses of the A/D converter module same as the buffer memory addresses of the MELSEC-Q series.

This compatibility makes it possible to reuse sequence programs that have exhibited high performance on the MELSEC-Q series modules.

The following table lists the compatible modules of the MELSEC-Q series.

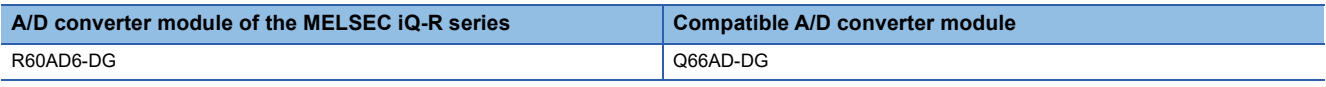

### **Operation**

Only the buffer memory assignment is changed in the Q compatible mode.

 • The I/O signal assignment is the same as that of the R mode. Some signals have been changed. However, the signals that change the module operation maintain the compatibility. Therefore, when a MELSEC-Q series sequence program is diverted, a significant modification of the sequence program is not required. The following table shows a difference between the R60AD6-DG and Q66AD-DG.

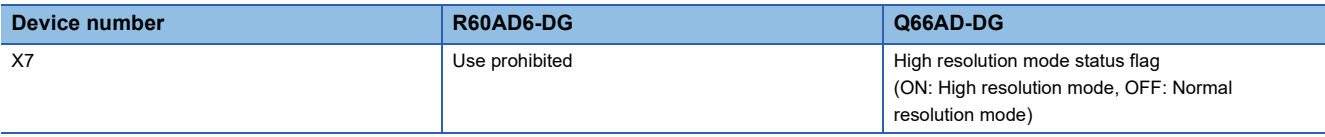

 $\mathsf{Point} \mathcal{P}$ 

- When a MELSEC-Q series sequence program is diverted, check digital output values and the operation timing and modify the sequence program if necessary because the specifications such as the resolution and update timing are changed.
- When a MELSEC-Q series sequence program is diverted and an error code is set as the operating condition or interlock condition, the program does not operate normally.
- When the Q compatible mode function is enabled, a program that uses FB or labels cannot be created. When FB or labels is used, create a program in the R mode.

### **Setting procedure**

- **1.** When adding a new module, select the module whose module name has "(Q)" at the end.
- $\text{Var}(X)$  [Navigation window]  $\Rightarrow$  [Parameter]  $\Rightarrow$  [Module Information]  $\Rightarrow$  Right-click  $\Rightarrow$  [Add New Module]
- *2.* Configure the same parameter setting as the one of when the R mode is used.
- *3.* Restart the CPU module after the module parameter is written.

### $\mathsf{Point} \mathcal{P}$

- During the module operation, the mode cannot be switched between the R mode and Q compatible mode.
- The project of the compatible A/D converter module created by GX Works2 can be read with the other format read function of GX Works3. The read project keeps various settings of the compatible A/D converter module as the settings of the A/D converter module of the MELSEC iQ-R series. The settings to be kept are the switch setting, parameter setting, auto refresh setting, and I/O assignment setting.

# **2 PARAMETER SETTINGS**

Set the parameters of each channel.

Setting parameters here eliminates the need to program them.

# **2.1 Parameter Setting Procedure**

- *1.* Add an A/D converter module to the engineering tool.
- $\mathcal{L}$  [Navigation window]  $\Leftrightarrow$  [Parameter]  $\Leftrightarrow$  [Module Information]  $\Leftrightarrow$  Right-click  $\Leftrightarrow$  [Add New Module]
- *2.* There are four types of parameter setting: basic setting, application setting, interrupt setting, and refresh setting. Choose the desired type from the tree in the following window to set parameters.
- $\mathcal{L}$  [Navigation window]  $\Rightarrow$  [Parameter]  $\Rightarrow$  [Module Information]  $\Rightarrow$  Select the A/D converter module.
- *3.* Use the engineering tool to write the settings to the CPU module.
- $\mathcal{L}$  [Online]  $\Rightarrow$  [Write to PLC]
- *4.* Reset the CPU module or turn off and on the power to apply the settings.

# **2.2 Basic Setting**

### **Setting procedure**

Open "Basic setting" of the engineering tool.

*1.* Start Module Parameter.

 $\textcircled{r}$  [Navigation window]  $\Rightarrow$  [Parameter]  $\Rightarrow$  [Module Information]  $\Rightarrow$  Module model name  $\Rightarrow$  [Basic setting]

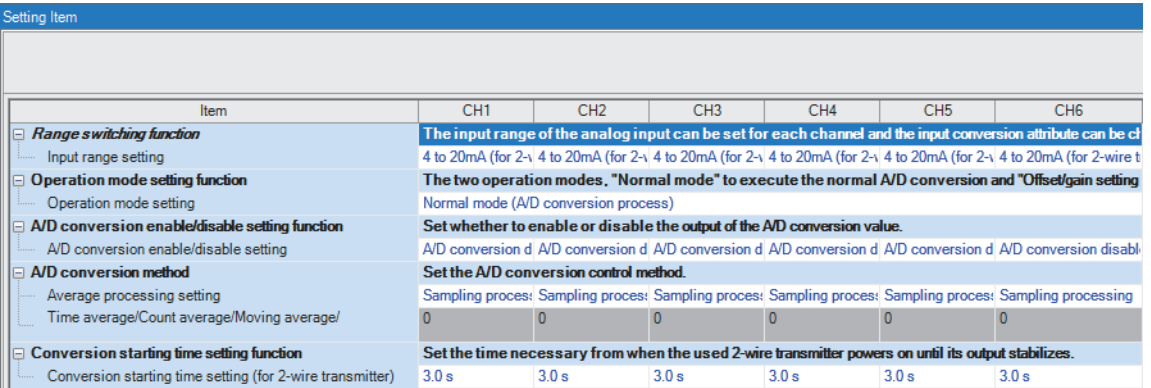

*2.* Click the item to be changed to enter the setting value.

• Item where a value is selected from the pull-down list

Click  $[\nabla]$  button of the item to be set, and from the pull-down list that appears, select the value.

• Item where a value is entered into the text box

Double-click the item to be set to enter the numeric value.

Open "Application setting" of the engineering tool.

*1.* Start Module Parameter.

 $\infty$  [Navigation window]  $\Rightarrow$  [Parameter]  $\Rightarrow$  [Module Information]  $\Rightarrow$  Module model name  $\Rightarrow$  [Application setting]

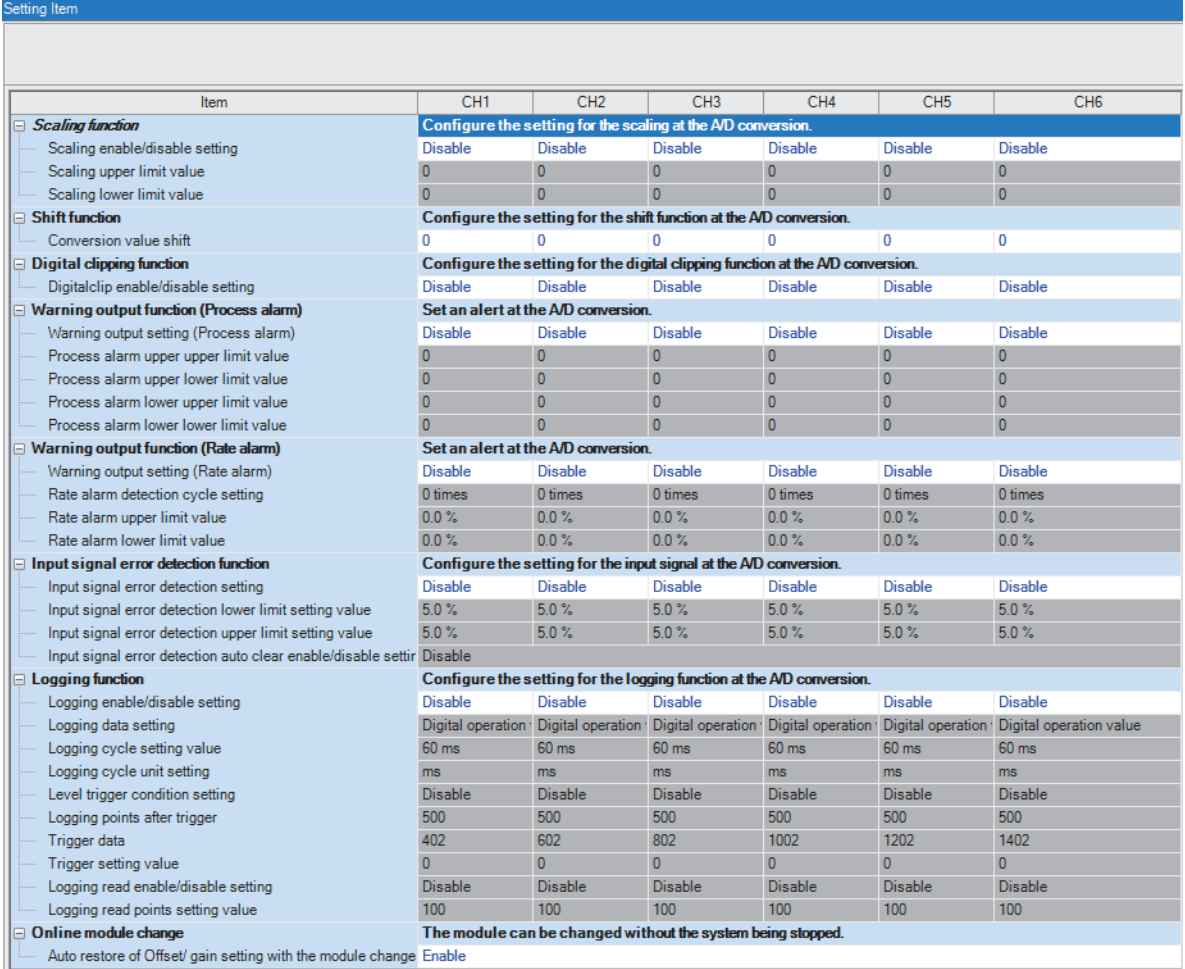

*2.* Click the item to be changed to enter the setting value.

• Item where a value is selected from the pull-down list

Click [ $\Pi$ ] button of the item to be set, and from the pull-down list that appears, select the value.

• Item where a value is entered into the text box

Double-click the item to be set to enter the numeric value.

Open "Interrupt setting" of the engineering tool.

*1.* Start Module Parameter.

 $\gamma$  [Navigation window]  $\Leftrightarrow$  [Parameter]  $\Leftrightarrow$  [Module Information]  $\Leftrightarrow$  Module model name  $\Leftrightarrow$  [Interrupt setting]

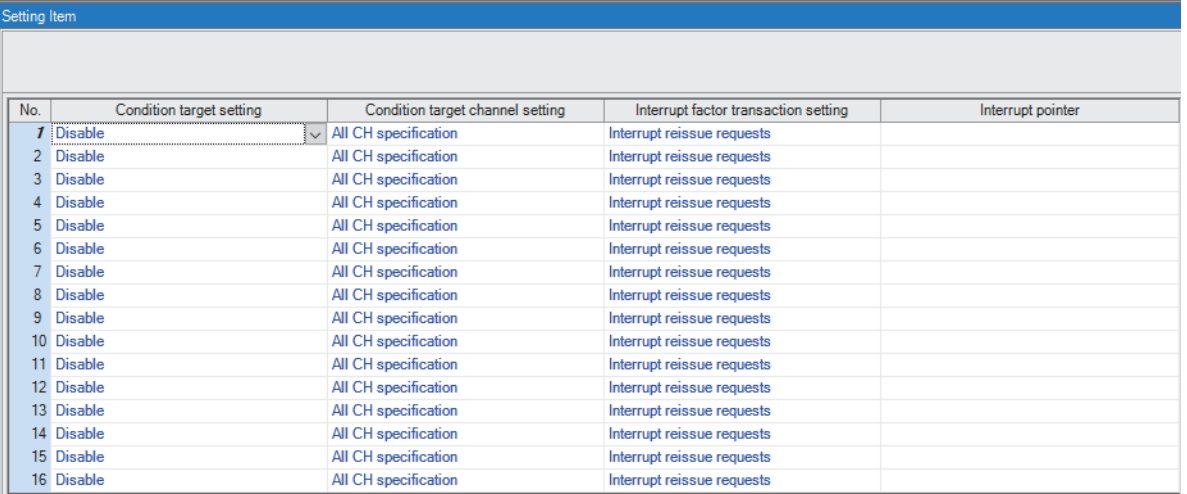

**2.** Click the interrupt setting number (No.1 to 16) to be changed to enter the setting value.

• Item where a value is selected from the pull-down list

Click [ $\P$ ] button of the item to be set, and from the pull-down list that appears, select the value.

• Item where a value is entered into the text box

Double-click the item to be set to enter the numeric value.

Set the buffer memory area of the A/D converter module to be refreshed.

This refresh setting eliminates the need for reading/writing data by programming.

*1.* Start Module Parameter.

 $\text{C}\cap\text{C}$  [Navigation window]  $\Rightarrow$  [Parameter]  $\Rightarrow$  [Module Information]  $\Rightarrow$  Module model name  $\Rightarrow$  [Refresh settings]

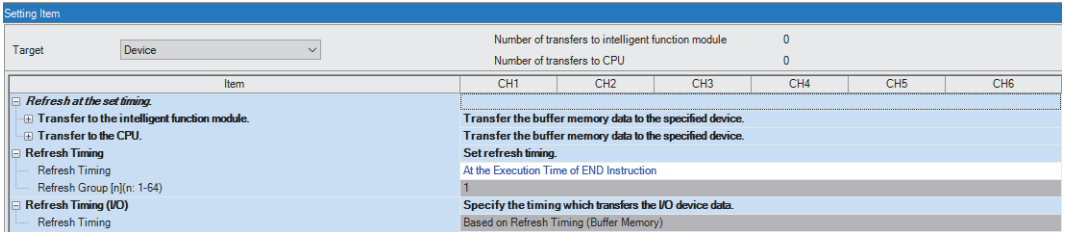

*2.* Click "Target", and set the auto refresh destination.

• When "Refresh Destination" is "Module Label"

Set whether to enable or disable the refresh by setting "Level data 0" to Enable or Disable.

- When "Refresh Destination" is "Refresh Data Register (RD)"
- The transfer destinations of all items are automatically set by setting the start device to "Top Device Name".
- When "Refresh Destination" is "Specified Device"

Double-click the item to be set to enter the refresh destination device.

*3.* Click "Refresh Timing" to set the timing to refresh.

Set "Refresh Timing" to "At the Execution Time of END Instruction" or "At the Execution Time of Specified Program". When "At the Execution Time of Specified Program" is set, double-click "Refresh Group [n](n: 1-64)" and set a value of 1 to 64.

### $Point<sup>9</sup>$

When the refresh is enabled, the values of the refresh destination are enabled at the refresh timing set with the engineering tool. At this time, the buffer memory areas are overwritten with the values of the refresh destination. To change the value in the refresh target buffer memory area, create a program to change the module label of the refresh destination and the device value.

### **Refresh processing time**

The refresh processing time  $[\mu s]$  is a constituent of the scan time of the CPU module. For details on the scan time, refer to the following.

MELSEC iQ-R CPU Module User's Manual (Application)

The refresh processing time  $[\mu s]$ , which is taken for refresh, is given by:

• Refresh processing time [µs] = Refresh read time (time for transferring refresh data to the CPU module) + Refresh write time (time for transferring refresh data to the intelligent function module)

The refresh read time and refresh write time vary depending on the settings of "Target".

### **When "Target" is "Module Label" or "Refresh Data Register (RD)"**

The following table shows the refresh read time and refresh write time with an ROCPU used.

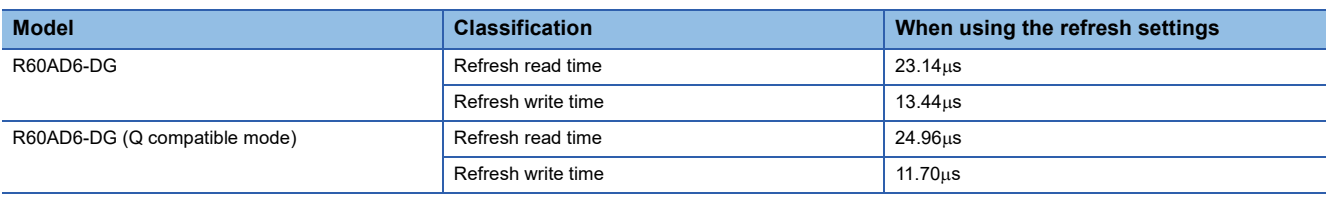

### **When "Target" is "Device"**

Calculate the refresh read time and refresh write time according to the number of items and the number of their transfer data (in units of word) that are set to be refreshed. For the calculation method, refer to the following.

MELSEC iQ-R CPU Module User's Manual (Application)

# **3 TROUBLESHOOTING**

This chapter describes errors that may occur in the use of the A/D converter module and those troubleshooting.

# **3.1 Troubleshooting with the LEDs**

Check the state of the LEDs to narrow down the possible causes of the trouble. This step is the first diagnostics before using the engineering tool.

A state of the A/D converter module can be checked with the RUN LED, ERR LED, and ALM LED. The following table shows the correspondence of these LEDs and a state of the A/D converter module.

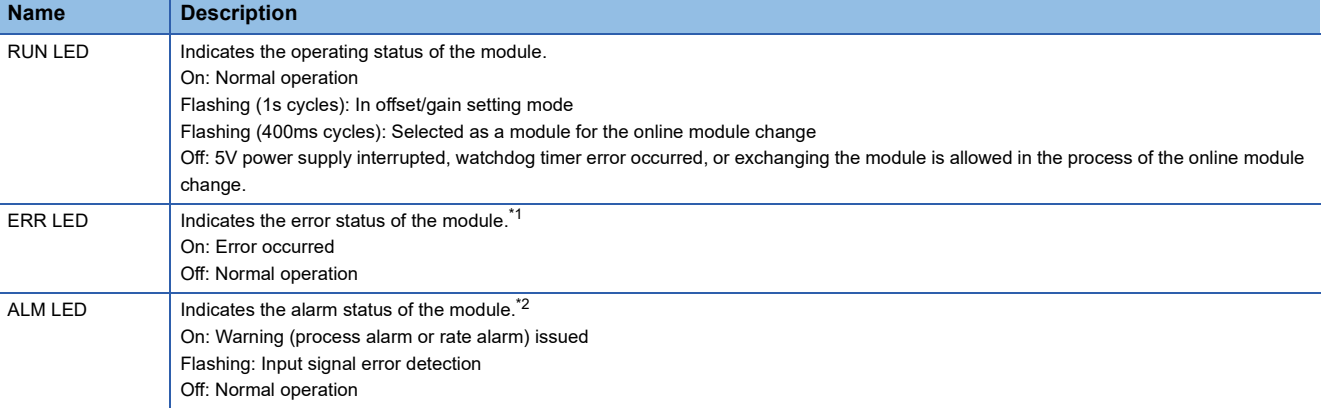

<span id="page-106-0"></span>\*1 For details, refer to the following.

**[Page 114 List of Error Codes](#page-115-0)** 

<span id="page-106-1"></span>\*2 For details, refer to the following.

[Page 117 List of Alarm Codes](#page-118-0)

# **3.2 Checking the State of the Module**

The following functions are available in the "Module Diagnostics" window of the A/D converter module.

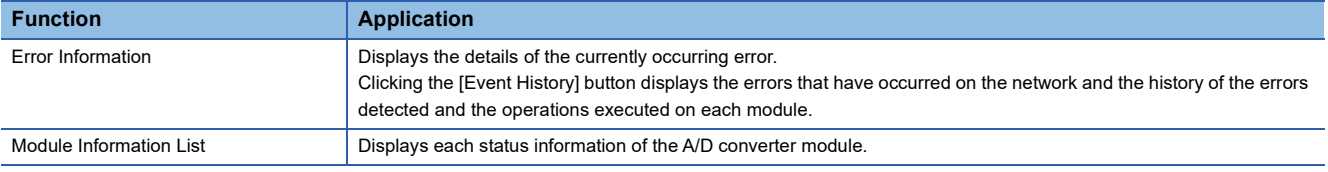

### **Error Information**

Check the description and the actions for the errors that have occurred.

[Diagnostics] [System Monitor] Right-click the module to be checked. "Module Diagnostics"

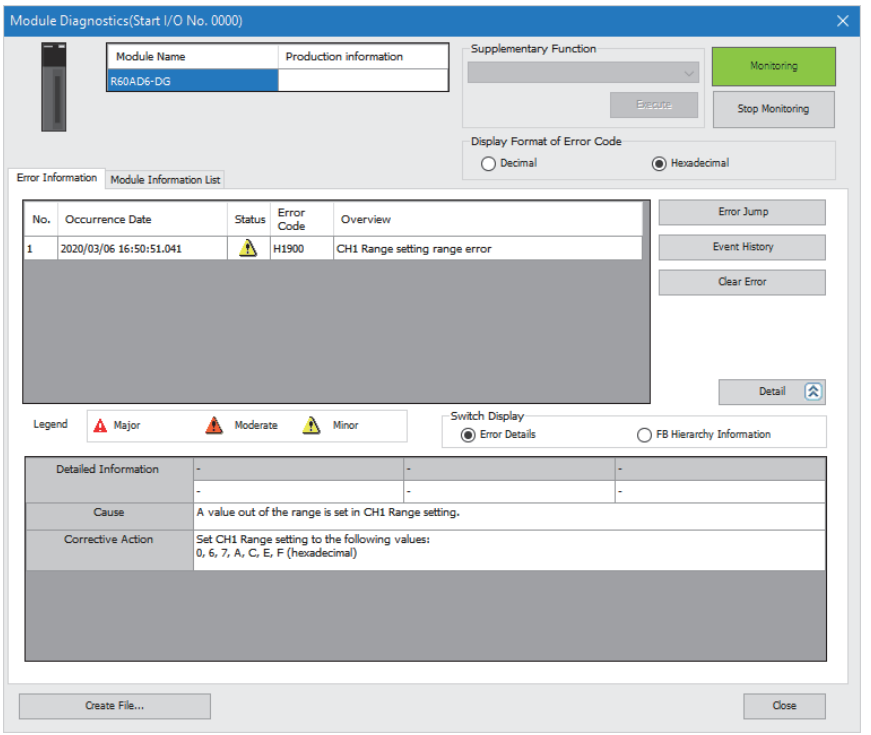

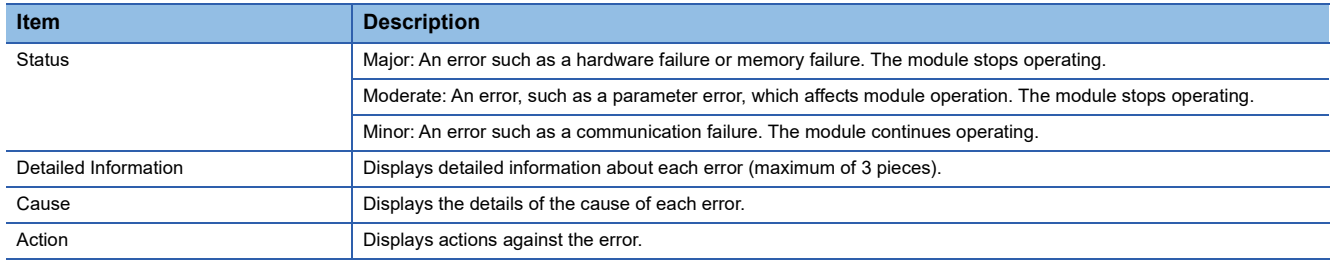
# **Module Information List**

Switch to the "Module Information List" tab to display each status information of the A/D converter module.

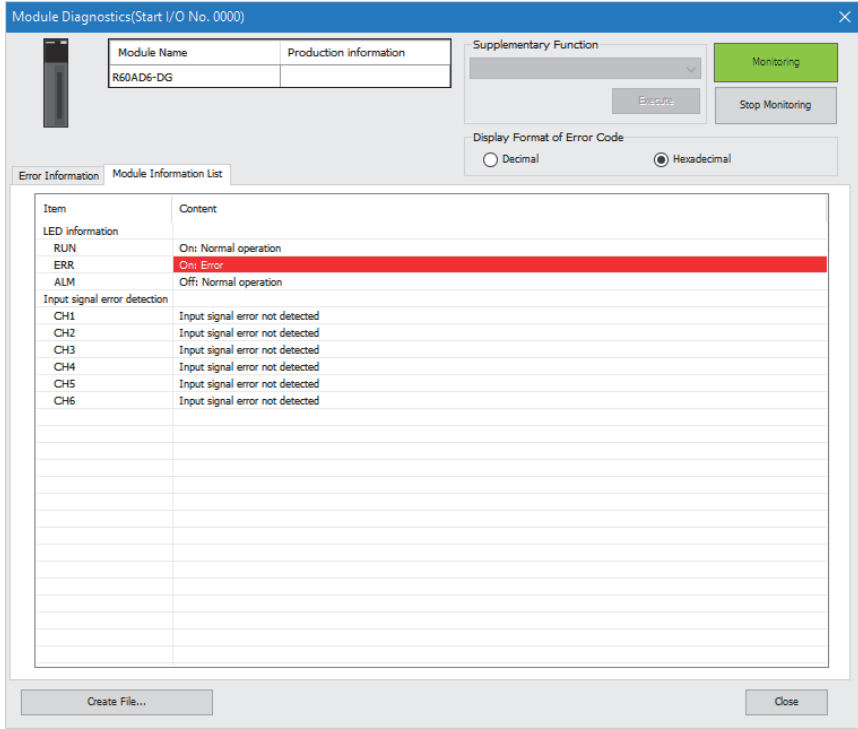

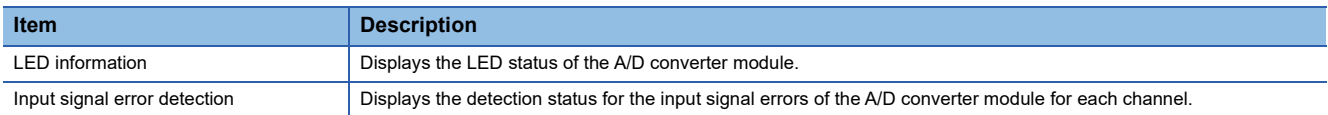

# **3.3 Troubleshooting by Symptom**

# **When the A/D converter module does not start up**

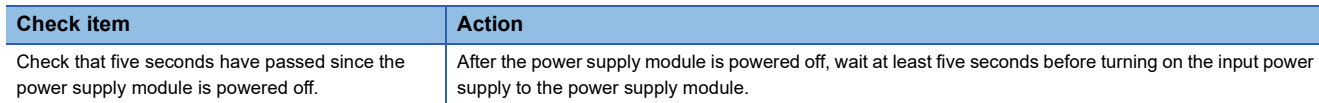

# **When the RUN LED flashes or turns off**

# **When flashing**

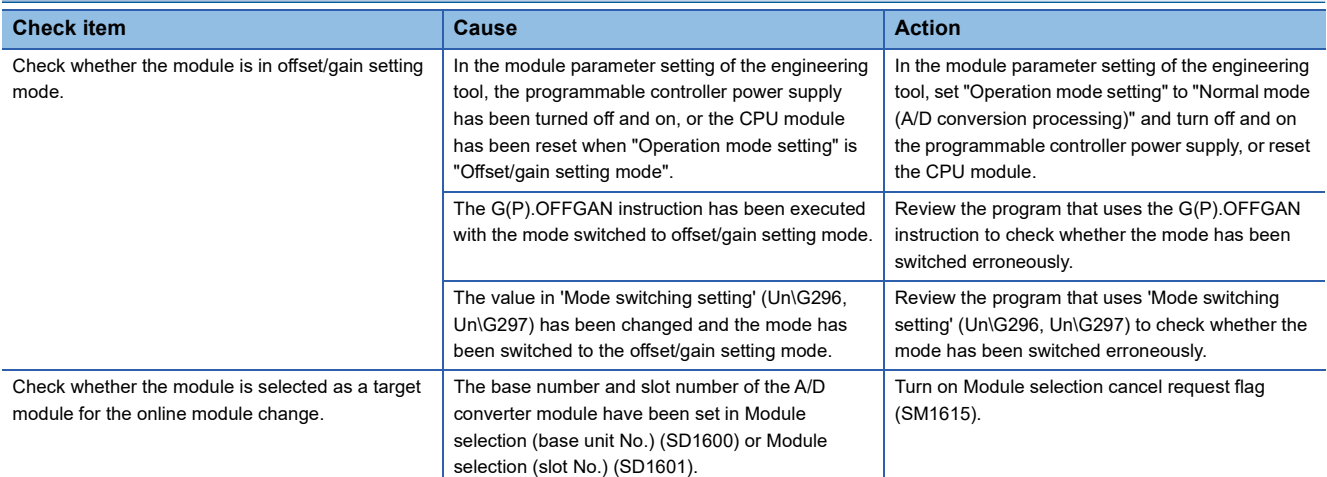

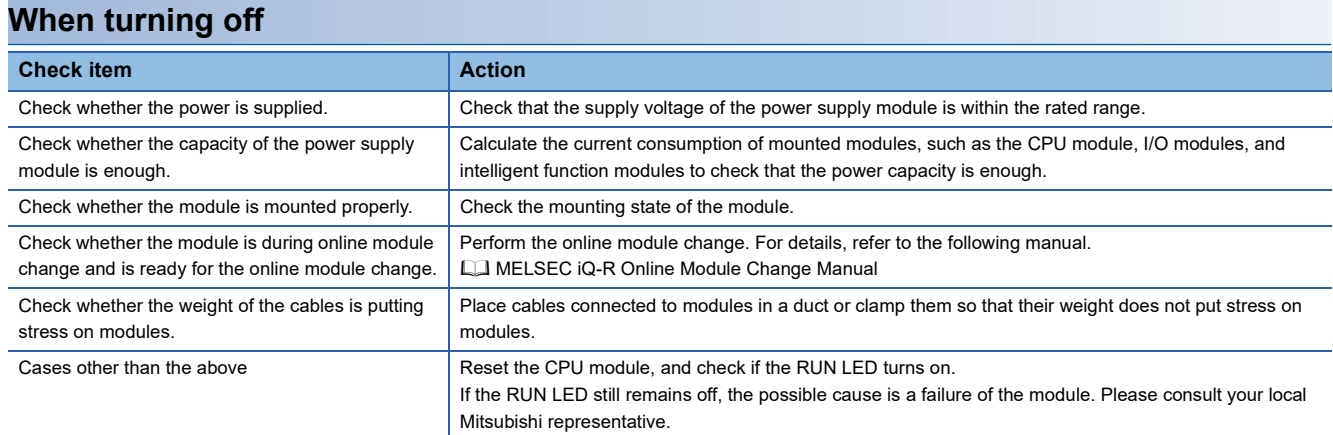

# **When the ERR LED turns on**

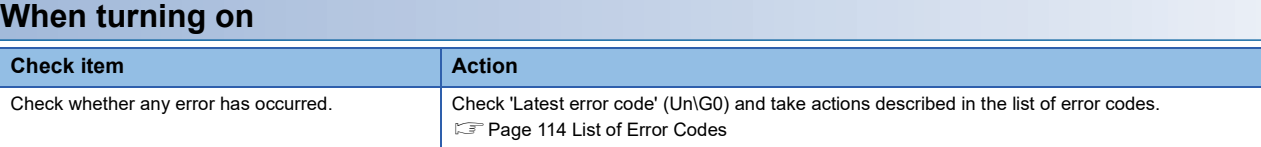

# **When the ALM LED turns on or flashes**

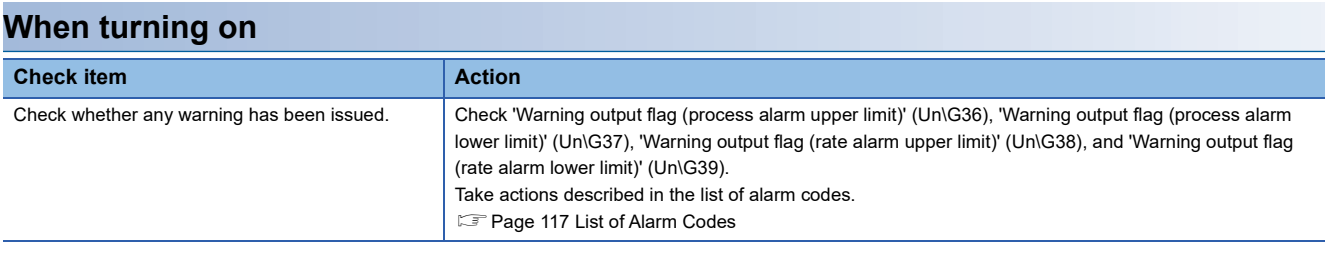

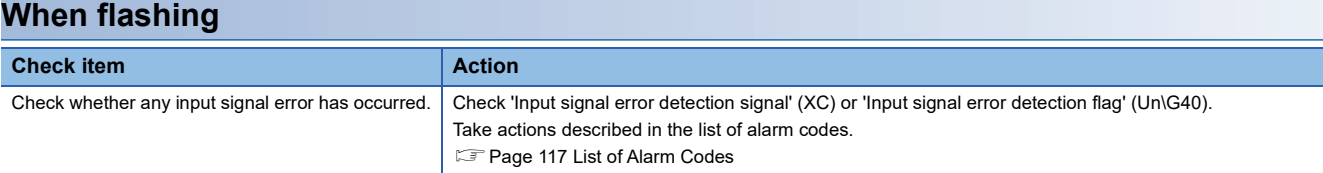

# **When a digital output value cannot be read**

Check according to the following flow.

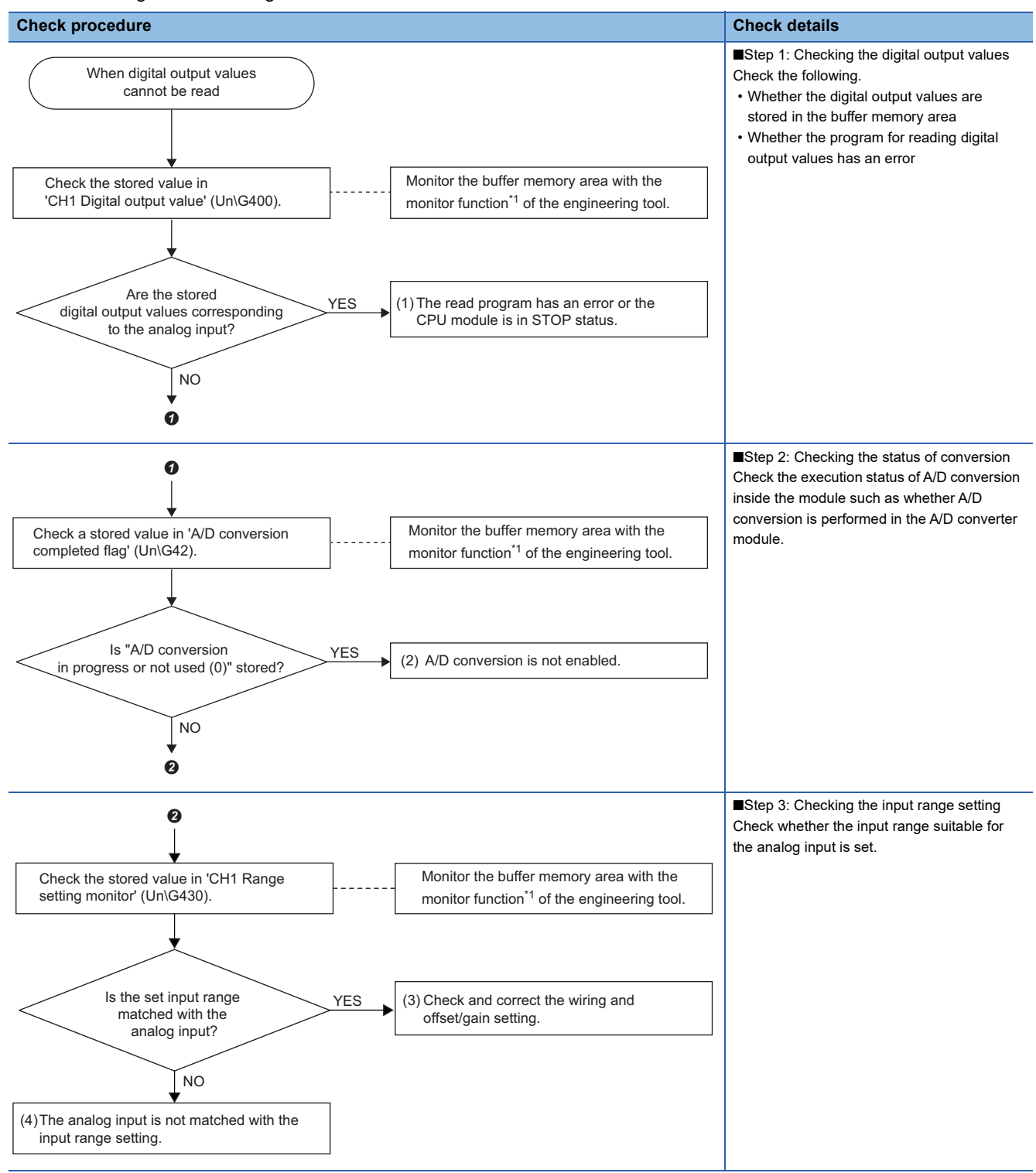

\*1 Monitor the buffer memory area by using "Device/buffer memory batch monitor" or "Intelligent function module monitor".

# **Check item 1**

The read program has an error, or the CPU module is in the STOP state. Check the following items.

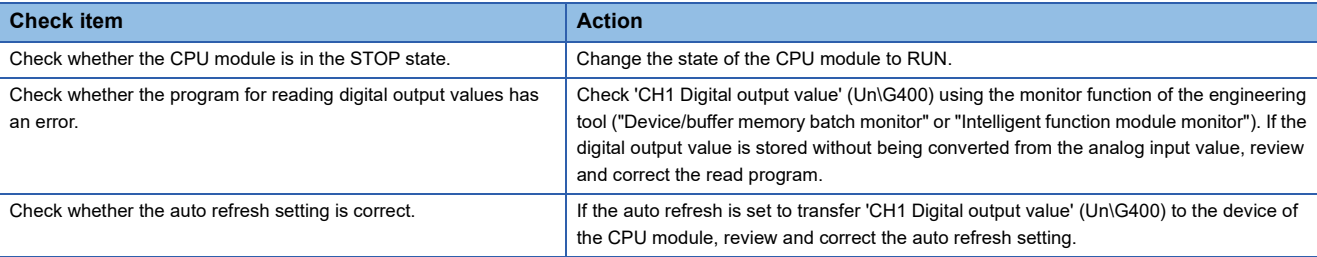

# **Check item 2**

A/D conversion is not enabled. Check the following items.

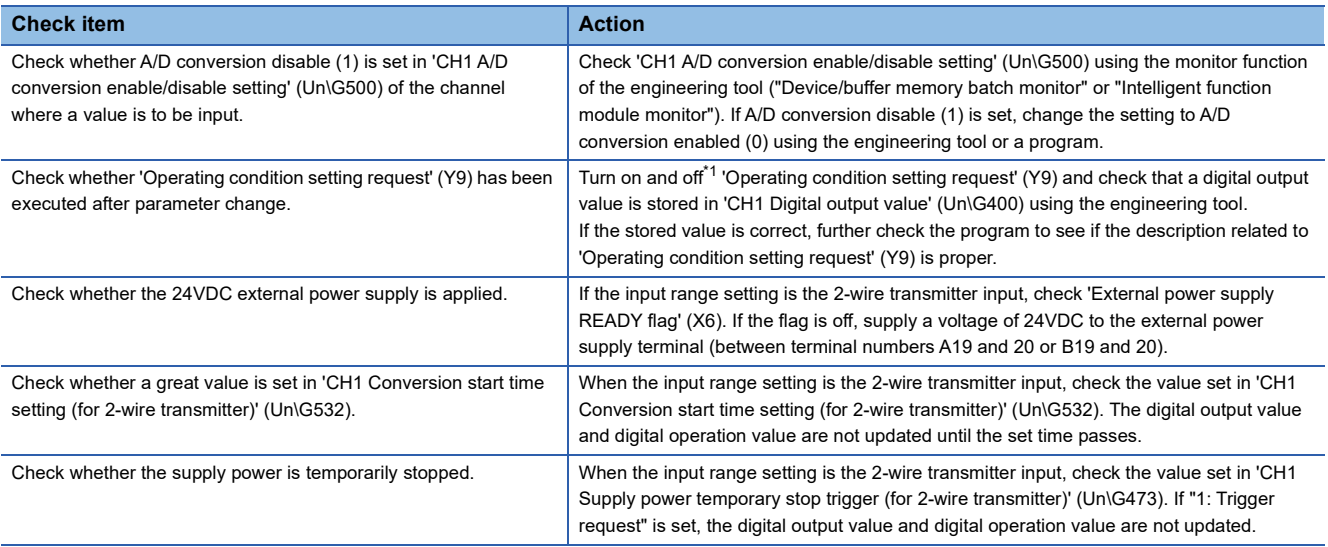

<span id="page-112-0"></span>\*1 If 'Operating condition setting request' (Y9) is in an on state, A/D conversion does not start. Turn (Y9) on, check the off state of 'Operating condition setting completed flag' (X9), and be sure to turn (Y9) off.

# **Check item 3**

Review and correct the wiring and offset/gain setting. Check the following items.

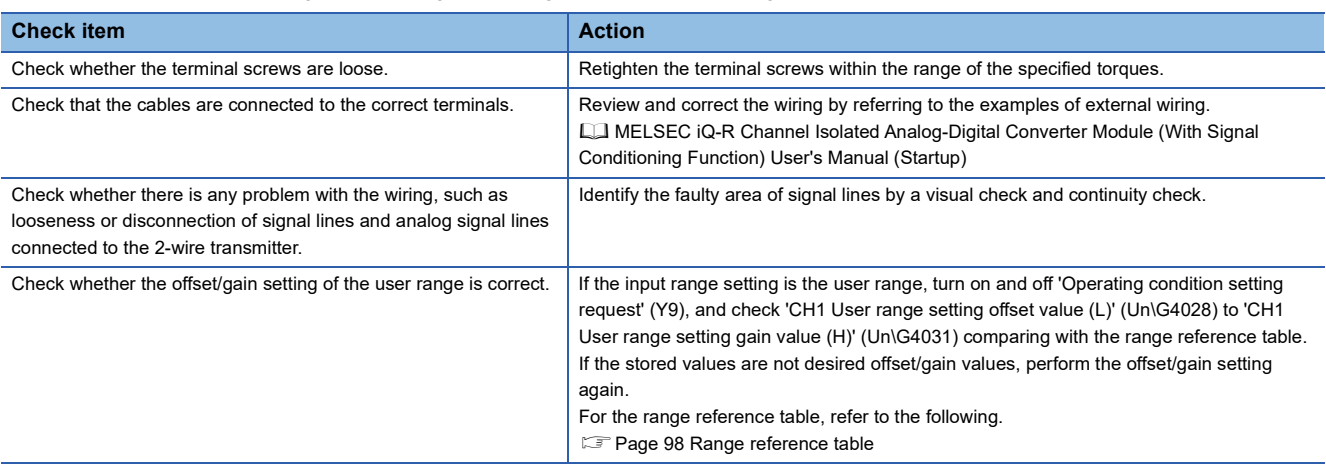

# **Check item 4**

The analog input and input range setting do not match. Check the following items.

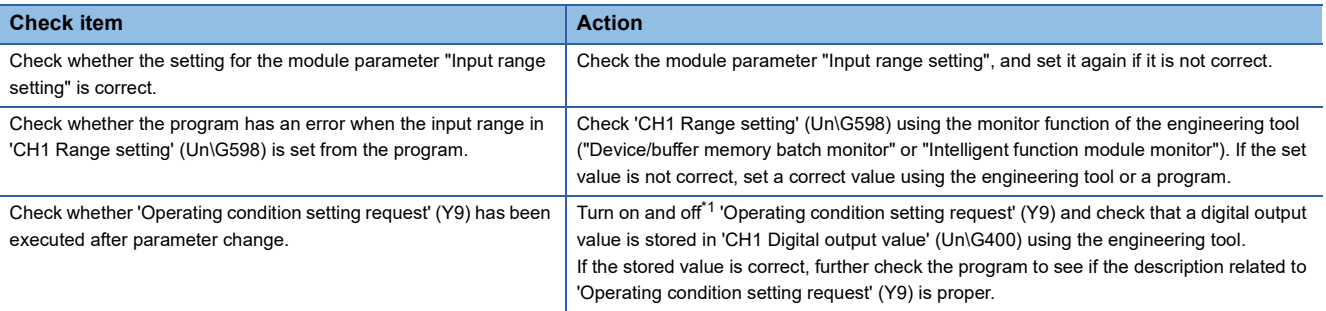

<span id="page-113-0"></span>\*1 If 'Operating condition setting request' (Y9) is in an on state, A/D conversion does not start. Turn (Y9) on, check the off state of 'Operating condition setting completed flag' (X9), and be sure to turn (Y9) off.

 $Point  $\rho$$ 

If digital output values cannot be read even after the above actions are taken, the possible cause is a failure of the module. Please consult your local Mitsubishi representative.

# **When the digital output value does not fall within the range of accuracy**

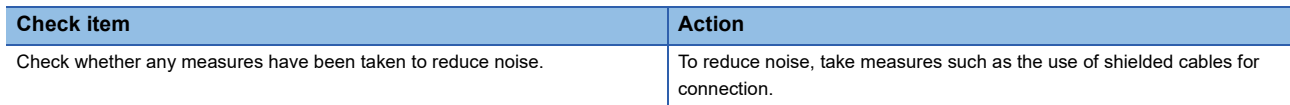

# <span id="page-115-0"></span>**3.4 List of Error Codes**

If an error occurs during operation, the A/D converter module stores the error code into 'Latest error code' (Un\G0) of the buffer memory. In addition, 'Error flag' (XF) turns on. Turning on 'Error clear request' (YF) clears the error code of 'Latest error code' (Un\G0), and 'Error flag' (XF) turns off.

Error codes of the A/D converter module are classified in minor errors or moderate errors.

- Minor error: This error is caused by the setting failure of programs and parameters. The A/D conversion continues with the parameter setting before the change. (1000H to 1FFFH)
- Moderate error: An error such as hardware failure. The A/D conversion does not continue. (3000H to 3FFFH)

The following table lists the error codes that may be stored.

 $\Box$  in error codes: This symbol indicates the number of the channel where an error has occurred. A numerical value of 0 to 5 is used to correspond to CH1 to CH6.

(CH1: 0, CH2: 1, CH3: 2, CH4: 3, CH5: 4, CH6: 5)

 $\triangle$  in error codes: For what this symbol indicates, refer to Description and cause.

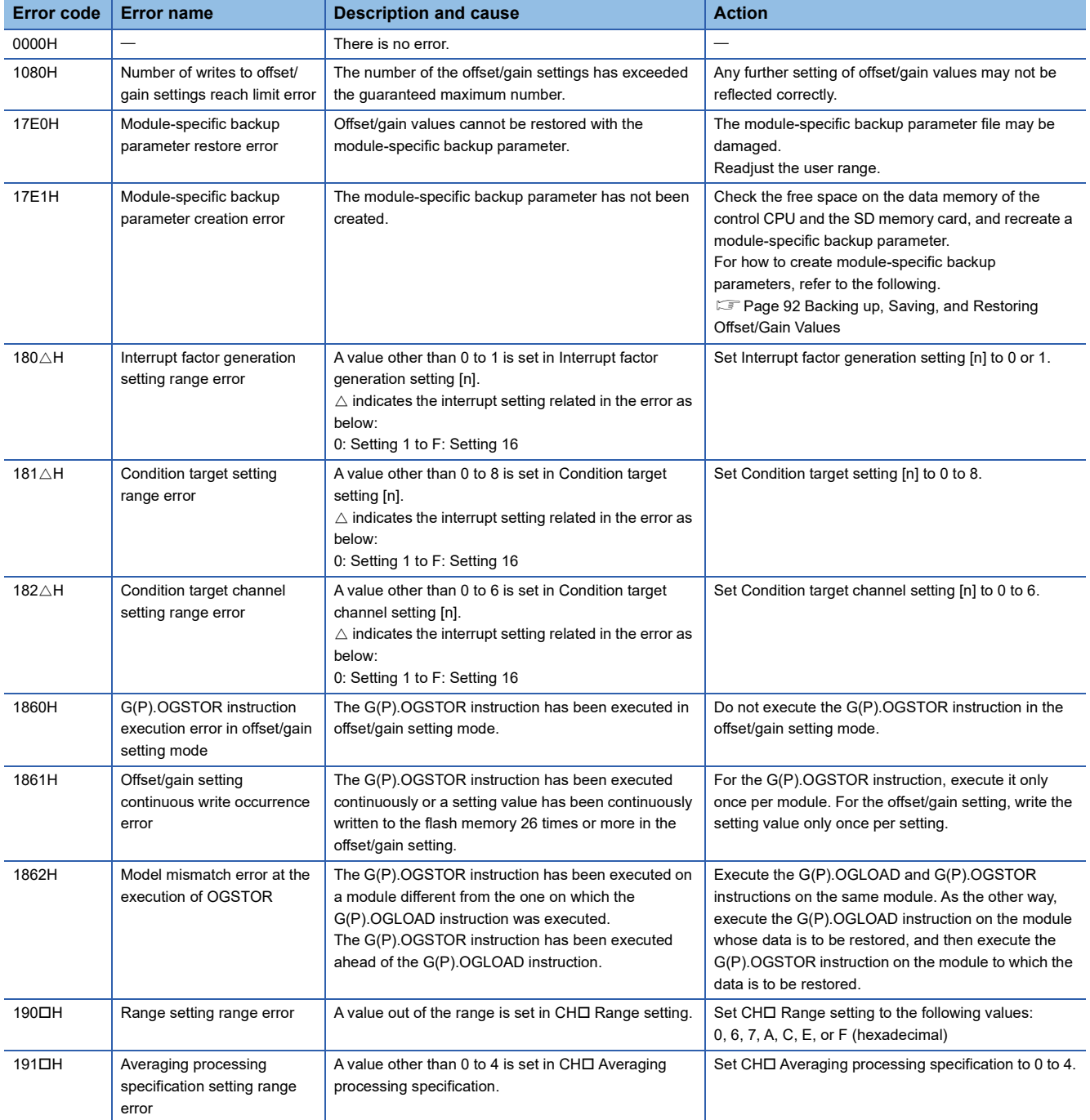

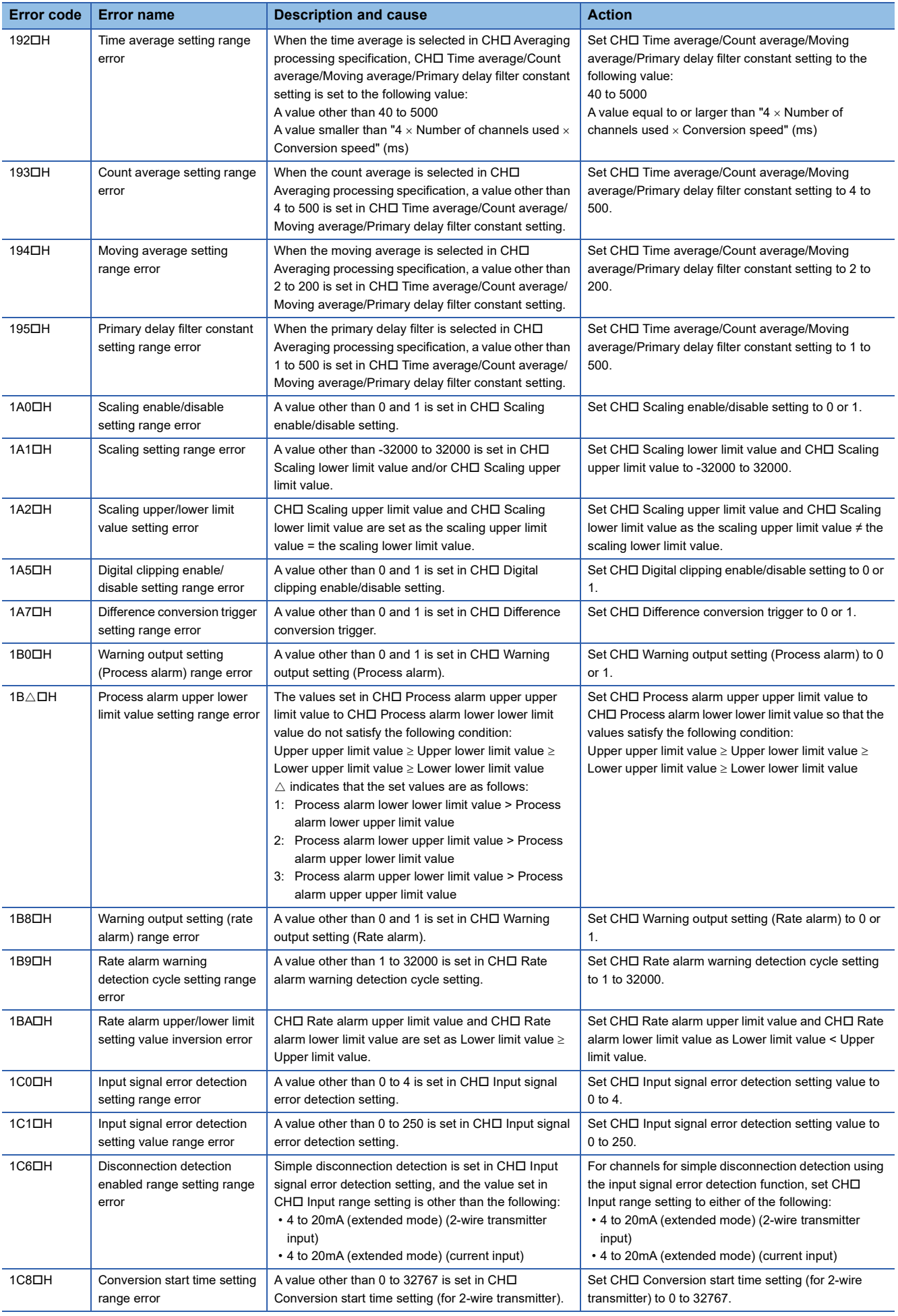

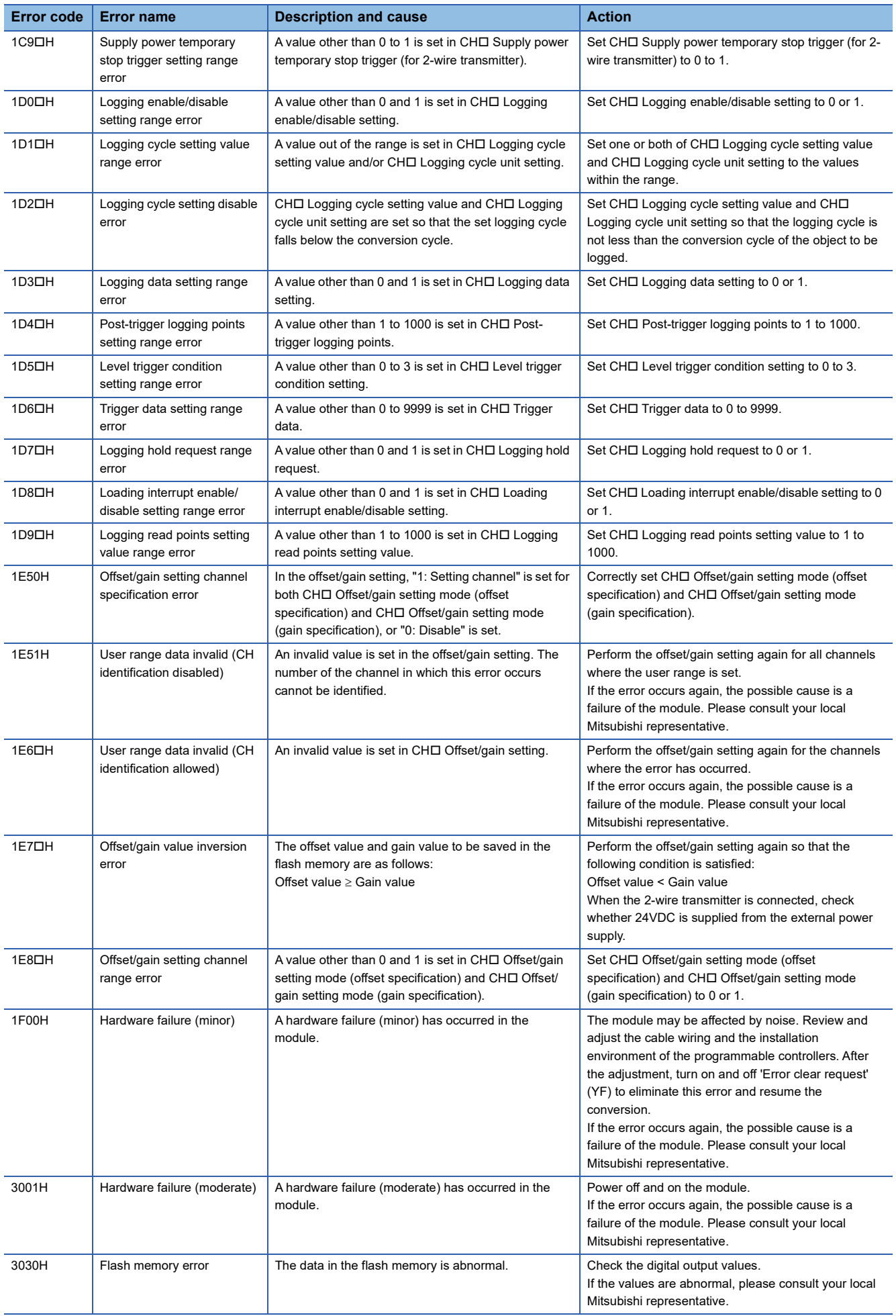

# <span id="page-118-0"></span>**3.5 List of Alarm Codes**

If an alarm occurs during operation, the A/D converter module stores the alarm code into 'Latest alarm code' (Un\G2) of the buffer memory. Turning on 'Error clear request' (YF) clears the alarm code of 'Latest alarm code' (Un\G2).

 $\square$  in alarm codes: This symbol indicates the number of the channel where an alarm has occurred. A numerical value of 0 to 5 is used to correspond to CH1 to CH6.

(CH1: 0, CH2: 1, CH3: 2, CH4: 3, CH5: 4, CH6: 5)

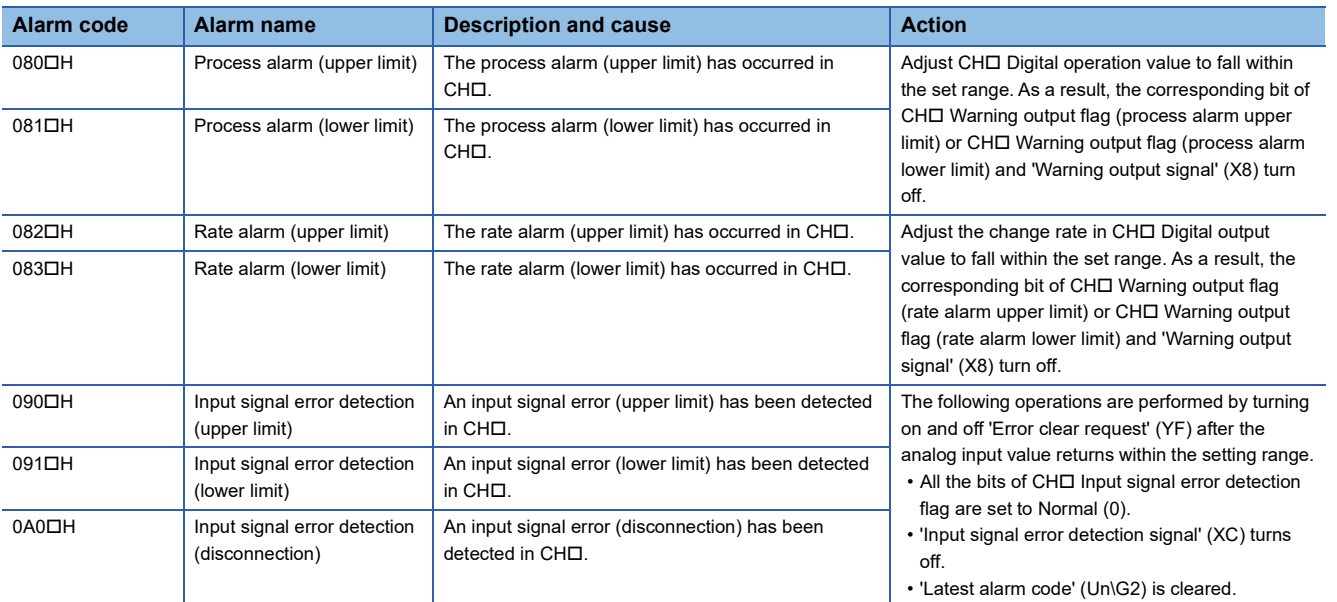

# **APPENDICES**

# **Appendix 1 Module Label**

The functions of the A/D converter module can be set by using module labels.

# **Module labels of I/O signals**

The module label name of an I/O signal is defined with the following structure:

"Module name"\_"Module number".b"Label name" or "Module name"\_"Module number".b"Label name"\_D

**Ex.** R60ADDG\_1.bModuleREADY\_D

# ■**Module name**

The character string of a module model name is given.

# ■**Module number**

A number starting from 1 is added to identify modules that have the same module name.

# ■**Label name**

The label identifier unique to a module is given.

# ■**\_D**

This string indicates that the module label is for the direct access input (DX) or direct access output (DY). A module label without the string is for the input (X) or output (Y) of the refresh processing.

# **Module labels of buffer memory areas**

The module label name of a buffer memory area is defined with the following structure: "Module name"\_"Module number"."Data type"\_D["(Channel)"]."Data format""Label name"\_D

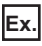

R60ADDG\_1.stnMonitor\_D[0].wDigitalOutputValue\_D

# ■**Module name**

The character string of a module model name is given.

# ■**Module number**

A number starting from 1 is added to identify modules that have the same module name.

# ■**Data type**

The data type to sort a buffer memory area is given. Each data type is as follows:

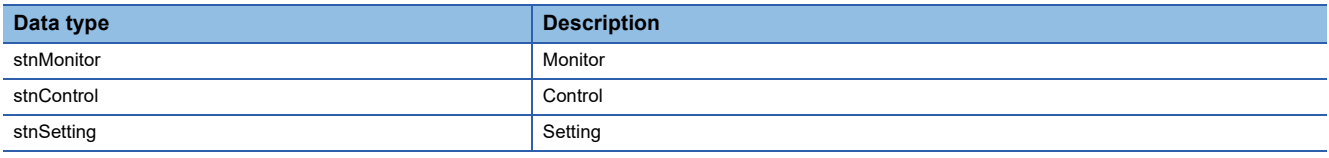

# ■**Channel**

The channel number corresponding to a module label is given. A numerical value of 0 to 5 is used to correspond to CH1 to CH6.

(CH1: 0, CH2: 1, CH3: 2, CH4: 3, CH5: 4, CH6: 5)

# ■**Data format**

The string that represents the data size of a buffer memory area is given. Each data format is as follows:

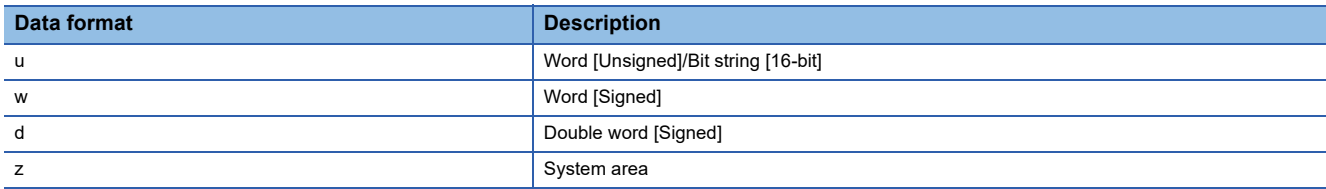

# ■**Label name**

The label identifier unique to a module is given.

# ■**\_D**

This string indicates that the module label is for the direct access. A module label without the string is for the auto refresh. The following table shows the differences between the auto refresh and direct access.

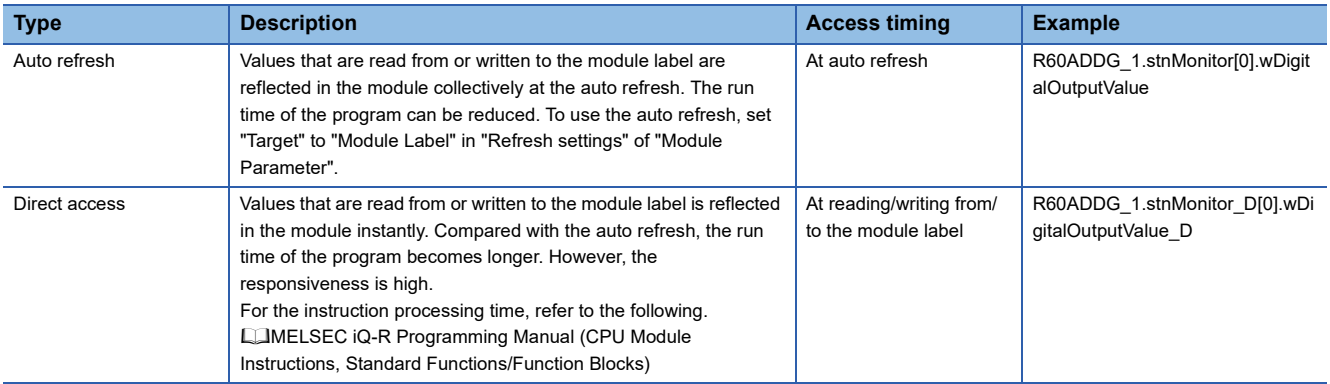

# **Appendix 2 I/O Signals**

# **List of I/O signals**

The following table lists the I/O signals of the A/D converter module.

- For details on the I/O signals, refer to the following.
- **[Page 122 Details of input signals](#page-123-0)**
- **F** [Page 132 Details of output signals](#page-133-0)

# $Point<sup>0</sup>$

- The I/O number (X/Y) described below shows the case that the start I/O number of the A/D converter module is set to "0".
- Do not use the "Use prohibited" signals shown below because the system uses them. If users use (turn on) the signals, the functions of the A/D converter module cannot be guaranteed.

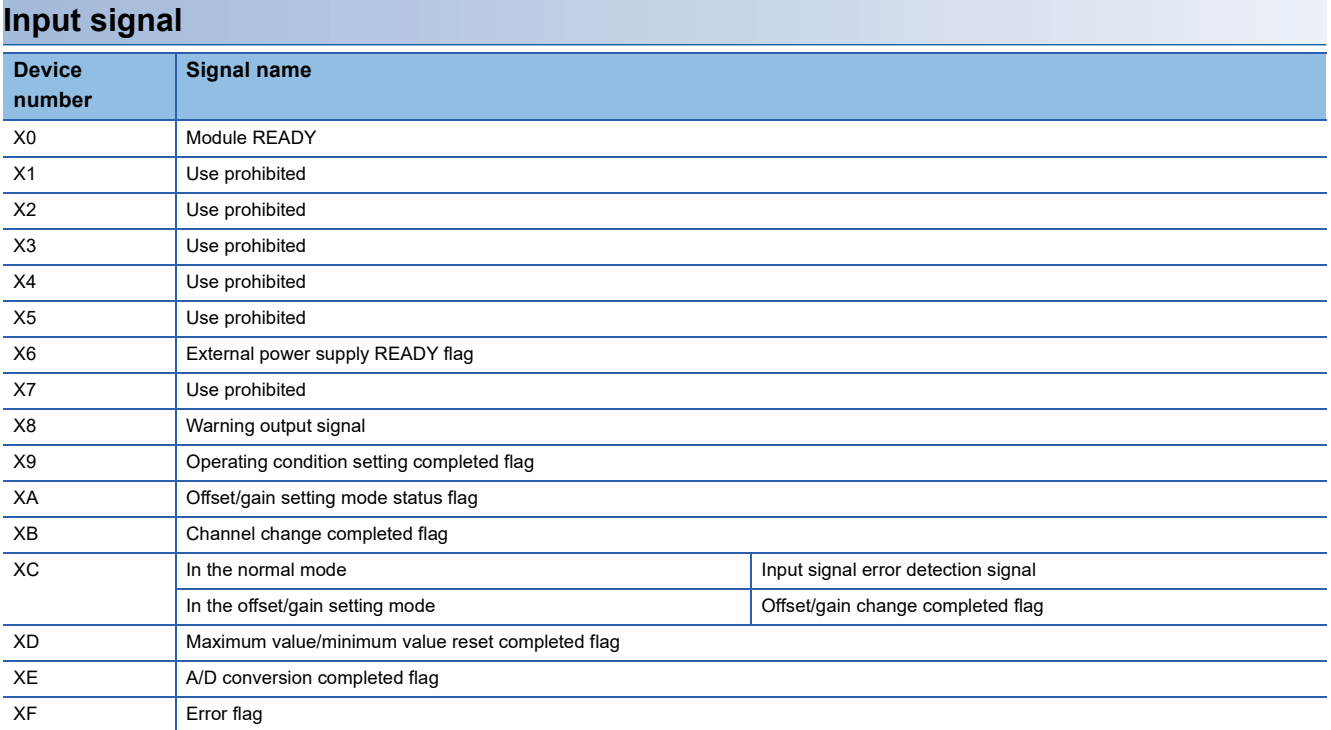

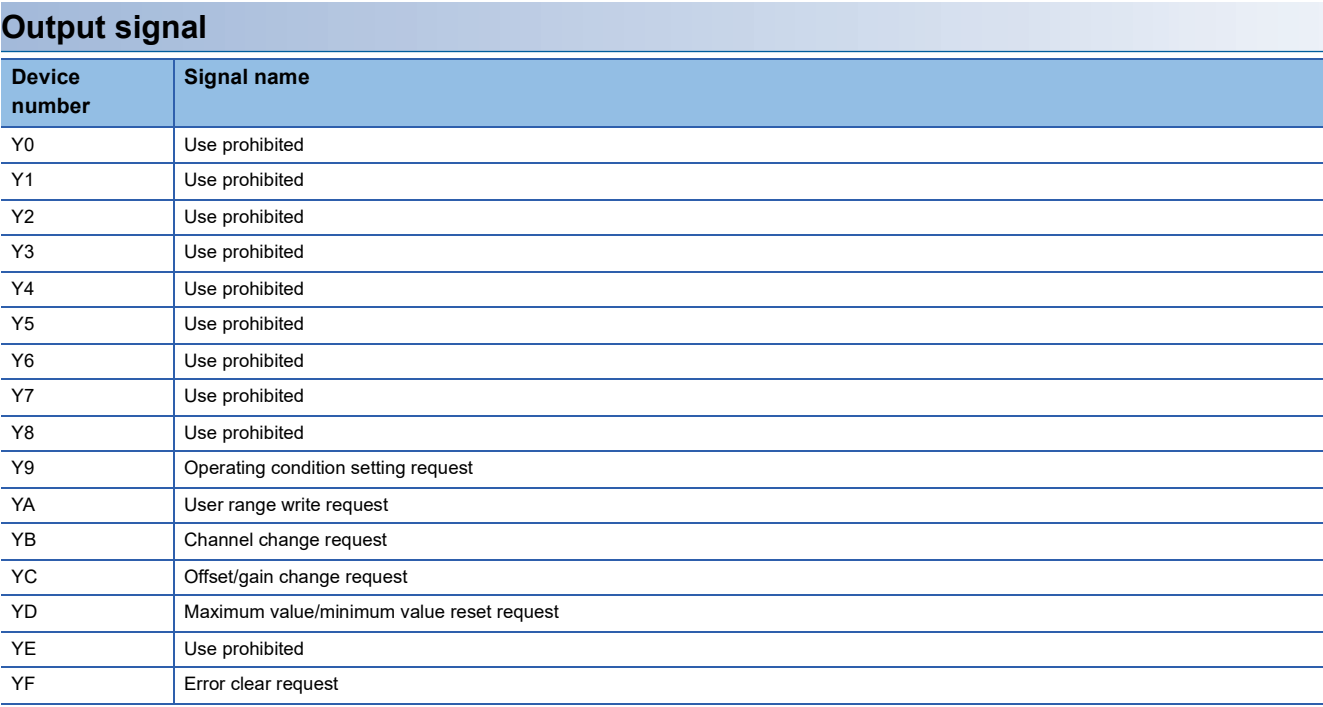

# <span id="page-123-0"></span>**Details of input signals**

The following describes the details of the input signals for the A/D converter module which are assigned to the CPU module. The I/O numbers (X/Y) described in Appendix 2 are for the case when the start I/O number of the A/D converter module is set to 0.

 $Point$ 

This section describes buffer memory addresses for CH1.

For details on the buffer memory addresses after CH2, refer to the following.

**[Page 134 List of buffer memory addresses](#page-135-0)** 

# **Module READY**

'Module READY' (X0) turns on to indicate the preparation for the A/D conversion is completed after the power-on or after the reset operation of the CPU module.

In the following cases, 'Module READY' (X0) turns off.

- In the offset/gain setting mode (In this case, the A/D conversion is performed.)
- When a watchdog timer error occurs in the A/D converter module (In this case, the A/D conversion is not performed.)

# ■**Device number**

The following shows the device number of this input signal.

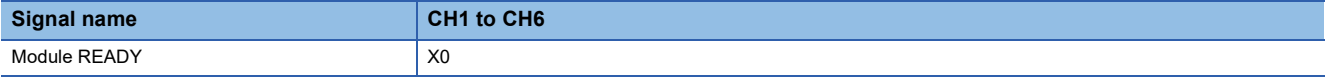

# **External power supply READY flag**

- When the external power supply is off, or when 200ms have not passed after it is turned on, 'External power supply READY flag' (X6) remains turned off, and for the 2-wire transmitter range channel, neither A/D conversion processing nor power supply to the 2-wire transmitter is performed. In this case, 'A/D conversion completed flag' (XE) turns off.
- When the external power supply is turned on and 200ms have passed, 'External power supply READY flag' (X6) turns on, and for the 2-wire transmitter range channel where conversion is enabled, A/D conversion processing and power supply to the 2-wire transmitter start.

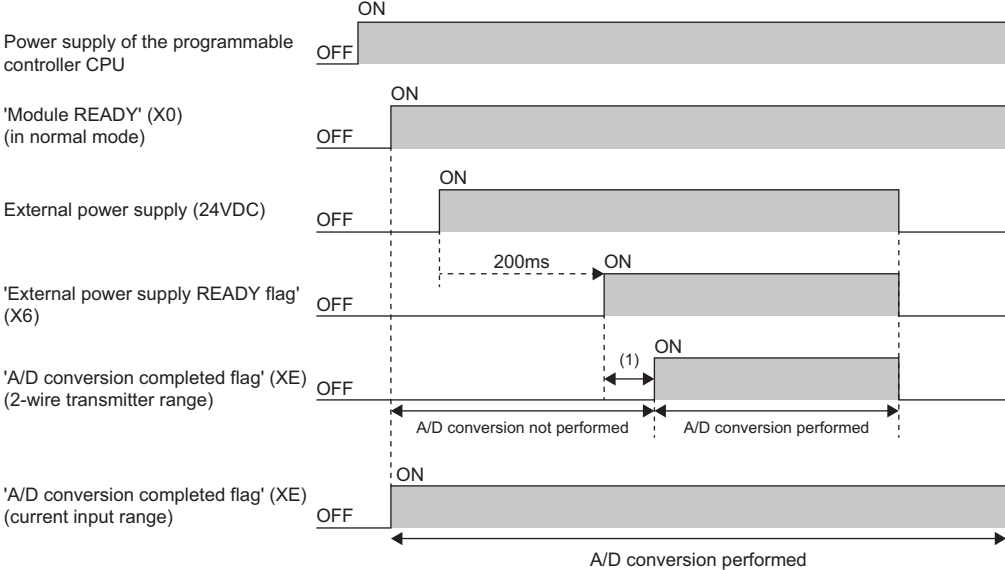

(1) A/D conversion processing is not performed until the time set in 'CH1 Conversion start time setting (for 2-wire transmitter)' (Un\G532) is passed.

- When the external power supply is turned off, 'External power supply READY flag' (X6) turns off, and for the 2-wire transmitter range, A/D conversion processing and power supply to the 2-wire transmitter stop. In this case, 'A/D conversion completed flag' (XE) turns off.
- For the current input range channel, even if the external power supply is off, A/D conversion processing is performed. Even if the external power supply is turned off, A/D conversion processing continues, and 'A/D conversion completed flag' (XE) remains turned on.

 $\mathsf{Point} \mathcal{P}$ 

- The A/D conversion processing status change by turning on/off the external power supply can be checked with 'A/D conversion completed flag' (XE).
- If the external power supply does not satisfy the requirements of the performance specifications, 'External power supply READY flag' (X6) does not turn on. For details on the performance specifications, refer to the following.

 MELSEC iQ-R Channel Isolated Analog-Digital Converter Module (With Signal Conditioning Function) User's Manual (Startup)

## ■**Device number**

The following shows the device number of this input signal.

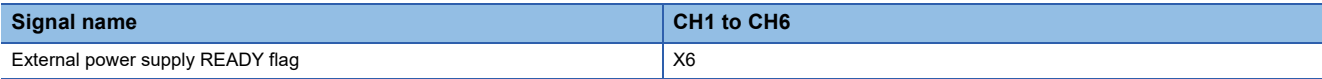

# **Warning output signal**

'Warning output signal' (X8) turns on when the process alarm or rate alarm has been detected. When the warning output function is disabled for all channels, 'Warning output signal' (X8) always turns off.

## ■**Device number**

The following shows the device number of this input signal.

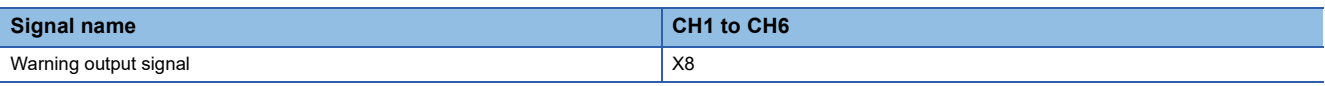

### ■**Process alarm**

- 'Warning output signal' (X8) turns on when digital operation values of the A/D conversion enabled channels exceed the ranges set for 'CH1 Process alarm upper upper limit value' (Un\G514) to 'CH1 Process alarm lower lower limit value' (Un\G520) after 'CH1 Warning output setting (process alarm)' (Un\G512) is enabled. The ALM LED also turns on along with the on of the signal.
- Warning output signal (X8) turns off when the digital operation values fall within the setting range for all the A/D conversion enabled channels. The ALM LED also turns off along with the off of the signal.

### ■**Rate alarm**

- 'Warning output signal' (X8) turns on when the change rate of the digital output values of the A/D conversion enabled channels exceed the ranges set for 'CH1 Rate alarm upper limit value' (Un\G524) to 'CH1 Rate alarm lower limit value' (Un\G526) after 'CH1 Warning output setting (rate alarm)' (Un\G513) is enabled. The ALM LED also turns on along with the on of the signal.
- Warning output signal (X8) turns off when the change rate of the digital output values falls within the setting range for all the A/D conversion enabled channels. The ALM LED also turns off along with the off of the signal.

.......... ▶ Controlled by the A/D converter module

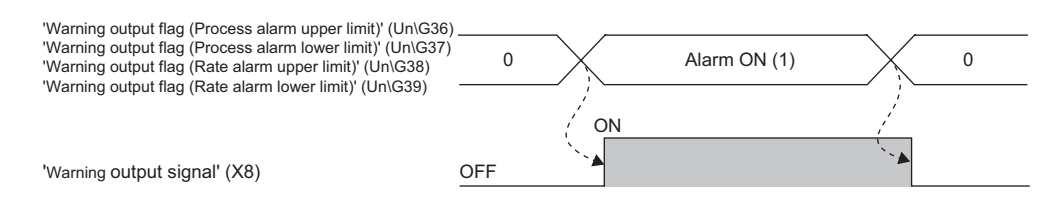

# <span id="page-126-0"></span>**Operating condition setting completed flag**

## ■**Device number**

The following shows the device number of this input signal.

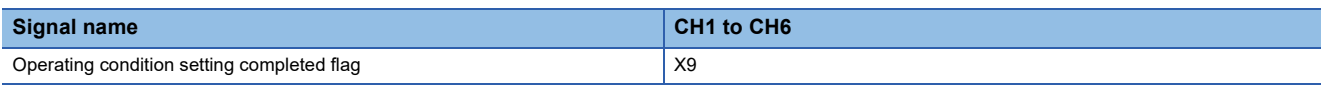

When changing values of the buffer memory, use Operating condition setting completed flag (X9) as an interlock condition to turn on and off 'Operating condition setting request' (Y9). For the buffer memory addresses which require turning on and off of 'Operating condition setting request' (Y9) to enable the changed values, refer to the following.

**F** [Page 134 List of buffer memory addresses](#page-135-0)

When 'Operating condition setting completed flag' (X9) is off, the A/D conversion is not performed.

When 'Operating condition setting request' (Y9) is on, 'Operating condition setting completed flag' (X9) turns off.

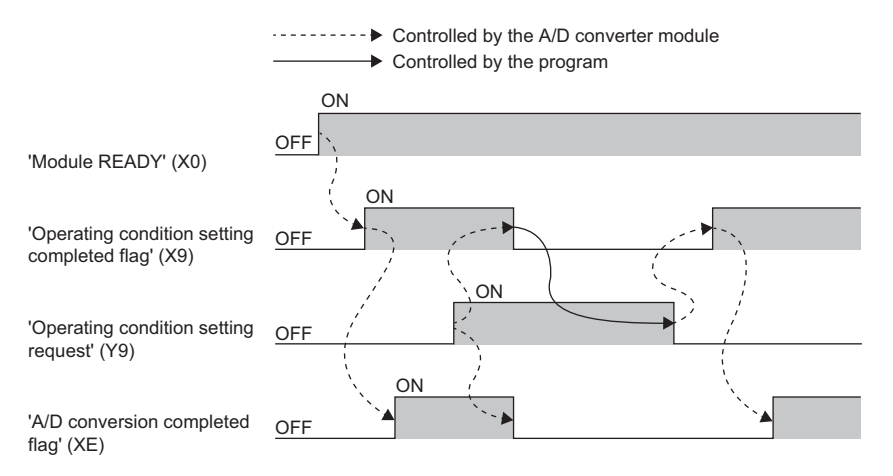

# **Offset/gain setting mode status flag**

#### ■**Device number**

The following shows the device number of this input signal.

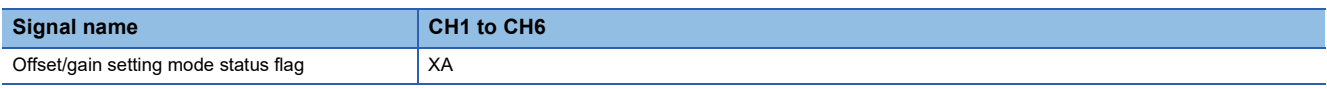

#### <span id="page-127-0"></span>■**In the offset/gain setting mode**

When registering the value, which has been adjusted with the offset/gain setting, use Offset/gain setting mode status flag (XA) as an interlock condition to turn on and off 'User range write request' (YA).

When the offset/gain setting is configured from the offset/gain setting window of an engineering tool, the setting is performed properly on the window. Therefore, a program is not required to perform the setting.

When a sequence program used for the MELSEC-Q series A/D converter module is utilized to configure the offset/gain setting, check that this flag is used as an interlock.

For the sequence programs for the MELSEC-Q series A/D converter module, refer to the following.

 MELSEC-Q Channel Isolated Analog-Digital Converter Module/Channel Isolated Analog-Digital Converter Module (With Signal Conditioning Function) User's Manual

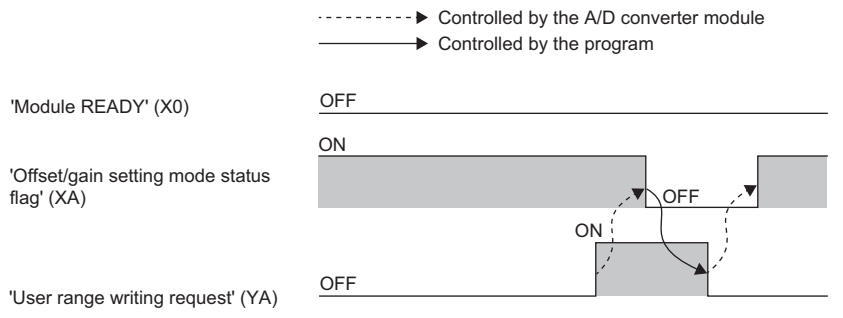

# <span id="page-127-1"></span>■**In the normal mode**

In the user range setting restoration, use Offset/gain setting mode status flag (XA) as an interlock condition to turn on and off 'User range write request' (YA).

For user range setting restoration, refer to the following.

Fage 92 Backing up, Saving, and Restoring Offset/Gain Values

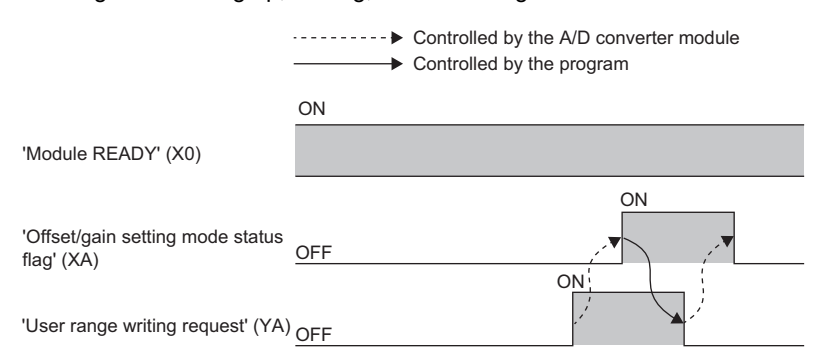

# <span id="page-128-0"></span>**Channel change completed flag**

When changing a channel to perform the offset/gain setting, use Channel change completed flag (XB) as an interlock condition to turn on and off 'Channel change request' (YB).

When the offset/gain setting is configured from the offset/gain setting window of an engineering tool, the setting is performed properly on the window. Therefore, a program is not required to perform the setting.

When a sequence program used for the MELSEC-Q series A/D converter module is utilized to configure the offset/gain setting, check that this flag is used as an interlock.

For the sequence programs for the MELSEC-Q series A/D converter module, refer to the following.

 MELSEC-Q Channel Isolated Analog-Digital Converter Module/Channel Isolated Analog-Digital Converter Module (With Signal Conditioning Function) User's Manual

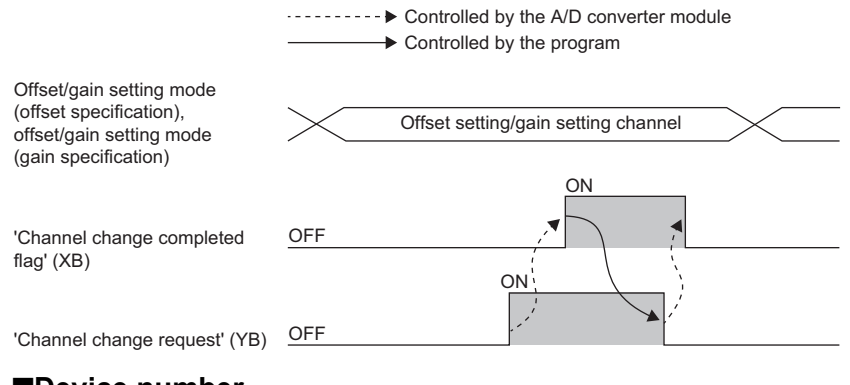

# ■**Device number**

The following shows the device number of this input signal.

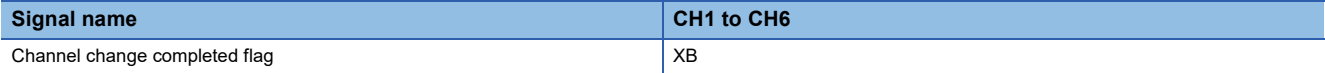

# <span id="page-129-0"></span>**Input signal error detection signal**

#### ■**Device number**

The following shows the device number of this input signal in the normal mode.

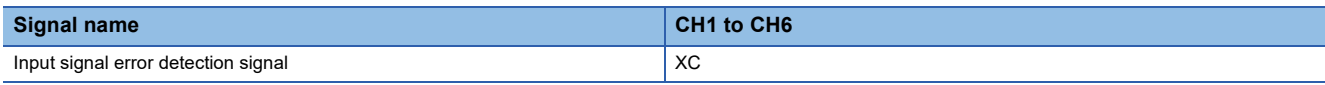

## ■**Turning on 'Input signal error detection signal' (XC)**

Input signal error detection signal (XC) turns on when an analog input value exceeds the range set with 'CH1 Input signal error detection lower limit set value' (Un\G529) or 'CH1 Input signal error detection upper limit set value' (Un\G530) in any channel which has been A/D conversion-enabled, after the detection condition is set in 'CH1 Input signal error detection setting' (Un\G528). When the simple disconnection detection is set, the signal ignores the settings for 'CH1 Input signal error detection lower limit set value' (Un\G529) and 'CH1 Input signal error detection upper limit set value' (Un\G530) and turns on at the disconnection detection.

When 'Input signal error detection signal' (XC) turns on, the following operations are performed.

- 'CH1 Digital output value' (Un\G400) and 'CH1 Digital operation value' (Un\G402) hold the digital value just before the error was detected.
- The ALM LED flashes.
- In Q compatible mode, the corresponding bit of 'A/D conversion completed flag' (Un\G10) turns off. In R mode, the corresponding bit of 'A/D conversion completed flag' (Un\G42) remains on.

# ■**Turning off 'Input signal error detection signal' (XC)**

When 'Input signal error detection signal' (XC) turns off, the following operations are performed.

- The ALM LED turns off.
- 'Latest alarm code' (Un\G2) is cleared.

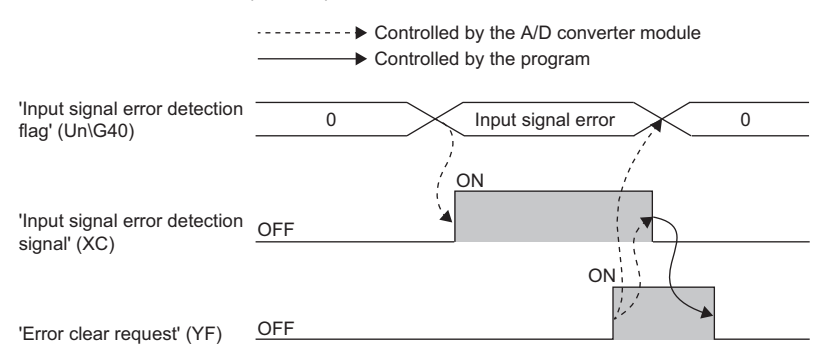

# ■**'Input signal error detection auto-clear enable/disable setting' (Un\G302) is set to Disable (1)**

The following operations are performed by turning on and off 'Error clear request' (YF) after the cause of the input signal error is eliminated and the analog input value returns within the setting range.

- 'Input signal error detection signal' (XC) turns off.
- 'Input signal error detection flag' (Un\G40) turns off.
- The ALM LED turns off.
- 'Latest alarm code' (Un\G2) is cleared.

# ■**'Input signal error detection auto-clear enable/disable setting' (Un\G302) is set to Enable (0)**

The following operations are performed after the cause of the input signal error is eliminated and the analog input value returns within the setting range.

- 'Input signal error detection signal' (XC) turns off.
- 'Input signal error detection flag' (Un\G40) turns off.
- The ALM LED turns off.

# $Point$

- Averaging processing starts over after the A/D conversion resumes.
- 'Input signal error detection signal' (XC) operates only when the input signal error detection function is enabled. When the input signal error detection function is disabled, 'Input signal error detection signal' (XC) always turns off.

# <span id="page-131-0"></span>**Offset/gain change completed flag**

When changing the offset/gain value, use Offset/gain change completed flag (XC) as an interlock condition to turn on and off 'Offset/gain change request' (YC).

When the offset/gain setting is configured from the offset/gain setting window of an engineering tool, the setting is performed properly on the window. Therefore, a program is not required to perform the setting.

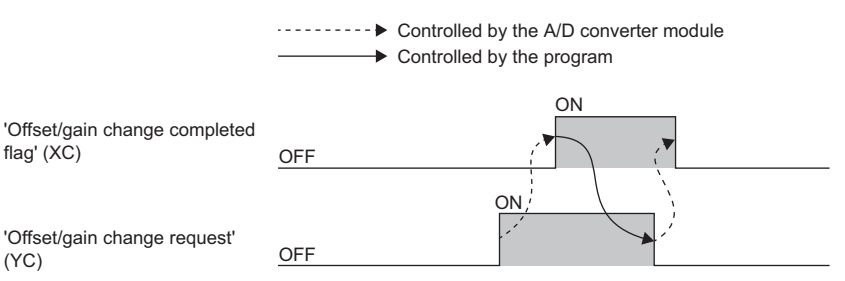

### ■**Device number**

The following shows the device number of this input signal in the offset/gain setting mode.

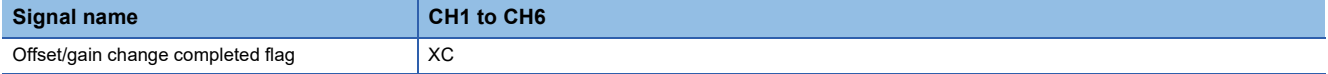

# <span id="page-131-1"></span>**Maximum value/minimum value reset completed flag**

Maximum value/minimum value reset completed flag (XD) turns on after the maximum and minimum values stored in 'CH1 Maximum value' (Un\G404) and 'CH1 Minimum value' (Un\G406) are reset by turning on 'Maximum value/minimum value reset request' (YD).

The flag turns off when 'Maximum value/minimum value reset request' (YD) is turned off.

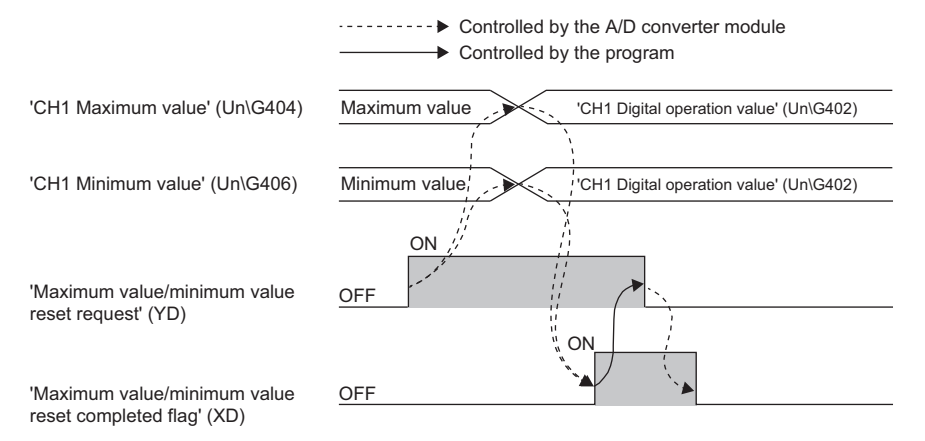

# ■**Device number**

The following shows the device number of this input signal.

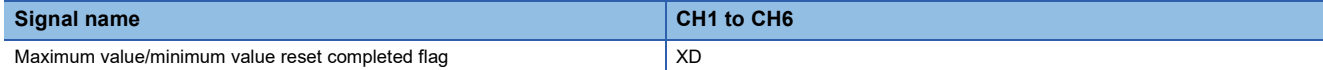

# **A/D conversion completed flag**

A/D conversion completed flag (XE) turns on when all conversion enabled channels are converted.

# ■**Device number**

The following shows the device number of this input signal.

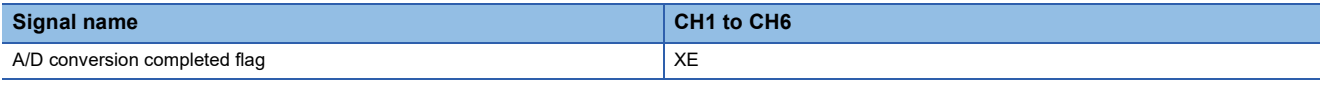

# <span id="page-132-0"></span>**Error flag**

'Error flag' (XF) turns on when an error occurs.

Turn on and off 'Error clear request' (YF) to clear 'Latest error code' (Un\G0) and 'Latest alarm code' (Un\G2).

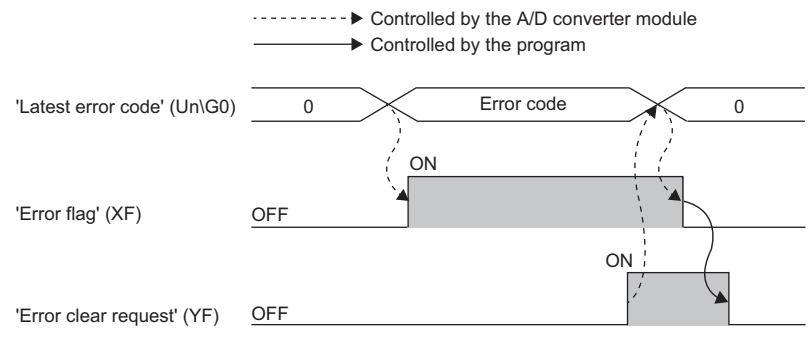

# ■**Device number**

The following shows the device number of this input signal.

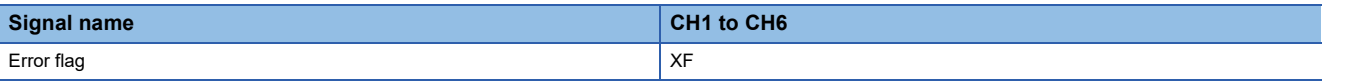

# <span id="page-133-0"></span>**Details of output signals**

The following describes the details of the output signals for the A/D converter module which are assigned to the CPU module. The I/O numbers (X/Y) described in Appendix 2 are for the case when the start I/O number of the A/D converter module is set to 0.

 $Point$ 

This section describes buffer memory addresses for CH1.

For details on the buffer memory addresses after CH2, refer to the following.

**[Page 134 List of buffer memory addresses](#page-135-0)** 

# **Operating condition setting request**

Turn on and off Operating condition setting request (Y9) to enable the setting of the A/D converter module.

For the timing of turning the signal on and off, refer to the following.

 $E^{\text{F}}$  [Page 125 Operating condition setting completed flag](#page-126-0)

For details on the buffer memory areas to be enabled, refer to the following.

 $E =$  [Page 134 List of buffer memory addresses](#page-135-0)

# ■**Device number**

The following shows the device number of this output signal.

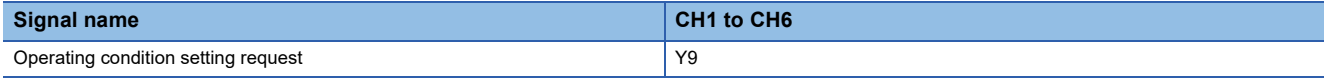

# **User range write request**

# ■**Device number**

The following shows the device number of this output signal.

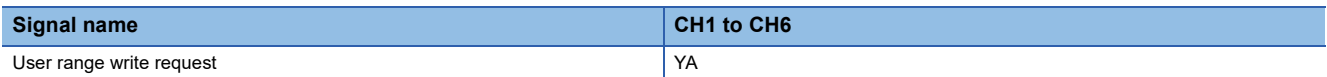

# ■**In the offset/gain setting mode**

Turn on and off User range write request (YA) to register values adjusted with the offset/gain setting in the A/D converter module. The data is written to the flash memory when this signal is turned on.

For the timing of turning the signal on and off, refer to the following.

**F** [Page 126 In the offset/gain setting mode](#page-127-0)

# ■**In the normal mode**

Turn on and off User range write request (YA) to restore the user range.

For the timing of turning the signal on and off, refer to the following.

[Page 126 In the normal mode](#page-127-1)

# **Channel change request**

Turn on and off Channel change request (YB) to change a channel to perform the offset/gain setting. For the timing of turning the signal on and off, refer to the following.

Fage 127 Channel change completed flag

### ■**Device number**

The following shows the device number of this output signal.

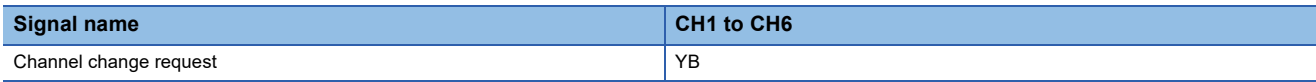

# **Offset/gain change request**

Turn on and off Offset/gain change request (YC) to change the offset/gain value.

For the timing of turning the signal on and off, refer to the following.

Fage 130 Offset/gain change completed flag

#### ■**Device number**

The following shows the device number of this output signal.

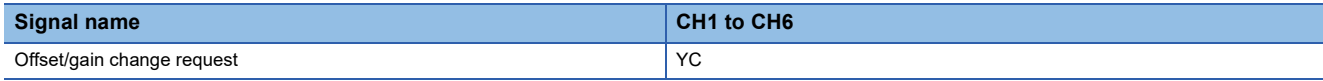

### **Maximum value/minimum value reset request**

Turn on and off 'Maximum value/minimum value reset request' (YD) to clear the maximum and minimum values stored in 'CH1

Maximum value' (Un\G404) and 'CH1 Minimum value' (Un\G406).

For the timing of turning the signal on and off, refer to the following.

Fage 130 Maximum value/minimum value reset completed flag

## ■**Device number**

The following shows the device number of this output signal.

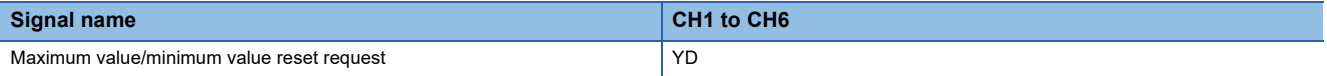

# **Error clear request**

Turn on and off Error clear request (YF) to clear 'Error flag' (XF), 'Input signal error detection signal' (XC), 'Latest error code' (Un\G0), and 'Latest alarm code' (Un\G2). For the timing of turning the signal on and off, refer to the following.

**F** [Page 128 Input signal error detection signal](#page-129-0)

**F** [Page 131 Error flag](#page-132-0)

#### ■**Device number**

The following shows the device number of this output signal.

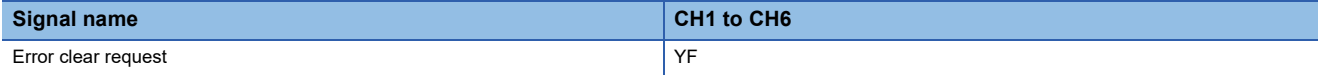

# <span id="page-135-0"></span>**List of buffer memory addresses**

The following table lists the buffer memory addresses of the A/D converter module. For details on the buffer memory addresses, refer to the following.

**[Page 149 Details of buffer memory addresses](#page-150-0)** 

The buffer memory areas of the A/D converter module are classified by the following data types.

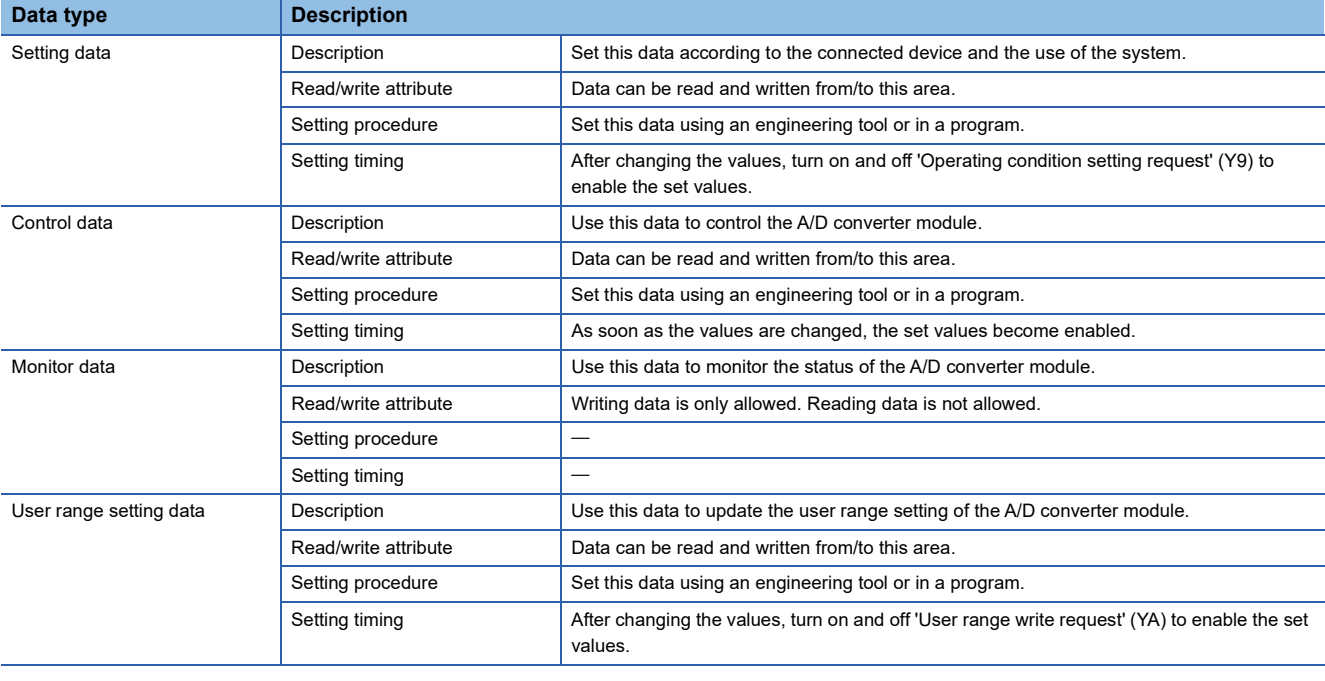

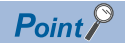

Do not write data to the system areas and areas whose data types are monitor in the buffer memory. Writing data into these areas can cause the malfunction of the module.

# **In R mode**

# ■**Un\G0 to Un\G399**

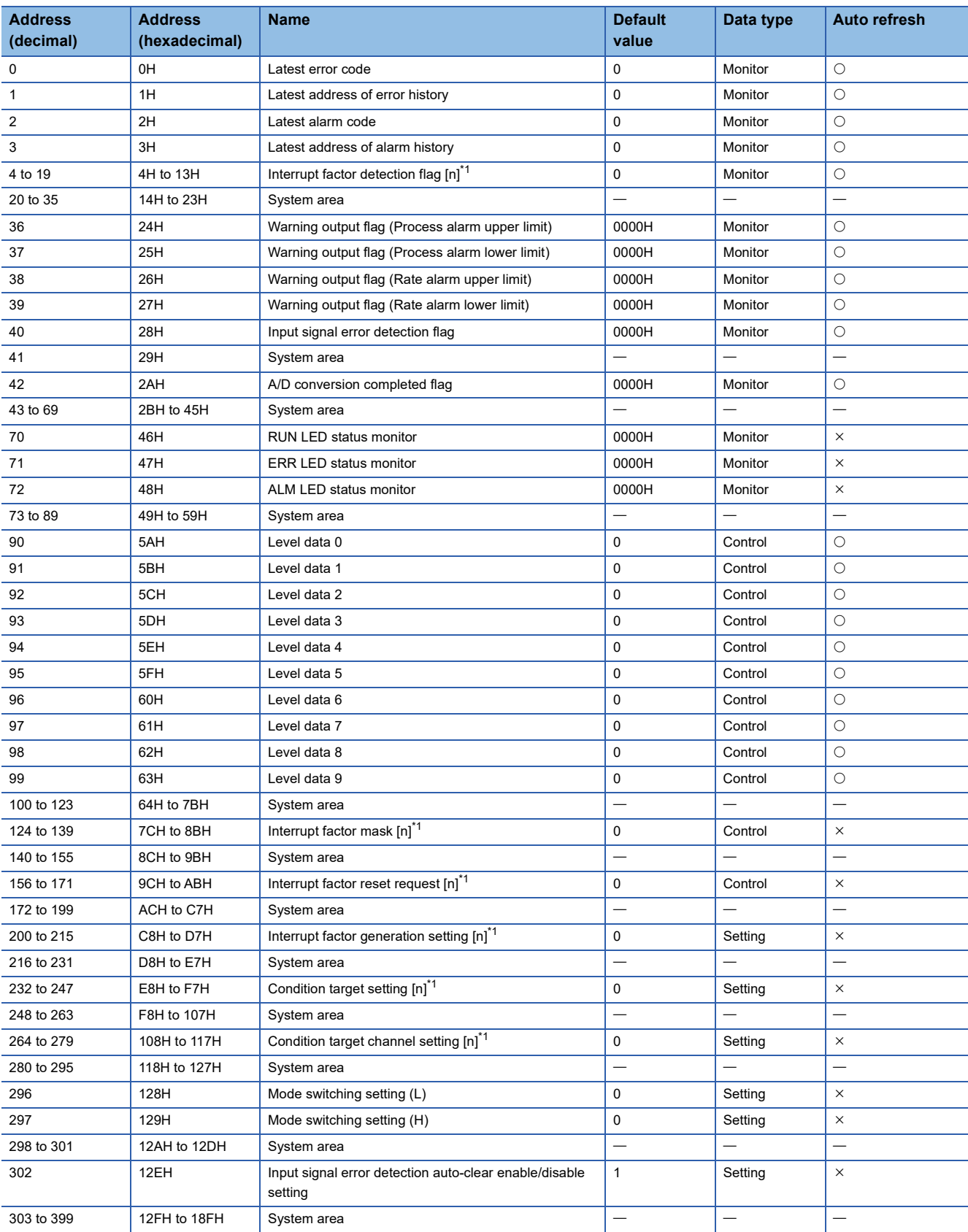

<span id="page-136-0"></span>\*1 [n] in the table indicates an interrupt setting number. ( $n = 1$  to 16)

# ■**Un\G400 to Un\G3599**

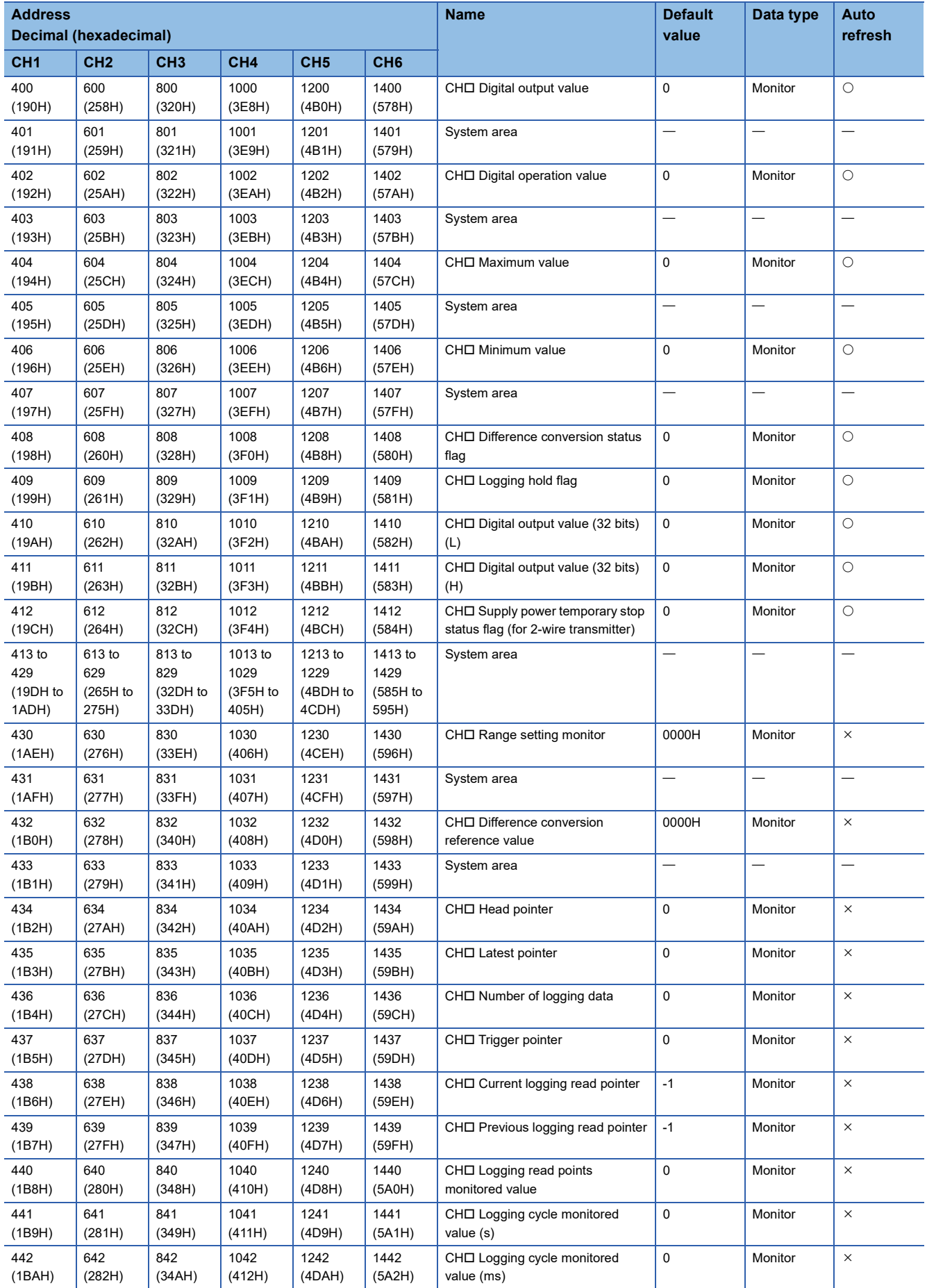

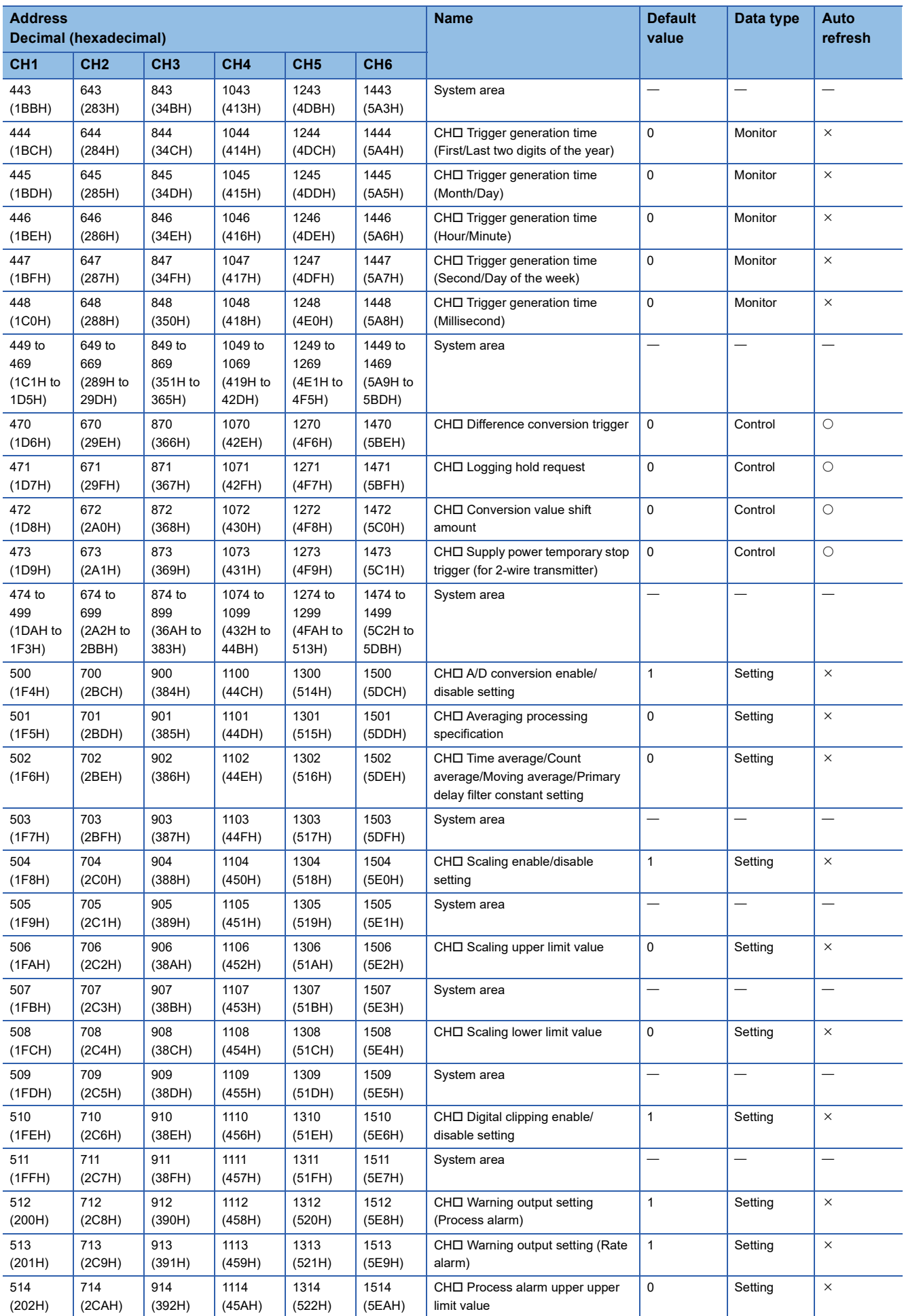

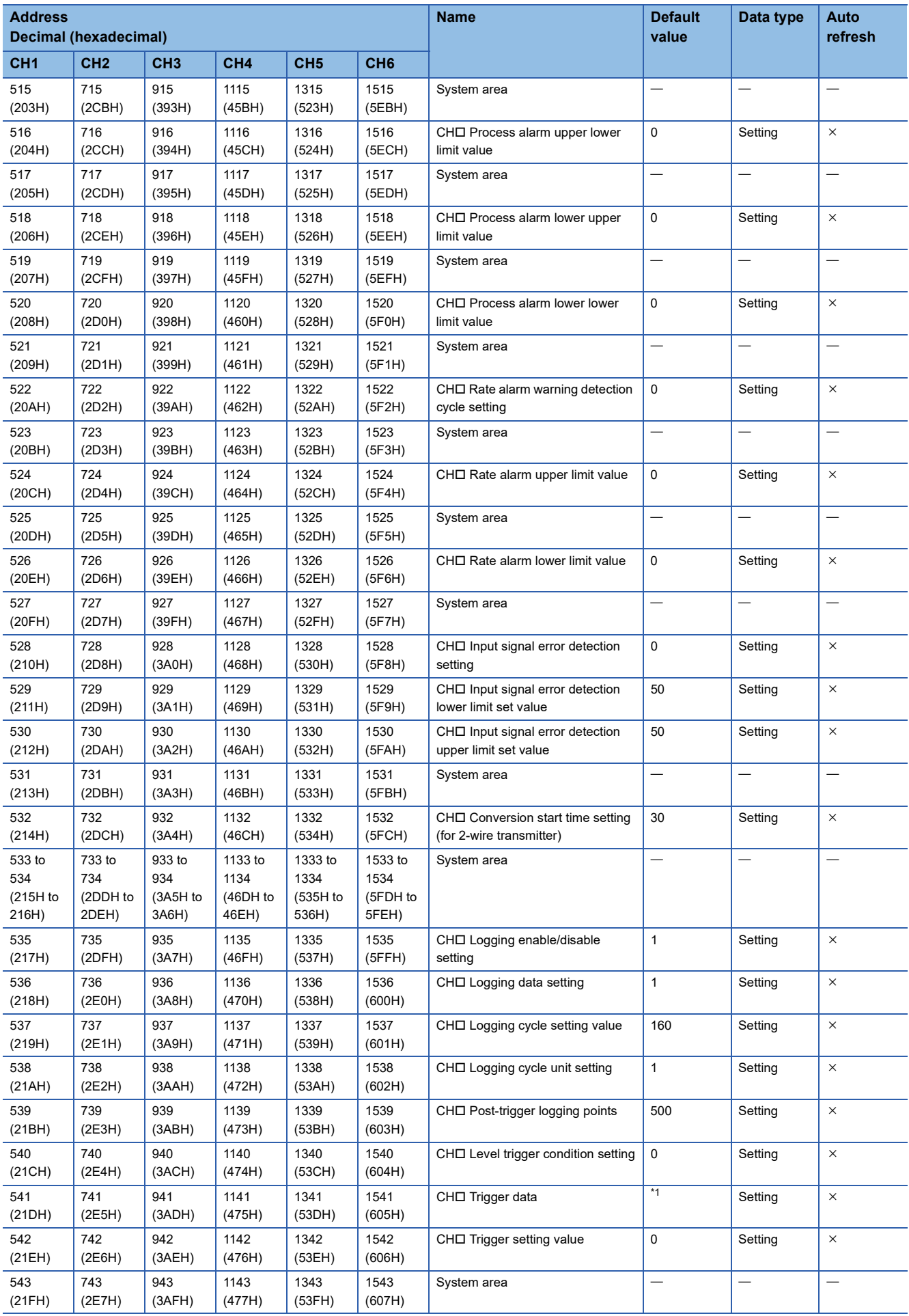

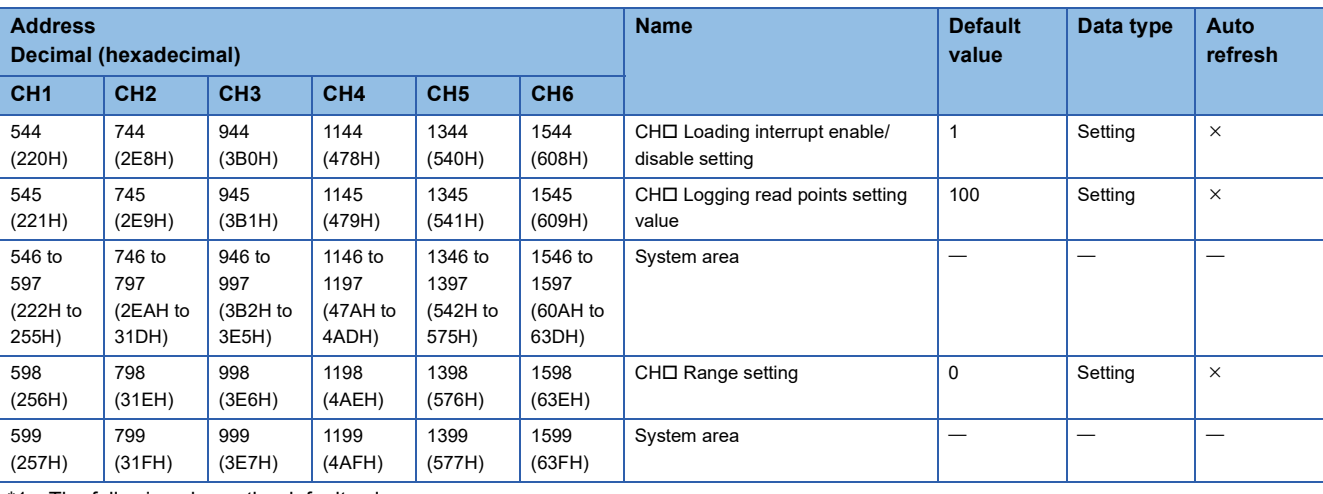

<span id="page-140-0"></span>\*1 The following shows the default values.

CH1: 402, CH2: 602, CH3: 802, CH4: 1002, CH5: 1202, CH6: 1402

# ■**Error history (Un\G3600 to Un\G3759)**

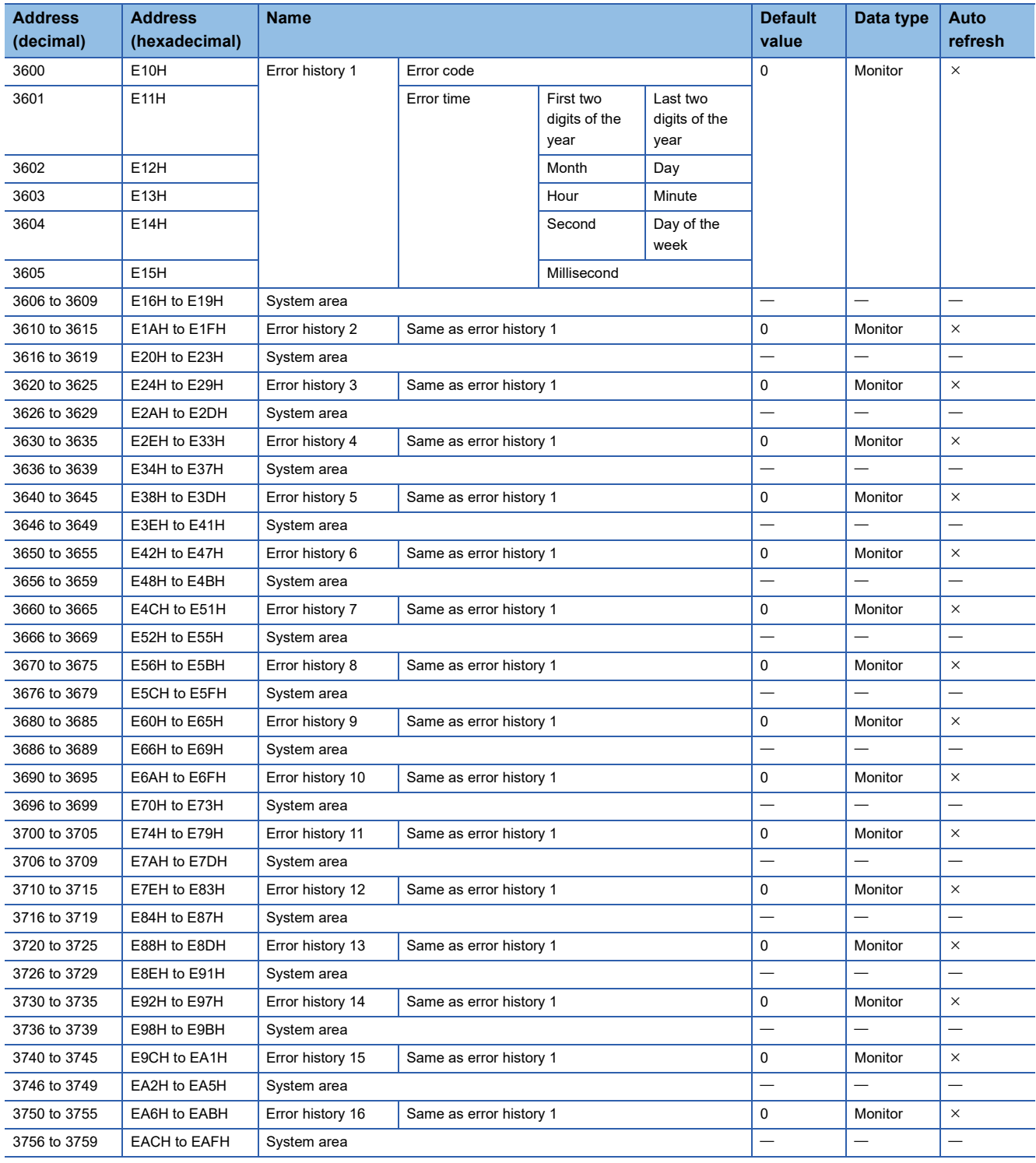

# ■**Alarm history (Un\G3760 to Un\G3999)**

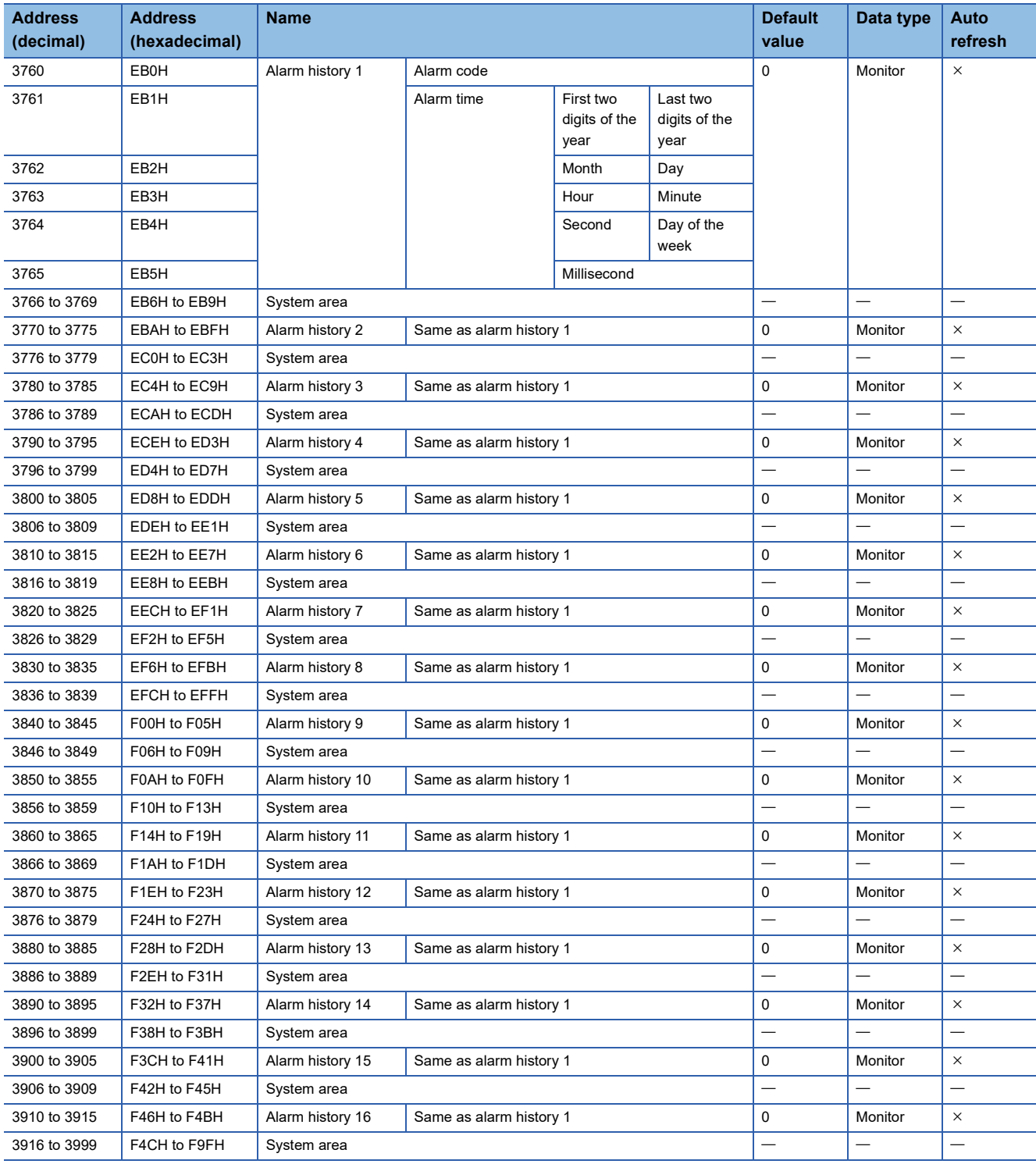

# ■**Offset/gain setting (Un\G4000 to Un\G4131)**

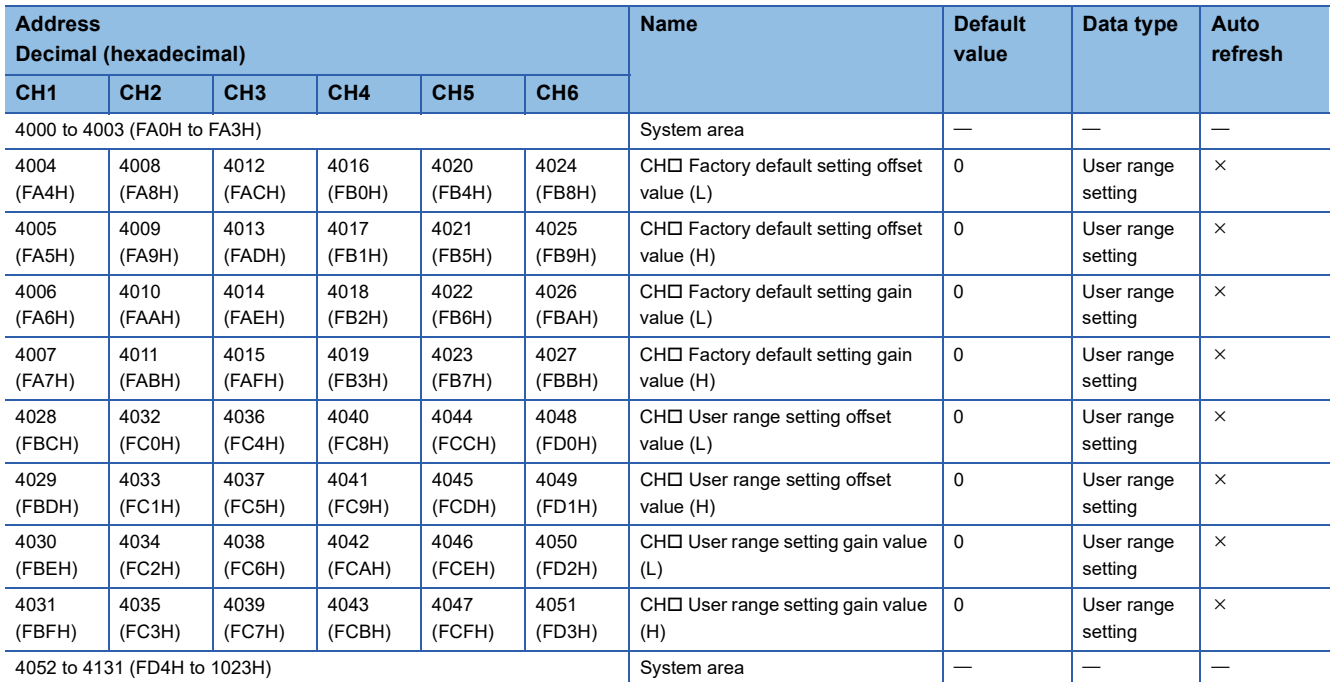

# ■**Un\G4132 to Un\G9999**

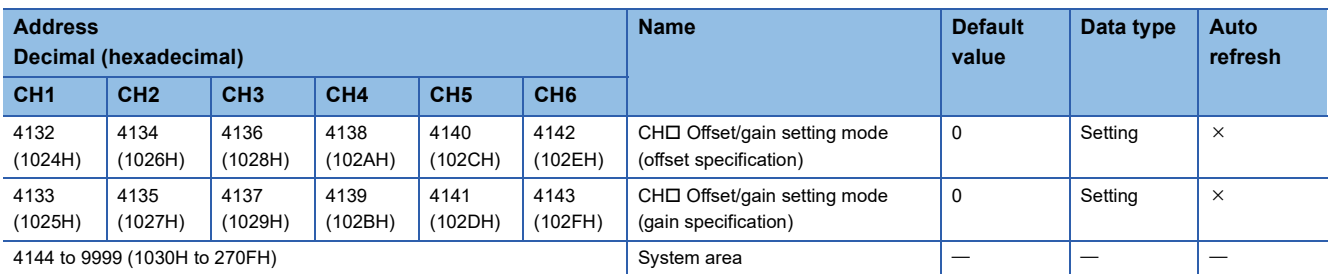

# ■**Logging data (Un\G10000 to Un\G15999)**

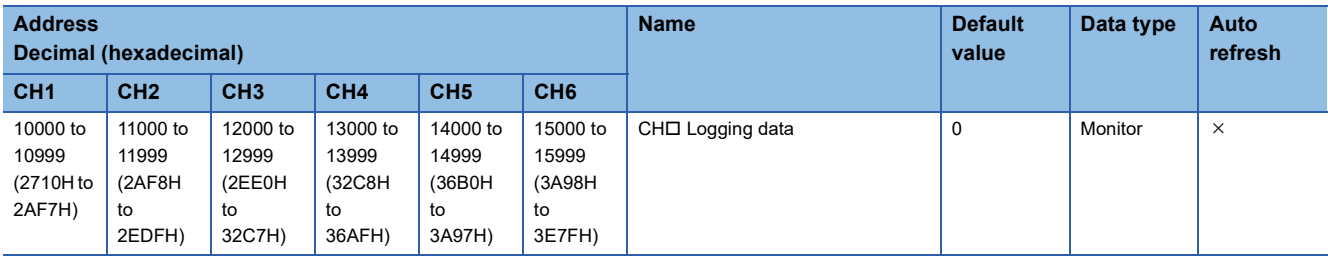

# ■**Un\G16000 to Un\G29999**

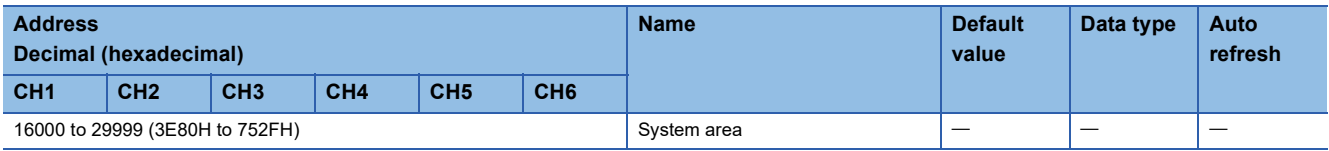
# **In Q compatible mode**

# ■**Un\G0 to Un\G199**

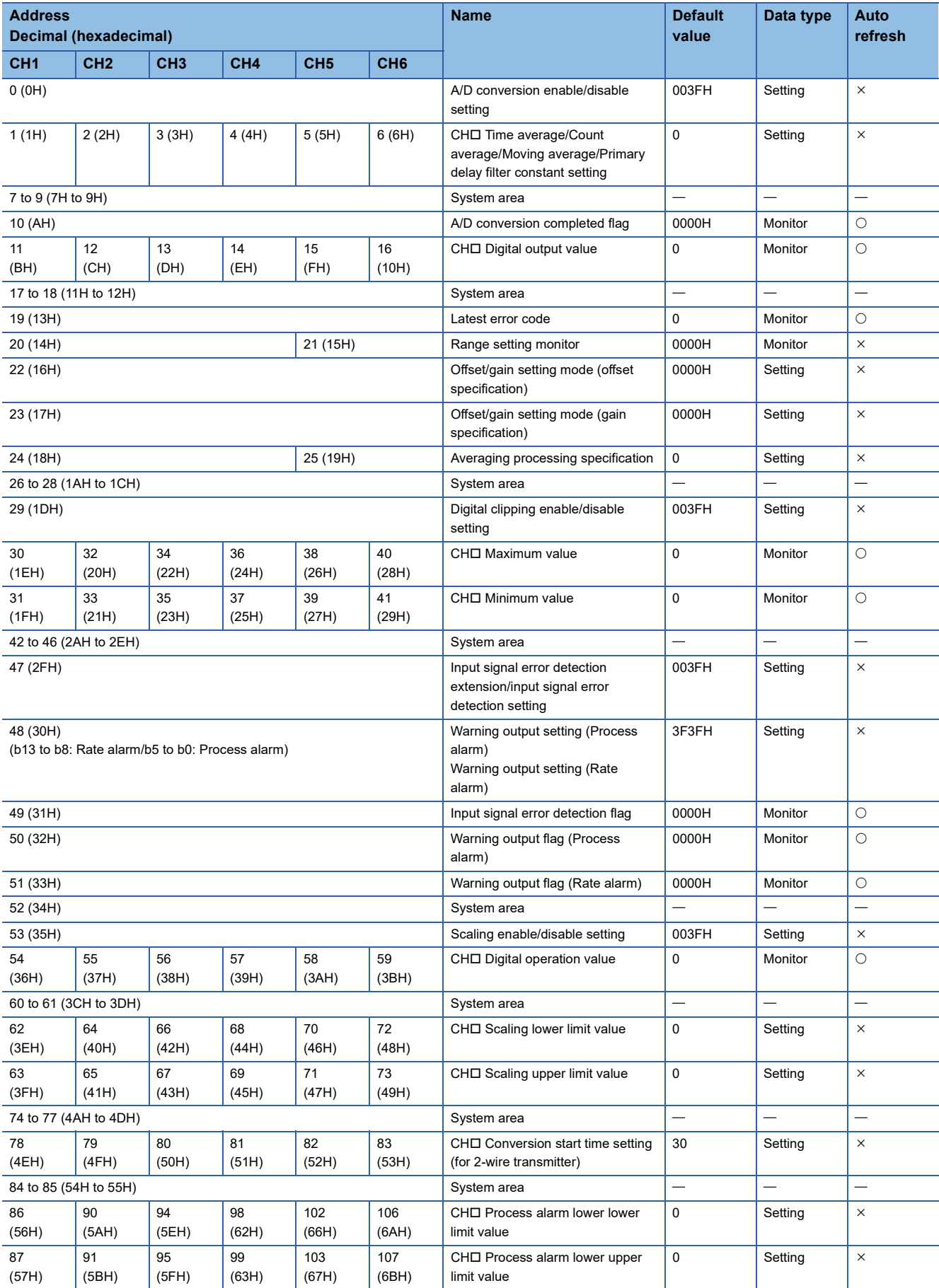

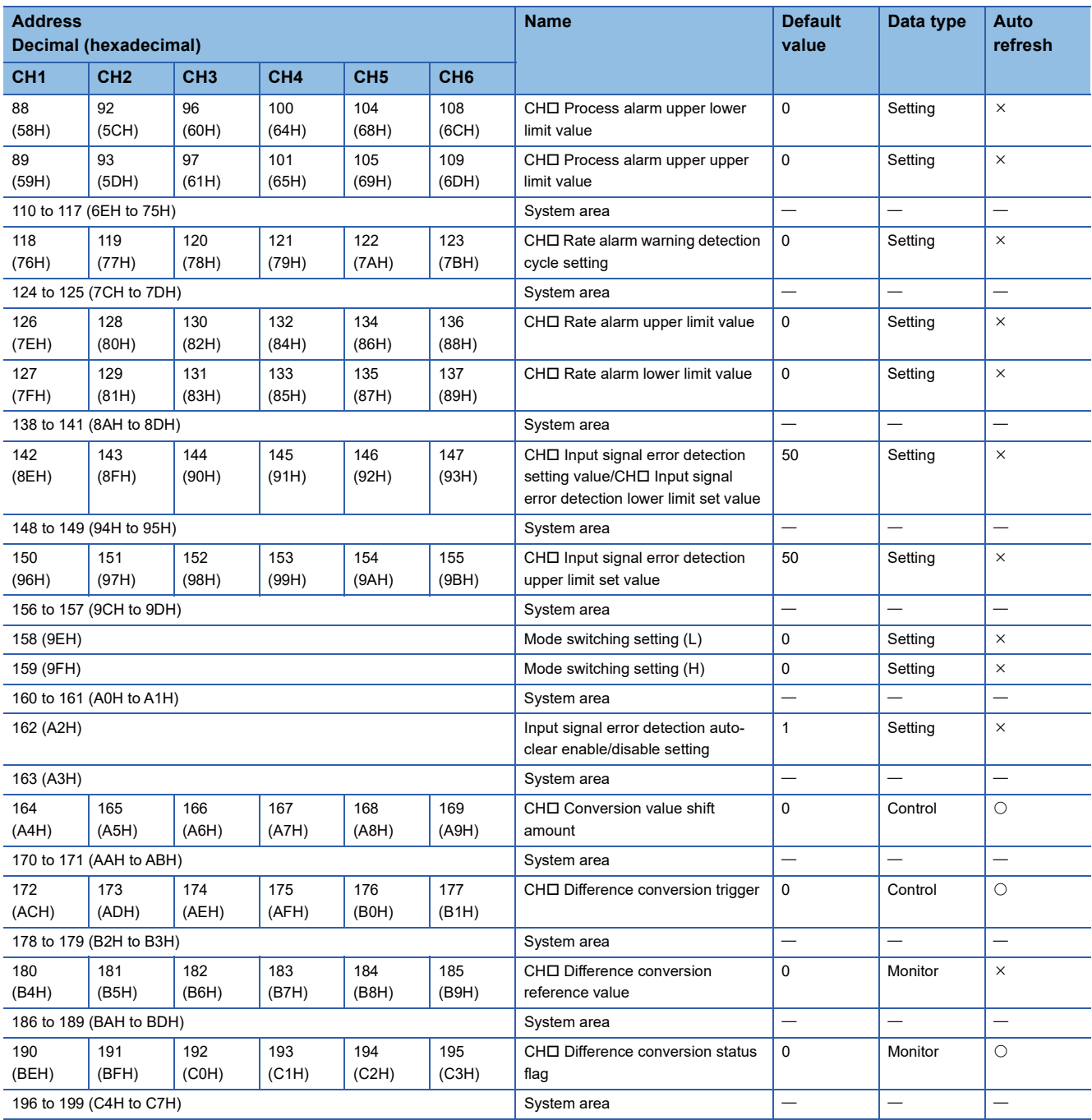

# ■**Un\G200 to Un\G999**

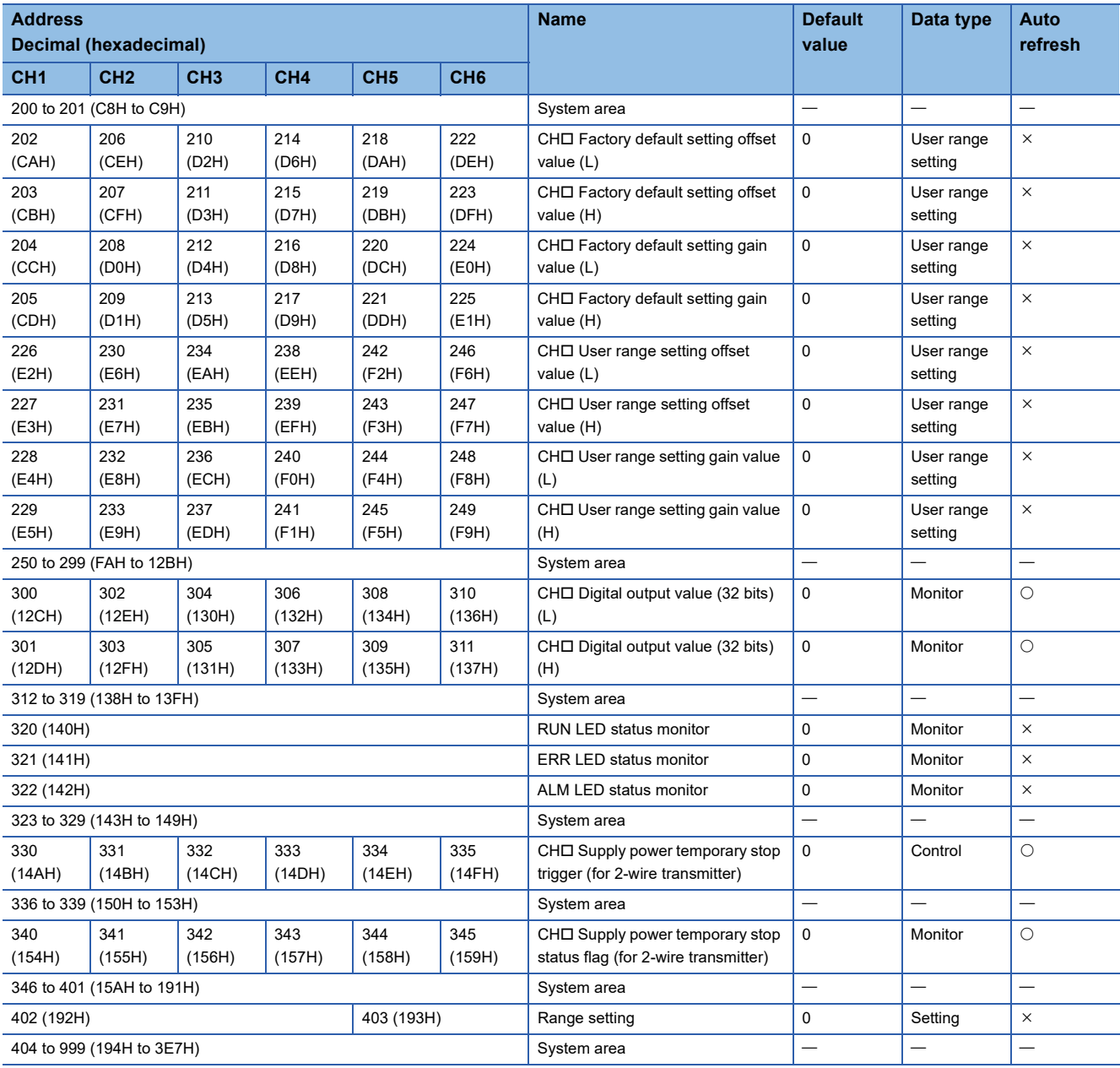

# ■**Un\G1000 to Un\G4999**

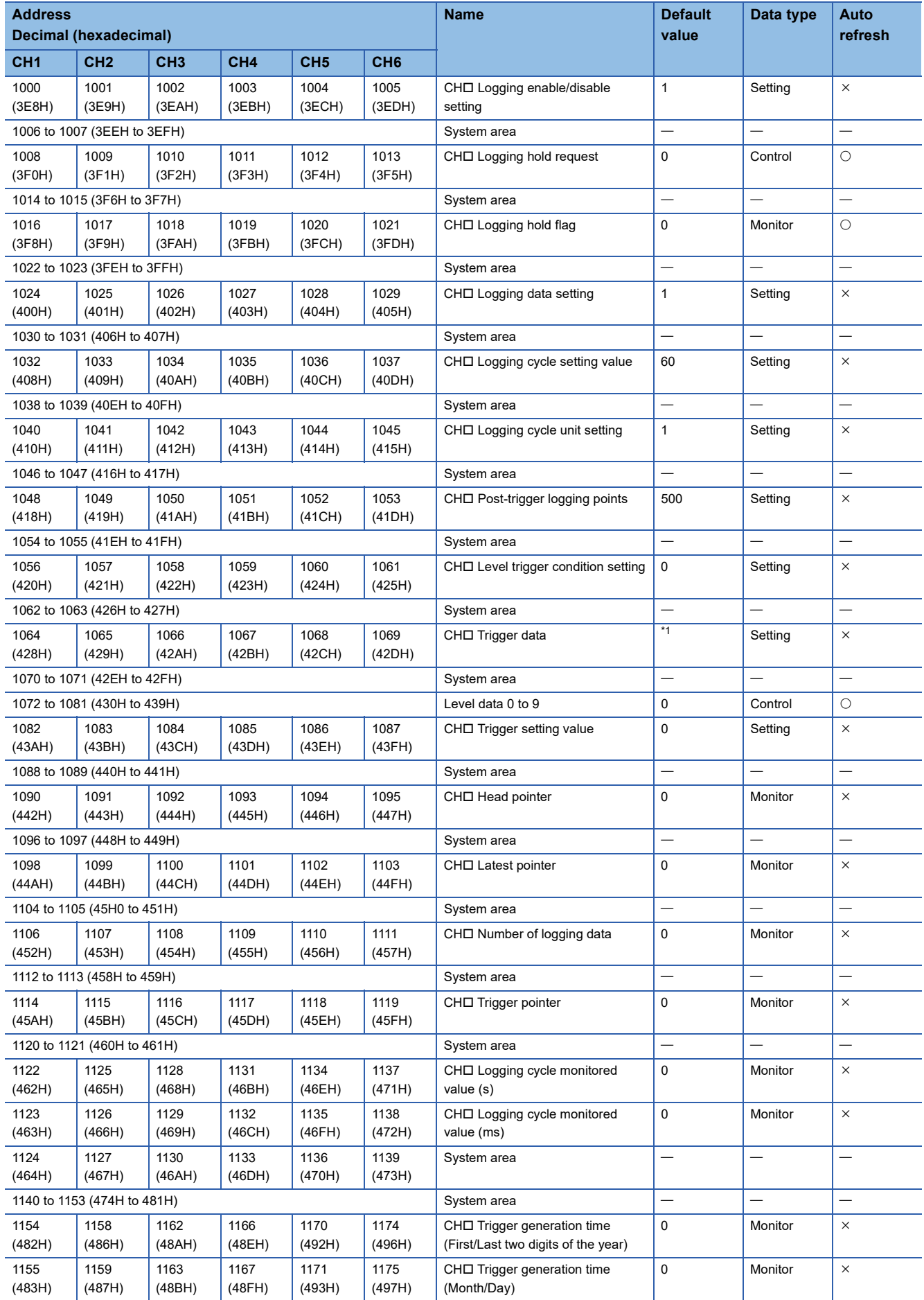

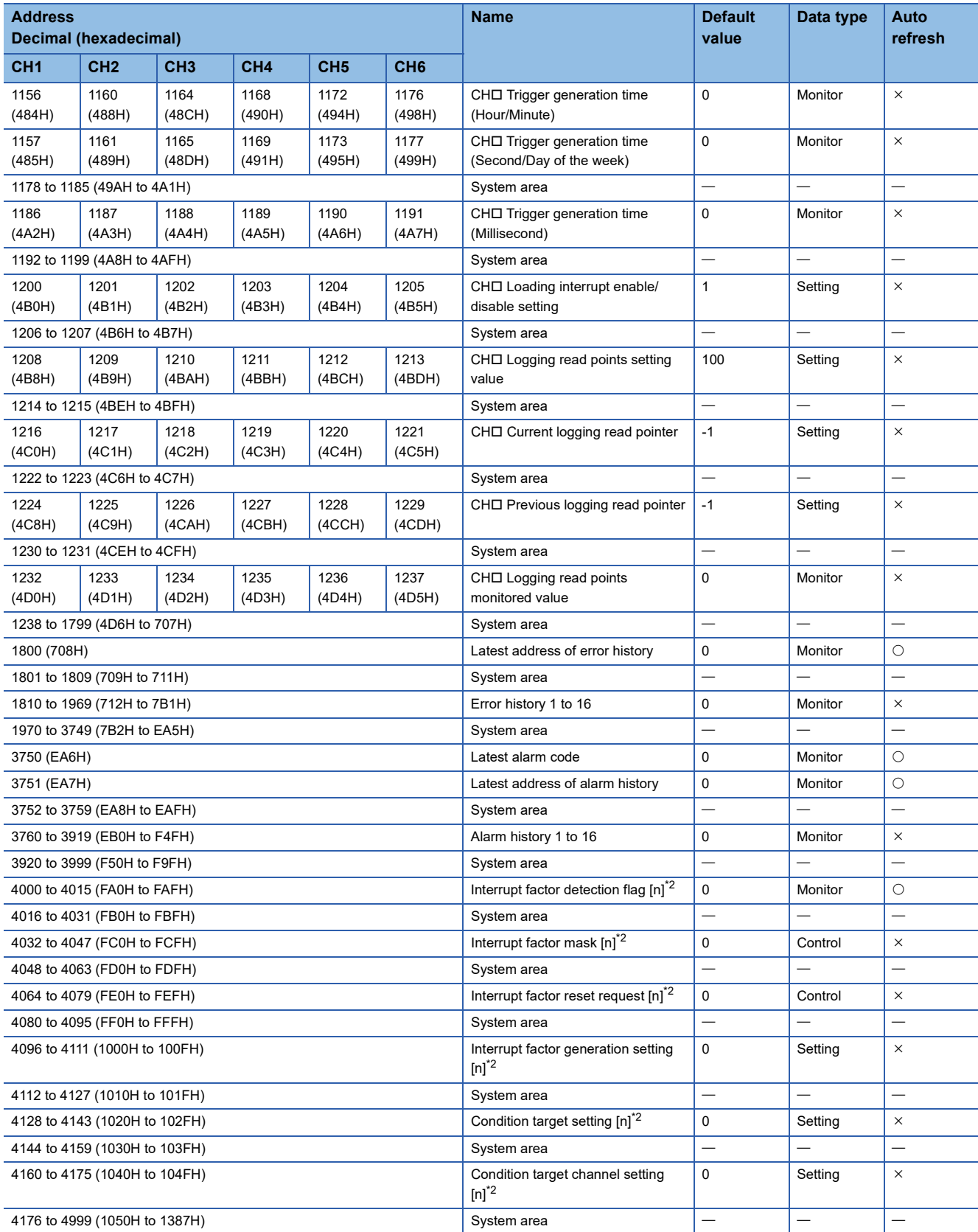

<span id="page-148-0"></span>\*1 The following shows the default values.

CH1: 54, CH2: 55, CH3: 56, CH4: 57, CH5: 58, CH6: 59

<span id="page-148-1"></span>\*2 [n] in the table indicates an interrupt setting number. ( $n = 1$  to 16)

# ■**Logging data (Un\G5000 to Un\G10999)**

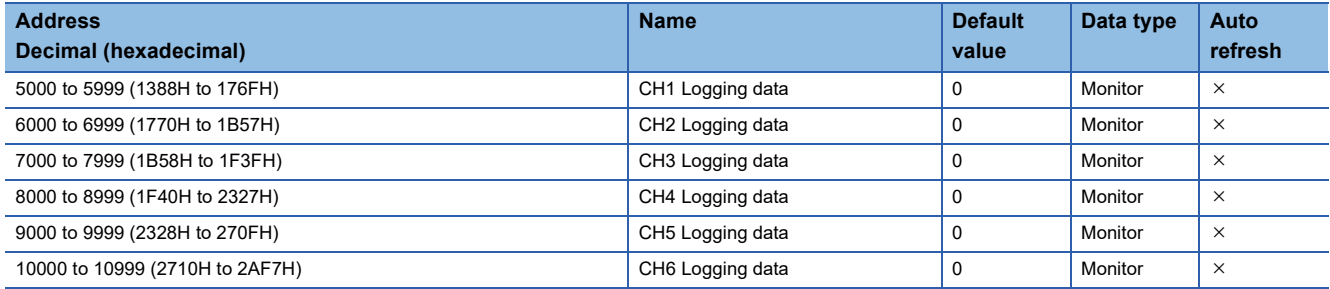

# **Details of buffer memory addresses**

The following describes the details of the buffer memory addresses of the A/D converter module.

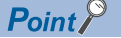

This section describes buffer memory addresses for CH1.

### **Latest error code**

The latest error code detected in the A/D converter module is stored. For details, refer to the following.

**FRage 114 List of Error Codes** 

#### ■**Buffer memory address**

The following shows the buffer memory address of this area.

- R mode: 0
- Q compatible mode: 19

#### ■**Clearing an error**

Turn on and off 'Error clear request' (YF).

### **Latest address of error history**

Among Error history □ (Un\G3600 to Un\G3759), a buffer memory address which stores the latest error code is stored. In the Q compatible mode, the error history is stored in Un\G1810 to Un\G1969.

### ■**Buffer memory address**

The following shows the buffer memory address of this area.

- R mode: 1
- Q compatible mode: 1800

### **Latest alarm code**

The latest alarm code detected in the A/D converter module is stored. For details, refer to the following.

**F** [Page 117 List of Alarm Codes](#page-118-0)

### ■**Buffer memory address**

The following shows the buffer memory address of this area.

- R mode: 2
- Q compatible mode: 3750

#### ■**Clearing an alarm**

Turn on and off 'Error clear request' (YF).

### **Latest address of alarm history**

Among Alarm history □ (Un\G3760 to Un\G3999), a buffer memory address which stores the latest alarm code is stored.

#### ■**Buffer memory address**

The following shows the buffer memory address of this area.

- R mode: 3
- Q compatible mode: 3751

# **Interrupt factor detection flag [n]**

The detection status of the interrupt factor is stored.

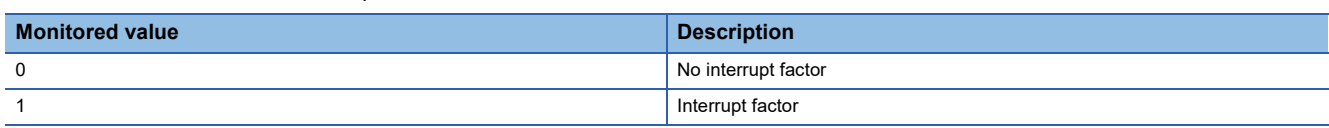

When an interrupt factor occurs, an interrupt request is sent to the CPU module at the same time as 'Interrupt factor detection flag [n]' (Un\G4 to Un\G19) is turned to Interrupt factor (1).

"n" indicates an interrupt setting number. ( $n = 1$  to 16)

### ■**Buffer memory address**

The following shows the buffer memory address of this area.

- R mode: 4 to 19
- Q compatible mode: 4000 to 4015

# **Warning output flag (Process alarm upper limit)**

The upper limit alarm of the process alarm can be checked for each channel.

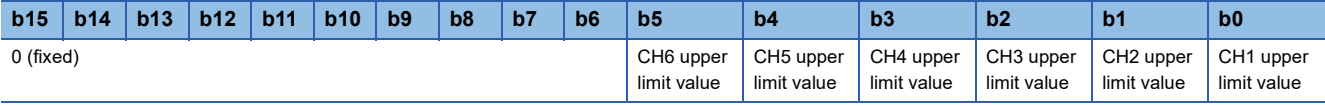

0: Normal

1: Alarm ON

#### ■**Buffer memory address**

The following shows the buffer memory address of this area. R mode: 36

### ■**Warning output flag status**

- When the value is out of the range specified in the process alarm upper upper limit value, Alarm ON (1) is stored in 'Warning output flag (Process alarm upper limit)' (Un\G36) corresponding to each channel.
- When a warning is detected in any channel where the A/D conversion and the warning output setting (Process alarm) are enabled, 'Warning output signal' (X8) also turns on.

### ■**Clearing Warning output flag**

- When the digital operation value returns within the setting range, the flag is automatically cleared.
- When 'Operating condition setting request' (Y9) is turned on and off, the flag is cleared.

### **Warning output flag (Process alarm lower limit)**

The lower limit alarm of the process alarm can be checked for each channel.

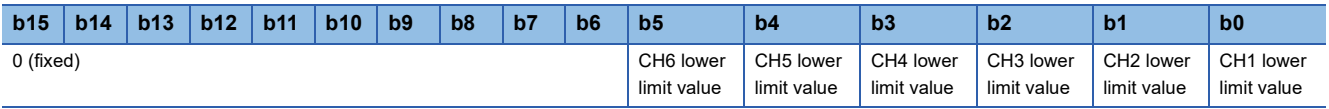

0: Normal

1: Alarm ON

### ■**Buffer memory address**

The following shows the buffer memory address of this area.

R mode: 37

### ■**Warning output flag status**

- When the value is out of the range specified in the process alarm lower lower limit value, Alarm ON (1) is stored in 'Warning output flag (Process alarm lower limit)' (Un\G37) corresponding to each channel.
- When a warning is detected in any channel where the A/D conversion and the warning output setting (Process alarm) are enabled, 'Warning output signal' (X8) also turns on.

### ■**Clearing Warning output flag**

- When the digital operation value returns within the setting range, the flag is automatically cleared.
- When 'Operating condition setting request' (Y9) is turned on and off, the flag is cleared.

# **Warning output flag (Process alarm) [Q compatible mode]**

When the Q compatible mode function is used, the upper/lower limit alarm of the process alarm can be checked.

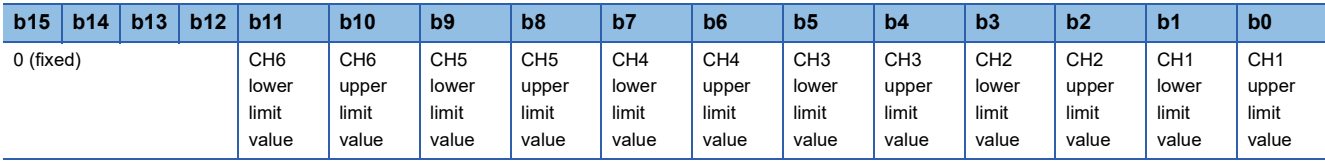

0: Normal

#### 1: Alarm ON

### ■**Buffer memory address**

The following shows the buffer memory address of this area.

Q compatible mode: 50

### ■**Warning output flag status**

- When the value is out of the range specified in the process alarm upper upper limit value or process alarm lower lower limit value, Alarm ON (1) is stored in 'Warning output flag (Process alarm)' (Un\G50) corresponding to each channel.
- When a warning is detected in any channel where the A/D conversion and the warning output setting (Process alarm) are enabled, 'Warning output signal' (X8) also turns on.

### ■**Clearing Warning output flag**

- When the digital operation value returns within the setting range, the flag is automatically cleared.
- When 'Operating condition setting request' (Y9) is turned on and off, the flag is cleared.

# **Warning output flag (Rate alarm upper limit)**

The upper limit alarm of the rate alarm can be checked for each channel.

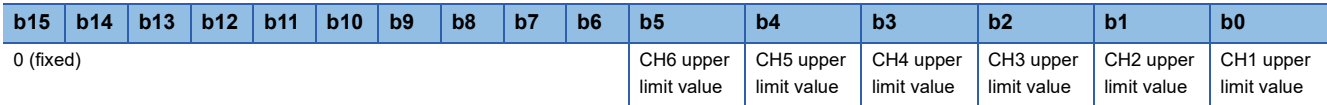

0: Normal

1: Alarm ON

### ■**Buffer memory address**

The following shows the buffer memory address of this area.

R mode: 38

### ■**Warning output flag status**

- When the value is out of the range specified in the rate alarm upper limit value, Alarm ON (1) is stored in 'Warning output flag (Rate alarm upper limit)' (Un\G38) corresponding to each channel.
- When a warning is detected in any channel where the A/D conversion and the warning output setting (Rate alarm) are enabled, 'Warning output signal' (X8) also turns on.

### ■**Clearing Warning output flag**

- When the change rate of the digital output value returns within the setting range, the flag is automatically cleared.
- When 'Operating condition setting request' (Y9) is turned on and off, the flag is cleared.

### **Warning output flag (Rate alarm lower limit)**

The lower limit alarm of the rate alarm can be checked for each channel.

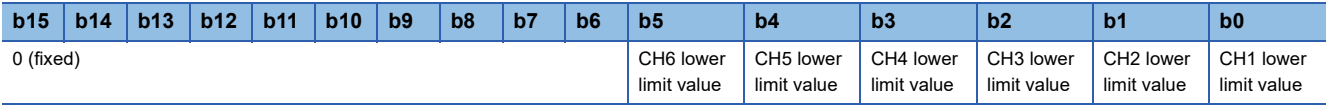

0: Normal 1: Alarm ON

# ■**Buffer memory address**

The following shows the buffer memory address of this area. R mode: 39

### ■**Warning output flag status**

- When the value is out of the range specified in the rate alarm lower limit value, Alarm ON (1) is stored in 'Warning output flag (Rate alarm lower limit)' (Un\G39) corresponding to each channel.
- When a warning is detected in any channel where the A/D conversion and the warning output setting (Rate alarm) are enabled, 'Warning output signal' (X8) also turns on.

### ■**Clearing Warning output flag**

- When the change rate of the digital output value returns within the setting range, the flag is automatically cleared.
- When 'Operating condition setting request' (Y9) is turned on and off, the flag is cleared.

# **Warning output flag (Rate alarm) [Q compatible mode]**

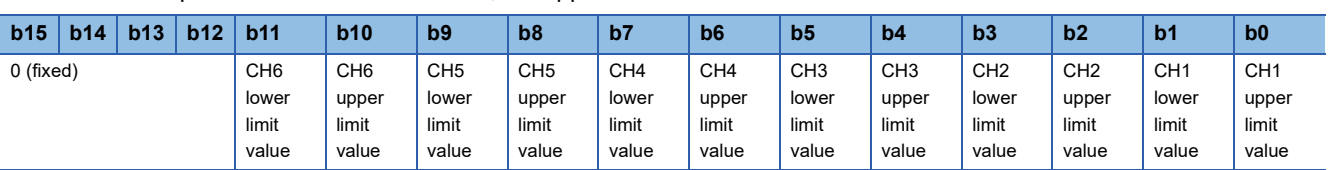

When the Q compatible mode function is used, the upper/lower limit alarm of the rate alarm can be checked.

0: Normal

1: Alarm ON

#### ■**Buffer memory address**

The following shows the buffer memory address of this area.

Q compatible mode: 51

### ■**Warning output flag status**

- When the value is out of the range specified in the rate alarm upper limit value or rate alarm lower limit value, Alarm ON (1) is stored in Warning output flag (Rate alarm) corresponding to each channel.
- When a warning is detected in any channel where the A/D conversion and the warning output setting (Rate alarm) are enabled, 'Warning output signal' (X8) also turns on.

#### ■**Clearing Warning output flag**

- When the change rate of the digital output value returns within the setting range, the flag is automatically cleared.
- When 'Operating condition setting request' (Y9) is turned on and off, the flag is cleared.

### **Input signal error detection flag**

The status of an input signal can be checked for each channel.

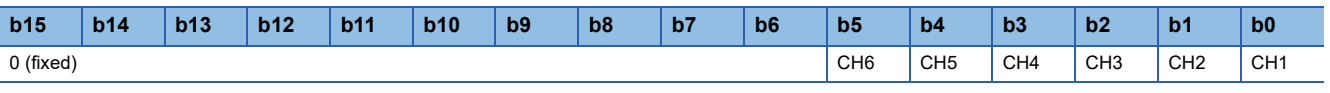

0: Normal

1: Input signal error

### ■**Buffer memory address**

The following shows the buffer memory address of this area.

- R mode: 40
- Q compatible mode: 49

### ■**Input signal error detection flag status**

- When an analog input value out of the range specified in Input signal error detection setting value is detected, Input signal error (1) is stored in 'Input signal error detection flag' (Un\G40) corresponding to each channel.
- When an error is detected in any channel where the A/D conversion and the input signal error detection are enabled, 'Input signal error detection signal' (XC) turns on.

### ■**Clearing Input signal error detection flag**

'Input signal error detection flag' (Un\G40) is turned off by turning on and off 'Error clear request' (YF) after the analog input value returns within the setting range.

When 'Operating condition setting request' (Y9) is turned on and off, 'Input signal error detection flag' (Un\G40) is also cleared.

# **A/D conversion completed flag**

The A/D conversion status can be checked.

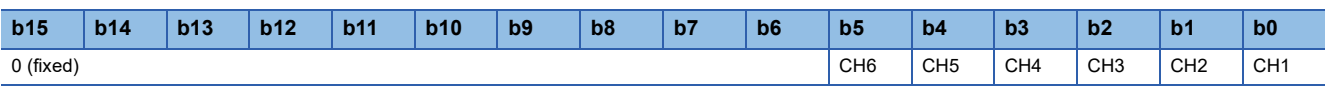

0: A/D conversion in progress or not used

1: A/D conversion completed

### ■**Buffer memory address**

The following shows the buffer memory address of this area.

- R mode: 42
- Q compatible mode: 10

### ■**A/D conversion completed flag status**

When the first A/D conversion is completed in the channel where the A/D conversion is enabled, the flag turns to A/D conversion completed (1). 'A/D conversion completed flag' (XE) turns on when the conversion of all the channels where the A/ D conversion is enabled is completed.

### ■**Clearing A/D conversion completed flag**

Turning on and off 'Operating condition setting request' (Y9) turns the flag back to the default (A/D conversion in progress or not used (0)), and when the first A/D conversion has completed, the flag turns to A/D conversion completed (1) again.

### ■**Precautions on the 2-wire transmitter range**

For the 2-wire transmitter range channel where the external power supply is off or Trigger request (1) is set for 'CH1 Supply power temporary stop trigger (for 2-wire transmitter)' (Un\G473)<sup>\*1</sup>, because A/D conversion does not start even when conversion is enabled, 'A/D conversion completed flag' (Un\G42) turns into A/D conversion in progress or not used (0). \*1 In Q compatible mode, it becomes 'CH1 Supply power temporary stop trigger (for 2-wire transmitter)' (Un\G330).

# **RUN LED status monitor**

The current RUN LED status is stored.

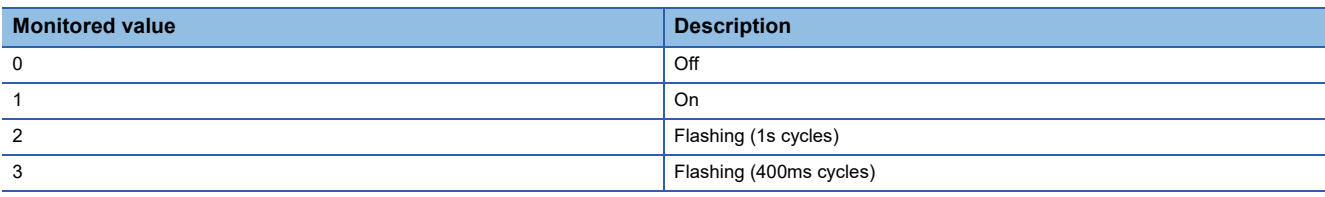

### ■**Buffer memory address**

The following shows the buffer memory address of this area.

• R mode: 70

• Q compatible mode: 320

# **ERR LED status monitor**

The current ERR LED status is stored.

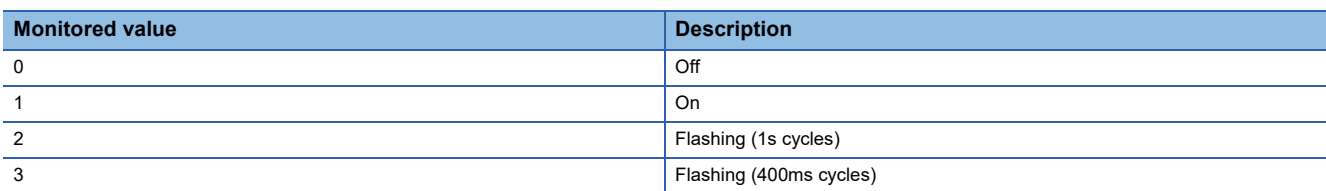

#### ■**Buffer memory address**

The following shows the buffer memory address of this area.

• R mode: 71

• Q compatible mode: 321

# **ALM LED status monitor**

### The current ALM LED status is stored.

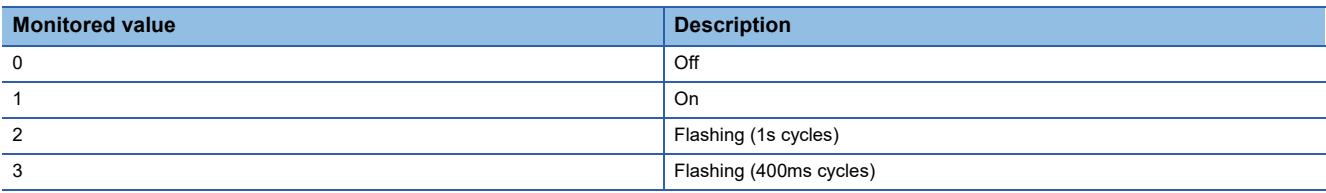

### ■**Buffer memory address**

The following shows the buffer memory address of this area.

- R mode: 72
- Q compatible mode: 322

### **Level data 0 to 9**

This area stores data to be monitored when a level trigger of the logging function is used. Ten types of data are available: 'Level data 0' (Un\G90) to 'Level data 9' (Un\G99). Use the area to generate triggers while monitoring the values of devices other than the A/D converter module.

For details on the logging function, refer to the following.

**F** [Page 63 Logging Function](#page-64-0)

### ■**Buffer memory address**

The following shows the buffer memory address of this area.

- R mode: 90 to 99
- Q compatible mode: 1072 to 1081

### ■**Setting range**

The setting range is from -32768 to 32767.

### ■**Default value**

The default value is 0 for all channels.

# **Interrupt factor mask [n]**

Set Interrupt factor mask to be used.

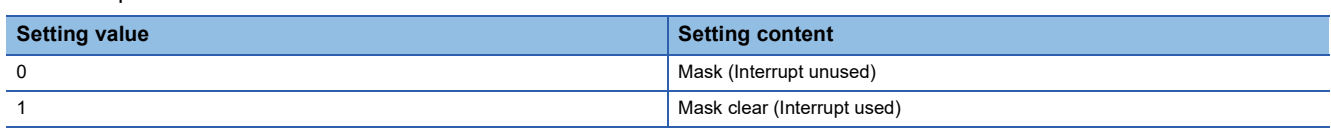

When 'Interrupt factor mask [n]' (Un\G124 to Un\G139) is changed to Mask clear (Interrupt used) (1) and an interrupt factor occurs, an interrupt request is sent to the CPU module. When the set value is two or larger, the setting is regarded as Mask clear (Interrupt used) (1).

"n" indicates an interrupt setting number. (n = 1 to 16)

#### ■**Buffer memory address** The following shows the buffer memory address of this area.

- R mode: 124 to 139
- Q compatible mode: 4032 to 4047

### ■**Default value**

The default value is set to Mask (Interrupt unused) (0) for all channels.

# **Interrupt factor reset request [n]**

An interrupt factor reset request is sent.

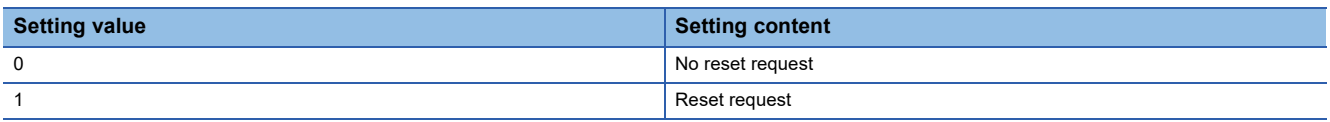

When Reset request (1) is set to 'Interrupt factor reset request [n]' (Un\G156 to Un\G171) corresponding to the interrupt factor, the interrupt factor corresponding to the specified interrupt is reset. After that, 'Interrupt factor reset request [n]' (Un\G156 to Un\G171) turns to No reset request (0). When the set value is two or larger, the setting is regarded as Reset request (1). Interrupt factors can be reset by turning on and off 'Operating condition setting request' (Y9).

"n" indicates an interrupt setting number. ( $n = 1$  to 16)

### ■**Buffer memory address**

The following shows the buffer memory address of this area.

- R mode: 156 to 171
- Q compatible mode: 4064 to 4079

### ■**Default value**

The default value is No reset request (0) for all channels.

# **Interrupt factor generation setting [n]**

Set an interrupt request for when the same interrupt factor occurs during the interrupt factor detection.

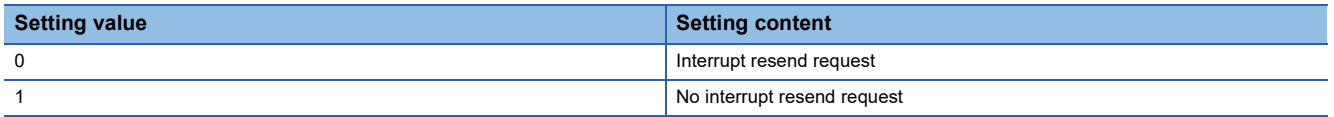

When 'Interrupt factor generation setting [n]' (Un\G200 to Un\G215) is Interrupt resend request (0) and the same interrupt factor occurs during the interrupt factor detection, an interrupt request is sent to the CPU module again.

If a value other than the above is set, an interrupt factor generation setting range error (error code: 180 $\triangle$ H) occurs.

"n" indicates an interrupt setting number. (n = 1 to 16)

#### ■**Buffer memory address**

The following shows the buffer memory address of this area.

- R mode: 200 to 215
- Q compatible mode: 4096 to 4111

#### ■**Enabling the setting**

Turn on and off 'Operating condition setting request' (Y9).

#### ■**Default value**

The default value is Interrupt resend request (0) for all channels.

### **Condition target setting [n]**

Set an interrupt factor to be detected.

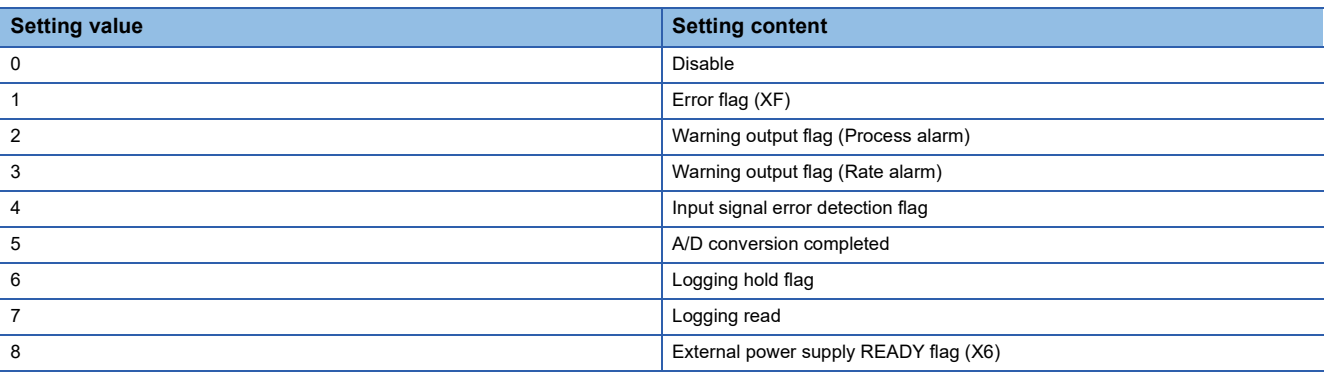

If a value other than the above is set, a condition target setting range error (error code:  $181\triangle H$ ) occurs.

An interrupt request is sent to the CPU module when 'Error flag' (XF) or the buffer memory area set to 'Condition target setting [n]' (Un\G232 to Un\G247) is turned on, and when 'External power supply READY flag' (X6) is turned off. When A/D conversion completed (5) is set, an interrupt request is sent with 'A/D conversion completed flag' (Un\G42) on.

"n" indicates an interrupt setting number. (n = 1 to 16)

### ■**Buffer memory address**

The following shows the buffer memory address of this area.

- R mode: 232 to 247
- Q compatible mode: 4128 to 4143

#### ■**Enabling the setting**

Turn on and off 'Operating condition setting request' (Y9).

#### ■**Default value**

The default value is Disable (0) for all channels.

# **Condition target channel setting [n]**

Set a channel where an interrupt is detected.

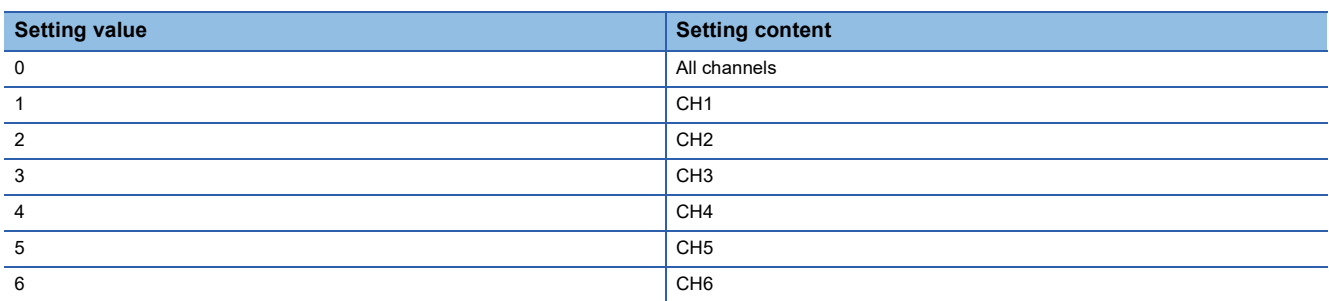

When a factor for the channel specification is set to 'Condition target setting [n]' (Un\G232 to Un\G247), an interrupt factor in the channel set by this area is monitored. When a factor of the input signal (X) is set, the setting in this area is ignored. If a value other than the above is set, a condition target channel setting range error (error code: 182 $\triangle H$ ) occurs. "n" indicates an interrupt setting number. (n = 1 to 16)

### ■**Buffer memory address**

The following shows the buffer memory address of this area.

- R mode: 264 to 279
- Q compatible mode: 4160 to 4175

### ■**Enabling the setting**

Turn on and off 'Operating condition setting request' (Y9).

#### ■**Default value**

The default value is All channels (0) for all channels.

### **Mode switching setting (L)**

Set a setting value for the mode to be switched.

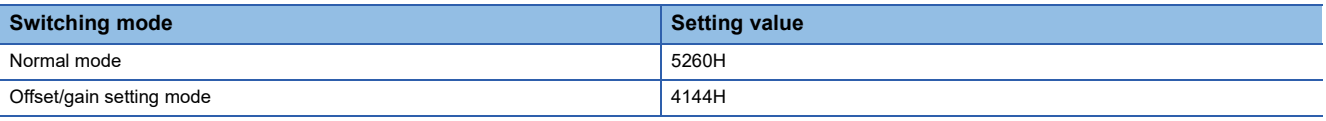

 $Point$ 

If a value other than the above is set, the mode is not switched and only the operating condition is changed.

### ■**Buffer memory address**

The following shows the buffer memory address of this area.

- R mode: 296
- Q compatible mode: 158

### ■**Enabling the setting**

Turn on and off 'Operating condition setting request' (Y9).

### ■**After the mode is switched**

When the mode is switched, this area is cleared to 0 and 'Operating condition setting completed flag' (X9) turns off. After checking that 'Operating condition setting completed flag' (X9) is off, turn off 'Operating condition setting request' (Y9).

# **Mode switching setting (H)**

Set a setting value for the mode to be switched.

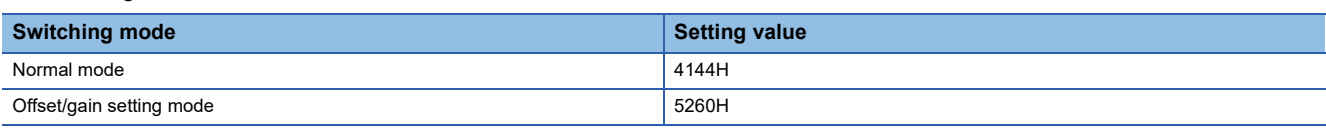

 $Point<sup>0</sup>$ 

If a value other than the above is set, the mode is not switched and only the operating condition is changed.

### ■**Buffer memory address**

The following shows the buffer memory address of this area.

- R mode: 297
- Q compatible mode: 159

### ■**Enabling the setting**

Turn on and off 'Operating condition setting request' (Y9).

### ■**After the mode is switched**

When the mode is switched, this area is cleared to 0 and 'Operating condition setting completed flag' (X9) turns off. After checking that 'Operating condition setting completed flag' (X9) is off, turn off 'Operating condition setting request' (Y9).

### **Input signal error detection auto-clear enable/disable setting**

Set whether to enable or disable auto-clearing of input signal errors by using the input signal error detection function. For details on the input signal error detection function, refer to the following.

**F** [Page 38 Input Signal Error Detection Function](#page-39-0)

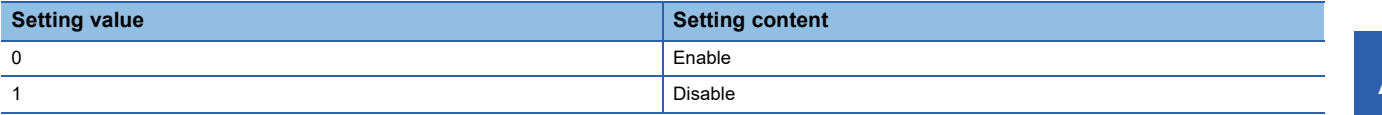

If a value other than the above is set, the value is regarded as Disable (1).

#### ■**Buffer memory address**

The following shows the buffer memory address of this area.

- R mode: 302
- Q compatible mode: 162

### ■**Enabling the setting**

Turn on and off 'Operating condition setting request' (Y9).

### ■**Default value**

The default value is Disable (1).

# **CH1 Digital output value** The A/D-converted digital output value is stored in 16-bit signed binary value. **b15 b14 b13 b12 b11 b10 b9 b8 b7 b6 b5 b4 b3 b2 b1 b0**

(1) Data section

(1) Sign bit

• 0: Positive

• 1: Negative

### ■**Buffer memory address**

The following shows the buffer memory address of this area.

• CHO Digital output value

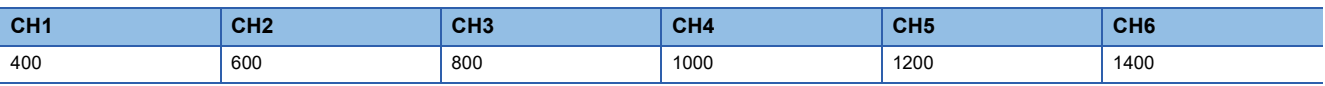

• CHO Digital output value (in Q compatible mode)

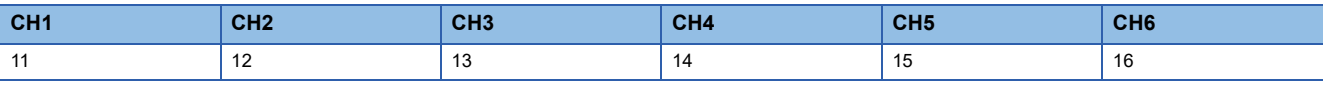

### ■**Refreshing cycle**

If averaging processing is performed, values are updated at every averaging processing cycle, but if not performed, values are updated at every sampling cycle.

# **CH1 Digital operation value**

A digital operation value obtained by the scaling function, shift function, digital clipping function, or difference conversion function is stored in 16-bit signed binary value.

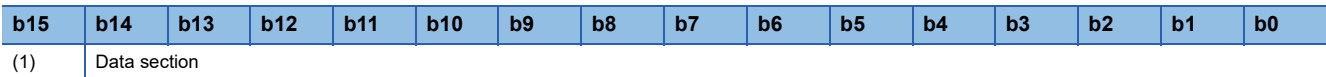

(1) Sign bit

- 0: Positive
- 1: Negative

### ■**Buffer memory address**

The following shows the buffer memory address of this area.

• CHO Digital operation value

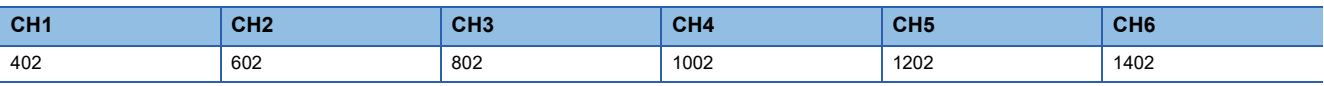

• CHO Digital operation value (in Q compatible mode)

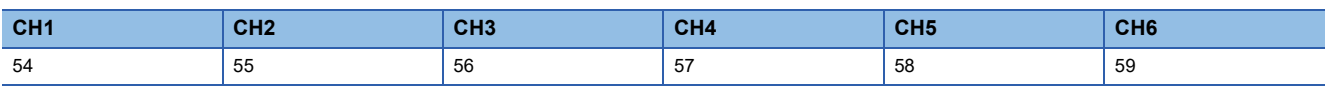

 $Point$ 

When the scaling function, shift function, digital clipping function, or difference conversion function is not used, a value which is the same as the one in 'CH1 Digital output value' (Un\G400) is stored.

### **CH1 Maximum value**

The maximum value of the digital operation value is stored in 16-bit signed binary value.

In the following cases, 'CH1 Maximum value' (Un\G404) is updated with the current value.

• When 'Operating condition setting request' (Y9) is turned on and off and the setting is changed

• When 'Maximum value/minimum value reset request' (YD) is turned on and off

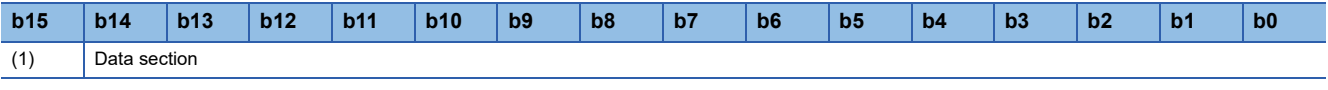

(1) Sign bit

• 1: Negative

### ■**Buffer memory address**

The following shows the buffer memory address of this area.

 $\cdot$  CH $\square$  Maximum value

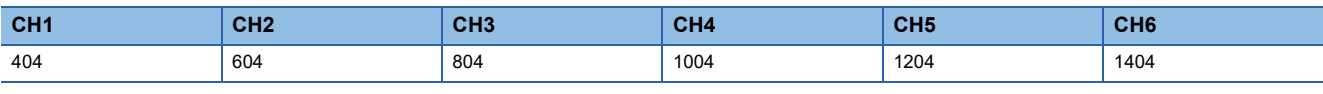

• CHO Maximum value (in Q compatible mode)

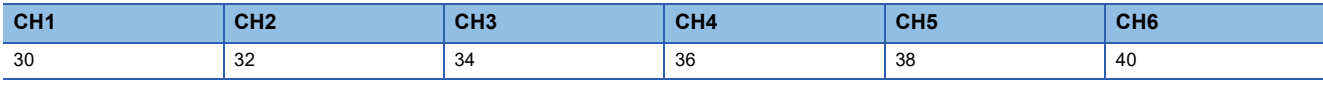

### **CH1 Minimum value**

The minimum value of the digital operation value is stored in 16-bit signed binary value.

In the following cases, 'CH1 Minimum value' (Un\G406) is updated with the current value.

- When 'Operating condition setting request' (Y9) is turned on and off and the setting is changed
- When 'Maximum value/minimum value reset request' (YD) is turned on and off

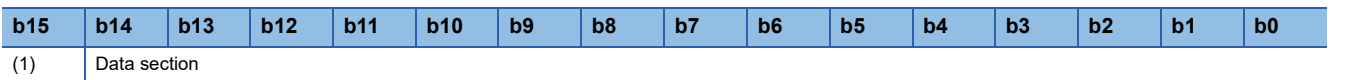

- (1) Sign bit
- 0: Positive

• 1: Negative

### ■**Buffer memory address**

The following shows the buffer memory address of this area.

 $\cdot$  CH $\square$  Minimum value

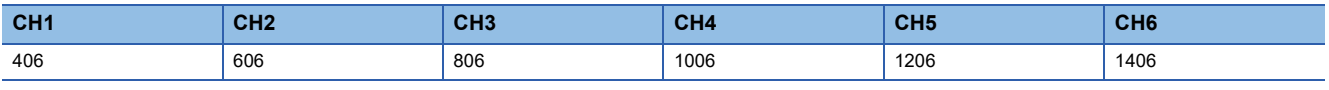

• CHO Minimum value (in Q compatible mode)

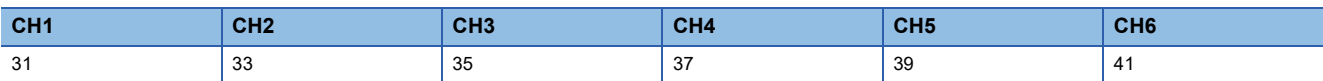

 $Point$ 

 • For the channel to which the averaging processing is specified, the maximum and minimum values are stored at every averaging processing time.

 • When the scaling function, shift function, digital clipping function, or difference conversion function is used, values calculated by each function are stored in Maximum value and Minimum value.

<sup>• 0:</sup> Positive

# **CH1 Difference conversion status flag**

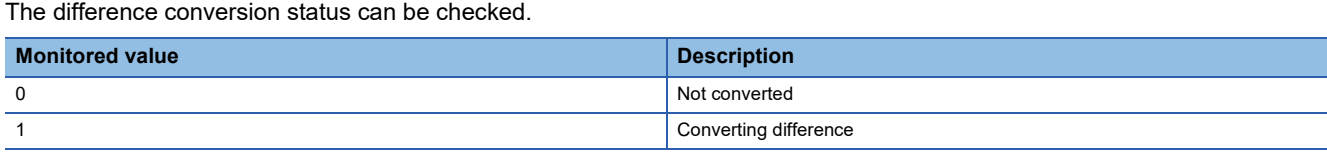

When the difference conversion starts after 'CH1 Difference conversion trigger' (Un\G470) is changed from No request (0) to Trigger request (1), 'CH1 Difference conversion status flag' (Un\G408) corresponding to the channel turns to Converting difference (1).

When 'CH1 Difference conversion trigger' (Un\G470) is changed from Trigger request (1) to No request (0), 'CH1 Difference conversion status flag' (Un\G408) is changed from Converting difference (1) to Not converted (0).

'CH1 Difference conversion status flag' (Un\G408) is Converting difference (1) during the difference conversion; Not converted (0) if not during the difference conversion.

### ■**Buffer memory address**

The following shows the buffer memory address of this area.

• CHO Difference conversion status flag

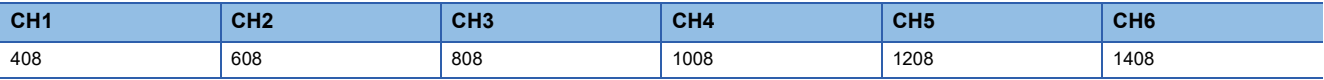

• CHO Difference conversion status flag (in Q compatible mode)

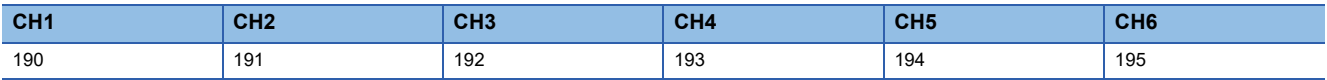

# **CH1 Logging hold flag**

The logging holding status can be checked.

For details on the logging function, refer to the following.

[Page 63 Logging Function](#page-64-0)

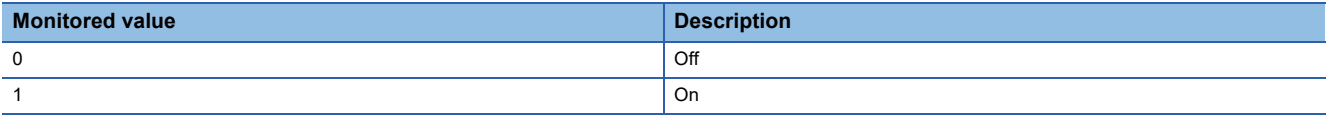

When a state in which data is collected in 'CH1 Logging data' (Un\G10000 to Un\G10999) changes to the stop state, 'CH1 Logging hold flag' (Un\G409) is turned to ON (1).

When logging restarts by changing 'CH1 Logging hold request' (Un\G471) from ON (1) to OFF (0), 'CH1 Logging hold flag' (Un\G409) is turned to OFF (0).

### ■**Buffer memory address**

The following shows the buffer memory address of this area.

• CHO Logging hold flag

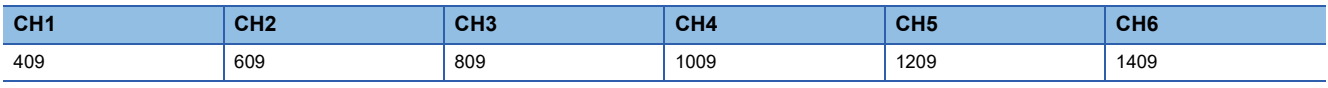

• CHO Logging hold flag (in Q compatible mode)

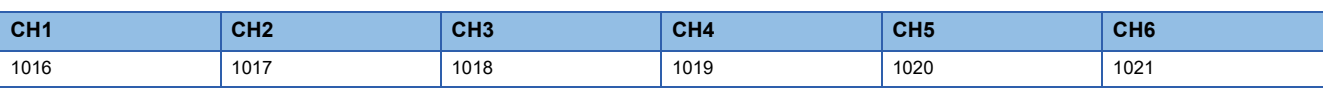

# **CH1 Digital output value (32 bits)**

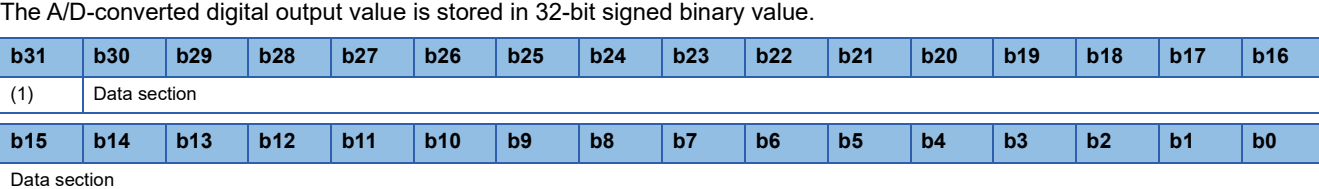

(1) Sign bit

• 0: Positive

• 1: Negative

#### ■**Buffer memory address**

The following shows the buffer memory address of this area.

• CHO Digital output value (32 bits)

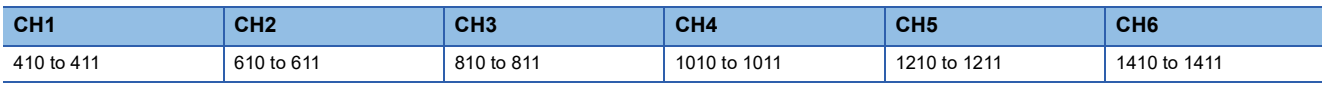

 $\cdot$  CH $\Box$  Digital output value (32 bits) (in Q compatible mode)

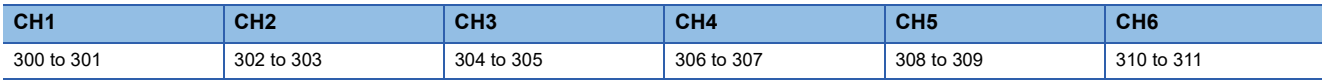

#### ■**Refreshing cycle**

If averaging processing is performed, values are updated at every averaging processing cycle, but if not performed, values are updated at every sampling cycle.

# **CH1 Supply power temporary stop status flag (for 2-wire transmitter)**

The temporary stop status of the supply power can be checked.

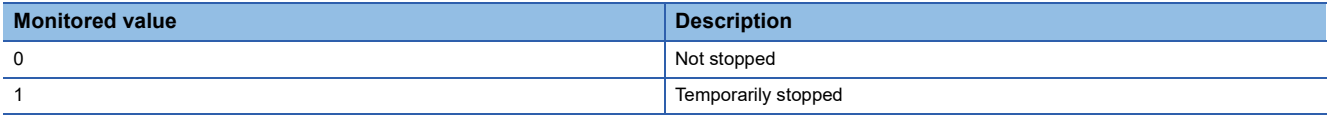

- When 'CH1 Supply power temporary stop trigger (for 2-wire transmitter)' (Un\G473) is changed from No request (0) to Trigger request (1) and the power supply requirements for 2-wire transmitter temporarily stops, 'CH1 Supply power temporary stop status flag (for 2-wire transmitter)' (Un\G412) becomes Temporarily stopped (1).
- When 'CH1 Supply power temporary stop trigger (for 2-wire transmitter)' (Un\G473) is changed from Trigger request (1) to No request (0), 'CH1 Supply power temporary stop status flag (for 2-wire transmitter)' (Un\G412) is changed from Temporarily stopped (1) to Not stopped (0).
- While the power supply requirements for 2-wire transmitter is temporarily stopped, 'CH1 Supply power temporary stop status flag (for 2-wire transmitter)' (Un\G412) is Temporarily stopped (1), and if otherwise, the flag is Not stopped (0).

### ■**Buffer memory address**

The following shows the buffer memory address of this area.

• CHO Supply power temporary stop status flag (for 2-wire transmitter)

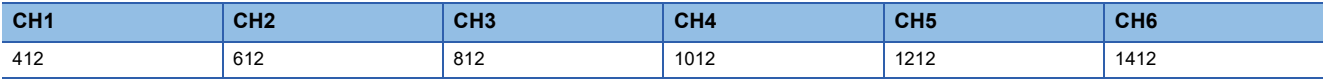

• CHI Supply power temporary stop status flag (for 2-wire transmitter) (in Q compatible mode)

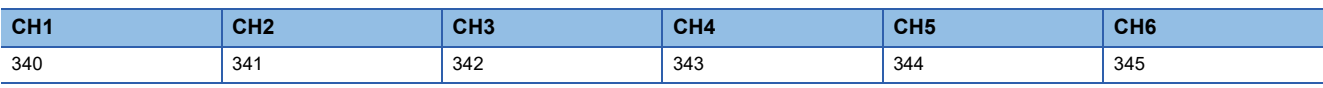

### **CH1 Range setting monitor**

The input range value set to the input range setting or 'CH1 Range setting' (Un\G598) can be checked.

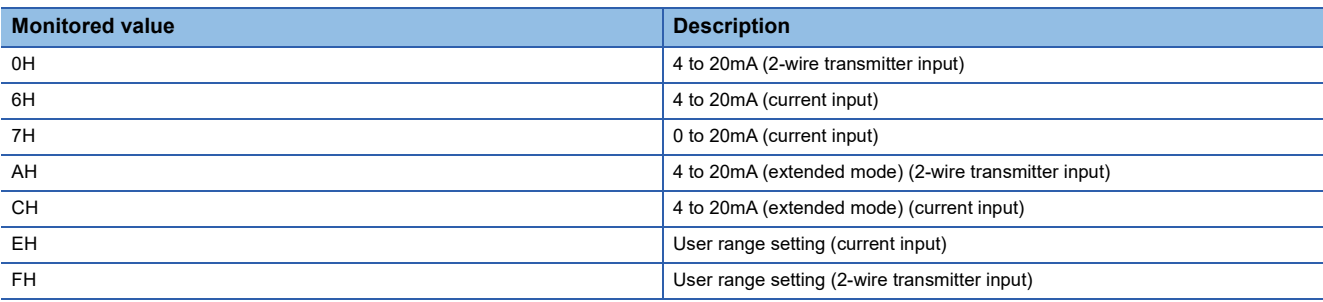

### ■**Buffer memory address**

The following shows the buffer memory address of this area.

CHO Range setting monitor

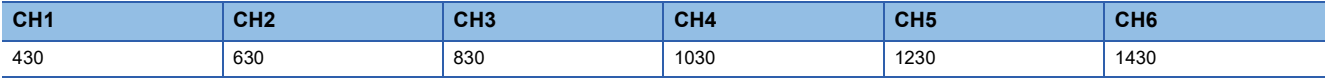

### **Range setting monitor [Q compatible mode]**

When the Q compatible mode function is used, the input range value set in the input range setting can be checked. The monitored value of the input range is the same as the one for the R mode.

### ■**Buffer memory address**

The following shows the buffer memory address of this area.

• Buffer memory address: 20

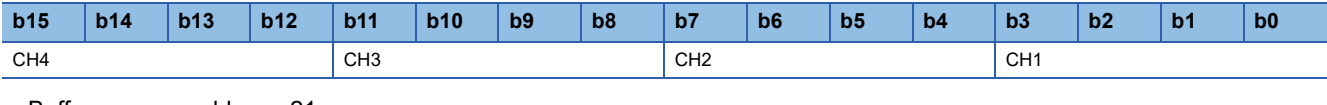

#### • Buffer memory address: 21

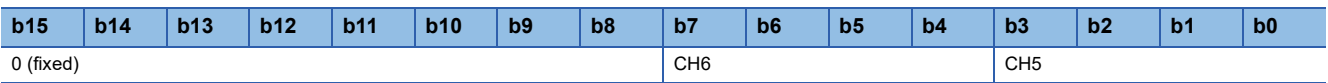

 $Restraction<sup>W</sup>$ 

Bits corresponding to the channels with A/D conversion disabled in this area will not be updated because the input range cannot be changed for channels with A/D conversion disabled. For details, refer to the following. [Page 18 Range Switching Function](#page-19-0)

### **CH1 Difference conversion reference value**

This area stores 'CH1 Digital operation value' (Un\G402) at the start of the difference conversion as the difference conversion reference value.

The difference conversion reference value is updated when 'CH1 Difference conversion trigger' (Un\G470) is turned from No request (0) to Trigger request (1).

#### ■**Buffer memory address**

The following shows the buffer memory address of this area.

• CHO Difference conversion reference value

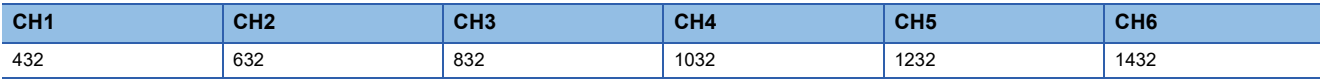

• CHO Difference conversion reference value (in Q compatible mode)

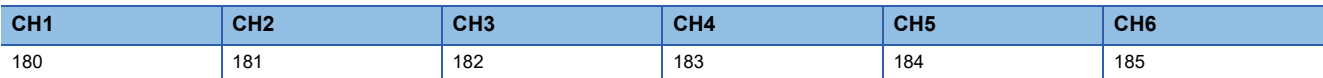

#### ■**Setting range**

The setting range is from -32768 to 32767.

### $Point$

Even if 'CH1 Difference conversion status flag' (Un\G408) is turned from Converting difference (1) to Not converted (0), 'CH1 Difference conversion reference value' (Un\G432) is not cleared.

# **CH1 Head pointer**

The buffer memory address of the oldest data in 'CH1 Logging data' (Un\G10000 to Un\G10999) can be checked with this buffer memory area.

The offset value counted from the start address of 'CH1 Logging data' (Un\G10000 to Un\G10999) is stored.

### ■**Buffer memory address**

The following shows the buffer memory address of this area.

• CHO Head pointer

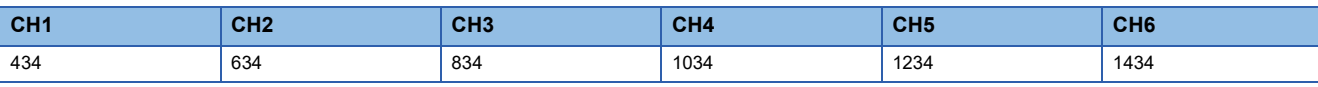

• CHO Head pointer (in Q compatible mode)

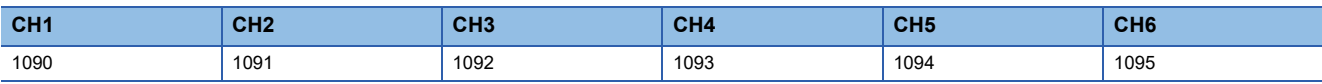

**Ex.**

When the value of 'CH2 Head pointer' (Un\G634) is 550

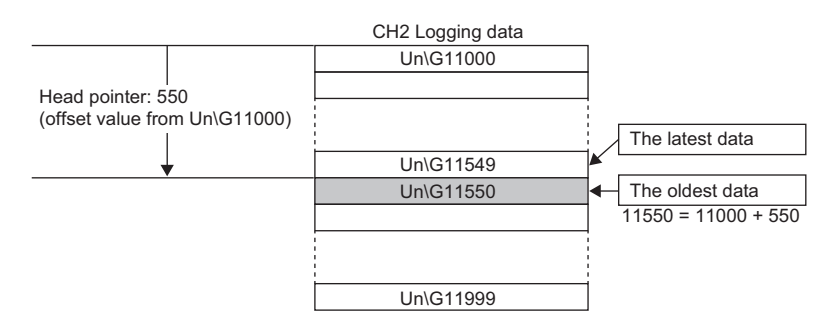

# $Point$ <sup> $\odot$ </sup>

- The value in 'CH1 Head pointer' (Un\G434) is fixed to 0 since the oldest data is stored in the start address of 'CH1 Logging data' (Un\G10000 to Un\G10999) while the data of the first 1000 points is being logged from the beginning of the logging. On and after the 1001st data, 'CH1 Head pointer' (Un\G434) increases one by one each time data is stored.
- When 'CH1 Logging hold request' (Un\G471) is turned off, 'CH1 Head pointer' (Un\G434) is cleared to 0.

# **CH1 Latest pointer**

The buffer memory address of the latest data in 'CH1 Logging data' (Un\G10000 to Un\G10999) can be checked with this buffer memory area.

The offset value counted from the start address of 'CH1 Logging data' (Un\G10000 to Un\G10999) is stored.

### ■**Buffer memory address**

The following shows the buffer memory address of this area.

• CHO Latest pointer

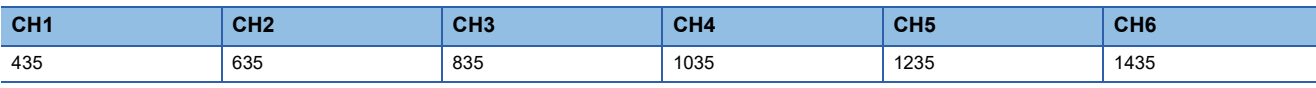

• CHO Latest pointer (in Q compatible mode)

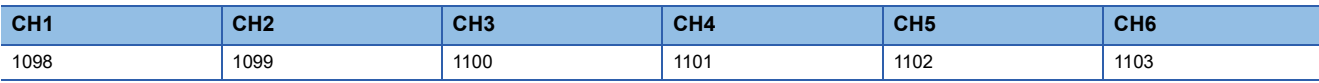

**Ex.**

When the value of 'CH2 Latest pointer' (Un\G635) is 549

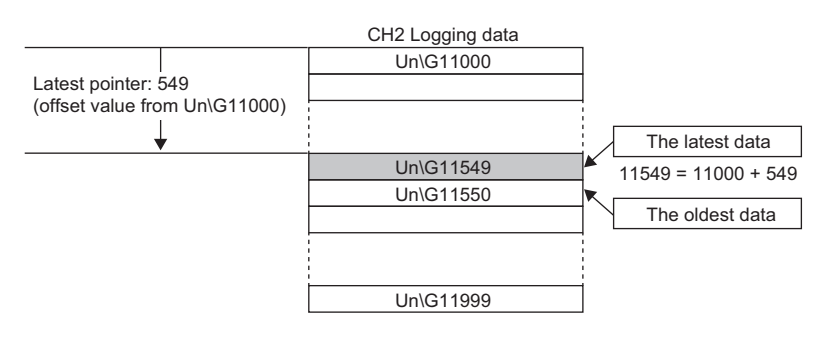

 $Point<sup>0</sup>$ 

• 'CH1 Latest pointer' (Un\G435) increases one by one each time data is stored from beginning of the logging.

• When 'CH1 Logging hold request' (Un\G471) is turned off, 'CH1 Latest pointer' (Un\G435) is cleared to 0.

# **CH1 Number of logging data**

The number of data stored in the logging data storage area can be checked during the logging.

'CH1 Number of logging data' (Un\G436) increases one by one each time data is stored from beginning of the logging.

When the value in the logging data storage area reaches 1000, 'CH1 Number of logging data' (Un\G436) is fixed to 1000 since the value is overwritten from the head again.

For details on the logging function, refer to the following.

**F** [Page 63 Logging Function](#page-64-0)

### ■**Buffer memory address**

The following shows the buffer memory address of this area.

• CHO Number of logging data

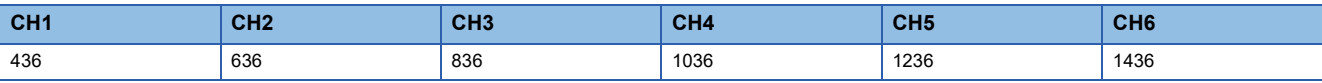

• CHO Number of logging data (in Q compatible mode)

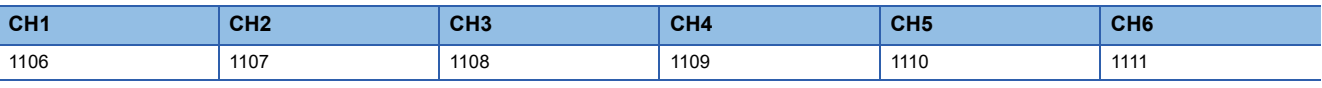

 $Point$ 

When 'CH1 Logging hold request' (Un\G471) is turned off, 'CH1 Number of logging data' (Un\G436) is cleared to 0.

# **CH1 Trigger pointer**

The buffer memory address of the data of when a hold trigger is executed in 'CH1 Logging data' (Un\G10000 to Un\G10999) can be checked with this buffer memory area.

The difference between the address of the buffer memory which stores the data of when a hold trigger is executed and the start address in 'CH1 Logging data' (Un\G10000 to Un\G10999) is stored.

For details on the logging function, refer to the following.

[Page 63 Logging Function](#page-64-0)

### ■**Buffer memory address**

The following shows the buffer memory address of this area.

 $\cdot$  CHO Trigger pointer

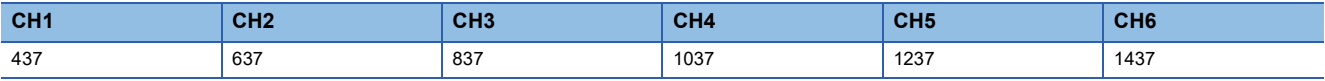

• CHO Trigger pointer (in Q compatible mode)

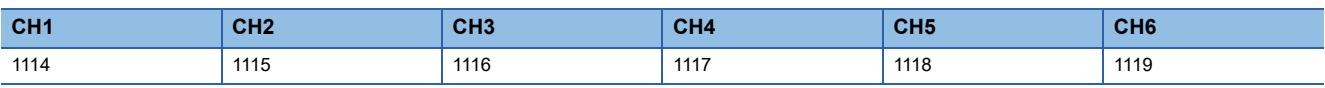

 $Point$ <sup> $\degree$ </sup>

When 'CH1 Logging hold request' (Un\G471) is turned off, 'CH1 Trigger pointer' (Un\G437) is cleared to 0.

# **CH1 Current logging read pointer**

Each time an amount equivalent to the logging read points monitored value is logged, a value calculated by the following formula is stored.

CH1 Current logging read pointer = CH1 Latest pointer - CH1 Logging read points monitored value + 1

For details on the logging function, refer to the following.

**[Page 63 Logging Function](#page-64-0)** 

#### ■**Buffer memory address**

The following shows the buffer memory address of this area.

• CHO Current logging read pointer

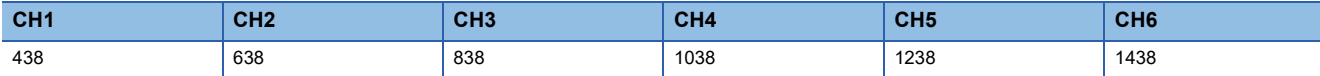

• CHO Current logging read pointer (in Q compatible mode)

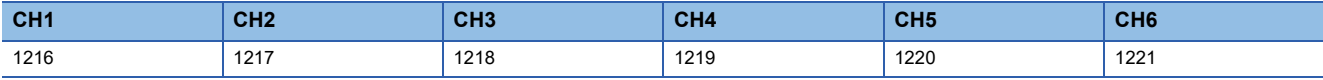

#### **CH1 Previous logging read pointer**

A before-update current logging read pointer is stored just before an interrupt to the CPU module causes the update.

For details on the logging function, refer to the following.

[Page 63 Logging Function](#page-64-0)

#### ■**Buffer memory address**

The following shows the buffer memory address of this area.

• CHO Previous logging read pointer

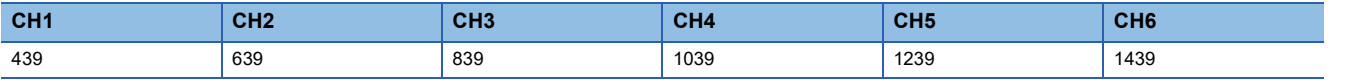

• CHO Previous logging read pointer (in Q compatible mode)

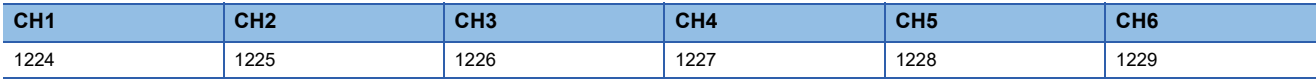

# **CH1 Logging read points monitored value**

The number of the actual logging read points is stored.

When 'Operating condition setting request' (Y9) is turned on and off, a value is not stored in the channel where the logging read function is disabled.

For details on the logging function, refer to the following.

**F** [Page 63 Logging Function](#page-64-0)

#### ■**Buffer memory address**

The following shows the buffer memory address of this area.

• CHO Logging read points monitored value

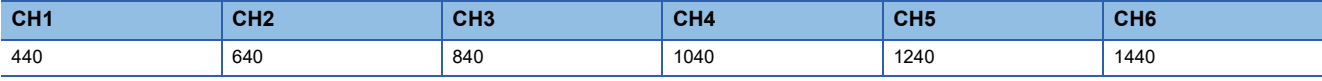

• CHO Logging read points monitored value (in Q compatible mode)

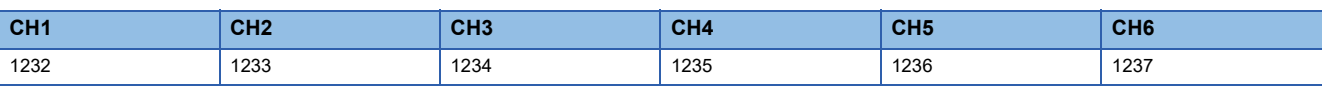

# **CH1 Logging cycle monitored value**

This area stores the actual logging cycle which is calculated from the refreshing cycle of data to be logged. When 'Operating condition setting request' (Y9) is turned on and off, the actual logging cycle is stored in Logging cycle monitored value in the corresponding channel where the logging function is enabled.

For details on the logging function, refer to the following.

[Page 63 Logging Function](#page-64-0)

The following values are stored in 'CH1 Logging cycle monitored value' (Un\G441, Un\G442).

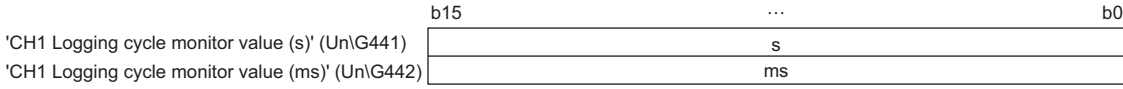

### ■**Buffer memory address**

The following shows the buffer memory address of this area.

• CHO Logging cycle monitored value (s)

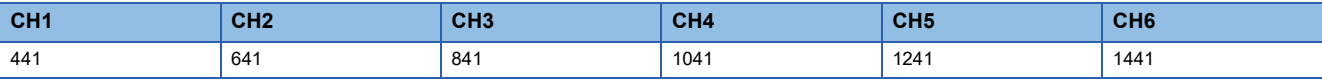

• CHO Logging cycle monitored value (ms)

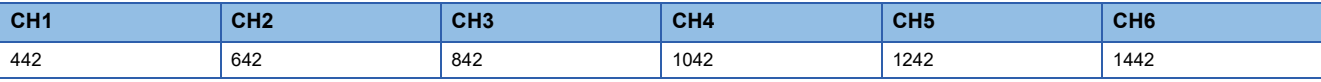

• CHO Logging cycle monitored value (s) (in Q compatible mode)

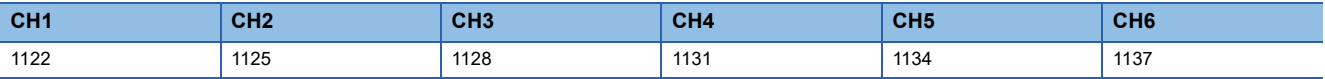

• CHO Logging cycle monitored value (ms) (in Q compatible mode)

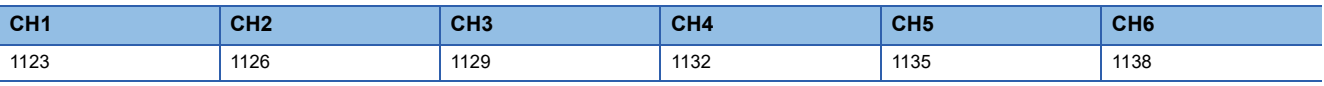

# **CH1 Trigger generation time**

The time when a trigger is generated is recorded.

For details on the logging function, refer to the following.

**F** [Page 63 Logging Function](#page-64-0)

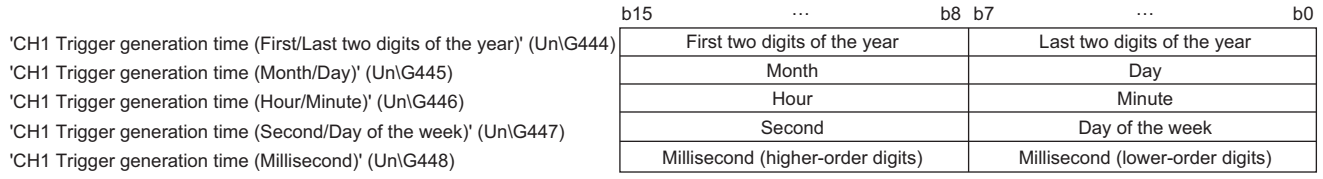

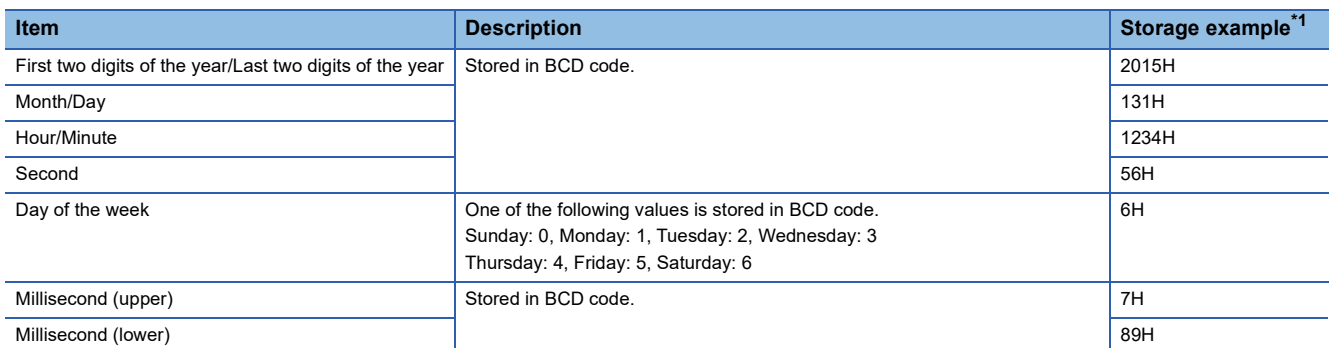

<span id="page-171-0"></span>\*1 Values stored when an error occurs at 12:34:56.789 on Saturday, January 31st, 2015.

### ■**Buffer memory address**

The following shows the buffer memory address of this area.

• CHO Trigger generation time (First/Last two digits of the year)

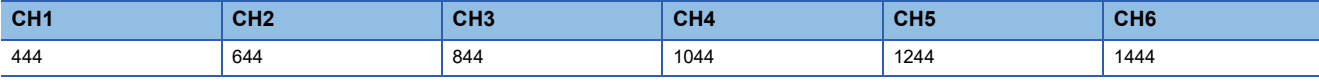

#### • CHO Trigger generation time (Month/Day)

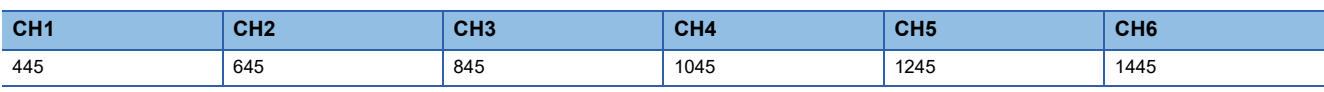

#### • CHO Trigger generation time (Hour/Minute)

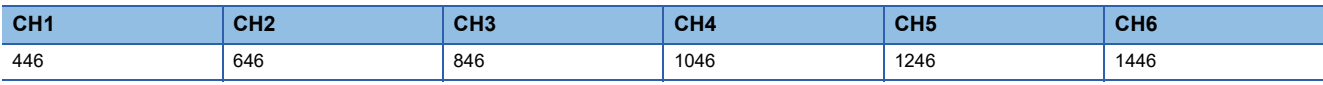

#### • CHO Trigger generation time (Second/Day of the week)

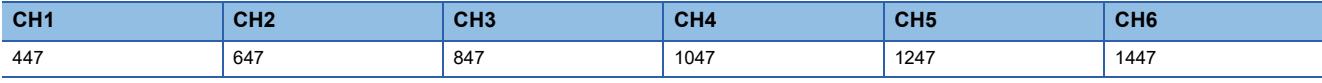

### • CHO Trigger generation time (Millisecond)

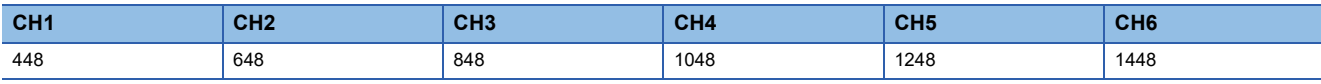

• CHO Trigger generation time (First/Last two digits of the year) (in Q compatible mode)

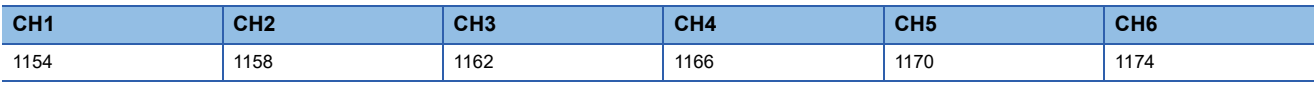

#### • CHO Trigger generation time (Month/Day) (in Q compatible mode)

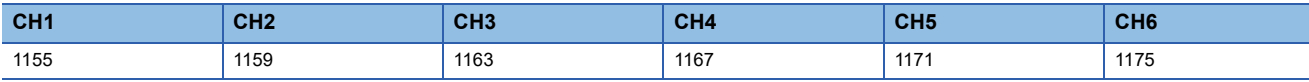

• CHO Trigger generation time (Hour/Minute) (in Q compatible mode)

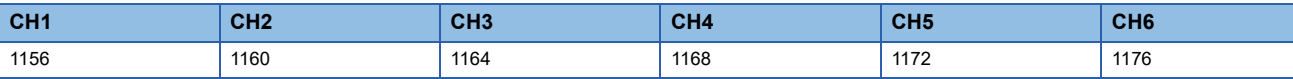

• CHO Trigger generation time (Second/Day of the week) (in Q compatible mode)

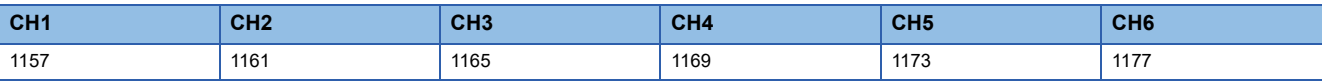

#### • CHO Trigger generation time (Millisecond) (in Q compatible mode)

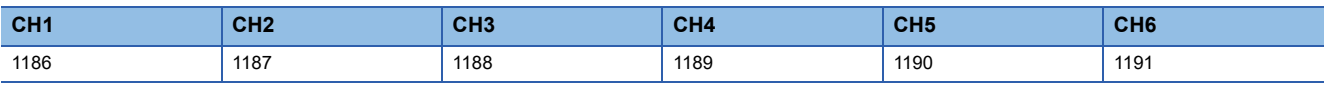

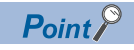

• Time units shorter than one millisecond are not recorded.

 • When 'CH1 Logging hold request' (Un\G471) is turned off, 'CH1 Trigger generation time' (Un\G444 to Un\G448) is cleared to 0.

# **CH1 Difference conversion trigger**

Use this buffer memory area as a trigger to start or stop the difference conversion.

For details on the difference conversion function, refer to the following.

**Fage 54 Difference Conversion Function** 

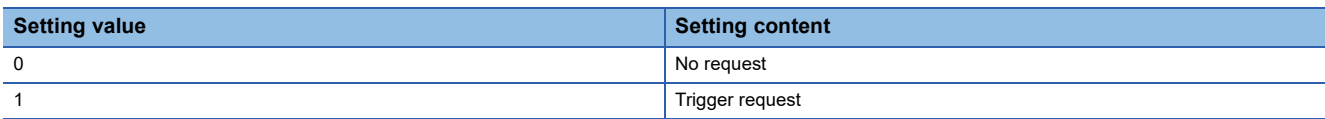

If a value other than the above is set, a difference conversion trigger setting range error (error code: 1A7DH) occurs.

### ■**Buffer memory address**

The following shows the buffer memory address of this area.

• CHO Difference conversion trigger

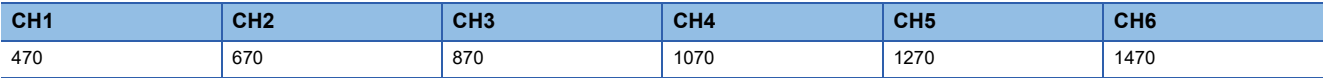

• CHO Difference conversion trigger (in Q compatible mode)

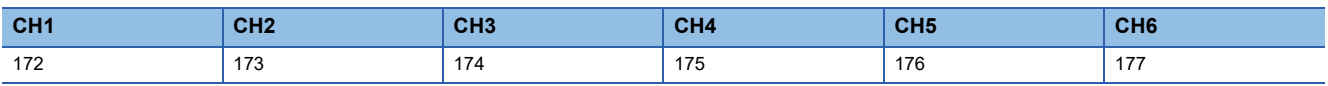

### ■**Starting and stopping the difference conversion**

 • The difference conversion starts when 'CH1 Difference conversion trigger' (Un\G470) is changed from No request (0) to Trigger request (1).

 • The difference conversion stops when 'CH1 Difference conversion trigger' (Un\G470) is changed from Trigger request (1) to No request (0).

### ■**Default value**

The default value is No request (0) for all channels.

# **CH1 Logging hold request**

Use this buffer memory area as a trigger to hold (stop) logging at any timing during the logging. For details on the logging function, refer to the following.

**[Page 63 Logging Function](#page-64-0)** 

![](_page_174_Picture_206.jpeg)

If a value other than the above is set, a logging hold request range error (error code: 1D7 $\Box$ H) occurs. When 'CH1 Logging enable/disable setting' (Un\G535) is set to Disable (1), the setting for 'CH1 Logging hold request' (Un\G471) is ignored.

### ■**Buffer memory address**

The following shows the buffer memory address of this area.

• CHO Logging hold request

![](_page_174_Picture_207.jpeg)

• CHO Logging hold request (in Q compatible mode)

![](_page_174_Picture_208.jpeg)

### ■**Operation of the logging hold processing**

- When Disable (0) is set to 'CH1 Level trigger condition setting' (Un\G540), the logging hold processing starts by turning on 'CH1 Logging hold request' (Un\G471).
- When a value other than Disable (0) is set to 'CH1 Hold trigger condition setting' (Un\G540), the logging hold processing starts after 'CH1 Logging hold request' (Un\G471) is turned on and the set trigger condition is satisfied. When the level trigger is enabled, use this buffer memory area as an interlock condition to operate the level trigger.
- If 'CH1 Logging hold request' (Un\G471) is turned off during the logging hold processing, the hold (stop) status is cleared and the logging restarts.

### ■**Default value**

The default value is OFF (0) for all channels.

 $Point<sup>°</sup>$ 

The stop status of the logging can be checked with 'CH1 Logging hold flag' (Un\G409).

# **CH1 Conversion value shift amount**

Set 'CH1 Conversion value shift amount' (Un\G472) used for the shift function.

The digital operation value to which the conversion value shift amount is applied is stored in 'CH1 Digital operation value' (Un\G402).

For details on the shift function, refer to the following.

### **F** [Page 50 Shift Function](#page-51-0)

![](_page_175_Picture_190.jpeg)

- (1) Sign bit
- 0: Positive
- 1: Negative

#### ■**Buffer memory address**

The following shows the buffer memory address of this area.

• CHO Conversion value shift amount

![](_page_175_Picture_191.jpeg)

• CHO Conversion value shift amount (in Q compatible mode)

![](_page_175_Picture_192.jpeg)

# ■**Setting range**

The setting range is from -32768 to 32767.

### ■**Enabling the setting**

Regardless of turning on and off 'Operating condition setting request' (Y9), the set conversion value shift amount takes effect.

### ■**Default value**

The default value is 0 for all channels.

# **CH1 Supply power temporary stop trigger (for 2-wire transmitter)**

Use this buffer memory area as a trigger to output or stop the supply power.

This area is enabled when the channel whose input range setting is set to the 2-wire transmitter range is set to A/D conversion enabled (0).

![](_page_176_Picture_156.jpeg)

If a value other than the above is set, a supply power temporary stop trigger setting range error (error code: 1C9 $\Box$ H) occurs.

### ■**Buffer memory address**

The following shows the buffer memory address of this area.

• CHO Supply power temporary stop trigger (for 2-wire transmitter)

![](_page_176_Picture_157.jpeg)

• CHI Supply power temporary stop trigger (for 2-wire transmitter) (in Q compatible mode)

![](_page_176_Picture_158.jpeg)

### ■**Outputting/stopping the supply power**

 • When 'CH1 Supply power temporary stop trigger (for 2-wire transmitter)' (Un\G473) is changed from No request (0) to Trigger request (1), the supply power stops.

 • When 'CH1 Supply power temporary stop trigger (for 2-wire transmitter)' (Un\G473) is changed from Trigger request (1) to No request (0), the supply power is output.

### ■**Default value**

The default value is No request (0) for all channels.

# **CH1 A/D conversion enable/disable setting**

Set whether to enable or disable the A/D conversion.

For a channel where the 2-wire transmitter input range is set for the input range setting, when A/D conversion enabled (0) is set, the power is supplied to the 2-wire transmitter.

For details on the A/D conversion enable/disable setting function, refer to the following.

Fage 19 A/D Conversion Enable/Disable Setting Function

![](_page_177_Picture_198.jpeg)

When a value other than the ones above is set, CH1 A/D conversion enable/disable setting (Un\G500) is turned to A/D conversion disable (1).

### ■**Buffer memory address**

The following shows the buffer memory address of this area.

• CHO A/D conversion enable/disable setting

![](_page_177_Picture_199.jpeg)

#### ■**Enabling the setting**

Turn on and off 'Operating condition setting request' (Y9).

### ■**Default value**

The default value is A/D conversion disable (1) for all channels.

# **A/D conversion enable/disable setting [Q compatible mode]**

When the Q compatible mode function is used, set whether to enable or disable the A/D conversion.

![](_page_177_Picture_200.jpeg)

The setting value of the A/D conversion enable/disable setting is the same as the one for the R mode.

### ■**Buffer memory address**

The following shows the buffer memory address of this area.

Q compatible mode: 0

### ■**Enabling the setting**

Turn on and off 'Operating condition setting request' (Y9).

### ■**Default value**

The default value is A/D conversion disabled (1).

### **CH1 Averaging processing specification**

Select processing to be performed among the sampling processing, averaging processing, and filter processing. Averaging processing consists of time average, count average, and moving average.

![](_page_178_Picture_256.jpeg)

If a value other than the above is set, an averaging processing specification setting range error (error code: 191 $\Box$ H) occurs.

#### ■**Buffer memory address**

The following shows the buffer memory address of this area.

• CHO Averaging processing specification

![](_page_178_Picture_257.jpeg)

### ■**Enabling the setting**

Turn on and off 'Operating condition setting request' (Y9).

#### ■**Default value**

The default value is Sampling processing (0) for all channels.

### **Averaging processing specification [Q compatible mode]**

In the Q compatible mode, set which processing is to be used, sampling processing, averaging processing, or filter processing.

The setting value of the averaging processing specification is the same as the one for the R mode.

#### ■**Buffer memory address**

The following shows the buffer memory address of this area.

• Buffer memory address: 24

![](_page_178_Picture_258.jpeg)

• Buffer memory address: 25

![](_page_178_Picture_259.jpeg)

### ■**Enabling the setting**

Turn on and off 'Operating condition setting request' (Y9).

### ■**Default value**

The default value is Sampling processing (0).

### **CH1 Time average/Count average/Moving average/Primary delay filter constant setting**

Configure the time (for averaging), count (for averaging), moving average count, and primary delay filter constant when a value other than Sampling processing (0) is set for 'CH1 Averaging processing specification' (Un\G501). The following table lists the setting ranges.

![](_page_179_Picture_174.jpeg)

If a value other than the above is set, any of a time average setting range error (error code: 192H), count average setting range error (error code: 193□H), moving average setting range error (error code: 194□H), or primary delay filter constant setting range error (error code: 195 $\Box$ H) occurs, and the A/D conversion processing is performed with the setting before the occurrence of the error.

### ■**Buffer memory address**

The following shows the buffer memory address of this area.

• CHD Time average/Count average/Moving average/Primary delay filter constant setting

![](_page_179_Picture_175.jpeg)

• CHI Time average/Count average/Moving average/Primary delay filter constant setting (in Q compatible mode)

![](_page_179_Picture_176.jpeg)

# ■**Enabling the setting**

Turn on and off 'Operating condition setting request' (Y9).

### ■**Default value**

The default value is 0 for all channels.

![](_page_179_Picture_14.jpeg)

 • Set a primary delay filter constant for the primary delay filter. The value of the time constant (ms) is the product of the primary delay filter constant and the sampling cycle.

- Since the default value is 0, change the setting value according to the processing method.
- The setting for this area is ignored in the channel where Sampling processing (0) is set to 'CH1 Averaging processing specification' (Un\G501).
## **CH1 Scaling enable/disable setting**

Set whether to enable or disable the scaling.

For details on the scaling function, refer to the following.

#### **[Page 27 Scaling Function](#page-28-0)**

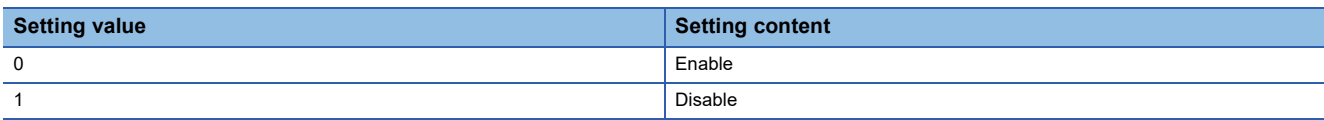

If a value other than the above is set, a scaling enable/disable setting range error (error code: 1A0H) occurs.

#### ■**Buffer memory address**

The following shows the buffer memory address of this area.

• CHO Scaling enable/disable setting

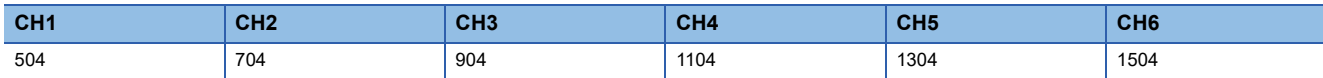

#### ■**Enabling the setting**

Turn on and off 'Operating condition setting request' (Y9).

#### ■**Default value**

The default value is Disable (1) for all channels.

## **Scaling enable/disable setting [Q compatible mode]**

When the Q compatible mode function is used, set whether to enable or disable the scaling.

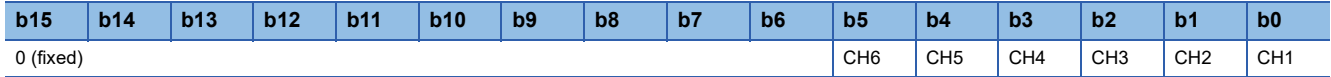

The setting value of the scaling enable/disable setting is the same as the one for the R mode.

#### ■**Buffer memory address**

The following shows the buffer memory address of this area. Q compatible mode: 53

#### ■**Enabling the setting**

Turn on and off 'Operating condition setting request' (Y9).

#### ■**Default value**

The default value is Disable (1).

## **CH1 Scaling upper limit value**

Set an upper limit value for the range of the scale conversion. For details on the scaling function, refer to the following.

**F** [Page 27 Scaling Function](#page-28-0)

## ■**Buffer memory address**

The following shows the buffer memory address of this area.

• CHO Scaling upper limit value

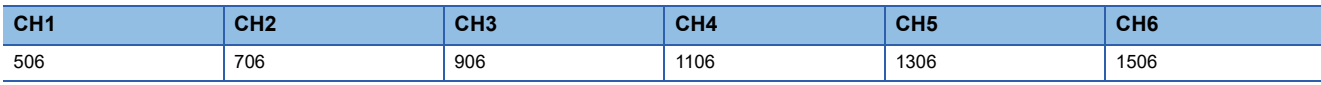

• CHO Scaling upper limit value (in Q compatible mode)

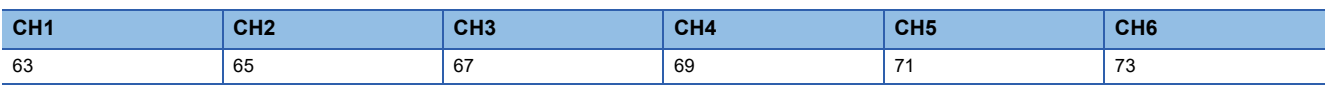

#### ■**Setting range**

The setting range is from -32000 to 32000.

In the channel where a value out of the range is set, a scaling setting range error (error code: 1A1DH) occurs.

In the channel where a set value does not satisfy the condition "the scaling upper limit value  $\neq$  the scaling lower limit value", a scaling upper/lower limit value setting error (error code: 1A2DH) occurs.

When 'CH1 Scaling enable/disable setting' (Un\G504) is set to Disable (1), the setting for 'CH1 Scaling upper limit value' (Un\G506) is ignored.

#### ■**Enabling the setting**

Turn on and off 'Operating condition setting request' (Y9).

## ■**Default value**

The default value is 0 for all channels.

## **CH1 Scaling lower limit value**

Set a lower limit value for the range of the scale conversion. For details on the scaling function, refer to the following.

**F** [Page 27 Scaling Function](#page-28-0)

■**Buffer memory address**

The following shows the buffer memory address of this area.

• CHO Scaling lower limit value

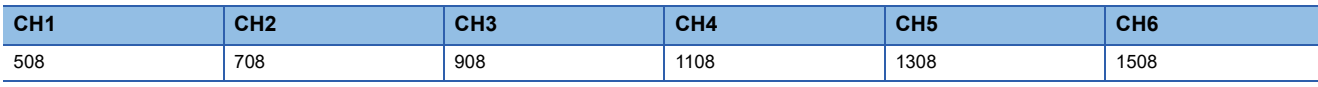

• CHO Scaling lower limit value (in Q compatible mode)

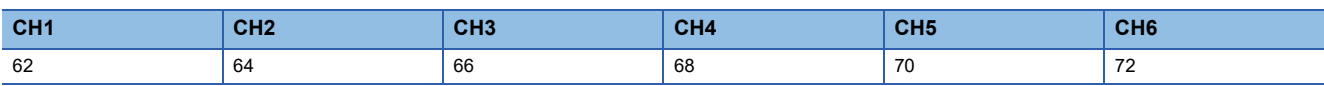

#### ■**Setting range**

The setting range is from -32000 to 32000.

In the channel where a value out of the range is set, a scaling setting range error (error code: 1A1DH) occurs.

In the channel where a set value does not satisfy the condition "the scaling upper limit value  $\neq$  the scaling lower limit value", a scaling upper/lower limit value setting error (error code: 1A2DH) occurs.

When 'CH1 Scaling enable/disable setting' (Un\G504) is set to Disable (1), the setting for 'CH1 Scaling lower limit value' (Un\G508) is ignored.

#### ■**Enabling the setting**

Turn on and off 'Operating condition setting request' (Y9).

#### ■**Default value**

The default value is 0 for all channels.

## **CH1 Digital clipping enable/disable setting**

Set whether to enable or disable the digital clipping function.

For details on the digital clipping function, refer to the following.

#### Fage 52 Digital Clipping Function

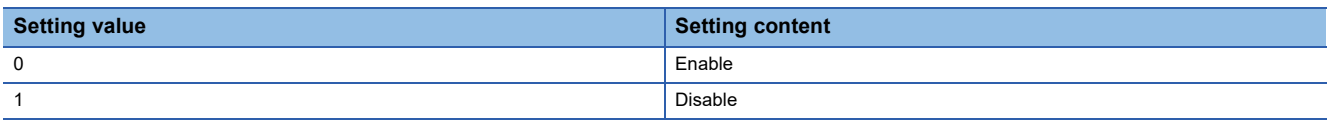

If a value other than the above is set, a digital clipping enable/disable setting range error (error code: 1A5H) occurs.

#### ■**Buffer memory address**

The following shows the buffer memory address of this area.

• CHO Digital clipping enable/disable setting

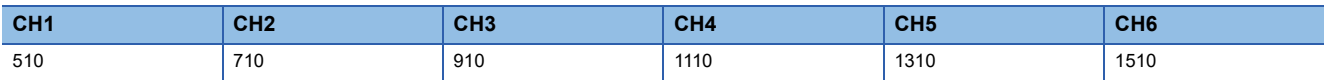

#### ■**Enabling the setting**

Turn on and off 'Operating condition setting request' (Y9).

## ■**Default value**

The default value is Disable (1) for all channels.

## **Digital clipping enable/disable setting [Q compatible mode]**

When the Q compatible mode function is used, set whether to enable or disable the digital clipping function.

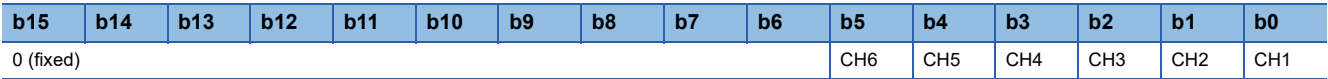

The setting value of the digital clipping enable/disable setting is the same as the one for the R mode.

#### ■**Buffer memory address**

The following shows the buffer memory address of this area. Q compatible mode: 29

#### ■**Enabling the setting**

Turn on and off 'Operating condition setting request' (Y9).

#### ■**Default value**

The default value is Disable (1).

## **CH1 Warning output setting (Process alarm)**

Set whether to enable or disable the warning output of the process alarm.

For details on the warning output function, refer to the following.

**Fage 30 Warning Output Function** 

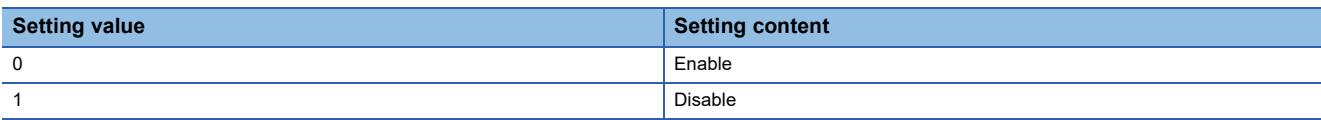

If a value other than the above is set, a warning output setting (Process alarm) range error (error code: 1B0 $\Box$ H) occurs.

#### ■**Buffer memory address**

The following shows the buffer memory address of this area.

• CHO Warning output setting (Process alarm)

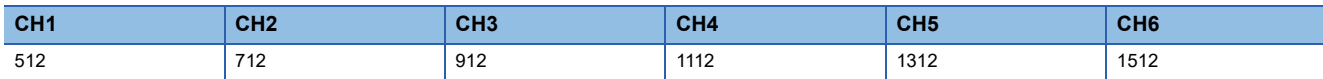

#### ■**Enabling the setting**

Turn on and off 'Operating condition setting request' (Y9).

#### ■**Default value**

The default value is Disable (1) for all channels.

## **CH1 Warning output setting (Rate alarm)**

Set whether to enable or disable the warning output of the rate alarm.

For details on the warning output function, refer to the following.

Fage 30 Warning Output Function

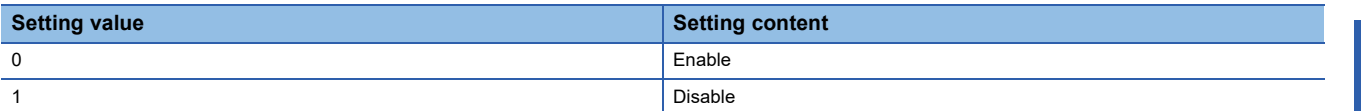

If a value other than the above is set, a warning output setting (Rate alarm) range error (error code: 1B8 $\Box$ H) occurs.

#### ■**Buffer memory address**

The following shows the buffer memory address of this area.

• CHO Warning output setting (Rate alarm)

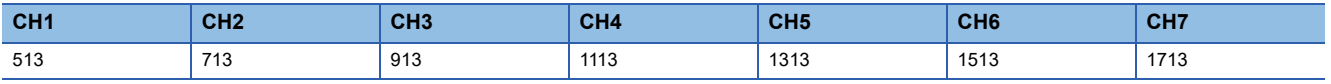

## ■**Enabling the setting**

Turn on and off 'Operating condition setting request' (Y9).

#### ■**Default value**

The default value is Disable (1) for all channels.

## **Warning output setting [Q compatible mode]**

When the Q compatible mode function is used, set whether to enable or disable the warning output of process alarms and rate alarms.

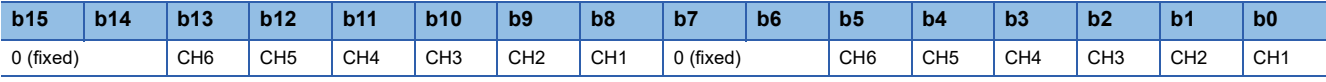

(b0 to b5) 0: Process alarm enabled, 1: Process alarm disabled (b8 to b13) 0: Rate alarm enabled, 1: Rate alarm disabled

#### ■**Buffer memory address**

The following shows the buffer memory address of this area.

Q compatible mode: 48

## ■**Enabling the setting**

Turn on and off 'Operating condition setting request' (Y9).

#### ■**Default value**

- b0 to b5: The default value is Process alarm disabled (1).
- b8 to b13: The default value is Rate alarm disabled (1).

#### **CH1 Process alarm upper upper limit value**

Set an upper upper limit value of the warning output function (Process alarm).

For details on the warning output function, refer to the following.

**F** [Page 30 Warning Output Function](#page-31-0)

#### ■**Buffer memory address**

The following shows the buffer memory address of this area.

• CHO Process alarm upper upper limit value

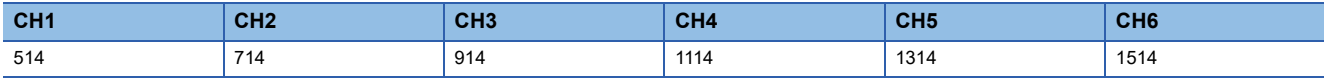

• CHO Process alarm upper upper limit value (in Q compatible mode)

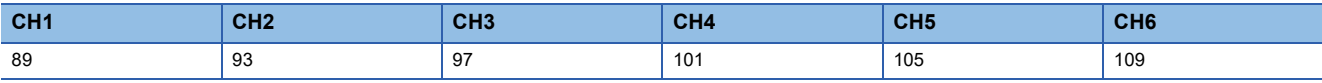

#### ■**Setting range**

The setting range is from -32768 to 32767.

#### ■**Enabling the setting**

Turn on and off 'Operating condition setting request' (Y9).

#### ■**Default value**

The default value is 0 for all channels.

## **CH1 Process alarm upper lower limit value**

Set an upper lower limit value of the warning output function (Process alarm).

For details on the warning output function, refer to the following.

Fage 30 Warning Output Function

#### ■**Buffer memory address**

The following shows the buffer memory address of this area.

• CHO Process alarm upper lower limit value

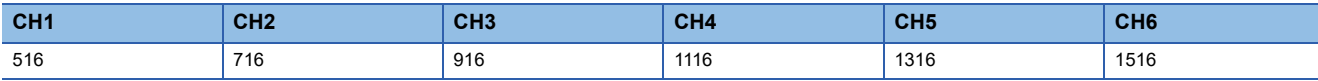

• CHO Process alarm upper lower limit value (in Q compatible mode)

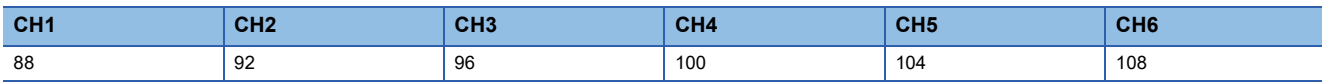

#### ■**Setting range**

The setting range is from -32768 to 32767.

## ■**Enabling the setting**

Turn on and off 'Operating condition setting request' (Y9).

#### ■**Default value**

The default value is 0 for all channels.

#### **CH1 Process alarm lower upper limit value**

Set a lower upper limit value of the warning output function (Process alarm).

For details on the warning output function, refer to the following.

Fage 30 Warning Output Function

#### ■**Buffer memory address**

The following shows the buffer memory address of this area.

#### • CHO Process alarm lower upper limit value

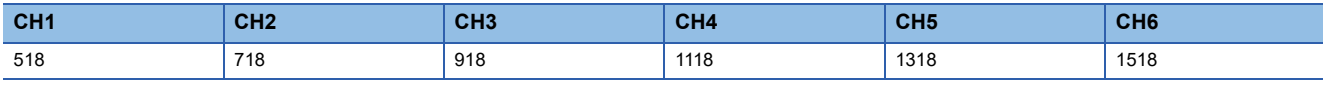

• CHO Process alarm lower upper limit value (in Q compatible mode)

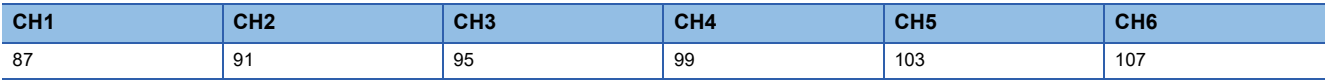

#### ■**Setting range**

The setting range is from -32768 to 32767.

## ■**Enabling the setting**

Turn on and off 'Operating condition setting request' (Y9).

#### ■**Default value**

The default value is 0 for all channels.

## **CH1 Process alarm lower lower limit value**

Set a lower lower limit value of the warning output function (Process alarm).

For details on the warning output function, refer to the following.

**Fage 30 Warning Output Function** 

#### ■**Buffer memory address**

The following shows the buffer memory address of this area.

• CHO Process alarm lower lower limit value

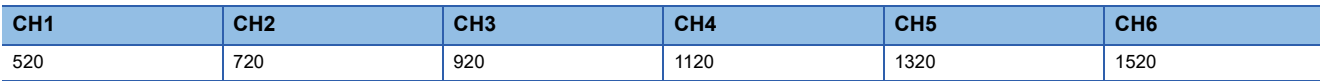

• CHO Process alarm lower lower limit value (in Q compatible mode)

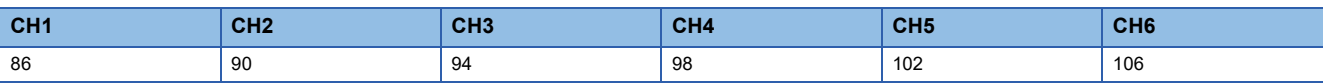

#### ■**Setting range**

The setting range is from -32768 to 32767.

#### ■**Enabling the setting**

Turn on and off 'Operating condition setting request' (Y9).

## ■**Default value**

The default value is 0 for all channels.

## $Point$

- When using the process alarm, configure the 4-step settings for the process alarm upper upper limit value, upper lower limit value, lower upper limit value, and lower lower value.
- $\cdot$  In the channel where a set value does not satisfy the condition "the upper upper limit value  $\geq$  the upper lower limit value  $\geq$  the lower upper limit value  $\geq$  the lower lower limit value", a process alarm upper lower limit value setting range error (error code:  $1B\triangle \Box H$ ) occurs.
- Since the default value is 0, change the setting value.
- When the scaling function, shift function, digital clipping function, or difference conversion function is used, warning targets are digital operation values to which the operation of each function is reflected. Be sure to consider operation results of each function to set values.

## **CH1 Rate alarm warning detection cycle setting**

Set the cycle to check the change rate of digital output values.

The value of the cycle to detect a rate alarm warning is the product of the value in 'CH1 Rate alarm warning detection cycle setting' (Un\G522) and the conversion cycle.

#### ■**Buffer memory address**

The following shows the buffer memory address of this area.

• CHO Rate alarm warning detection cycle setting

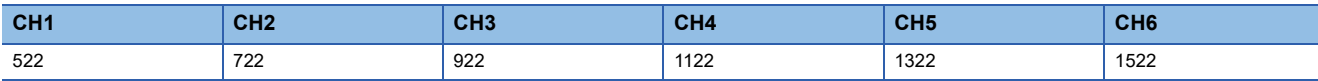

• CHO Rate alarm warning detection cycle setting (in Q compatible mode)

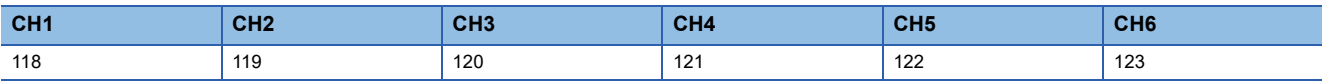

#### ■**Setting range**

The setting range is from 1 to 32000 (times).

## ■**Enabling the setting**

Turn on and off 'Operating condition setting request' (Y9).

## ■**Default value**

The default value is 0 for all channels.

## $Point$

- In the channel where a value out of the range is set, a rate alarm warning detection cycle setting range error (error code: 1B9□H) occurs.
- Since the default value is 0, change the setting value when setting the rate alarm function.

## **CH1 Rate alarm upper limit value**

Set an upper limit value of the change rate of digital output values to detect a rate alarm.

For details on the warning output function, refer to the following.

**Fage 30 Warning Output Function** 

#### ■**Buffer memory address**

The following shows the buffer memory address of this area.

• CHO Rate alarm upper limit value

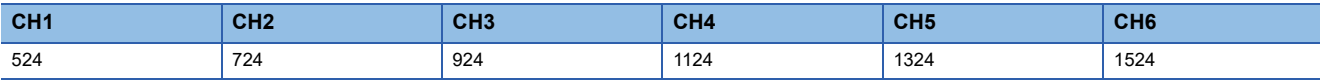

• CHO Rate alarm upper limit value (in Q compatible mode)

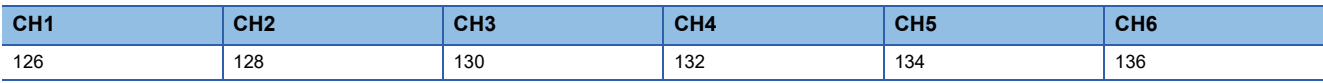

#### ■**Setting range**

The setting range is from -32768 to 32767 (-3276.8 to 3276.7%). (Set it in a unit of 0.1%.)

#### ■**Enabling the setting**

Turn on and off 'Operating condition setting request' (Y9).

#### ■**Default value**

The default value is 0 for all channels.

#### **CH1 Rate alarm lower limit value**

Set a lower limit value of the change rate of digital output values to detect a rate alarm.

For details on the warning output function, refer to the following.

**F** [Page 30 Warning Output Function](#page-31-0)

#### ■**Buffer memory address**

The following shows the buffer memory address of this area.

#### $\cdot$  CH $\square$  Rate alarm lower limit value

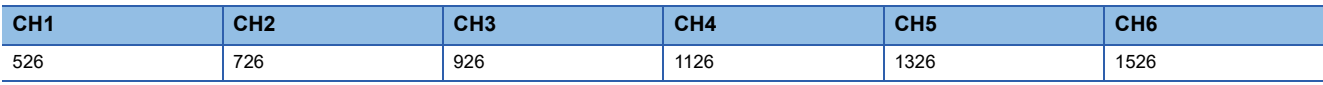

• CHO Rate alarm lower limit value (in Q compatible mode)

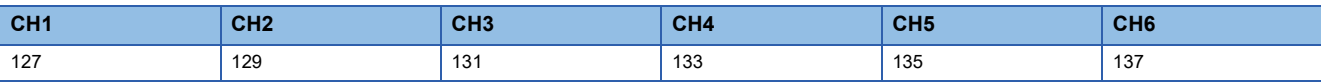

#### ■**Setting range**

The setting range is from -32768 to 32767 (-3276.8 to 3276.7%). (Set it in a unit of 0.1%.)

## ■**Enabling the setting**

Turn on and off 'Operating condition setting request' (Y9).

#### ■**Default value**

The default value is 0 for all channels.

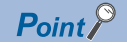

 • When using the rate alarm, configure the 2-step settings for the rate alarm upper limit value and lower limit value.

- $\bullet$  In the channel where a set value does not satisfy the condition "the rate alarm lower limit value  $\geq$  the rate alarm upper limit value", a rate alarm upper/lower limit setting value inversion error (error code: 1BAH) occurs.
- Since the default value is 0, change the setting value.

## **CH1 Input signal error detection setting**

Set a condition for detecting an input signal error.

For details on the input signal error detection function, refer to the following.

#### **F** [Page 38 Input Signal Error Detection Function](#page-39-0)

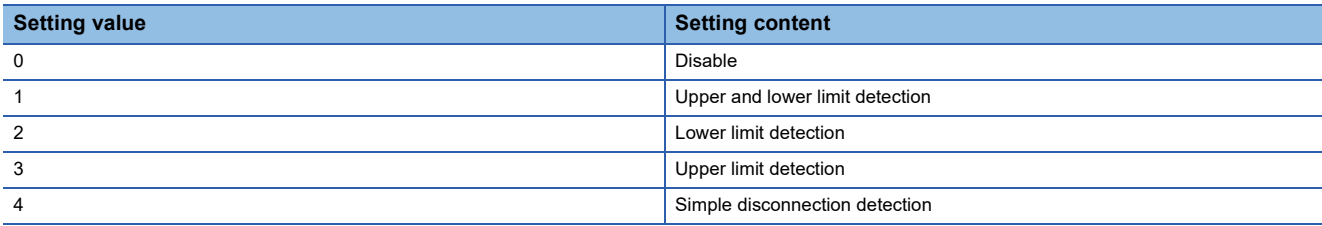

If a value other than the above is set, an input signal error detection setting range error (error code: 1C0H) occurs. If Simple disconnection detection (4) is selected for the channel where the input range setting is other than the extended mode, a disconnection detection enabled range setting range error (error code: 1C6H) occurs.

#### ■**Buffer memory address**

The following shows the buffer memory address of this area.

• CHO Input signal error detection setting

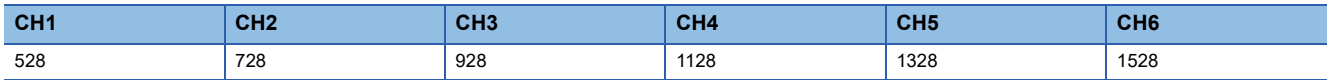

#### ■**Enabling the setting**

Turn on and off 'Operating condition setting request' (Y9).

#### ■**Default value**

The default value is Disable (0) for all channels.

#### **CH1 Input signal error detection setting value/lower limit set value [Q compatible mode]**

When the Q compatible mode function is used, set a condition for detecting an input signal error.

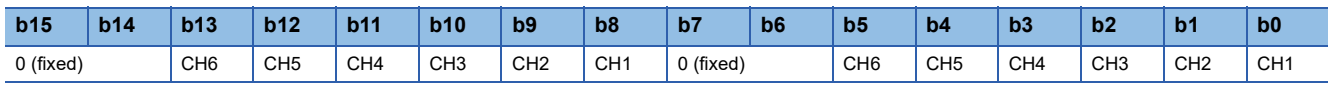

(b0 to b5) 0: Enabled, 1: Disabled

(b8 to b13) 0: Upper limit value/lower limit value same, 1: Upper limit value/lower limit value different

• When Upper limit value/lower limit value same (0) is set

The input signal error detection upper limit value and the input signal error detection lower limit value are calculated by using 'CH1 Input signal error detection setting value/CH1 Input signal error detection lower limit set value' (Un\G142). In that case, 'CH1 Input signal error detection upper limit set value' (Un\G150) is ignored.

• When Upper limit value/lower limit value different (1) is set

The input signal error detection upper limit value is calculated by using 'CH1 Input signal error detection upper limit set value' (Un\G150).

The input signal error detection lower limit value is calculated by using 'CH1 Input signal error detection setting value/CH1 Input signal error detection lower limit set value' (Un\G142).

#### ■**Buffer memory address**

The following shows the buffer memory address of this area. Q compatible mode: 47

#### ■**Enabling the setting**

Turn on and off 'Operating condition setting request' (Y9).

#### ■**Default value**

- b0 to b5: The default value is Disabled (1).
- b8 to b13: The default value is Upper limit value/lower limit value same (0).

## **CH1 Input signal error detection lower limit set value**

Set a lower limit value to detect an error for the input analog value.

For details on the input signal error detection function, refer to the following.

**F** [Page 38 Input Signal Error Detection Function](#page-39-0)

#### ■**Buffer memory address**

The following shows the buffer memory address of this area.

• CHO Input signal error detection lower limit set value

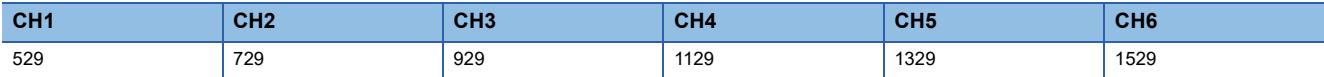

#### ■**Setting range**

The setting range is from 0 to 250 (0 to 25.0%). Set it in a unit of 1 (0.1%).

For example, set 150 in the buffer memory area to set 15%.

In the channel where a value out of the range is set, an input signal error detection setting value range error (error code:  $1C1\Box H$ ) occurs.

The input signal error detection lower limit value is calculated by using the input signal error detection lower limit set value as follows. The input signal error detection lower limit value to be calculated varies depending on the input range used.

Input signal error detection lower limit value = Lower limit value of each range<sup>\*1</sup> - (Gain value of each range - Offset value of each range)  $\times$  (Input signal error detection lower limit set value/1000)

\*1 The lower limit value in the 4 to 20mA (extended mode) range is the same as the lower limit value between 4 and 20mA.

## **Ex.**

When 'CH1 Input signal error detection lower limit set value' (Un\G529) is set to 100 (10%)

Range used: 4 to 20mA

The input signal error detection lower limit value is calculated as follows:

Input signal error detection lower limit value =  $4 - (20 - 4) \times \frac{100}{2}$  $\frac{1}{1000}$  = 2.4mA

Detection conditions vary depending on the setting of 'CH1 Input signal error detection setting' (Un\G528) as follows:

- When 'CH1 Input signal error detection setting' (Un\G528) is set to Upper and lower limit detection (1), the detection is performed with both the input signal error detection upper limit value and the input signal error detection lower limit value.
- When 'CH1 Input signal error detection setting' (Un\G528) is set to Lower limit detection (2), the detection is performed only with the input signal error detection lower limit value.
- When 'CH1 Input signal error detection setting' (Un\G528) is set to Upper limit detection (3), the value set in this area is ignored.
- When 'CH1 Input signal error detection setting' (Un\G528) is set to Simple disconnection detection (4), the value set in this area is ignored.

#### ■**Enabling the setting**

Turn on and off 'Operating condition setting request' (Y9).

#### ■**Default value**

The default value is 50 for all channels.

## <span id="page-192-0"></span>**CH1 Input signal error detection setting value/lower limit set value [Q compatible mode]**

In the Q compatible mode, set a value to detect an error for the input analog value.

The operation varies depending on the value set in 'CH1 Input signal error detection extension/input signal error detection setting' (Un\G47).

#### ■**Buffer memory address**

The following shows the buffer memory address of this area.

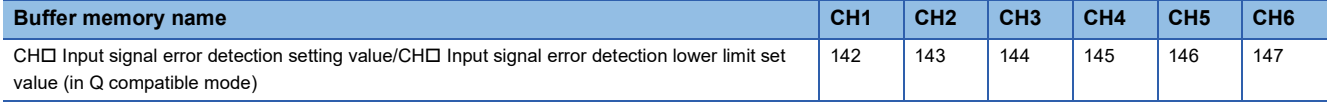

#### ■**Setting range**

The setting range is from 0 to 250 (0 to 25.0%). Set it in a unit of 1 (0.1%).

For example, set 150 in the buffer memory area to set 15%.

In the channel where a value out of the range is set, an input signal error detection setting value range error (error code: 1C1<sub>H</sub>) occurs.

 • When 'CH1 Input signal error detection extension/input signal error detection setting' (Un\G47) is set to Upper limit value/ lower limit value same (0)

The area is used to set the input signal error detection setting value.

The input signal error detection upper limit value and the input signal error detection lower limit value are calculated as follows: The calculated values vary depending on the input range used.

Input signal error detection upper limit value =

Gain value of each range + (Gain value of each range - Offset value of each range) × (Input signal error detection set value<sup>\*1</sup>/1000)

Input signal error detection lower limit value =

Lower limit value of each range - (Gain value of each range - Offset value of each range) × (Input signal error detection set value\*1/1000)

\*1 The input signal error detection setting value is set in this area.

 • When 'CH1 Input signal error detection extension/input signal error detection setting' (Un\G47) is set to Upper limit value/ lower limit value different (1)

The area is used to set the input signal error detection lower limit set value.

Setting 251 disables the input signal error detection.

The input signal error detection upper limit value and the input signal error detection lower limit value are calculated as follows: The calculated values vary depending on the input range used.

Input signal error detection upper limit value = Gain value of each range + (Gain value of each range - Offset value of each range) × (Upper limit set value<sup>\*1</sup>/1000)

Input signal error detection lower limit value = Lower limit value of each range - (Gain value of each range - Offset value of each range) × (Lower limit set value<sup>\*2</sup>/1000)

\*1 The upper limit set value is the value set in 'CH1 Input signal error detection upper limit set value' (Un\G150).

\*2 The lower limit set value is the value set in this area.

#### ■**Enabling the setting**

Turn on and off 'Operating condition setting request' (Y9).

#### ■**Default value**

The default value is 50 for all channels.

## **CH1 Input signal error detection upper limit set value**

Set an upper limit value to detect an error for the input analog value.

For details on the input signal error detection function, refer to the following.

**F** [Page 38 Input Signal Error Detection Function](#page-39-0)

## ■**Buffer memory address**

The following shows the buffer memory address of this area.

• CHO Input signal error detection upper limit set value

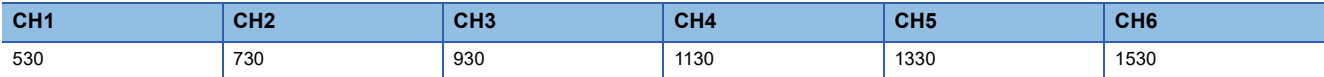

## ■**Setting range**

The setting range is from 0 to 250 (0 to 25.0%). Set it in a unit of 1 (0.1%).

For example, set 150 in the buffer memory area to set 15%.

In the channel where a value out of the range is set, an input signal error detection setting value range error (error code:  $1C1\Box H$ ) occurs.

The input signal error detection upper limit value is calculated by using the input signal error detection upper limit set value as follows. The input signal error detection upper limit value to be calculated varies depending on the input range used.

Input signal error detection upper limit value = Gain value of each range + (Gain value of each range - Offset value of each range)  $\times$  (Input signal error detection upper limit set value/1000)

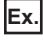

When 'CH1 Input signal error detection upper limit set value' (Un\G530) is set to 100 (10%)

Range used: 4 to 20mA

The input signal error detection upper limit value is calculated as follows:

Input signal error detectionupper limit value = 20 + (20 - 4)  $\times \frac{100}{100}$  $\frac{1}{1000}$  = 21.6mA

Detection conditions vary depending on the setting of 'CH1 Input signal error detection setting' (Un\G528) as follows:

- When 'CH1 Input signal error detection setting' (Un\G528) is set to Upper and lower limit detection (1), the detection is performed with both the input signal error detection upper limit value and the input signal error detection lower limit value.
- When 'CH1 Input signal error detection setting' (Un\G528) is set to Lower limit detection (2), the value set in this area is ignored.
- When 'CH1 Input signal error detection setting' (Un\G528) is set to Upper limit detection (3), the detection is performed only with the input signal error detection upper limit value.
- When 'CH1 Input signal error detection setting' (Un\G528) is set to Simple disconnection detection (4), the value set in this area is ignored.

## ■**Enabling the setting**

Turn on and off 'Operating condition setting request' (Y9).

## ■**Default value**

The default value is 50 for all channels.

## **CH1 Input signal error detection upper limit set value [Q compatible mode]**

In the Q compatible mode, set an upper limit value to detect an input signal error.

The operation varies depending on the value set in 'CH1 Input signal error detection extension/input signal error detection setting' (Un\G47).

- When Upper limit value/lower limit value same (0) is set
- The value set in this area is ignored.
- When Upper limit value/lower limit value different (1) is set

Set an upper limit value to detect an input signal error.

#### ■**Buffer memory address**

The following shows the buffer memory address of this area.

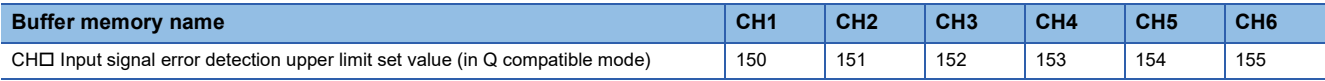

## ■**Setting range**

The setting range is from 0 to 250 (0 to 25.0%). Set it in a unit of 1 (0.1%).

In the channel where a value out of the range is set, an input signal error detection setting value range error (error code: 1C1<sub>H</sub>) occurs.

However, setting 251 disables the input signal error detection.

For the setting method, refer to the following.

 $\square$  [Page 191 CH1 Input signal error detection setting value/lower limit set value \[Q compatible mode\]](#page-192-0)

#### ■**Enabling the setting**

Turn on and off 'Operating condition setting request' (Y9).

#### ■**Default value**

The default value is 50 for all channels.

## **CH1 Conversion start time setting (for 2-wire transmitter)**

Set the time (warm-up time) required for an output to become stable after the 2-wire transmitter is powered on.

This area is enabled when the channel whose input range setting is set to the 2-wire transmitter input range is set to A/D conversion enabled (0).

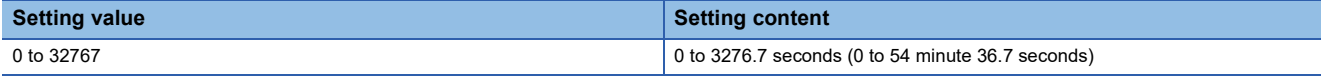

• If a value other than the above is set, a conversion start time setting range error (error code: 1C8 $\Box$ H) occurs, and the A/D conversion processing is performed in the state before the error occurrence.

• Set the values in increments of 100ms.

#### ■**Buffer memory address**

The following shows the buffer memory address of this area.

• CHO Conversion start time setting (for 2-wire transmitter)

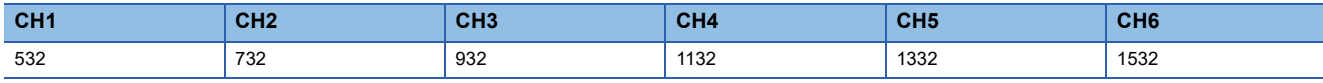

• CHI Conversion start time setting (for 2-wire transmitter) (in Q compatible mode)

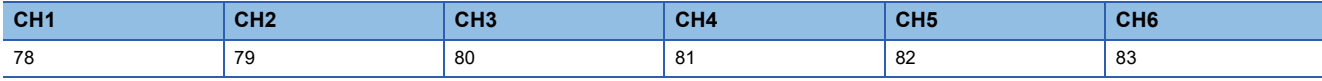

## ■**Enabling the setting**

Turn on and off 'Operating condition setting request' (Y9).

#### ■**Default value**

The default is 30 (3 seconds) for all channels.

## **CH1 Logging enable/disable setting**

Set whether to enable or disable the logging function.

For details on the logging function, refer to the following.

**[Page 63 Logging Function](#page-64-0)** 

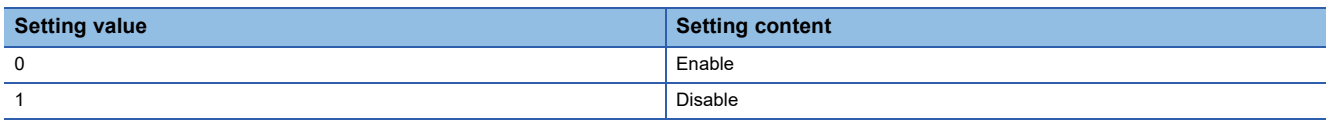

If a value other than the above is set, a logging enable/disable setting range error (error code: 1D0H) occurs.

#### ■**Buffer memory address**

The following shows the buffer memory address of this area.

• CHO Logging enable/disable setting

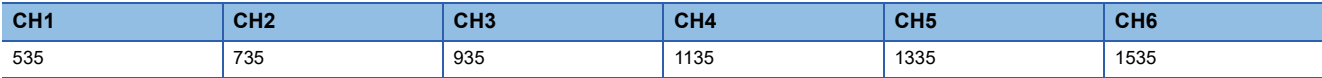

• CHO Logging enable/disable setting (in Q compatible mode)

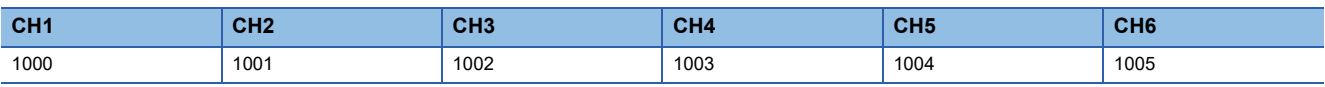

#### ■**Enabling the setting**

Turn on and off 'Operating condition setting request' (Y9).

#### ■**Default value**

The default value is Disable (1) for all channels.

## **CH1 Logging data setting**

Determine the target to be collected: digital output value or digital operation value.

For details on the logging function, refer to the following.

[Page 63 Logging Function](#page-64-0)

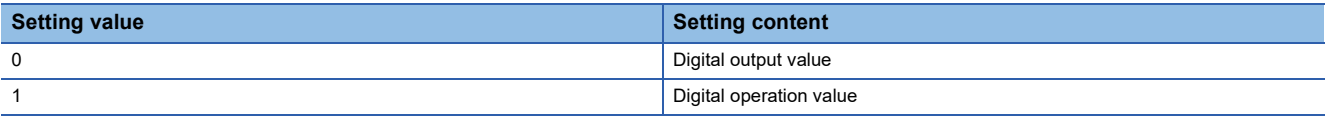

If a value other than the above is set, a logging data setting range error (error code: 1D3 $\Box$ H) occurs.

When 'CH1 Logging enable/disable setting' (Un\G535) is set to Disable (1), the setting for 'CH1 Logging data setting' (Un\G536) is ignored.

#### ■**Buffer memory address**

The following shows the buffer memory address of this area.

• CHO Logging data setting

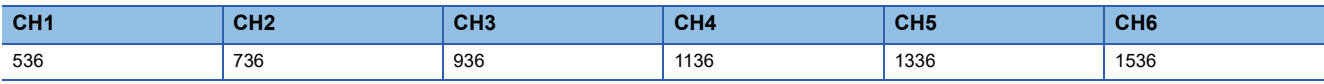

• CHO Logging data setting (in Q compatible mode)

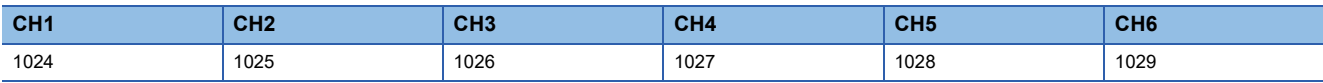

#### ■**Enabling the setting**

Turn on and off 'Operating condition setting request' (Y9).

#### ■**Default value**

The default value is Digital operation value (1) for all channels.

## **CH1 Logging cycle setting value**

Set a cycle for storing the logging data.

For details on the logging function, refer to the following.

**F** [Page 63 Logging Function](#page-64-0)

#### ■**Buffer memory address**

The following shows the buffer memory address of this area.

• CHO Logging cycle setting value

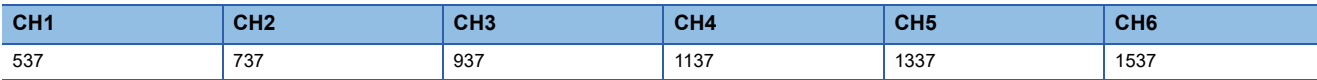

• CHO Logging cycle setting value (in Q compatible mode)

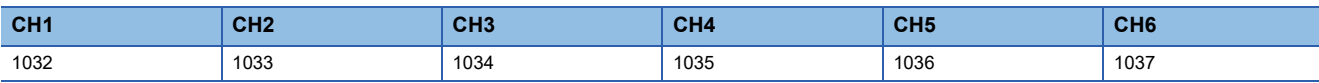

#### ■**Setting range**

The setting range varies depending on the setting in 'CH1 Logging cycle unit setting' (Un\G538).

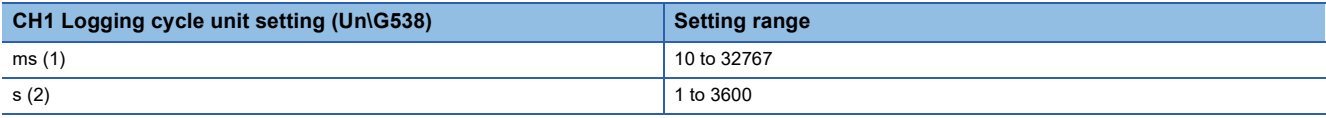

• If a value out of the range is set, a logging cycle setting value range error (error code: 1D1 $\Box$ H) occurs. Logging cannot be performed.

 • If the set logging cycle is below the update cycle of data to be logged, a logging cycle setting disable error (error code: 1D2 $\Box$ H) occurs. Logging cannot be performed.

#### ■**Enabling the setting**

Turn on and off 'Operating condition setting request' (Y9).

#### ■**Default value**

The default value is 60 for all channels.

**A**

## **CH1 Logging cycle unit setting**

Set a cycle unit for storing the logging data.

For details on the logging function, refer to the following.

**[Page 63 Logging Function](#page-64-0)** 

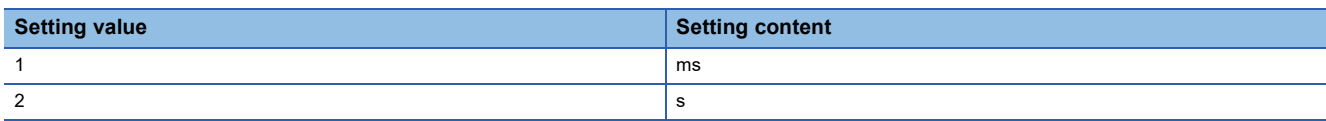

• If a value out of the range is set, a logging cycle setting value range error (error code: 1D1DH) occurs. Logging cannot be performed.

 • If the set logging cycle is below the update cycle of data to be logged, a logging cycle setting disable error (error code: 1D2 $\Box$ H) occurs. Logging cannot be performed.

#### ■**Buffer memory address**

The following shows the buffer memory address of this area.

• CHO Logging cycle unit setting

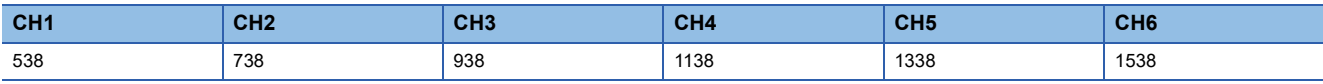

• CHO Logging cycle unit setting (in Q compatible mode)

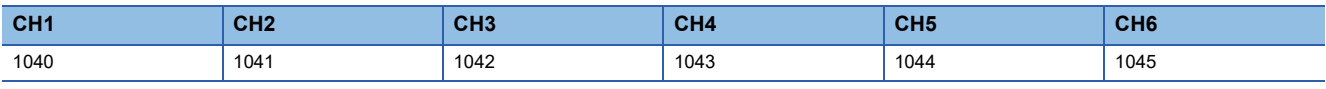

## ■**Enabling the setting**

Turn on and off 'Operating condition setting request' (Y9).

## ■**Default value**

The default is ms (1) for all channels.

## **CH1 Post-trigger logging points**

Set a number of data points collected for the time period from the occurrence of a hold trigger to the logging stop. For details on the logging function, refer to the following.

**F** [Page 63 Logging Function](#page-64-0)

#### ■**Buffer memory address**

The following shows the buffer memory address of this area.

• CHO Post-trigger logging points

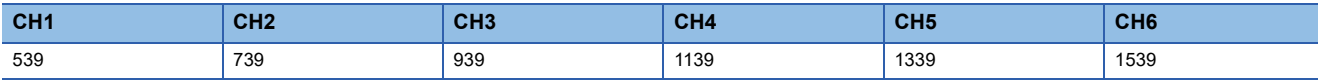

• CHO Post-trigger logging points (in Q compatible mode)

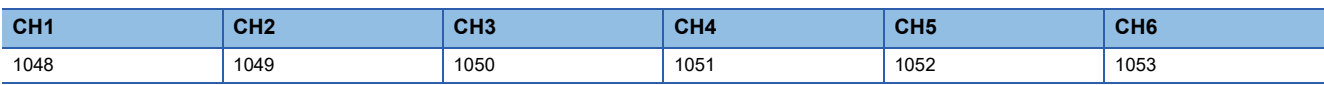

#### ■**Setting range**

The setting range is from 1 to 1000.

If a value out of the range is set, a post-trigger logging points setting range error (error code: 1D4DH) occurs. Logging cannot be performed.

When 'CH1 Logging enable/disable setting' (Un\G535) is set to Disable (1), the setting for 'CH1 Post-trigger logging points' (Un\G539) is ignored.

#### ■**Enabling the setting**

Turn on and off 'Operating condition setting request' (Y9).

#### ■**Default value**

The default value is 500 for all channels.

## **CH1 Level trigger condition setting**

Set the condition for the occurrence of a hold trigger when using the level trigger in the logging function.

To use the level trigger, set Level trigger condition setting to either level of Level trigger (condition: Rise) (1), Level trigger (condition: Fall) (2), or Level trigger (condition: Rise and fall) (3).

For details on the logging function, refer to the following.

**[Page 63 Logging Function](#page-64-0)** 

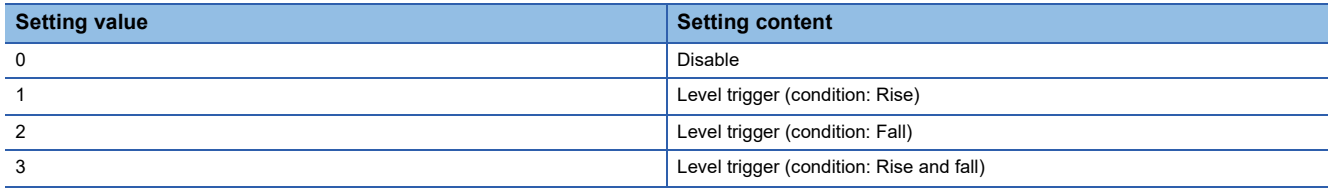

If a value other than the above is set, a level trigger condition setting range error (error code: 1D5 $\Box$ H) occurs.

#### ■**Buffer memory address**

The following shows the buffer memory address of this area.

• CHO Level trigger condition setting

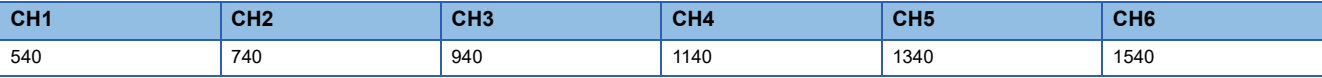

• CHO Level trigger condition setting (in Q compatible mode)

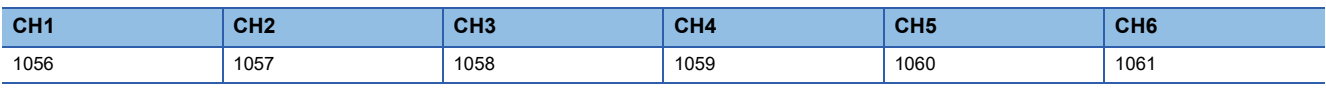

## ■**Enabling the setting**

Turn on and off 'Operating condition setting request' (Y9).

#### ■**Default value**

The default value is Disable (0) for all channels.

## **CH1 Trigger data**

Set a buffer memory address to be monitored using a level trigger.

Set the buffer memory address where the target data for monitoring is stored.

For details on the logging function, refer to the following.

S[Page 63 Logging Function](#page-64-0)

#### ■**Buffer memory address**

The following shows the buffer memory address of this area.

• CHO Trigger data

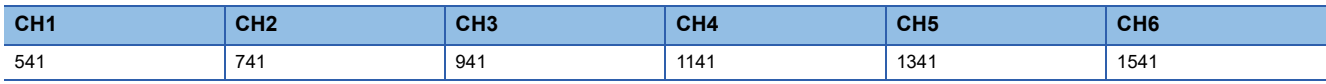

#### ■**Setting range**

The setting range is from 0 to 9999.

If a value out of the range is set, a trigger data setting range error (error code: 1D6DH) occurs. Logging cannot be performed. When 'CH1 Logging enable/disable setting' (Un\G535) is set to Disable (1), the setting for 'CH1 Trigger data' (Un\G541) is ignored.

#### ■**Enabling the setting**

Turn on and off 'Operating condition setting request' (Y9).

#### ■**Default value**

The default values are set as shown below.

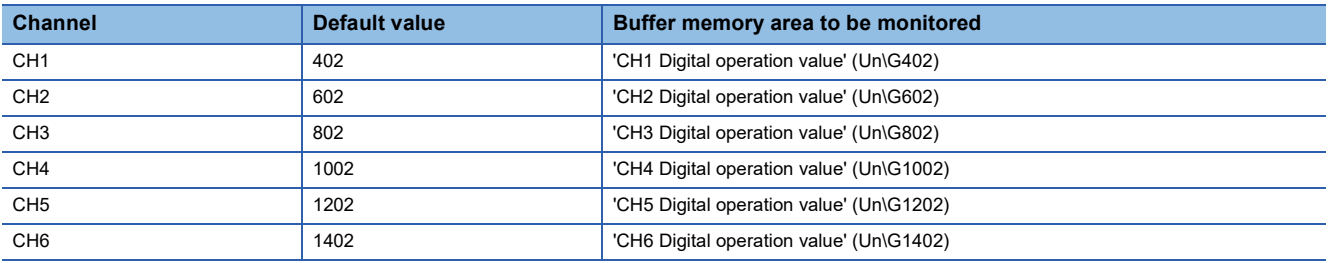

## **CH1 Trigger data [Q compatible mode]**

In the Q compatible mode, set a buffer memory address to be monitored using a level trigger. Set the buffer memory address where the target data for monitoring is stored.

#### ■**Buffer memory address**

The following shows the buffer memory address of this area.

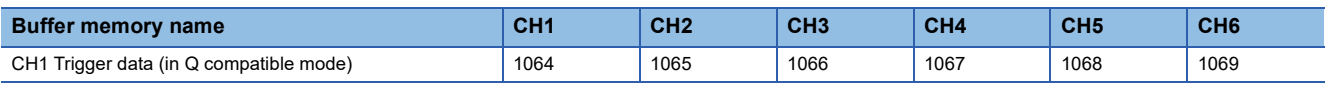

#### ■**Setting range**

The setting range is from 0 to 9999.

If a value out of the range is set, a trigger data setting range error (error code: 1D6H) occurs. Logging cannot be performed. When 'CH1 Logging enable/disable setting' (Un\G1000) is set to Disable (1), the setting for 'CH1 Trigger data' (Un\G1064) is ignored.

## ■**Enabling the setting**

Turn on and off 'Operating condition setting request' (Y9).

## ■**Default value**

The default values are set as shown below.

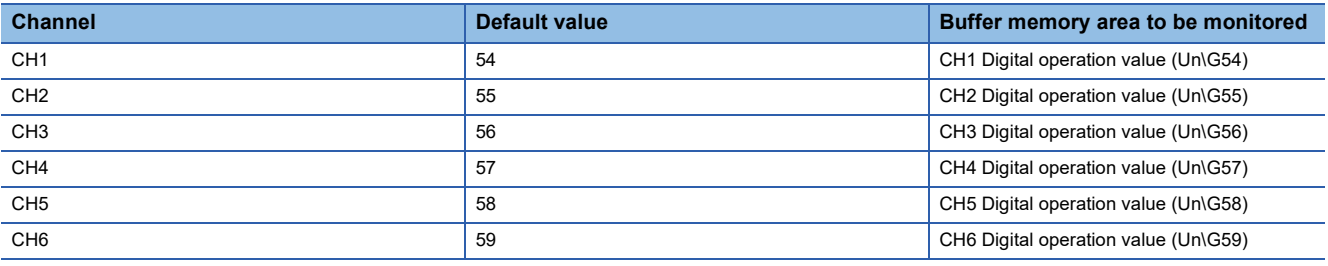

## **CH1 Trigger setting value**

Set a level to generate a level trigger.

For details on the logging function, refer to the following.

**F** [Page 63 Logging Function](#page-64-0)

## ■**Buffer memory address**

The following shows the buffer memory address of this area.

• CHO Trigger setting value

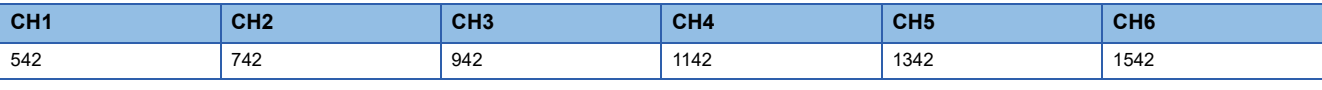

• CHO Trigger setting value (in Q compatible mode)

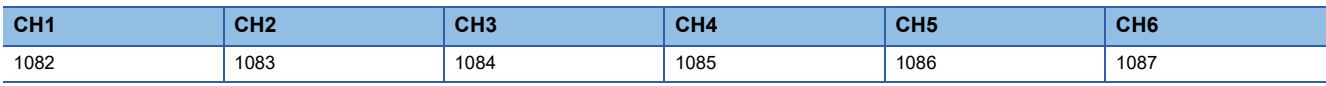

#### ■**Setting range**

The setting range is from -32768 to 32767.

## ■**Enabling the setting**

Turn on and off 'Operating condition setting request' (Y9).

#### ■**Default value**

The default value is 0 for all channels.

## **CH1 Loading interrupt enable/disable setting**

Set whether to enable or disable the logging read function. For details on the logging function, refer to the following.

**[Page 63 Logging Function](#page-64-0)** 

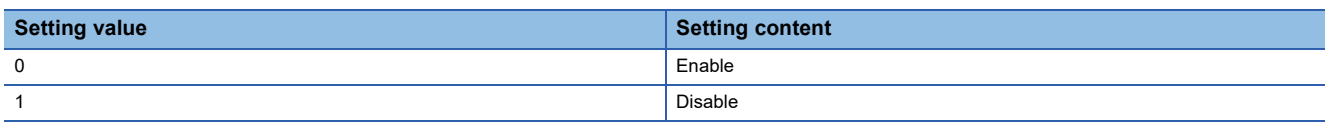

• If a value other than the above is set, a read interrupt enable/disable setting range error (error code: 1D8 $\Box$ H) occurs. Logging cannot be performed.

 • When CH1 Logging read enable/disable setting (Un\G544) is set to Enable (0), an interrupt is generated and sent to the CPU module by setting a read pointer each time an amount equivalent to the logging read points setting value is logged.

## ■**Buffer memory address**

The following shows the buffer memory address of this area.

• CHO Loading interrupt enable/disable setting

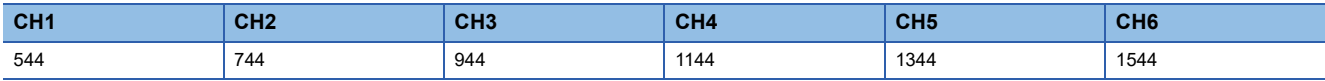

• CHO Loading interrupt enable/disable setting (in Q compatible mode)

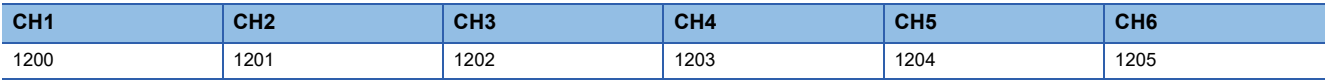

## ■**Enabling the setting**

Turn on and off 'Operating condition setting request' (Y9).

## ■**Default value**

The default value is Disable (1) for all channels.

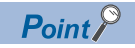

The interrupt pointer to be used is preset but can be changed. To change the interrupt pointer, set the corresponding interrupt pointer with the engineering tool.

## **CH1 Logging read points setting value**

An interrupt is generated to the CPU module each time data is logged for the set number of data points.

For details on the logging function, refer to the following.

**[Page 63 Logging Function](#page-64-0)** 

#### ■**Buffer memory address**

The following shows the buffer memory address of this area.

• CHO Logging read points setting value

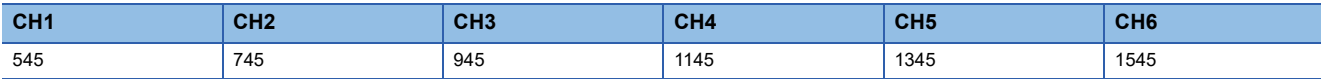

• CHO Logging read points setting value (in Q compatible mode)

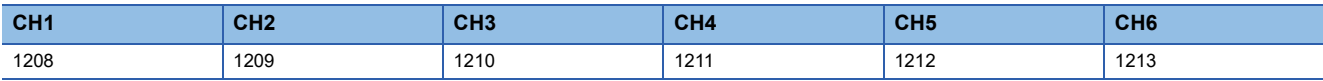

#### ■**Setting range**

The setting range is from 1 to 1000.

If a value out of the range is set, a logging read points setting value range error (error code: 1D9 $\Box$ H) occurs. Logging cannot be performed.

#### ■**Enabling the setting**

Turn on and off 'Operating condition setting request' (Y9).

#### ■**Default value**

The default value is 100 for all channels.

## **CH1 Range setting**

This area is for setting an input range.

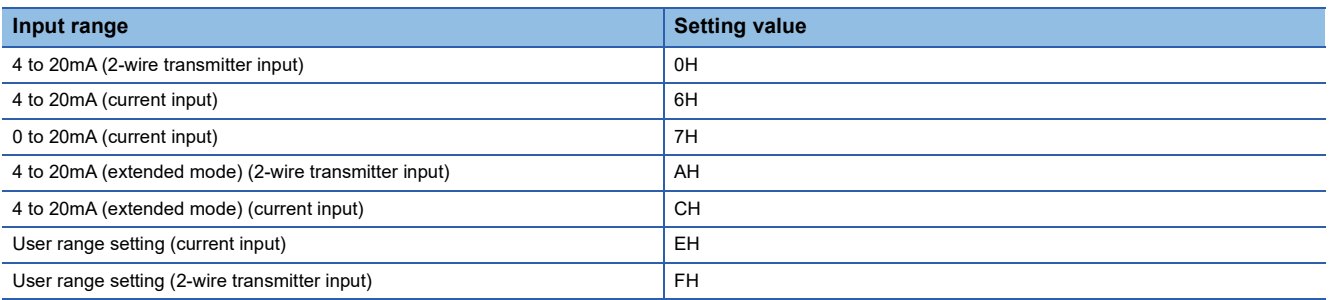

• If a value other than the above is set, a range setting range error (error code: 1900H) occurs.

 • The input range cannot be changed for channels with A/D conversion disabled. To change the input range, set 'CH1 A/D conversion enable/disable setting' (Un\G500) to A/D conversion enable (0), and turn on and off 'Operating condition setting request' (Y9).

#### ■**Buffer memory address**

The following shows the buffer memory address of this area.

 $\cdot$  CHO Range setting

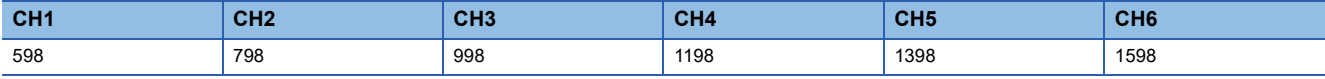

## ■**Enabling the setting**

Turn on and off 'Operating condition setting request' (Y9).

#### ■**Default value**

The default value is 4 to 20mA (2-wire transmitter input) (0H) for all channels.

## **Range setting [Q compatible mode]**

When the Q compatible mode function is used, this area is for setting an input range.

The range setting value is the same as the one for the R mode.

#### ■**Buffer memory address**

The following shows the buffer memory address of this area.

• Buffer memory address: 402

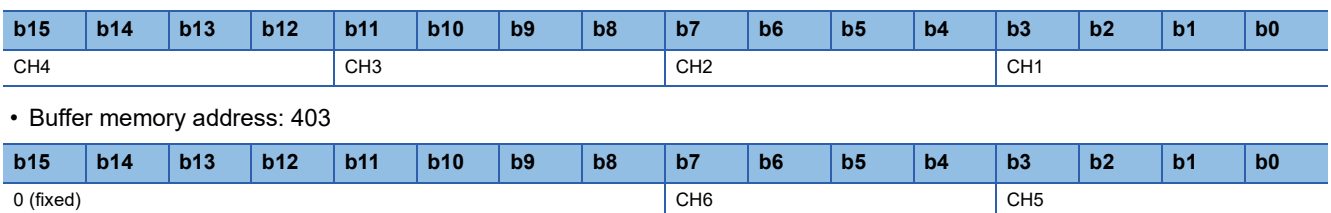

The input range cannot be changed for channels with A/D conversion disabled. To change the input range, set the bit corresponding to the channel of 'A/D conversion enable/disable setting [Q compatible mode]' (Un\G0) to A/D conversion enable (0), and turn on and off 'Operating condition setting request' (Y9).

#### ■**Enabling the setting**

Turn on and off 'Operating condition setting request' (Y9).

#### ■**Default value**

The default value is 4 to 20mA (2-wire transmitter input) (0H) for all channels.

## **Error history**

## Up to 16 errors that occurred in the module are recorded.

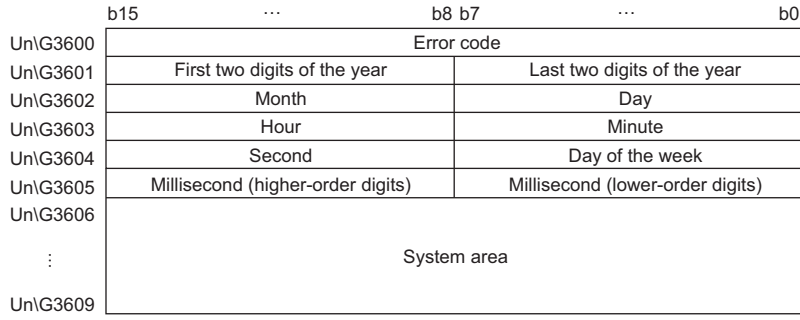

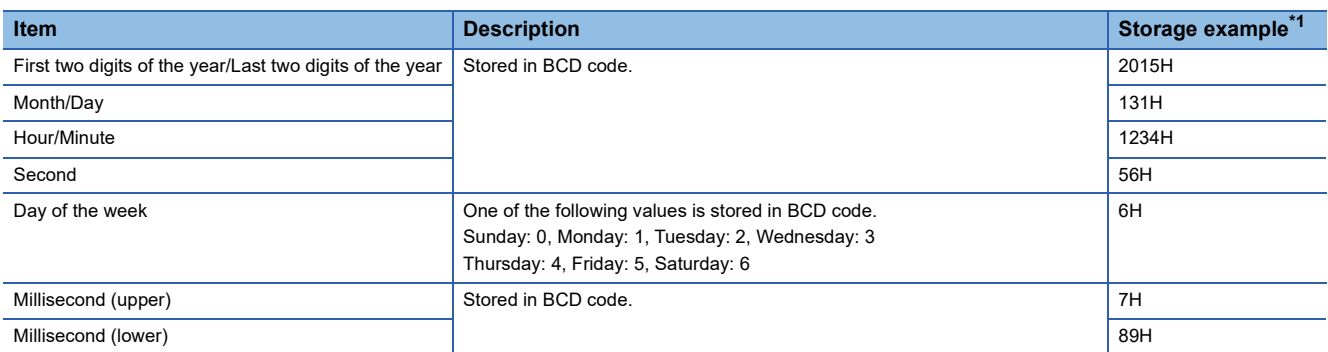

\*1 Values stored when an error occurs at 12:34:56.789 on Saturday, January 31st, 2015.

## ■**Buffer memory address**

The following shows the buffer memory address of this area.

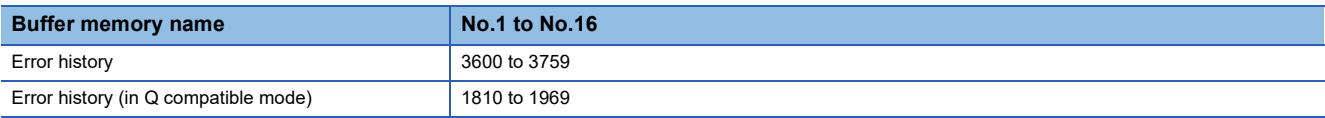

## **Alarm history**

## Up to 16 alarms that occurred in the module are recorded.

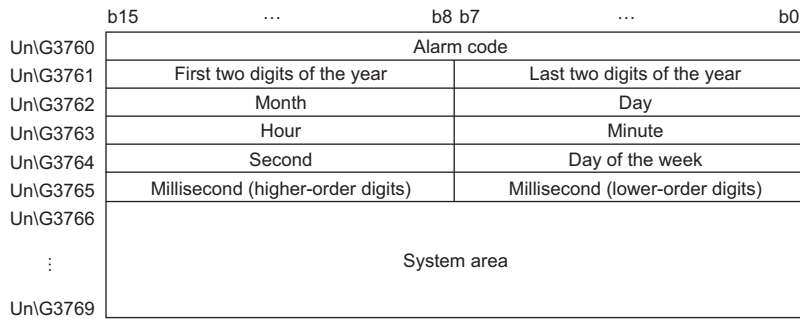

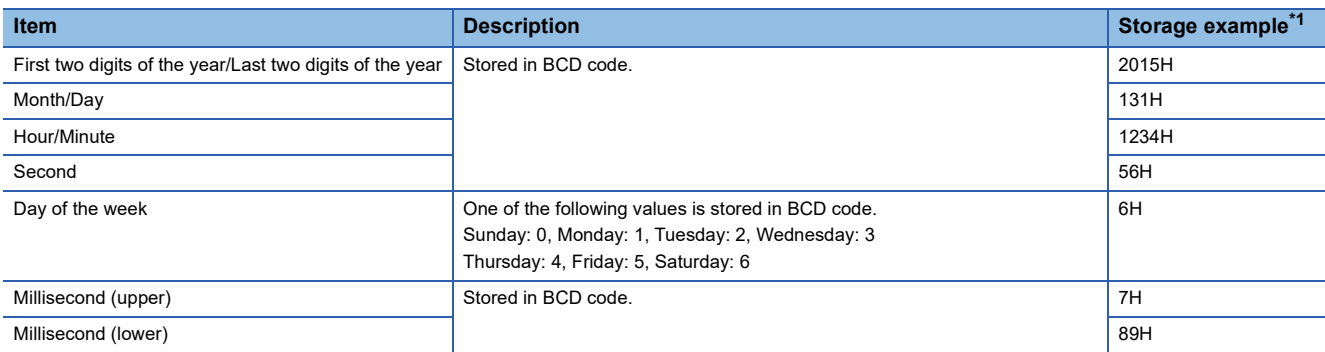

\*1 Values stored when an alarm occurs at 12:34:56.789 on Saturday, January 31st, 2015.

## ■**Buffer memory address**

The following shows the buffer memory address of this area.

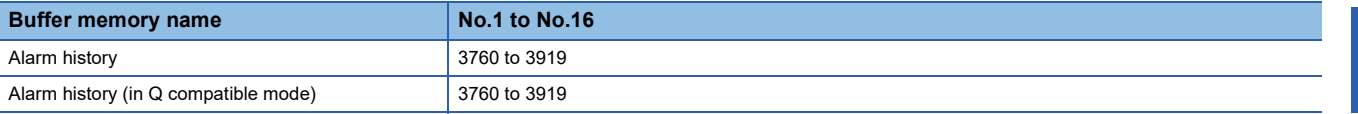

## **CH1 User range setting**

This area restores the offset/gain setting value in user range setting.

#### ■**Buffer memory address**

The following shows the buffer memory address of this area.

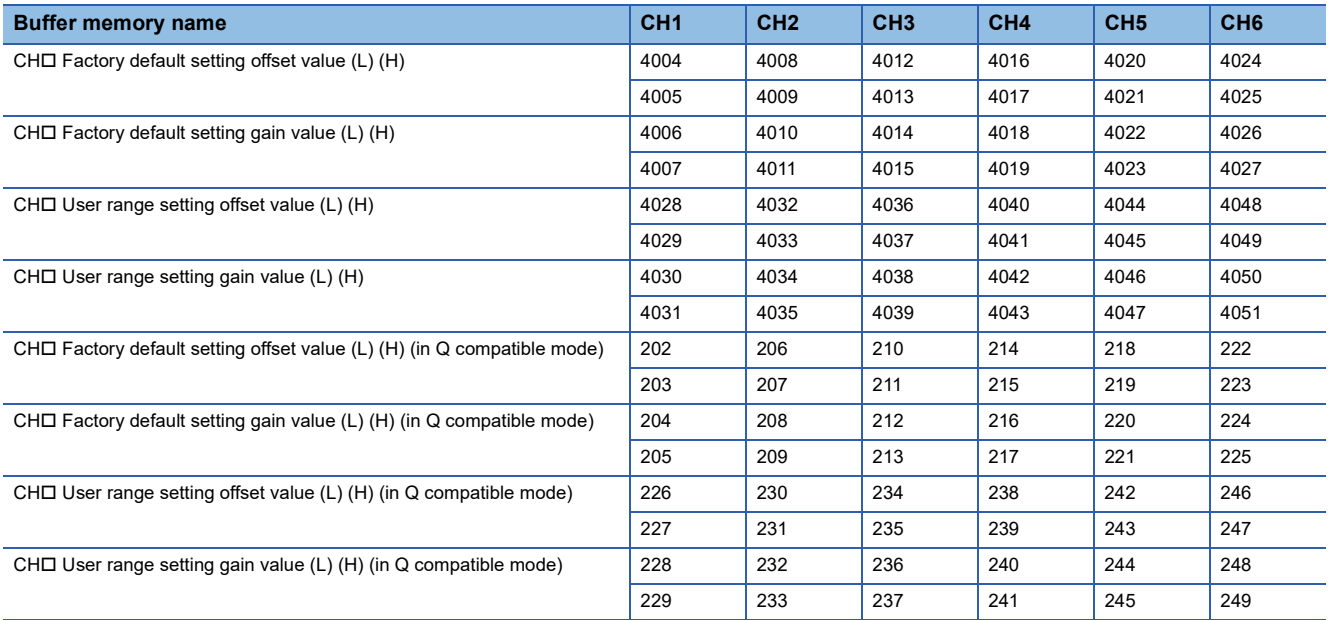

When the following operations are performed, the data to be used is stored (saved).

- Writing the initial setting by engineering tool
- Turning on 'Operating condition setting request' (Y9) (Data is not saved when the mode is switched from the normal mode to the offset/gain setting mode by 'Mode switching setting' (Un\G296, Un\G297).)
- Writing an offset/gain value in the offset/gain setting mode (When 'User range write request' (YA) is turned on) When restoring the offset/gain setting value in user range setting, set the same data as the saved data in this area to the corresponding area of the A/D converter module that is the restoration destination.

For the offset/gain setting, refer to the following.

MELSEC iQ-R Channel Isolated Analog-Digital Converter Module User's Manual (Startup)

#### ■**Default value**

The default value is 0 for all channels.

## **CH1 Offset/gain setting mode**

Specify the channel where the offset/gain setting is adjusted.

- Offset/gain setting mode (offset specification): Channel to adjust the offset
- Offset/gain setting mode (gain specification): Channel to adjust the gain

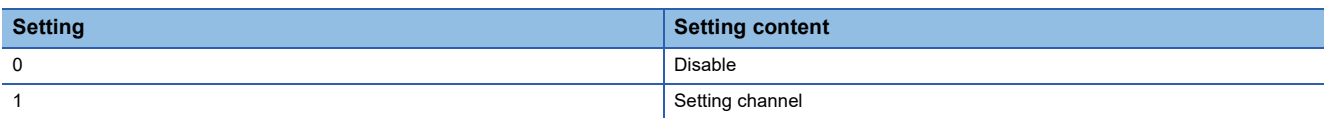

Set one of the offset specification or gain specification to the Setting channel (1), and the other to Disable (0). When a value other than 0 and 1 is set, an offset/gain setting channel range error (error code: 1E8H) occurs.

Multiple channels can be set at the same time. In that case, set the offset specification and gain specification separately. The offset specification and gain specification cannot be set at the same time.

In the following cases, an offset/gain setting channel specification error (error code: 1E50H) occurs. Also, the ON/OFF status of the power supply requirements for 2-wire transmitter does not change.

- When both the offset specification and gain specification of the same channel are set to Setting channel (1)
- When Disable (0) is set for all channels
- When both the offset specification and gain specification of multiple channels are set to Setting channel (1) at the same time

Also when 'Offset/gain change request' (YC) is turned on before 'Channel change request' (YB) is turned on, an offset/gain setting channel specification error (error code: 1E50H) occurs. In this case, the last value is the set value.

#### ■**Buffer memory address**

The following shows the buffer memory address of this area.

• CHO Offset/gain setting mode (offset specification)

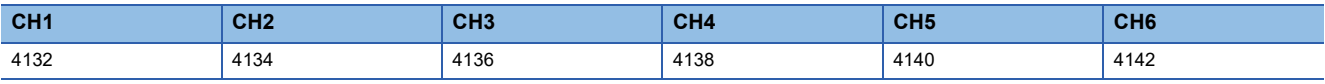

• CHO Offset/gain setting mode (gain specification)

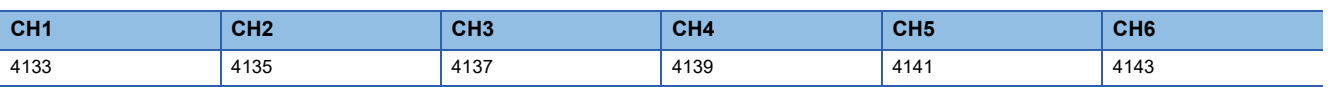

#### ■**Enabling the setting**

Turn on 'Channel change request' (YB).

#### ■**Default value**

The default value is Disable (0) for all channels.

## **Offset/gain setting mode [Q compatible mode]**

When the Q compatible mode function is used, specify the channel where the offset/gain setting is adjusted. The setting value of the offset/gain setting mode is the same as the one for the R mode.

#### ■**Buffer memory address**

The following shows the buffer memory address of this area.

• Buffer memory address: 22 (offset specification)

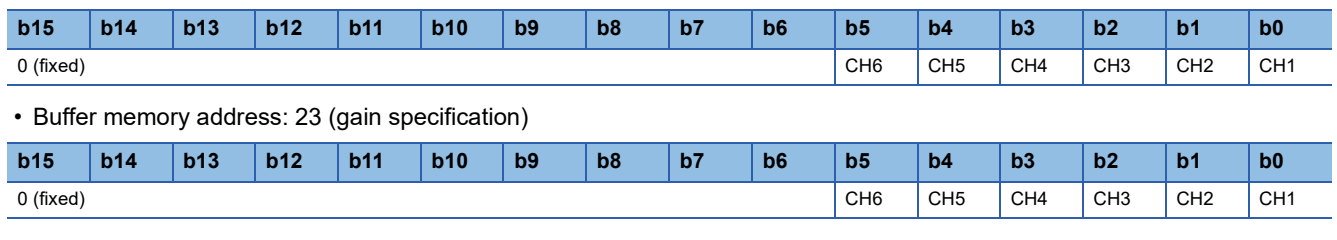

#### ■**Enabling the setting**

Turn on 'Channel change request' (YB).

## ■**Default value**

The default value is Disable (0).

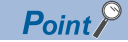

When the offset/gain setting is configured from the offset/gain setting window of an engineering tool, the setting is performed properly on the window. Therefore, a program is not required to perform the setting. When a sequence program used for the MELSEC-Q series A/D converter module is utilized to configure the offset/gain setting, check that an appropriate value has been set in this area.

For the sequence programs for the MELSEC-Q series A/D converter module, refer to the following.

 MELSEC-Q Channel Isolated Analog-Digital Converter Module/Channel Isolated Analog-Digital Converter Module (With Signal Conditioning Function) User's Manual

## **CH1 Logging data**

This area stores the data logged by the logging function.

Up to 1000 points of data can be stored per channel. When the number of stored data points is 1001 or greater, data is continuously collected overwriting the data from the head.

For details on the logging function, refer to the following.

**[Page 63 Logging Function](#page-64-0)** 

#### ■**Buffer memory address**

The following shows the buffer memory address of this area.

• CHO Logging data

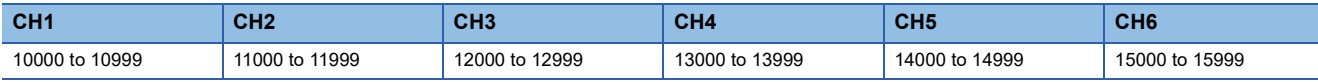

• CHO Logging data (in Q compatible mode)

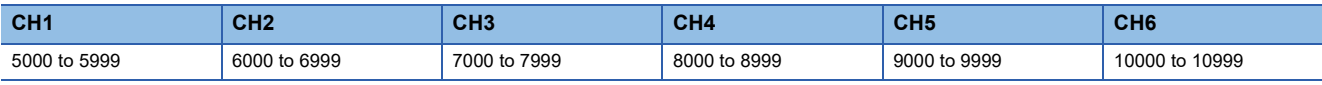

## $Point<sup>0</sup>$

 • When 'Operating condition setting request' (Y9) is turned on, the logging data in all the channels are cleared.

 • When Logging hold request is turned off while 'CH1 Logging hold flag' (Un\G409) is on, data logging resumes. In this case, the logged data is not cleared.

# **Appendix 4 Dedicated Instructions**

## **Instruction list**

The following table lists the dedicated instructions that can be used in the A/D converter module.

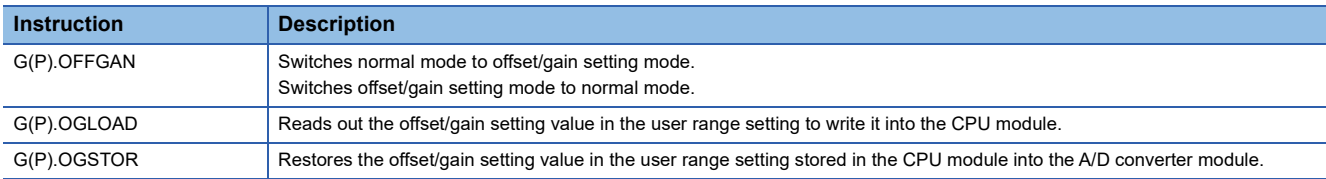

For details on the dedicated instructions, refer to the following.

MELSEC iQ-R Programming Manual (Module Dedicated Instructions)

# **Appendix 5 Operation Examples of When the Remote Head Module Is Mounted**

This section describes operation examples of when the remote head module is mounted.

## **System configuration example**

The following system configuration is used to explain an example of operation.

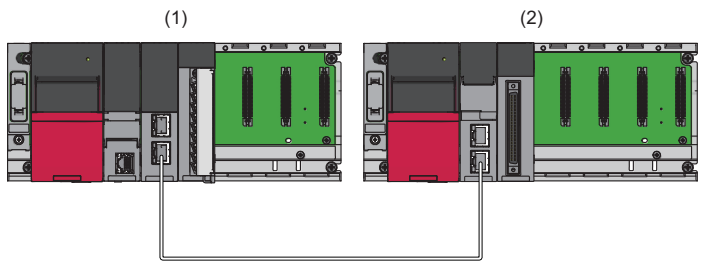

(1) Master station (Network number 1, station number 0)

- Power supply module: R61P
- CPU module: R04CPU
- Master/local module: RJ71GF11-T2 (Start I/O number: 0000H to 001FH)
- Input module: RX10 (Start I/O number: 0020H to 002FH)
- (2) Intelligent device station (Network number 1, station number 1)
- Power supply module: R61P
- Remote head module: RJ72GF15-T2
- A/D converter module: R60AD6-DG (Start I/O number: 0000H to 000FH\*1)

\*1 In the RX/RY setting of the master station, set 1000H to 100FH as the start I/O number of the A/D converter module.

## **Setting in the master station**

Connect the engineering tool to the CPU module of the master station and set parameters.

- *1.* Create the project with the following settings.
- $\mathbb{R}$  [Project]  $\Rightarrow$  [New]

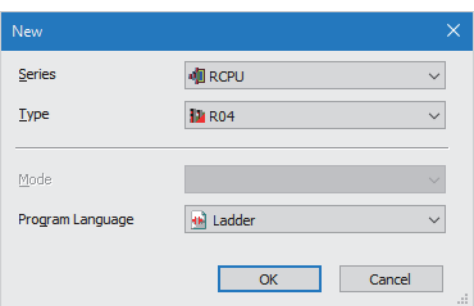

- *2.* Click the [Setting Change] button and set the module to use the module labels.
- *3.* Click the [OK] button in the following window to add the module labels of the CPU module.

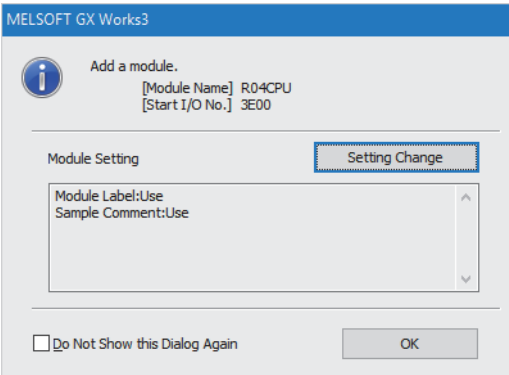

*4.* Add the master/local module with the following settings.

 $\mathcal{L}$  [Navigation window]  $\Leftrightarrow$  [Parameter]  $\Leftrightarrow$  [Module Information]  $\Leftrightarrow$  Right-click  $\Leftrightarrow$  [Add New Module]

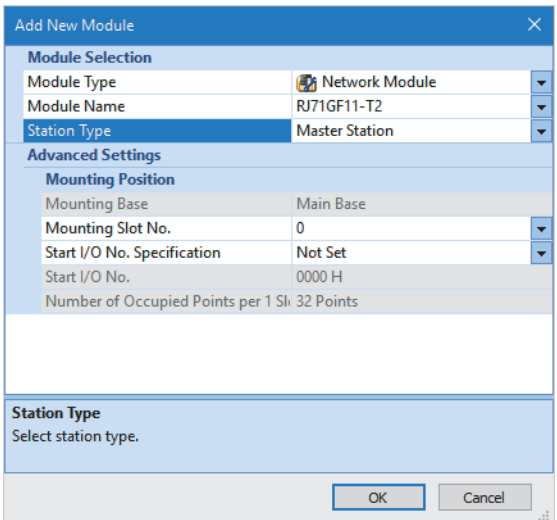

*5.* Click the [OK] button in the following window to add the module labels of the master/local module.

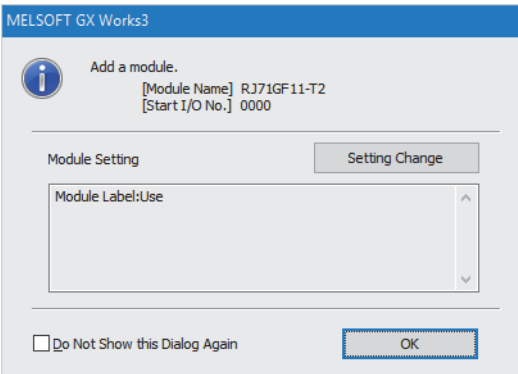

*6.* Set "Required Settings" of the module parameter of the master/local module as shown below.

 $\textcircled{x}$  [Navigation window]  $\Leftrightarrow$  [Parameter]  $\Leftrightarrow$  [Module Information]  $\Leftrightarrow$  [RJ71GF11-T2]  $\Leftrightarrow$  [Required Settings]

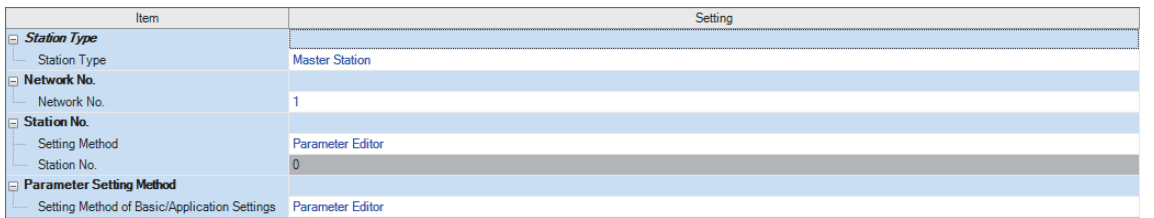

- *7.* Set "Network Configuration Settings" of the module parameter of the master/local module as shown below.
- $\mathcal{L}$  [Navigation window]  $\Leftrightarrow$  [Parameter]  $\Leftrightarrow$  [Module Information]  $\Leftrightarrow$  [RJ71GF11-T2]  $\Leftrightarrow$  [Basic setting]  $\Leftrightarrow$  [Network Configuration Settings]

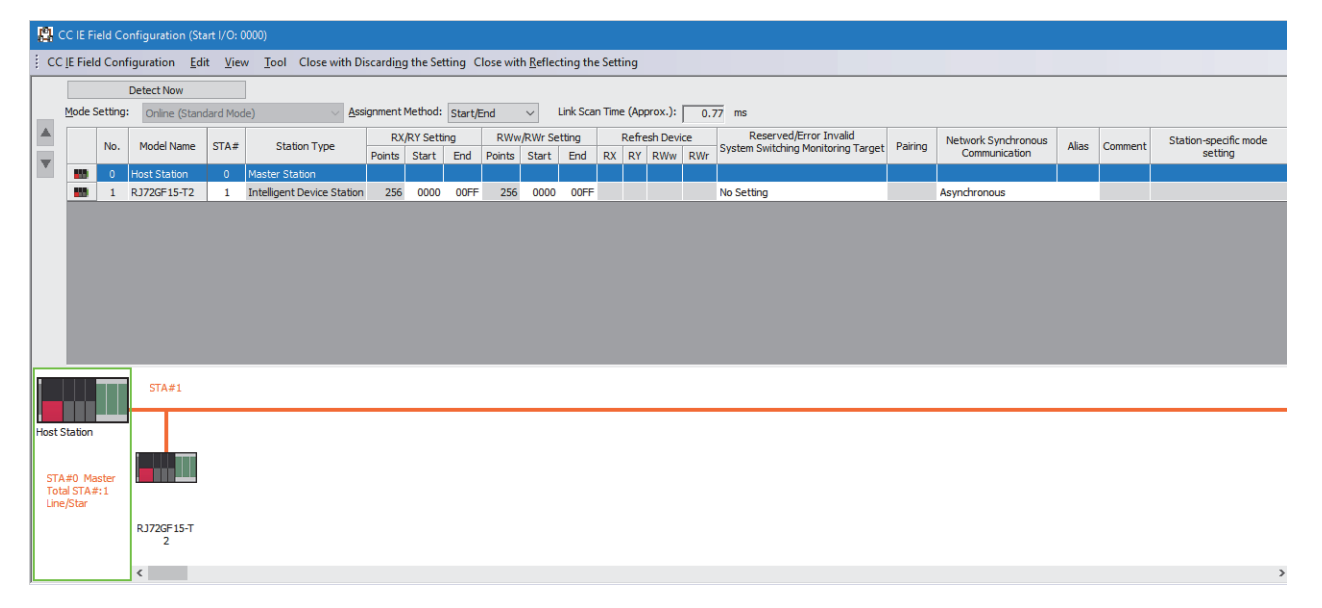

*8.* Set "Refresh settings" of the module parameter of the master/local module as shown below.

 $\heartsuit$  [Navigation window]  $\Rightarrow$  [Parameter]  $\Rightarrow$  [Module Information]  $\Rightarrow$  [RJ71GF11-T2]  $\Rightarrow$  [Basic setting]  $\Rightarrow$  [Refresh settings]

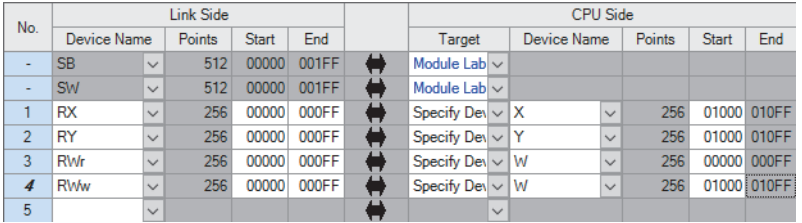

*9.* Write the set parameters to the CPU module on the master station. Then reset the CPU module or power off and on the system.

 $\mathcal{L}$  [Online]  $\Leftrightarrow$  [Write to PLC]

 $Point<sup>0</sup>$ 

For parameters of the master/local module which are not described in this procedure, set default values. For details on parameters of the master/local module, refer to the following.

MELSEC iQ-R CC-Link IE Field Network User's Manual (Application)
# **Setting in the intelligent device station**

Connect the engineering tool to the remote head module of the intelligent device station and set parameters.

- *1.* Create the project with the following settings.
- $\mathbb{R}$  [Project]  $\Rightarrow$  [New]

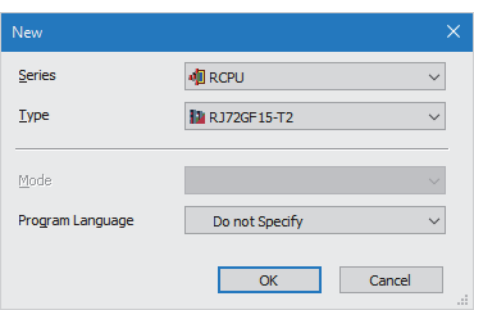

*2.* Set "Network Required Setting" of "CPU Parameter" of the remote head module as shown below.

ึ [Navigation window]  $\Leftrightarrow$  [Parameter]  $\Leftrightarrow$  [RJ72GF15-T2]  $\Leftrightarrow$  [CPU Parameter]  $\Leftrightarrow$  [Network Required Setting]

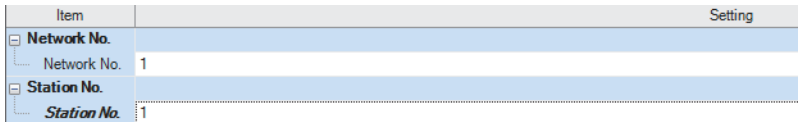

*3.* Add the A/D converter module with the following settings.

 $\text{``}$  [Navigation window]  $\Rightarrow$  [Parameter]  $\Rightarrow$  [Module Information]  $\Rightarrow$  Right-click  $\Rightarrow$  [Add New Module]

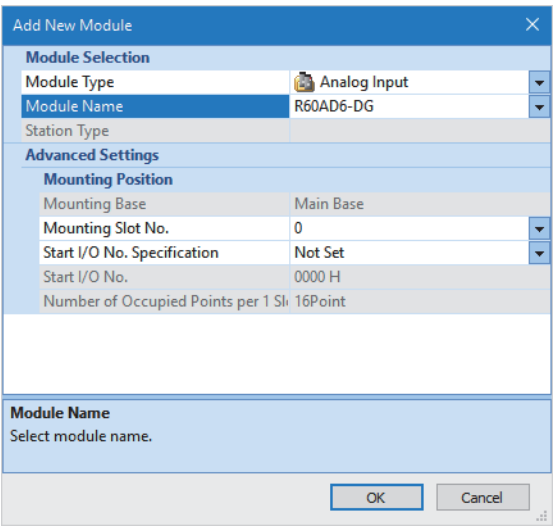

*4.* Configure the setting not to use the module labels.

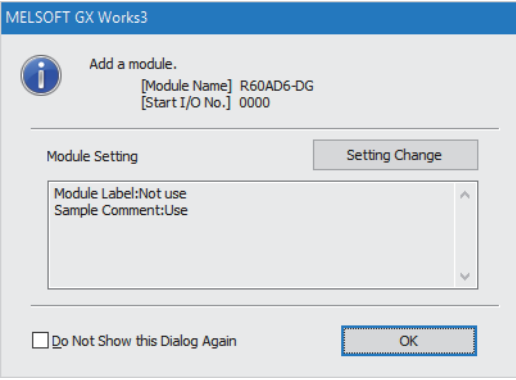

**A**

*5.* Set "Basic setting" of the module parameter of the A/D converter module as shown below.

 $\gamma$  [Navigation window]  $\Rightarrow$  [Parameter]  $\Rightarrow$  [Module Information]  $\Rightarrow$  [R60AD6-DG]  $\Rightarrow$  [Basic setting]

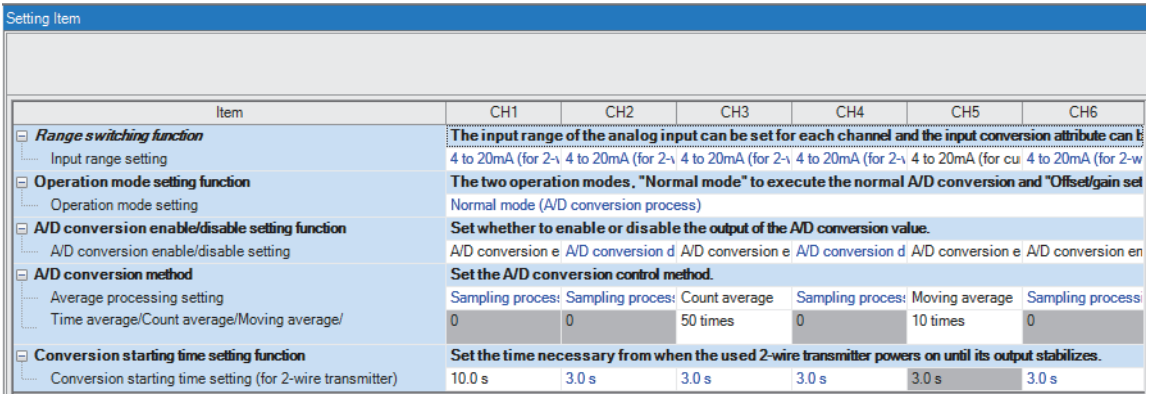

**6.** Set "Application setting" of the module parameter of the A/D converter module as shown below.

 $\textcircled{I}$  [Navigation window]  $\Leftrightarrow$  [Parameter]  $\Leftrightarrow$  [Module Information]  $\Leftrightarrow$  [R60AD6-DG]  $\Leftrightarrow$  [Application setting]

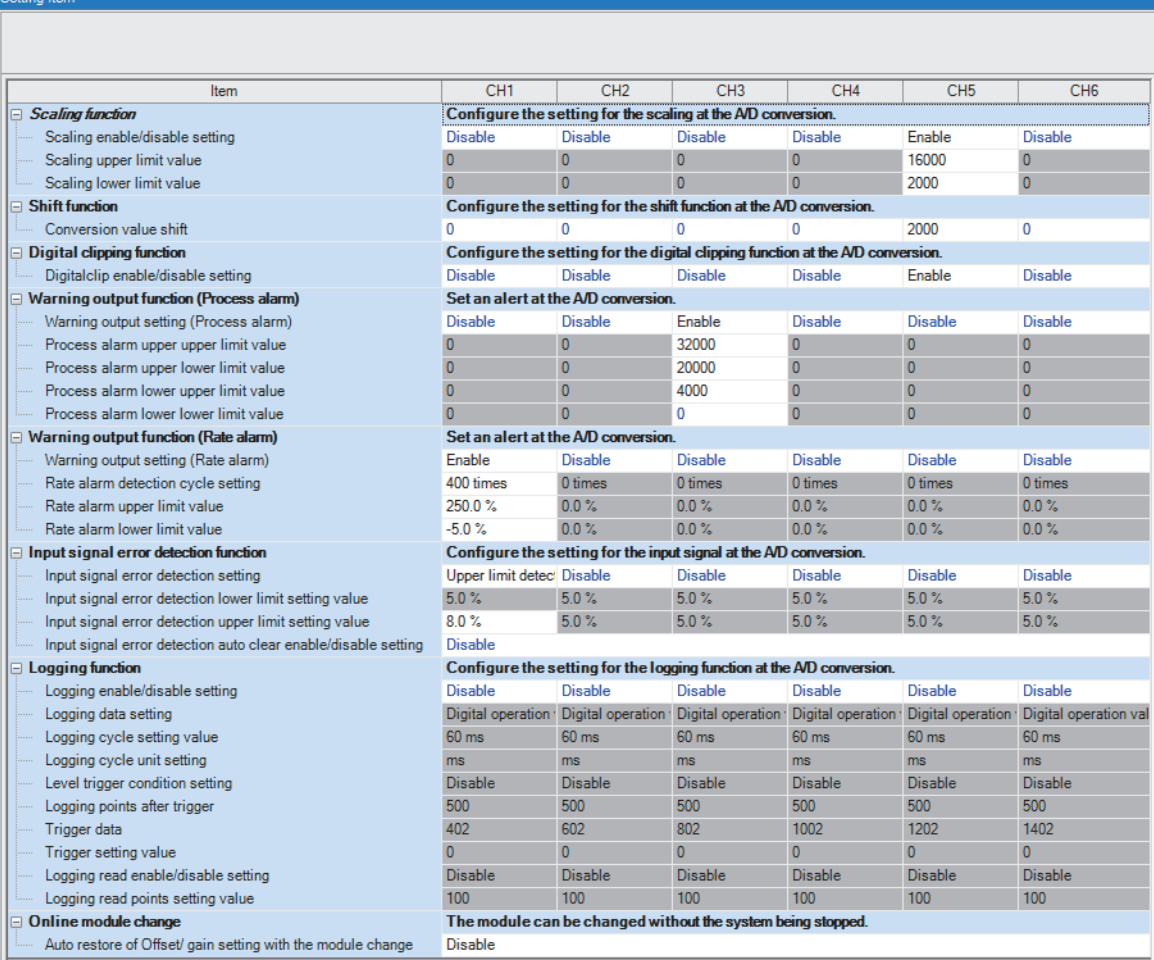

- *7.* Set "Refresh settings" of the module parameter of the A/D converter module as shown below.
- $\textcircled{r}$  [Navigation window]  $\Rightarrow$  [Parameter]  $\Rightarrow$  [Module Information]  $\Rightarrow$  [R60AD6-DG]  $\Rightarrow$  [Refresh settings]

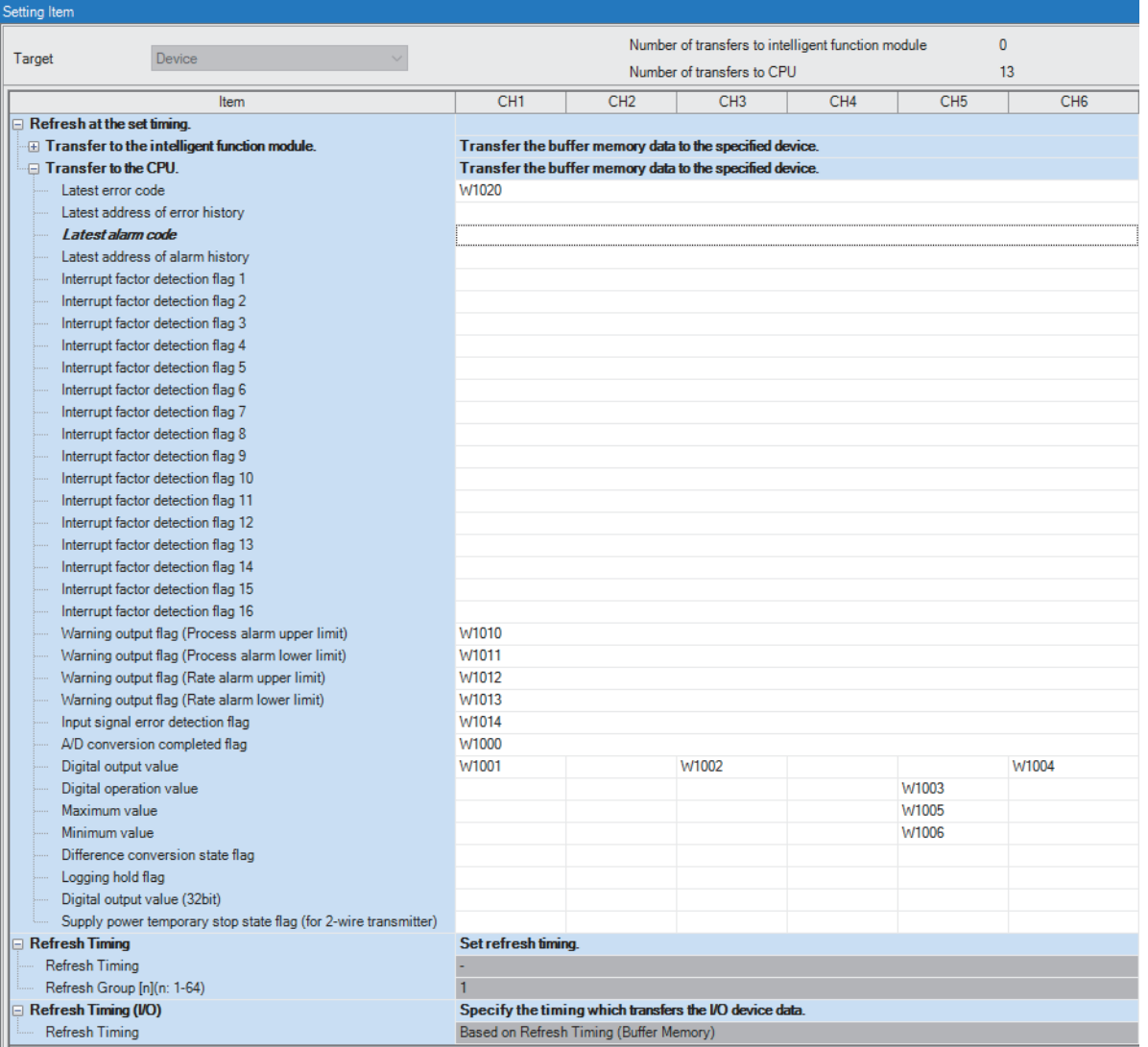

- *8.* Write the set parameters to the remote head module on the intelligent device station. Then reset the remote head module or turn off and on the power.
- $\mathcal{L}$  [Online]  $\Leftrightarrow$  [Write to PLC]

 $Point$ 

For parameters of the remote head module which are not described in this procedure, set default values. For details on parameters of the remote head module, refer to the following.

MELSEC iQ-R CC-Link IE Field Network Remote Head Module User's Manual (Application)

# **Checking the network status**

After setting parameters to the master station and the intelligent device station, check whether data link is normally performed between the master station and the intelligent device station. Check the network status using the CC-Link IE Field Network diagnostics of the engineering tool.

For how to perform the CC-Link IE Field Network diagnostics from the master station, refer to the following.

MELSEC iQ-R CC-Link IE Field Network User's Manual (Application)

## **Program examples**

For the program examples, the module labels of the master/local module are used.

Write the programs to the CPU module on the master station.

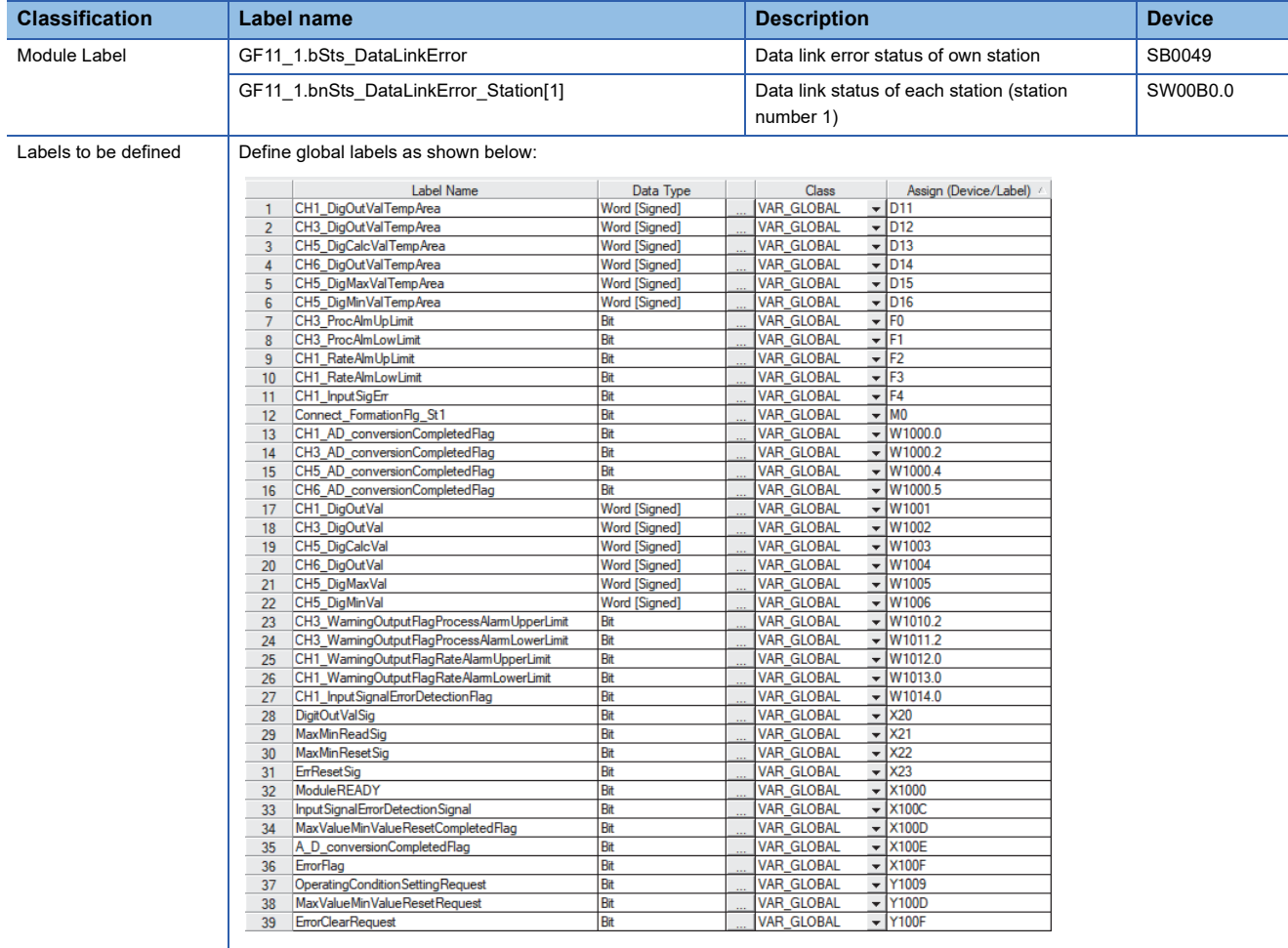

### **Common program**

The following figure shows an example of the program to check the data link status of the remote head module (station number 1).

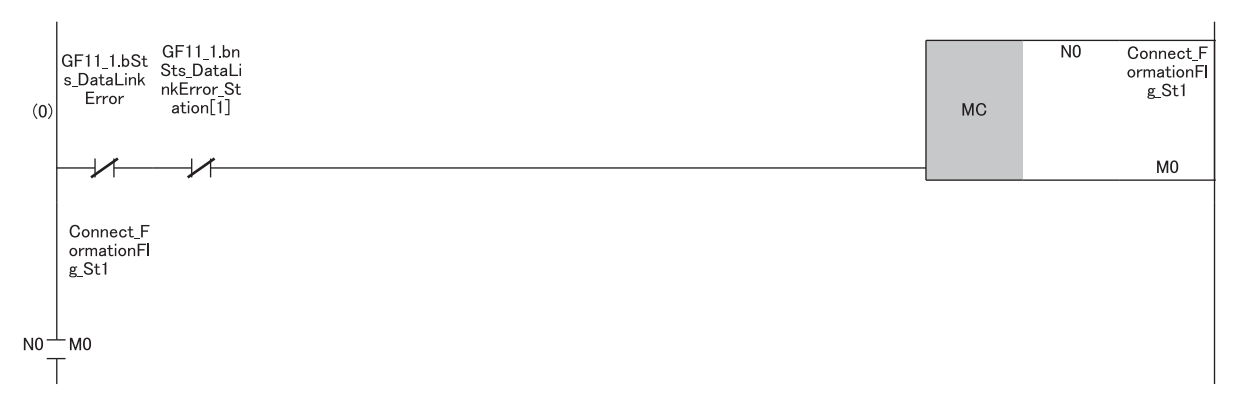

(0) Checks the data link status of the remote head module (station number 1).

Add the MCR instruction shown below to the last of the program.

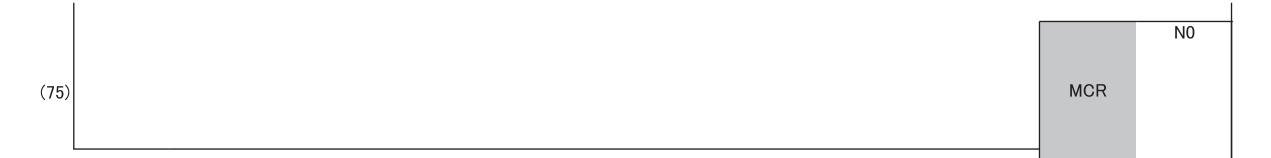

### **Program example 1**

This program is an example to read and save the digital output values of CH1, CH3, and CH6, and the digital operation value of CH5.

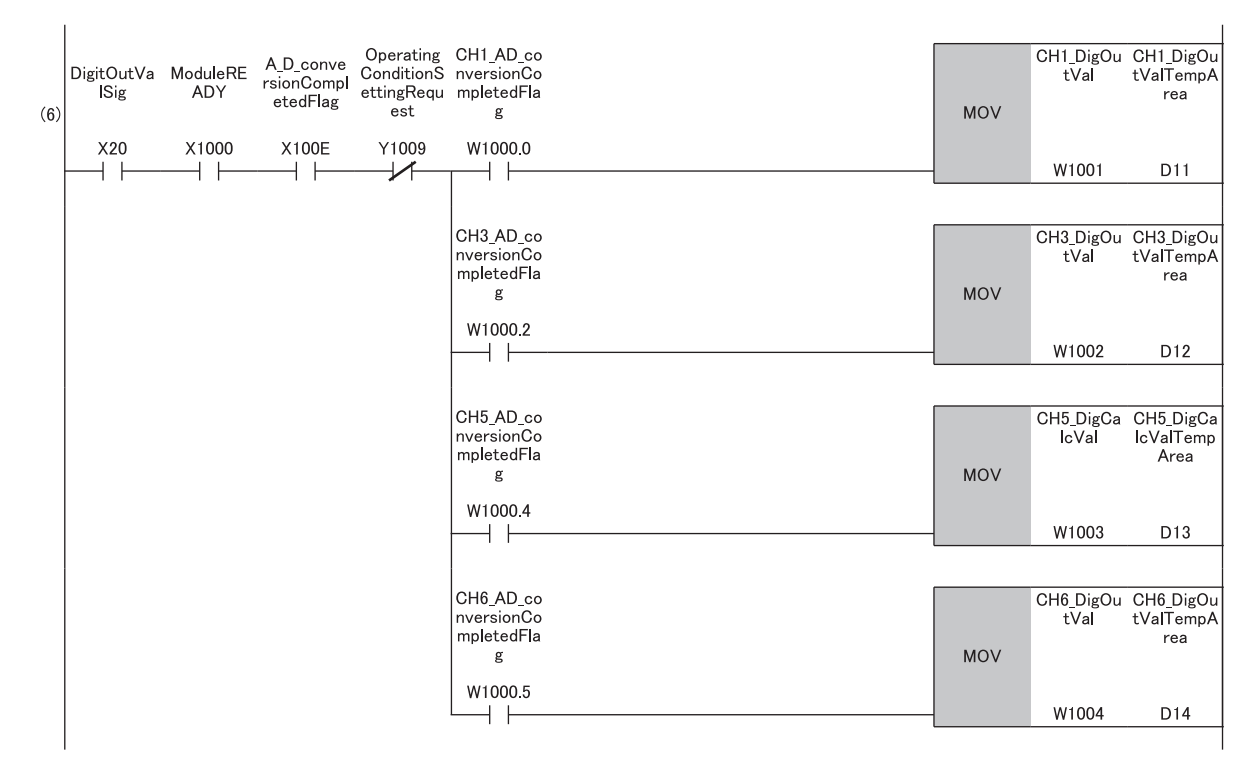

(6) Reads values of CH1 Digital output value, CH3 Digital output value, CH5 Digital operation value, and CH6 Digital output value.

**A**

### **Program example 2**

The following figure shows an example of the program to read a maximum value and a minimum value of CH5 and clear the values after reading out them.

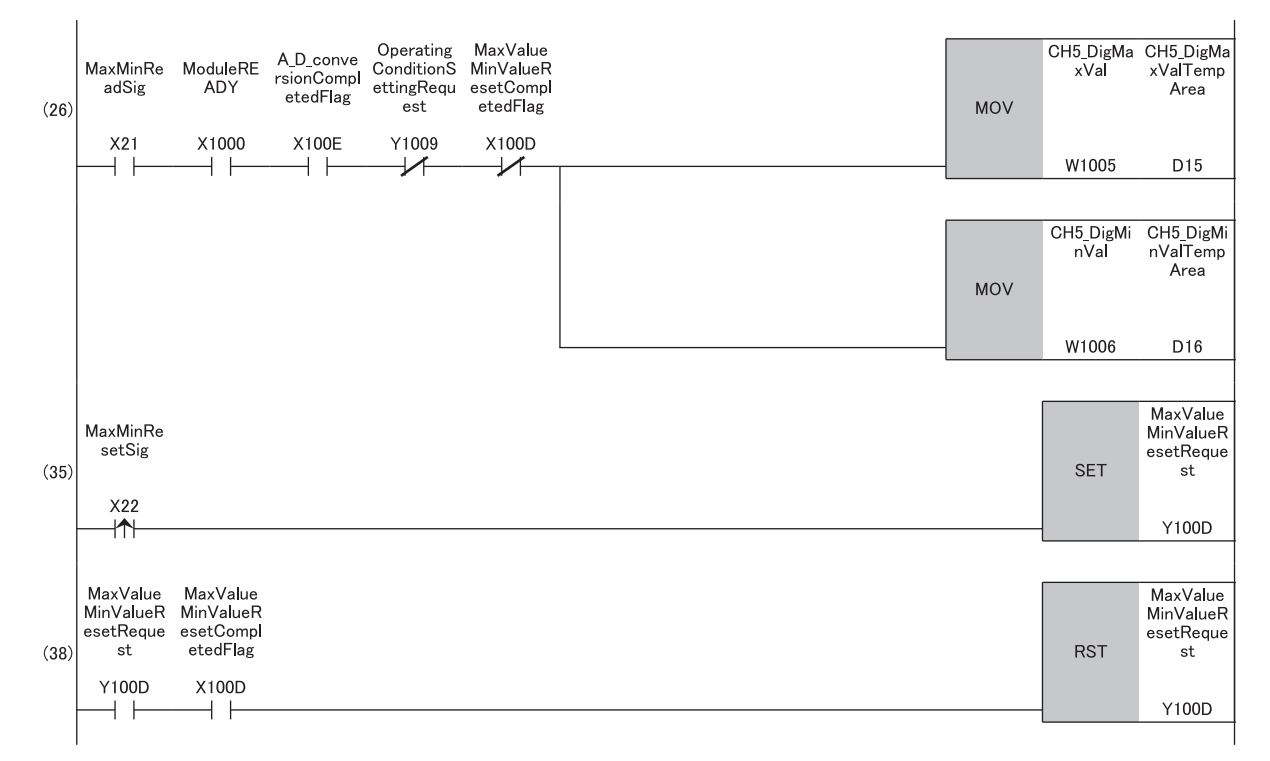

(26)Reads values of CH5 Maximum value and CH5 Minimum value. (35)Turns on 'Maximum value/minimum value reset request' (Y100D). (38)Turns off 'Maximum value/minimum value reset request' (Y100D).

### **Program example 3**

The following figure shows an example of the program to perform operations reacting to a warning if a warning (process alarm upper/lower limit) occurs in CH3.

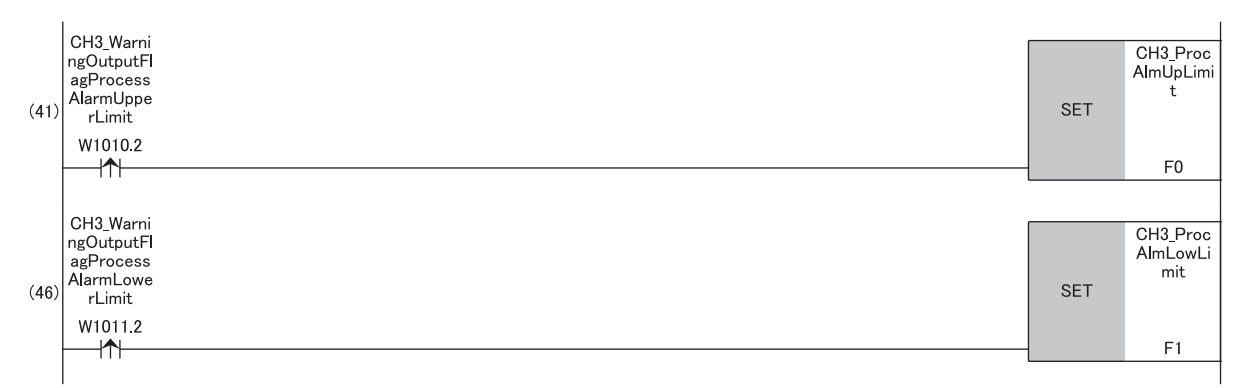

(41)Performs a processing of when a warning (process alarm upper limit) has occurred in CH3. (46)Performs a processing of when a warning (process alarm lower limit) has occurred in CH3.

### **Program example 4**

The following figure shows an example of the program to perform operations reacting to a warning if a warning (rate alarm upper/lower limit) occurs in CH1.

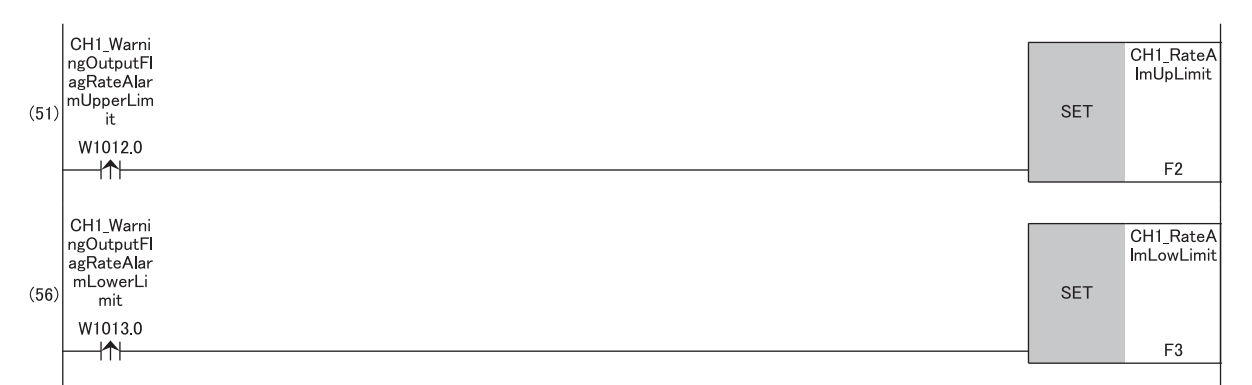

(51)Performs a processing of when a warning (rate alarm upper limit) has occurred in CH1. (56)Performs a processing of when a warning (rate alarm lower limit) has occurred in CH1.

### **Program example 5**

The following figure shows an example of the program to clear Input signal error detection flag, Error flag, and Latest error code if an input signal error is detected in CH1 or an error occurs in any of the channels.

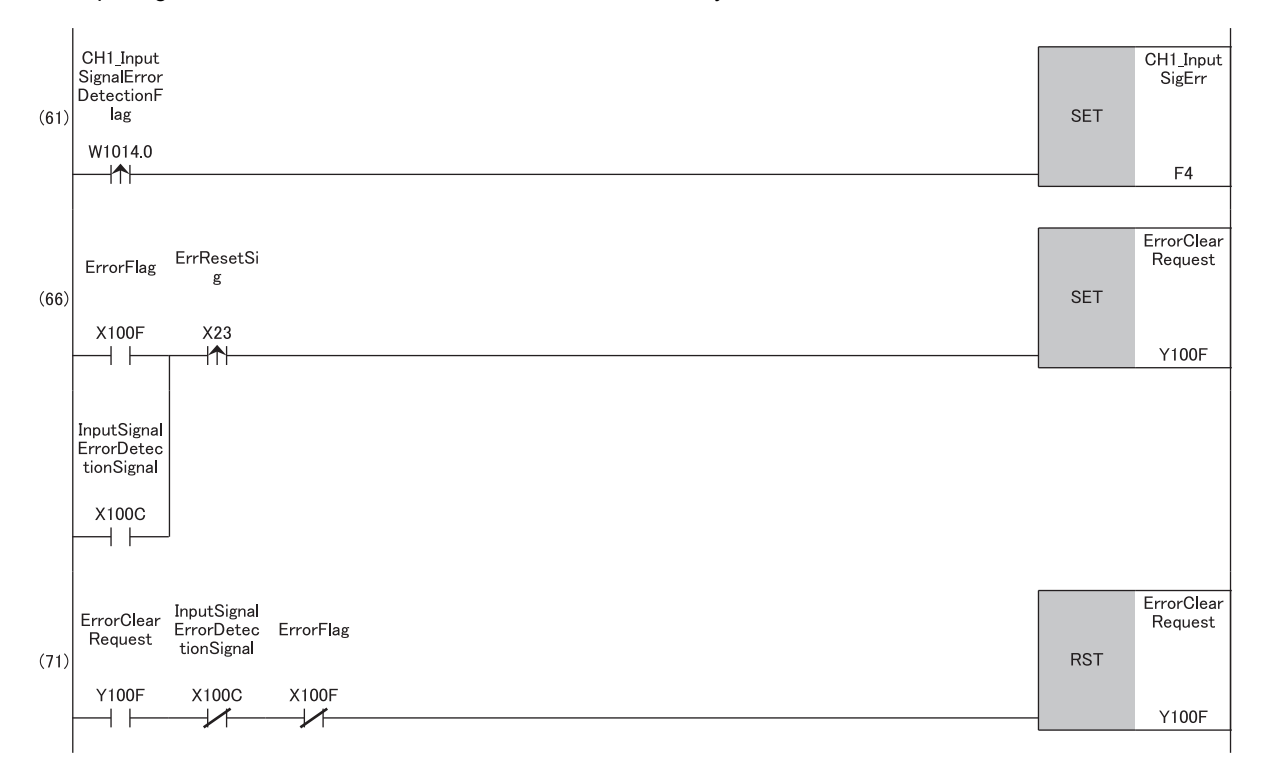

(61)Performs a processing of when an input signal error was detected in CH1.

(66)Turns on 'Error clear request' (Y100F).

(71)Turns off 'Error clear request' (Y100F).

# **Appendix 6 Using the Module in the Redundant System with Redundant Extension Base Unit**

This chapter describes restrictions and precautions for using the A/D converter module that is mounted on the extension base unit in the redundant system.

# **Restrictions on functions and specifications**

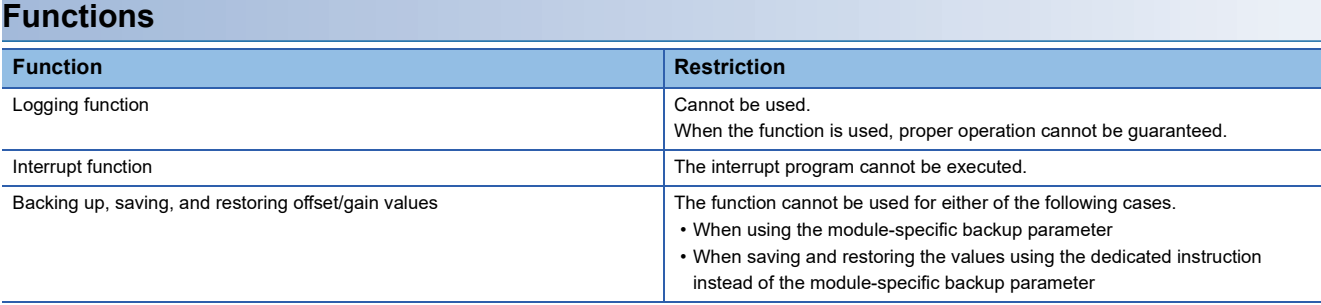

### **Dedicated instructions**

Any dedicated instructions of the A/D converter module cannot be used.

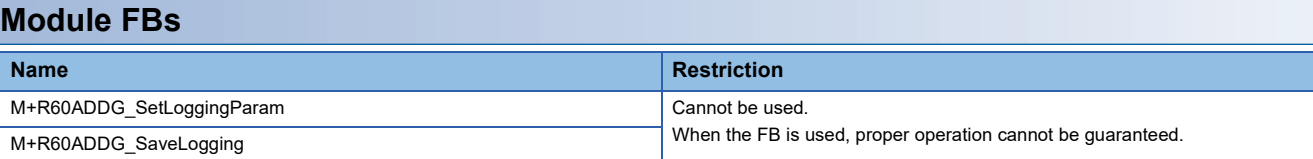

### **Module parameter**

#### ■**Application setting**

Set "Auto restore of Offset/gain setting with the module change" to "Disable".

### **Precautions**

### **When configuring the offset/gain setting**

Connect the engineering tool to the CPU module of the control system.

The engineering tool cannot recognize the A/D converter module if it is connected to the CPU module of the standby system.

### **Program examples**

Unless otherwise specified, program examples provided in this manual and the following manual are for when the module is used in the single CPU system or in the multiple CPU system.

 MELSEC iQ-R Channel Isolated Analog-Digital Converter Module (With Signal Conditioning Function) User's Manual (Startup)

When using the module in the redundant system, refer to the following manual and observe the precautions on programming for when using the Process CPU (redundant mode).

MELSEC iQ-R CPU Module User's Manual (Application)

### **Signal flow tracking setting**

When using the module FBs and applying the program examples to an actual system, set "Signal Flow Memory Tracking Setting" to "Transfer". If not, the module FBs and programs may not work properly when system switching occurs.

 $\mathcal{L}$  [CPU Parameter]  $\Rightarrow$  [Redundant System Settings]  $\Rightarrow$  [Tracking Setting]

# **INDEX**

## **A**

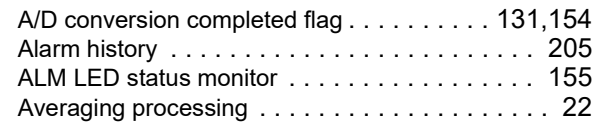

# **C**

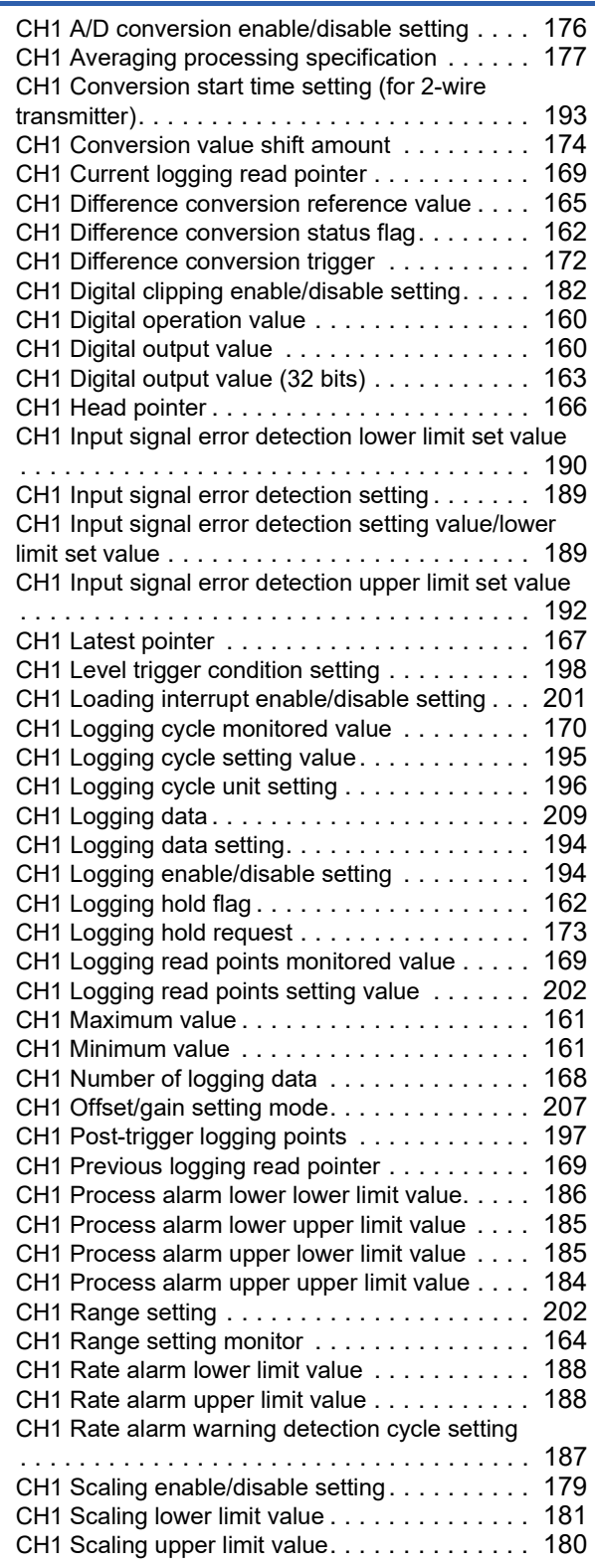

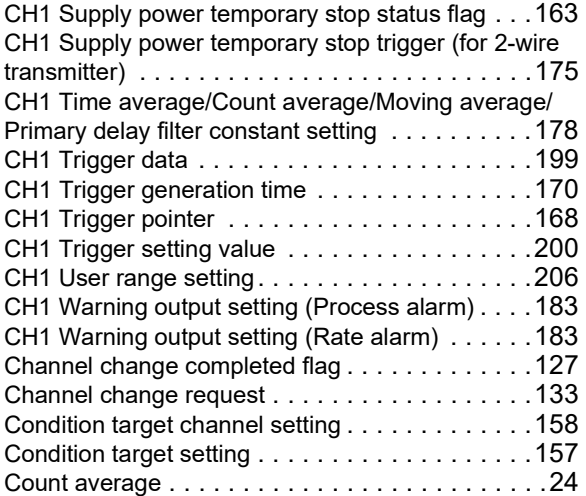

# **D**

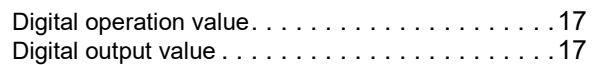

## **E**

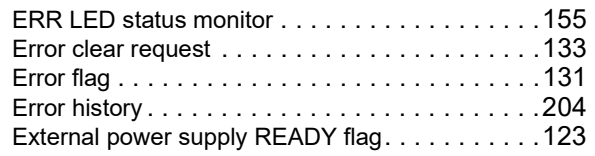

### **I**

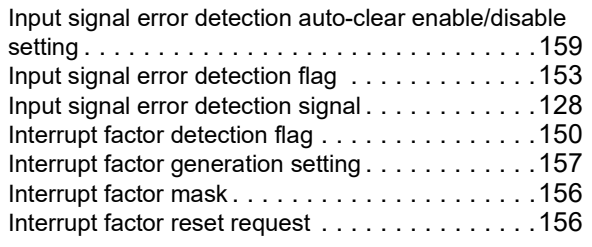

### **L**

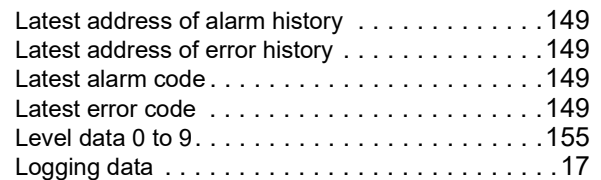

### **M**

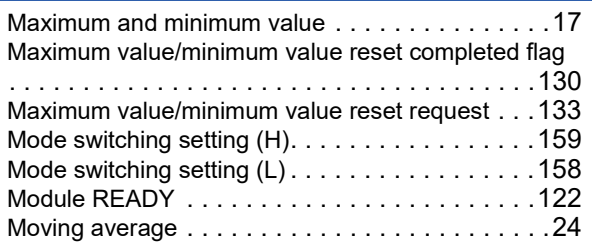

# **O**

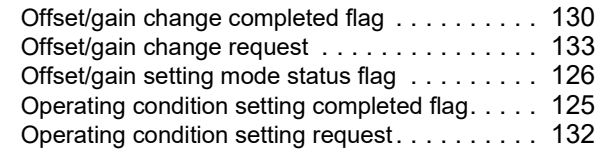

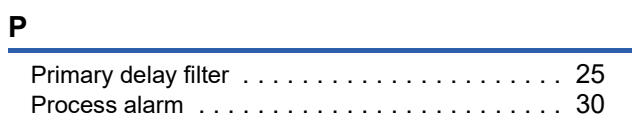

# **Q**

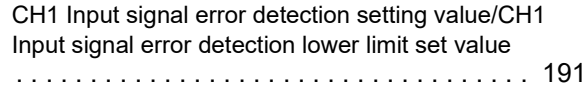

# **R**

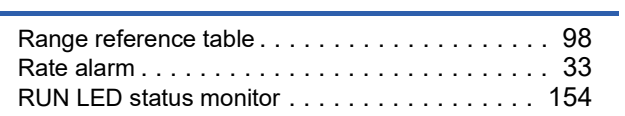

# **S**

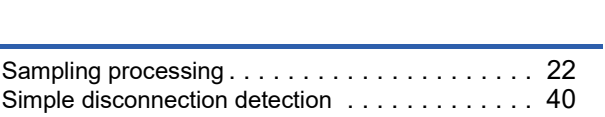

### **T**

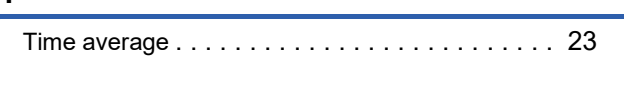

# **U**

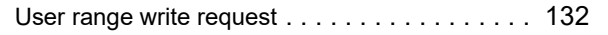

<u> 1980 - Johann Barnett, mars ann an t-</u>

<u> 1990 - Johann Barnett, fransk politiker</u>

### **W**

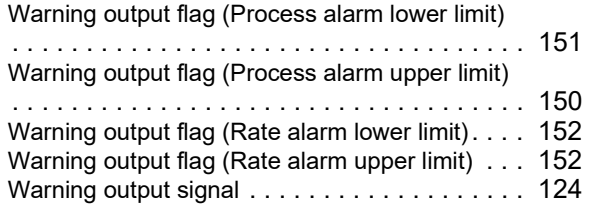

# **REVISIONS**

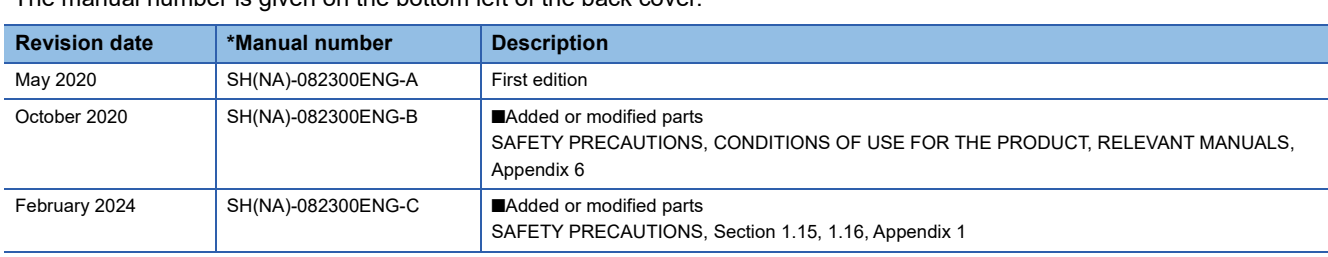

\*The manual number is given on the bottom left of the back cover.

<span id="page-227-0"></span>Japanese manual number: SH-082299-C

This manual confers no industrial property rights or any rights of any other kind, nor does it confer any patent licenses. Mitsubishi Electric Corporation cannot be held responsible for any problems involving industrial property rights which may occur as a result of using the contents noted in this manual.

2020 MITSUBISHI ELECTRIC CORPORATION

# **WARRANTY**

Please confirm the following product warranty details before using this product.

### **1. Gratis Warranty Term and Gratis Warranty Range**

If any faults or defects (hereinafter "Failure") found to be the responsibility of Mitsubishi occurs during use of the product within the gratis warranty term, the product shall be repaired at no cost via the sales representative or Mitsubishi Service Company.

However, if repairs are required onsite at domestic or overseas location, expenses to send an engineer will be solely at the customer's discretion. Mitsubishi shall not be held responsible for any re-commissioning, maintenance, or testing on-site that involves replacement of the failed module.

### [Gratis Warranty Term]

The gratis warranty term of the product shall be for one year after the date of purchase or delivery to a designated place. Note that after manufacture and shipment from Mitsubishi, the maximum distribution period shall be six (6) months, and the longest gratis warranty term after manufacturing shall be eighteen (18) months. The gratis warranty term of repair parts shall not exceed the gratis warranty term before repairs.

[Gratis Warranty Range]

- (1) The range shall be limited to normal use within the usage state, usage methods and usage environment, etc., which follow the conditions and precautions, etc., given in the instruction manual, user's manual and caution labels on the product.
- (2) Even within the gratis warranty term, repairs shall be charged for in the following cases.
	- 1. Failure occurring from inappropriate storage or handling, carelessness or negligence by the user. Failure caused by the user's hardware or software design.
	- 2. Failure caused by unapproved modifications, etc., to the product by the user.
	- 3. When the Mitsubishi product is assembled into a user's device, Failure that could have been avoided if functions or structures, judged as necessary in the legal safety measures the user's device is subject to or as necessary by industry standards, had been provided.
	- 4. Failure that could have been avoided if consumable parts (battery, backlight, fuse, etc.) designated in the instruction manual had been correctly serviced or replaced.
	- 5. Failure caused by external irresistible forces such as fires or abnormal voltages, and Failure caused by force majeure such as earthquakes, lightning, wind and water damage.
	- 6. Failure caused by reasons unpredictable by scientific technology standards at time of shipment from Mitsubishi.
	- 7. Any other failure found not to be the responsibility of Mitsubishi or that admitted not to be so by the user.

### **2. Onerous repair term after discontinuation of production**

- (1) Mitsubishi shall accept onerous product repairs for seven (7) years after production of the product is discontinued. Discontinuation of production shall be notified with Mitsubishi Technical Bulletins, etc.
- (2) Product supply (including repair parts) is not available after production is discontinued.

### **3. Overseas service**

Overseas, repairs shall be accepted by Mitsubishi's local overseas FA Center. Note that the repair conditions at each FA Center may differ.

### **4. Exclusion of loss in opportunity and secondary loss from warranty liability**

Regardless of the gratis warranty term, Mitsubishi shall not be liable for compensation to:

- (1) Damages caused by any cause found not to be the responsibility of Mitsubishi.
- (2) Loss in opportunity, lost profits incurred to the user by Failures of Mitsubishi products.
- (3) Special damages and secondary damages whether foreseeable or not, compensation for accidents, and compensation for damages to products other than Mitsubishi products.
- (4) Replacement by the user, maintenance of on-site equipment, start-up test run and other tasks.

### **5. Changes in product specifications**

The specifications given in the catalogs, manuals or technical documents are subject to change without prior notice.

# **TRADEMARKS**

The company names, system names and product names mentioned in this manual are either registered trademarks or trademarks of their respective companies.

In some cases, trademark symbols such as  $\cdot^{\text{TM}}$  or  $\cdot^{\textcircled{\tiny{B}}}$  are not specified in this manual.

[SH\(NA\)-082300ENG-C](#page-227-0)(2402)MEE MODEL: R60AD6-DG-U-OU-E MODEL CODE: 13JX3F

# **MITSUBISHI ELECTRIC CORPORATION**

HEAD OFFICE : TOKYO BUILDING, 2-7-3 MARUNOUCHI, CHIYODA-KU, TOKYO 100-8310, JAPAN NAGOYA WORKS : 1-14 , YADA-MINAMI 5-CHOME , HIGASHI-KU, NAGOYA , JAPAN

When exported from Japan, this manual does not require application to the Ministry of Economy, Trade and Industry for service transaction permission.

Specifications subject to change without notice.